# **ETERNUSSF**

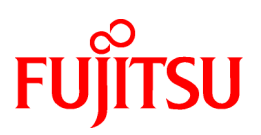

# **ETERNUS SF Express V15.2/ AdvancedCopy Manager V15.2**

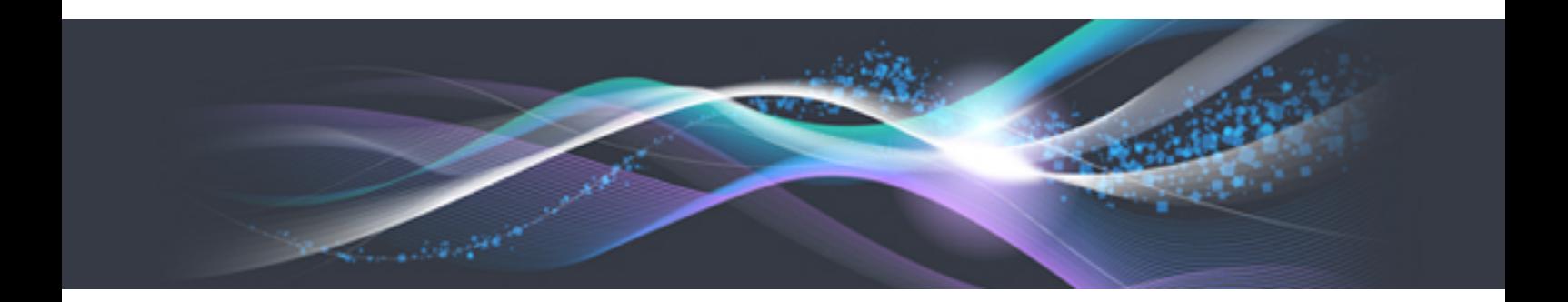

# Operation Guide for Copy Control Module

Windows/Solaris/Linux

B1FW-5959-04ENZ0(01) February 2013

## **Preface**

### **Purpose**

This manual describes the how to use the ETERNUS SF AdvancedCopy Manager Copy Control Module (hereafter referred to as "AdvancedCopy Manager CCM") to deliver Advanced Copy functions in environments where AdvancedCopy Manager's agents for ETERNUS SF AdvancedCopy Manager (hereafter referred to as "AdvancedCopy Manager") have not been installed or ETERNUS SF Express (hereafter referred to as "Express") is used.

#### **Intended Readers**

This manual is intended for system administrators who perform storage management using AdvancedCopy Manager CCM or Express.

#### **Organization**

This manual is composed as follows:

[Chapter 1 Overview of AdvancedCopy Manager CCM](#page-13-0)

This chapter provides an overview of AdvancedCopy Manager CCM.

#### [Chapter 2 Setup](#page-22-0)

This chapter explains how to install and set up AdvancedCopy Manager CCM.

[Chapter 3 Operation](#page-31-0)

This chapter explains how to operate AdvancedCopy Manager CCM.

#### [Chapter 4 Commands](#page-102-0)

This chapter explains the various commands required for using AdvancedCopy Manager CCM.

### [Chapter 5 Troubleshooting](#page-197-0)

This chapter explains how to collect data when problems occur.

#### [Chapter 6 Notes on operations](#page-202-0)

This chapter explains notes on operations of AdvancedCopy Manager CCM.

#### [Appendix A Preliminary checks of Advanced Copy status](#page-205-0)

This appendix explains the preliminary checks of Advanced Copy status.

#### [Appendix B Backup and restoration of ZFS file systems](#page-209-0)

This appendix explains backup and restoration of ZFS file systems.

### [Appendix C XML Format Output Function](#page-210-0)

This appendix explains the XML format output function.

#### [Appendix D Operation in Oracle VM Server for SPARC](#page-217-0)

This appendix explains Oracle VM Server for SPARC in the operation using AdvancedCopy Manager CCM.

### **Notation**

The names, abbreviations, and symbols shown below are used in this manual.

Operating systems

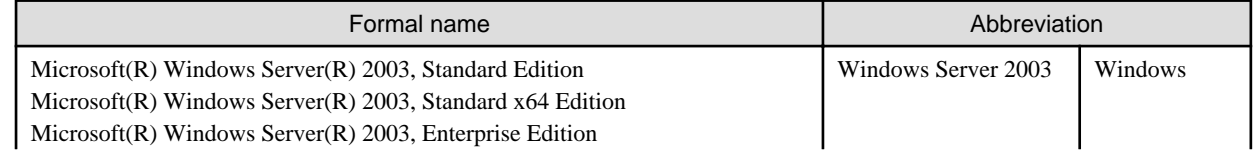

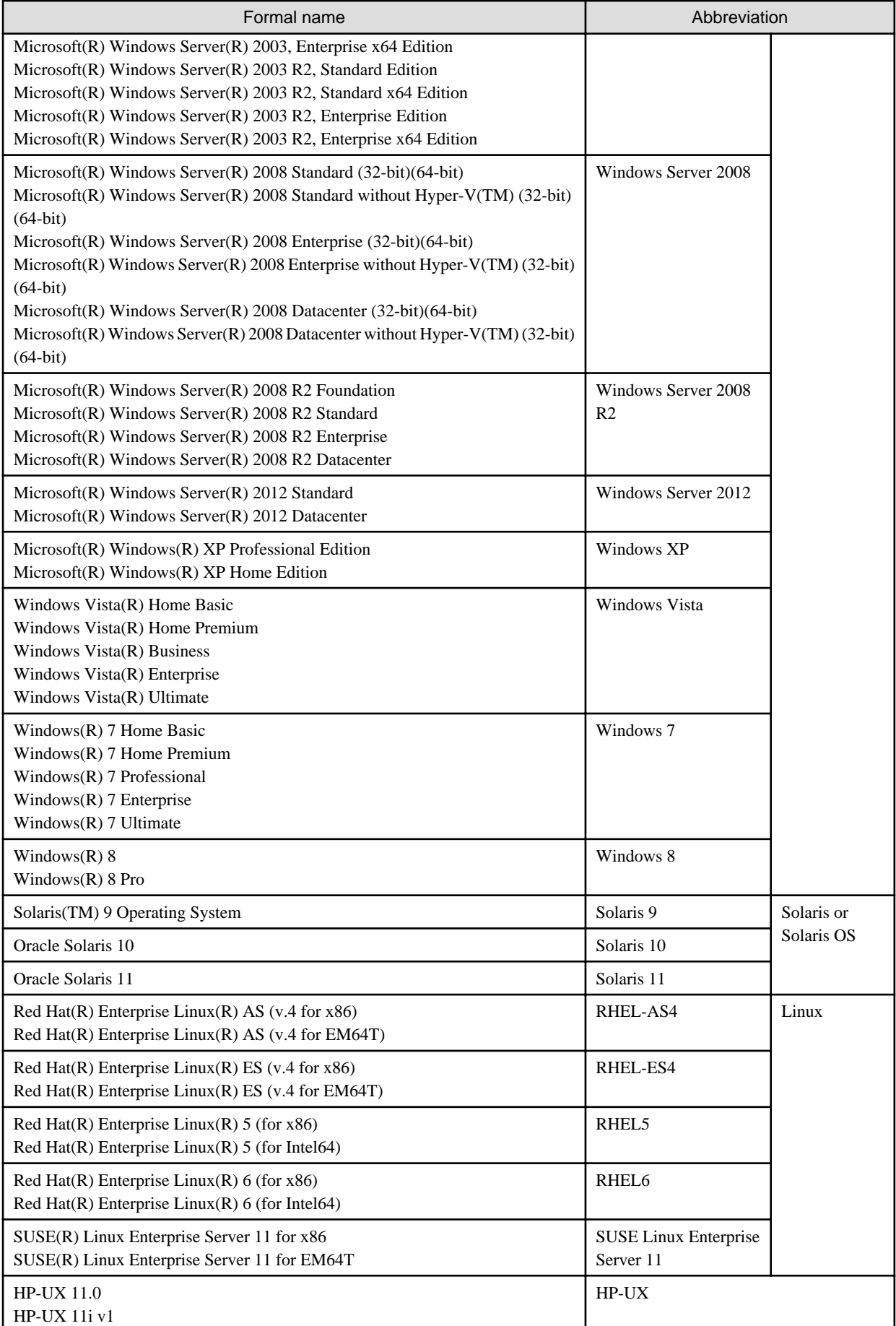

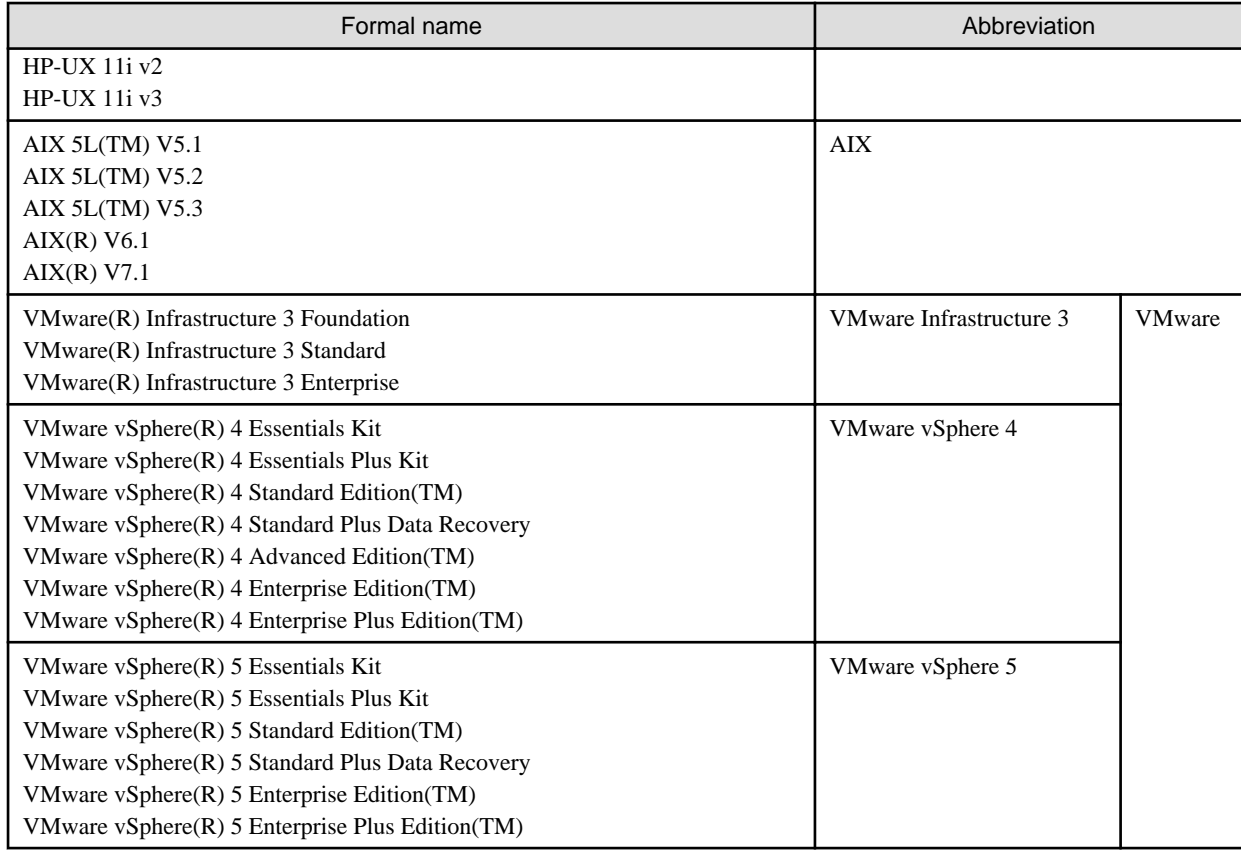

Oracle Solaris might be described as Solaris, Solaris Operating System, or Solaris OS.

Related products with Fujitsu Storage System ETERNUS and Storage Management Software ETERNUS SF

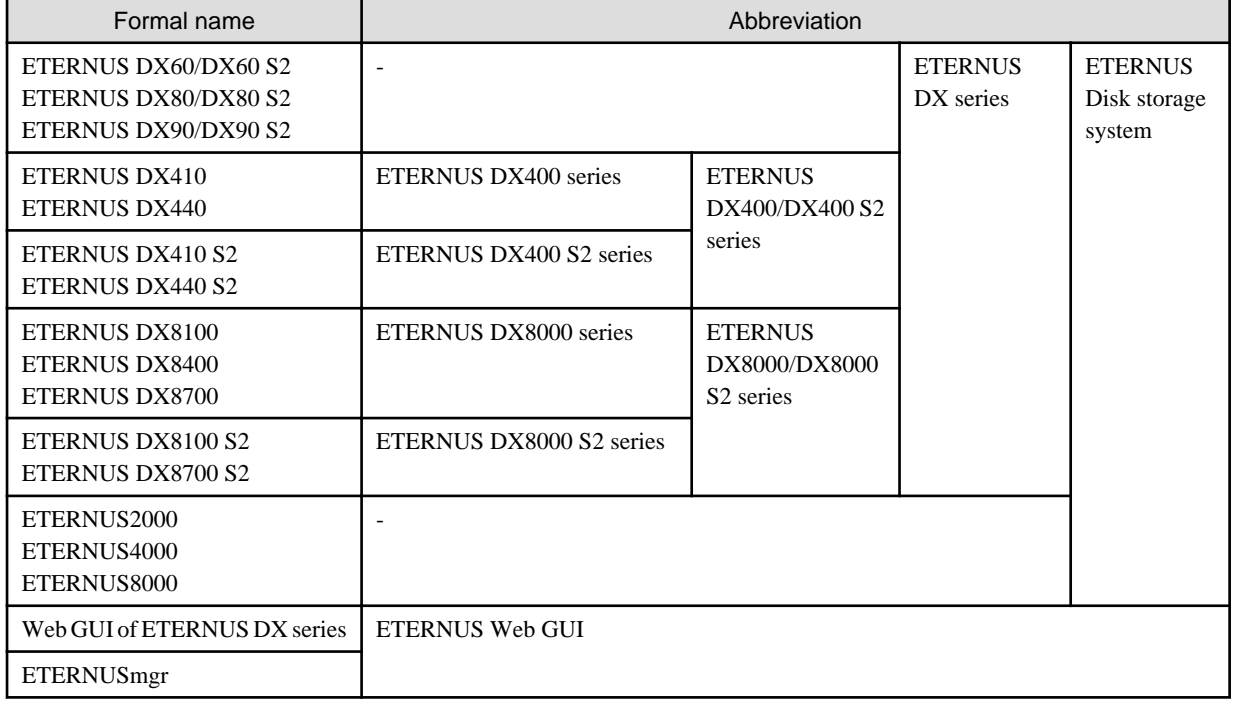

Software products

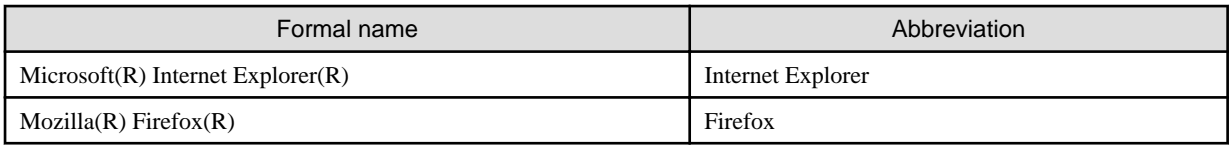

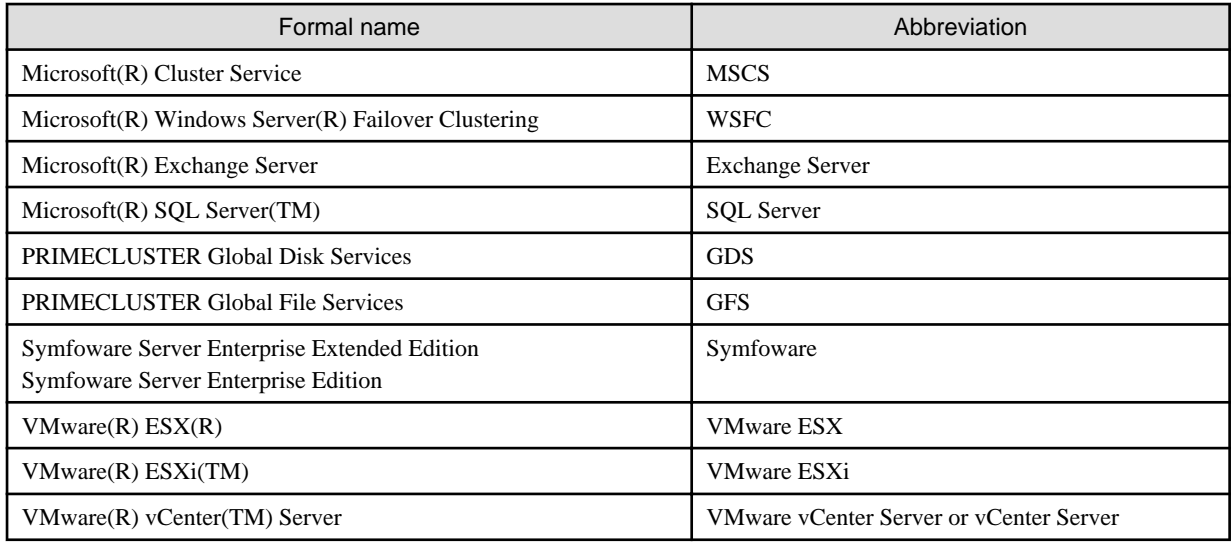

#### Manuals

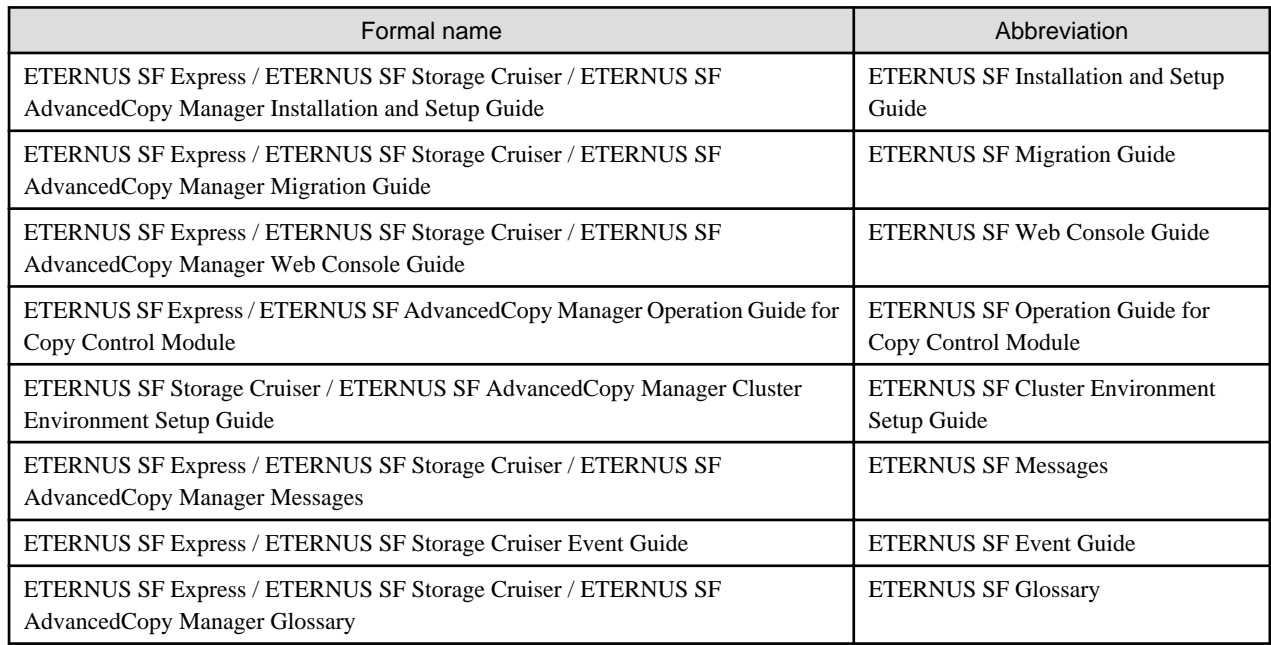

### **Others**

- In this manual, "ETERNUS4000" does not include ETERNUS4000 models 80 and 100.
- In this manual, the following products are collectively described as "Windows Server 2008 or later".
	- Windows Server 2008
	- Windows Server 2008 R2
	- Windows Server 2012

### **Export Administration Regulation Declaration**

This document may contain specific technologies that are covered by International Exchange and International Trade Control Laws. In the event that such technology is contained, when exporting or providing the document to non-residents, authorization based on the relevant law is required.

### **Trademarks**

- Microsoft, Windows, Windows Server, Windows Vista and Internet Explorer are registered trademarks of Microsoft Corporation in the United States and other countries.
- UNIX is a registered trademark of The Open Group in the United States and other countries.
- Oracle and Java are registered trademarks of Oracle and/or its affiliates. Other names may be trademarks of their respective owners.
- Linux is a registered trademark of Linus Torvalds.
- Red Hat and RPM are registered trademarks of Red Hat, Inc. in the U.S. and other countries.
- SUSE is a registered trademark of Novell, Inc., in the United States and other countries.
- HP-UX is a registered trademark of Hewlett-Packard Company in the United States and other countries.
- AIX and AIX 5L are trademarks or registered trademarks of International Business Machines Corporation in the United States and other countries.
- VMware, VMware logo, Virtual SMP, and VMotion are the registered trademarks or trademarks of VMware, Inc. in the United States and other countries.
- All other trademarks and product names are the property of their respective owners.

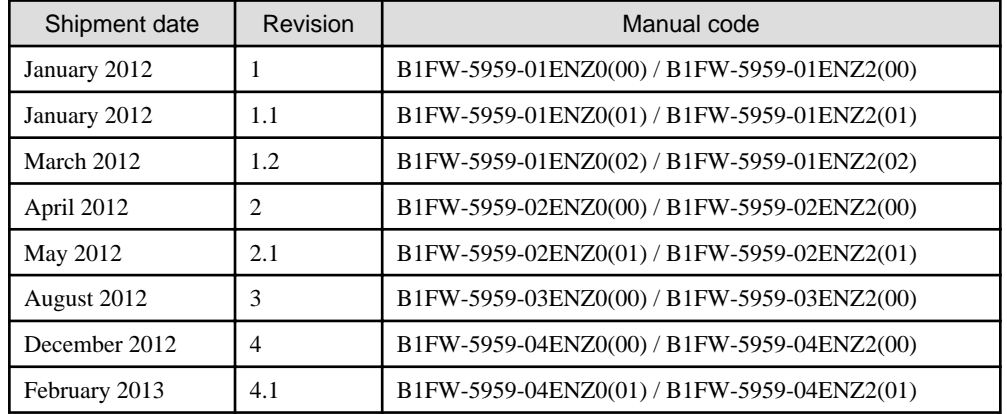

### **Shipment date and revision history**

#### **Notes**

- No part of this manual may be reproduced without permission.
- This manual is subject to change without advance notice.

### **Copyright**

Copyright 2012-2013 FUJITSU LIMITED

### Update history

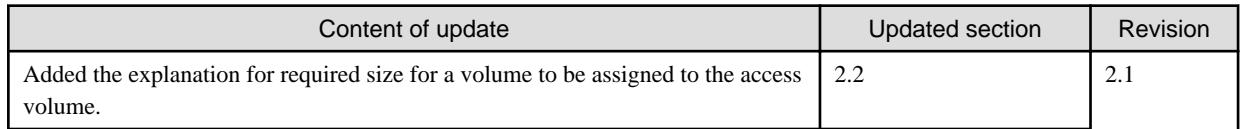

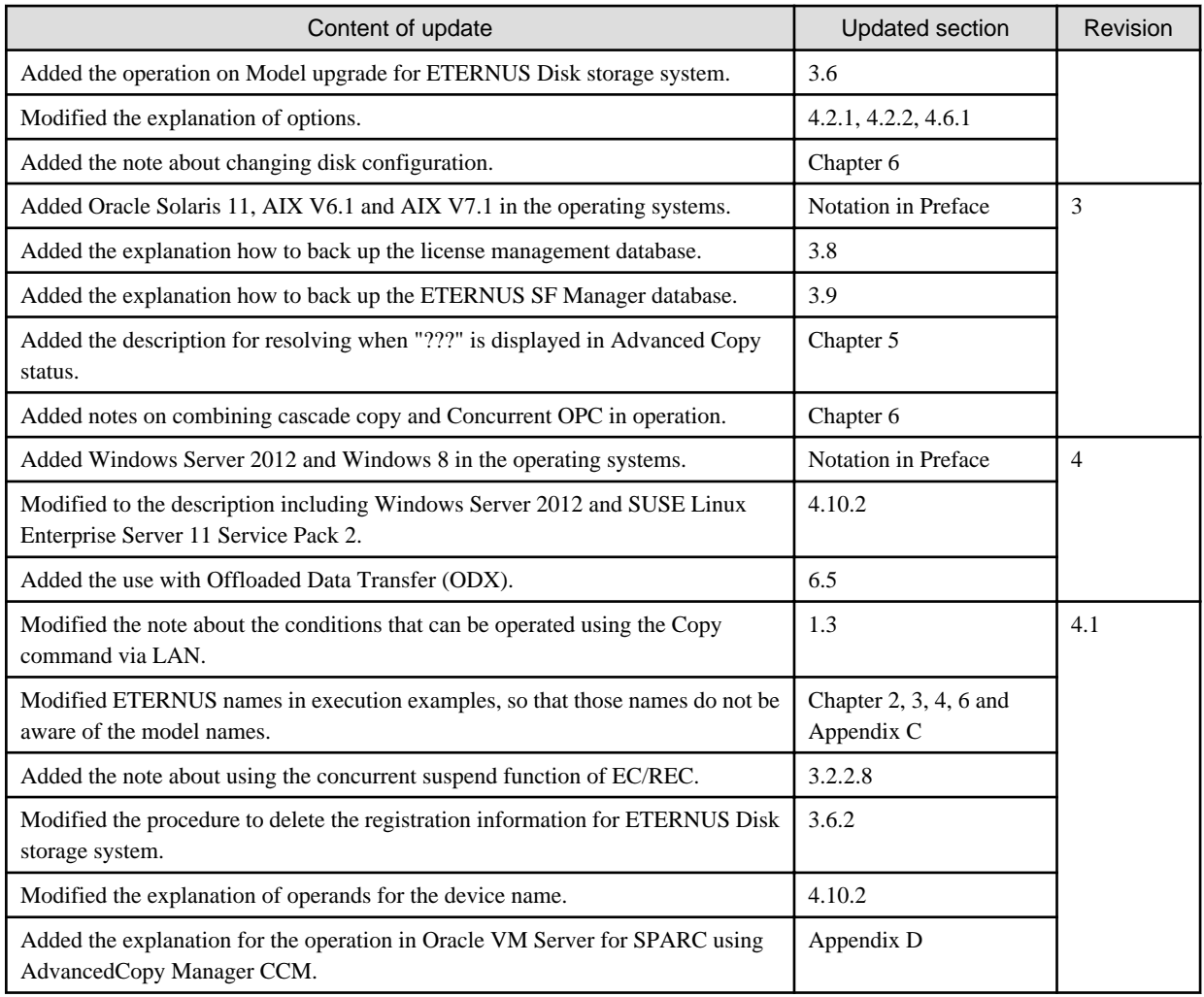

# Manual organization and reading suggestions

### **Manual organization**

The following table describes the Manual organization of Express, Storage Cruiser and AdvancedCopy Manager.

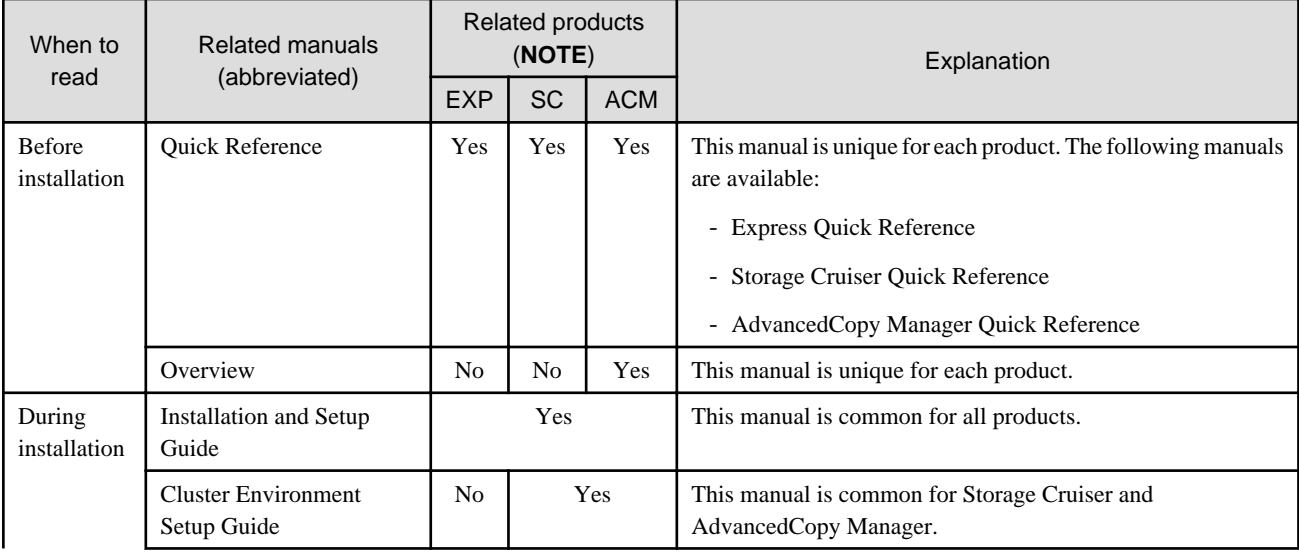

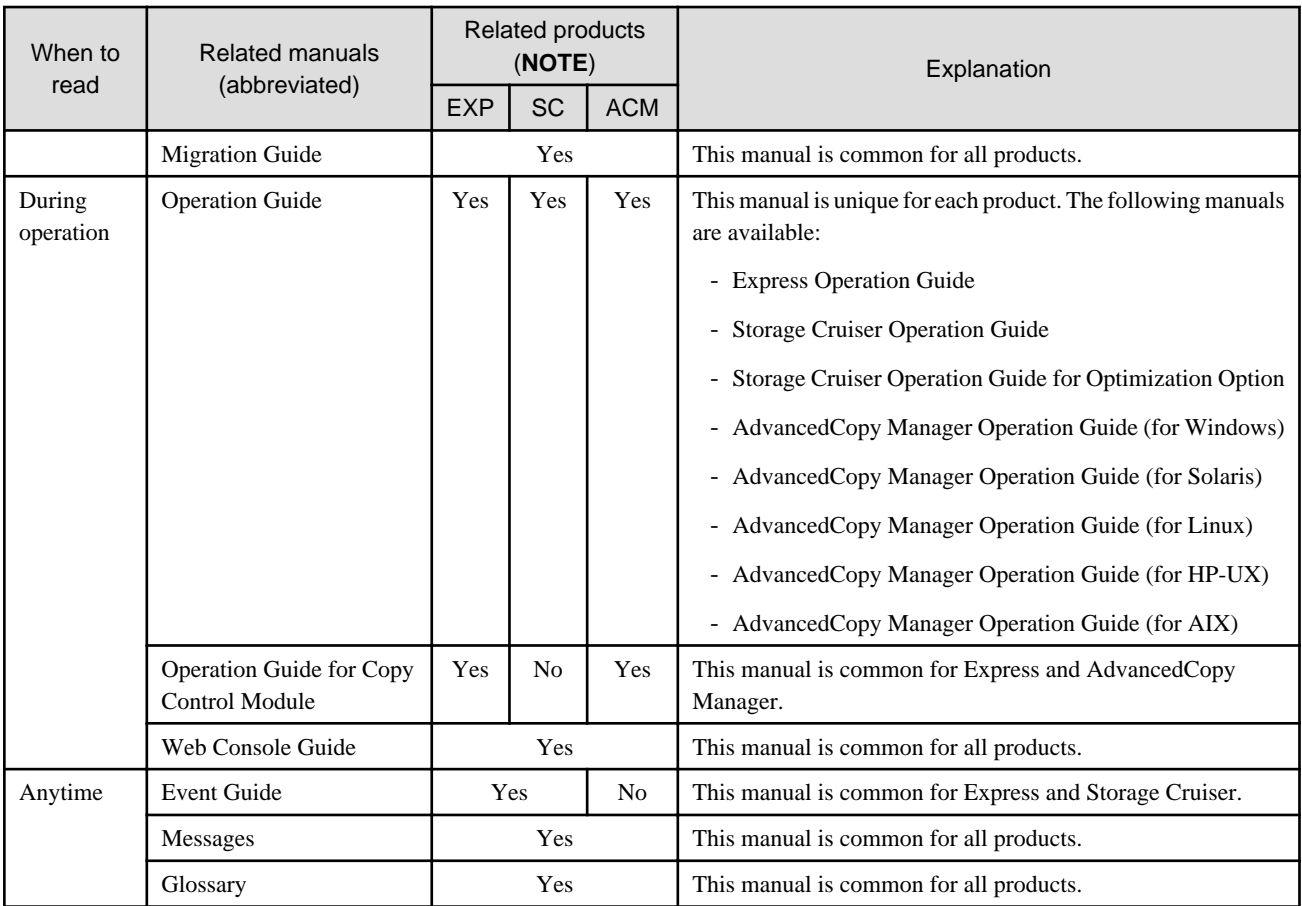

**NOTE**: "EXP" indicates Express, "SC" indicates Storage Cruiser and "ACM" indicates AdvancedCopy Manager.

### **How to read manuals**

Please use the following table to find the most useful information in the Express, Storage Cruiser and AdvancedCopy Manager manuals to answer your inquiry.

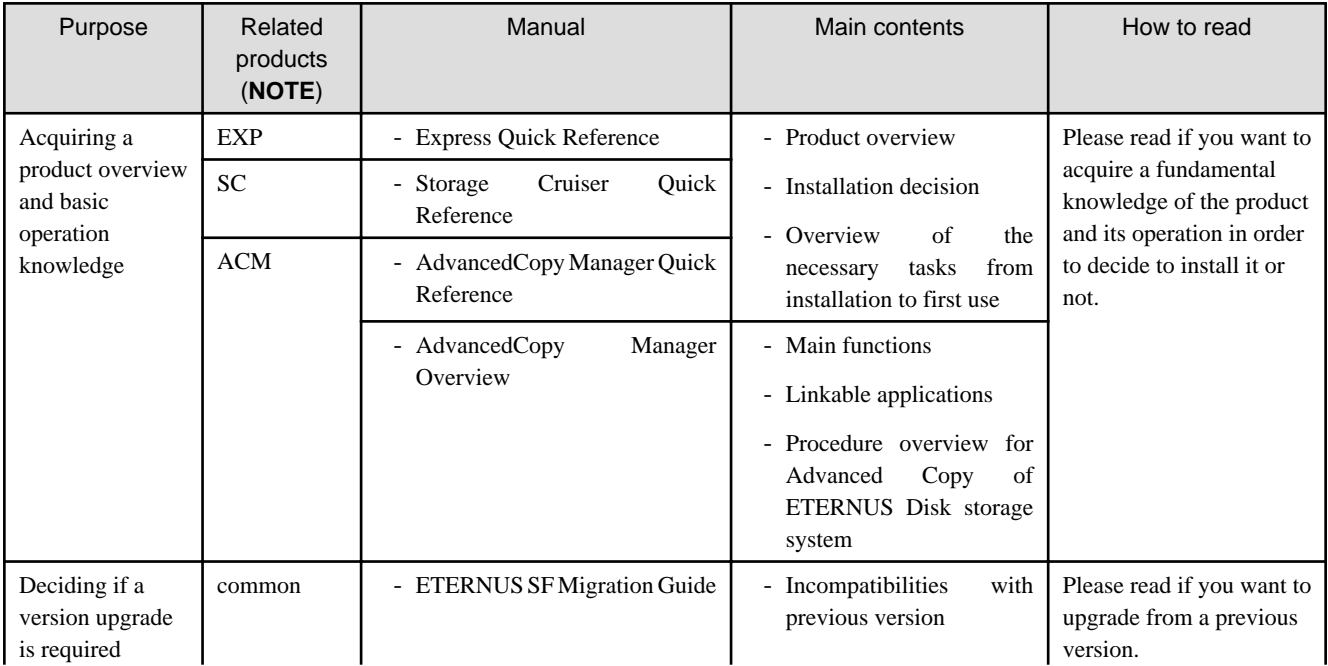

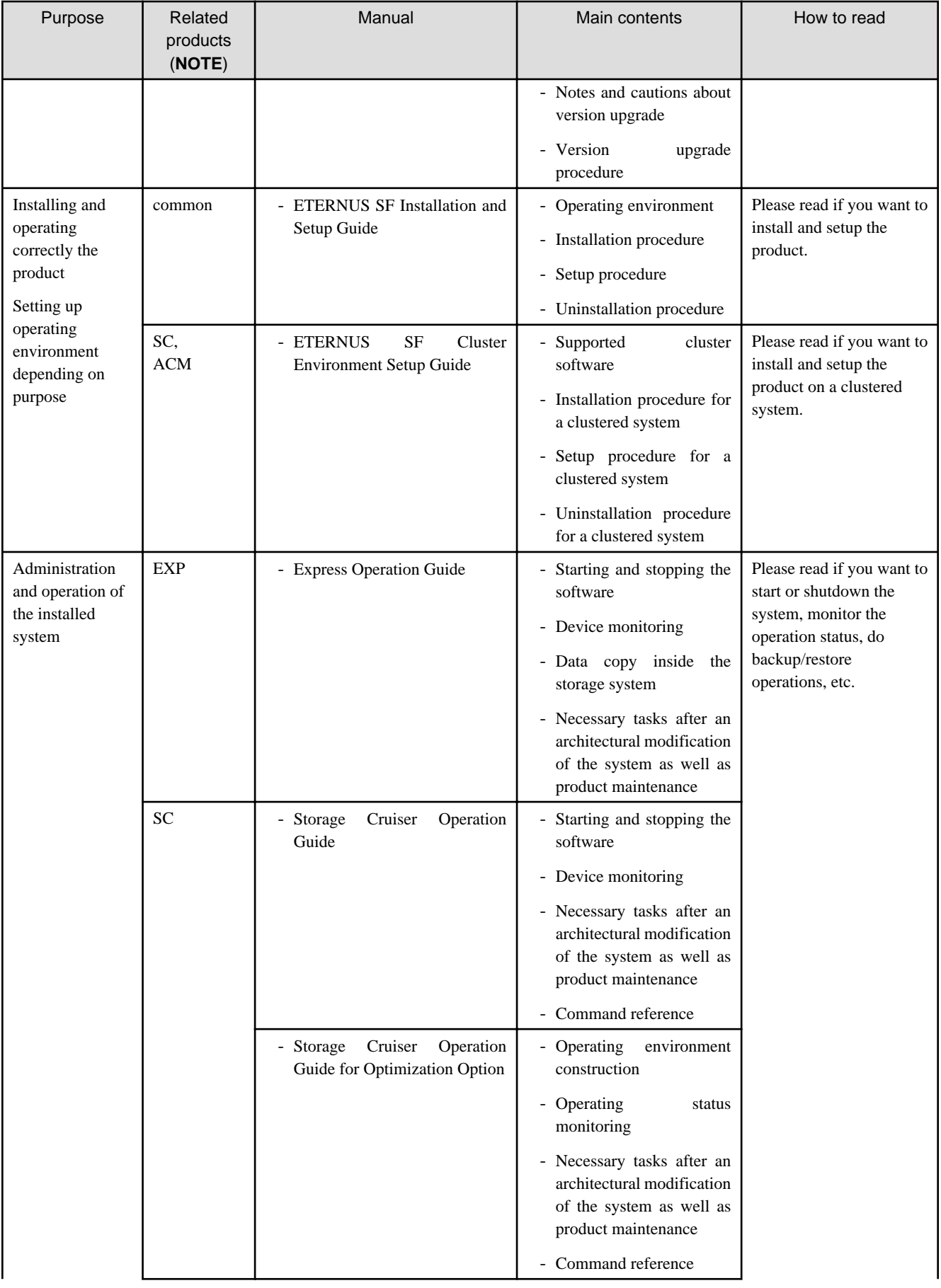

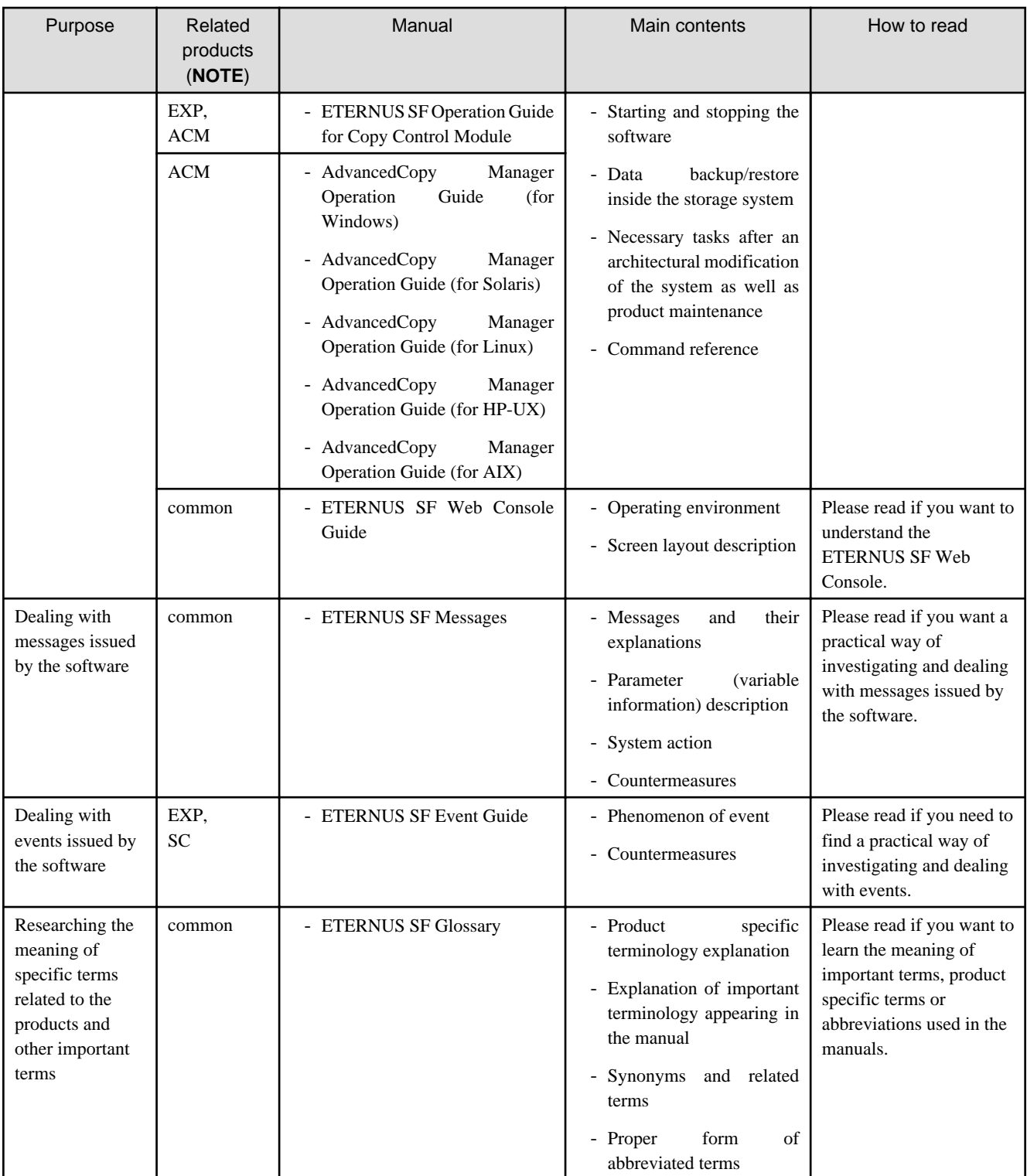

**NOTE**: "EXP" indicates Express, "SC" indicates Storage Cruiser and "ACM" indicates AdvancedCopy Manager.

# **Contents**

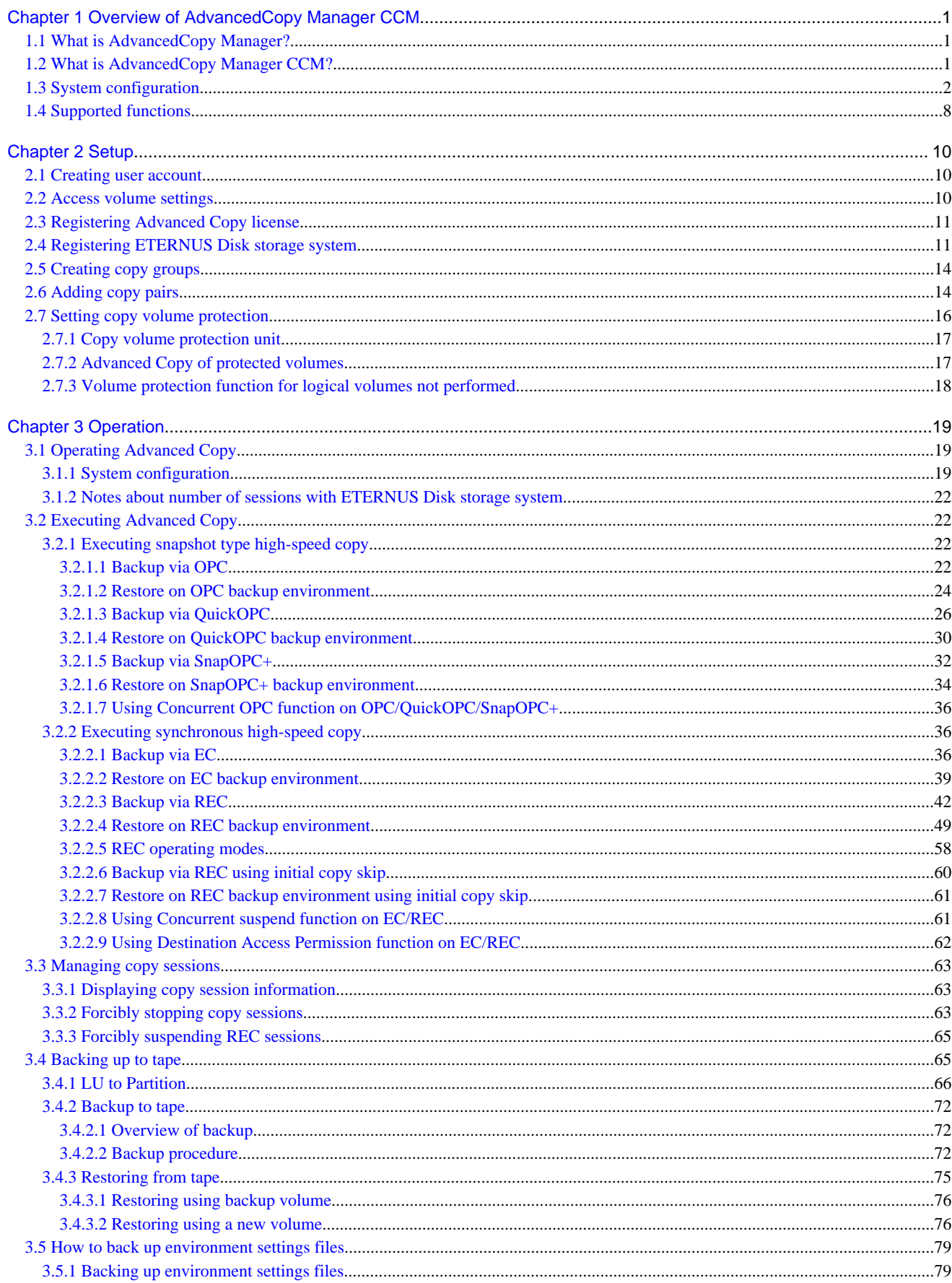

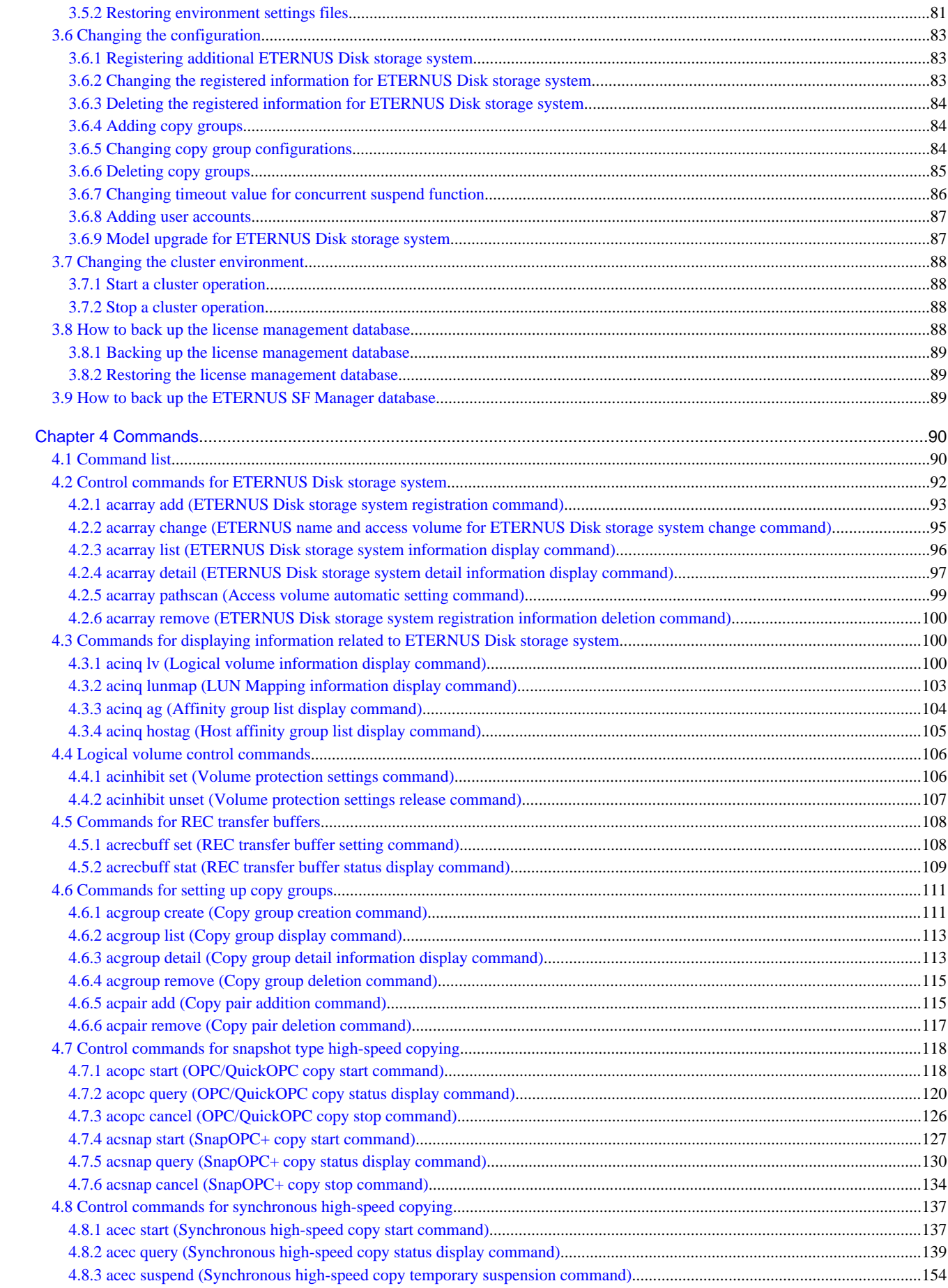

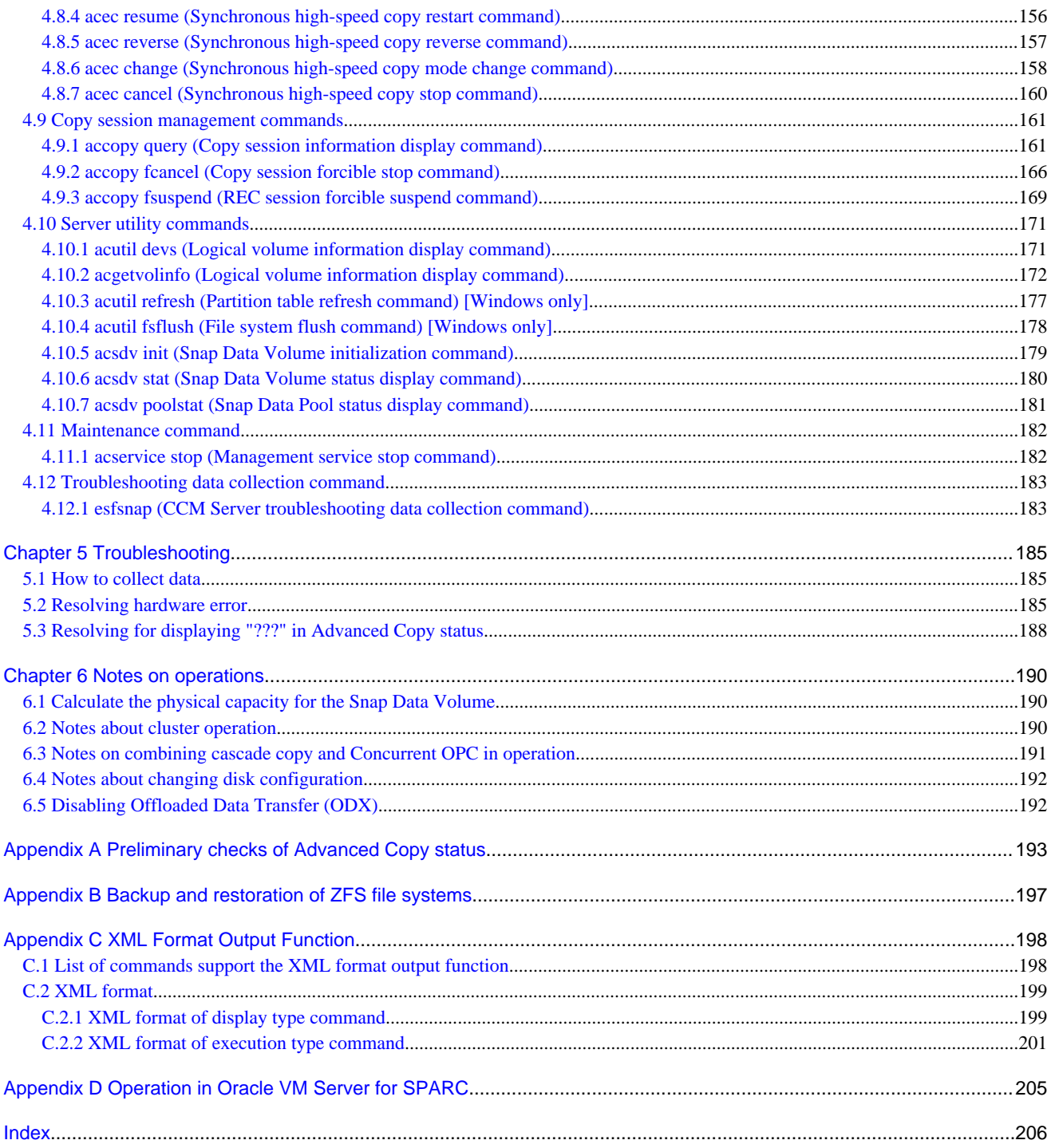

# <span id="page-13-0"></span>**Chapter 1 Overview of AdvancedCopy Manager CCM**

This chapter presents an overview of AdvancedCopy Manager CCM.

### **1.1 What is AdvancedCopy Manager?**

AdvancedCopy Manager is a product that uses the following functions to deliver storage management for open systems:

- High-speed backup
- High-speed replication

AdvancedCopy Manager uses the Advanced Copy function of ETERNUS Disk storage systems to deliver these functions.

Refer to the ETERNUS SF AdvancedCopy Manager Overview for more information.

### **1.2 What is AdvancedCopy Manager CCM?**

AdvancedCopy Manager CCM is a backup tool that uses the Advanced Copy function of ETERNUS Disk storage system without installing an AdvancedCopy Manager's agent on the server that is backed up (hereafter called the "backup source server").

Using AdvancedCopy Manager CCM has the following advantages:

- There is no need to install an AdvancedCopy Manager's agent on the server that is backed up.
	- Backups can be performed independently of the operating system of the server that is backed up.
	- Operational work becomes more efficient, because there is no need to spend time installing AdvancedCopy Manager's agents on each of the servers to be backed up.

In the following figure, "Backup source server" indicates the business server, and "CCM Server" indicates the backup execution server.

<span id="page-14-0"></span>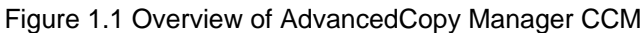

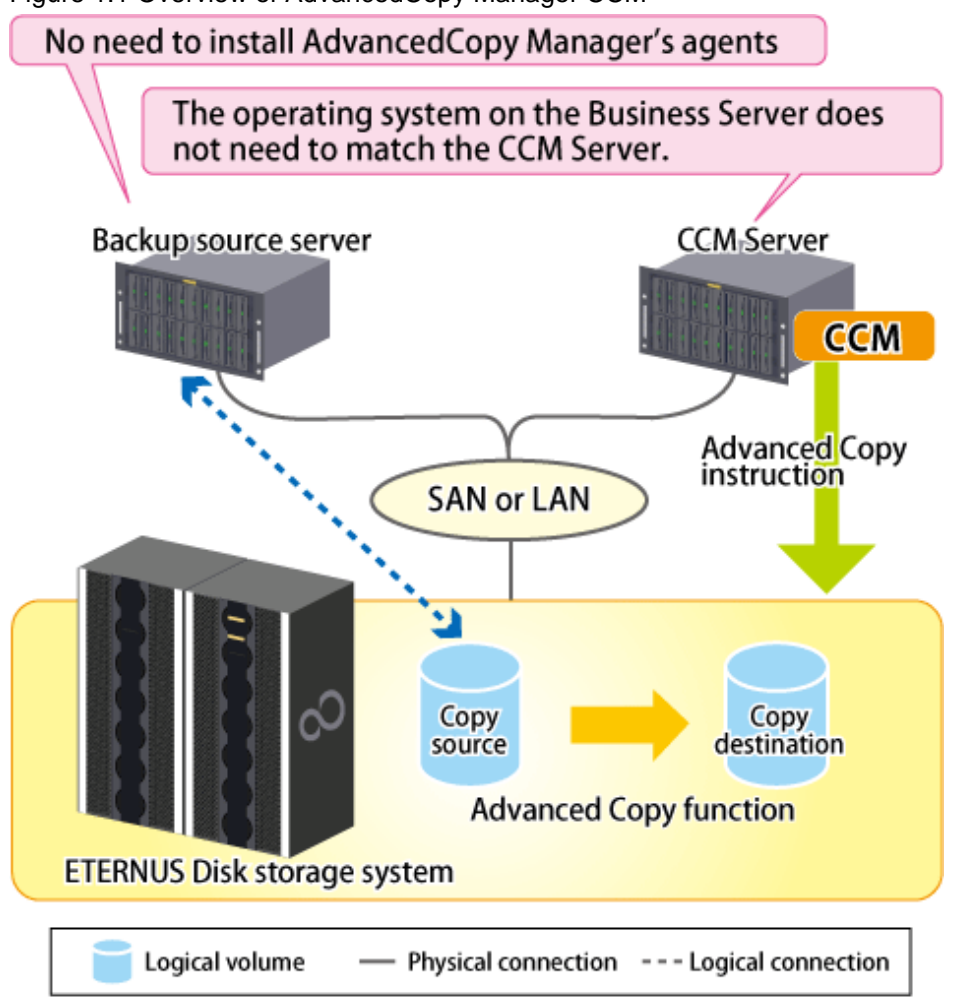

## **1.3 System configuration**

This section explains the system configuration for AdvancedCopy Manager CCM.

In AdvancedCopy Manager CCM, the CCM Server sends a command to ETERNUS Disk storage system to perform an Advanced Copy function. There are two available methods for sending the copy command:

- Sending a command to ETERNUS Disk storage system to perform an Advanced Copy function from the server over the SAN (hereafter referred to as "Copy command via SAN")
- Sending a command to ETERNUS Disk storage system to perform an Advanced Copy function from the server over the LAN (hereafter referred to as "Copy command via LAN")

With AdvancedCopy Manager CCM, the ETERNUS Disk storage systems listed below can use Copy command via SAN and via LAN.

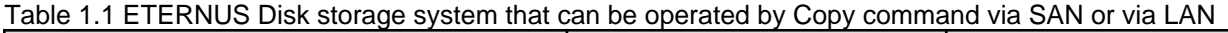

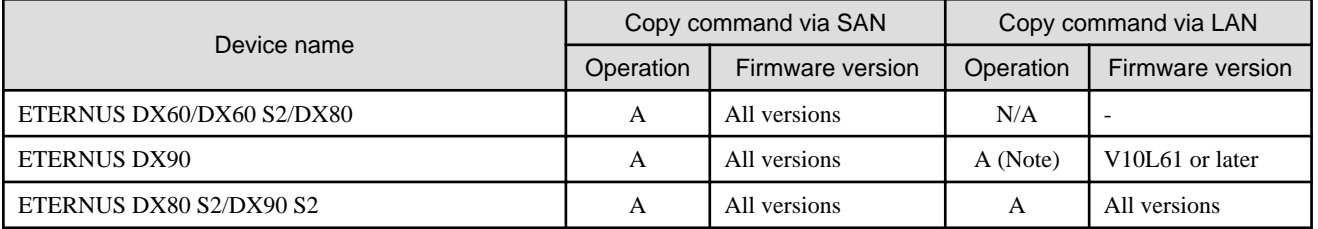

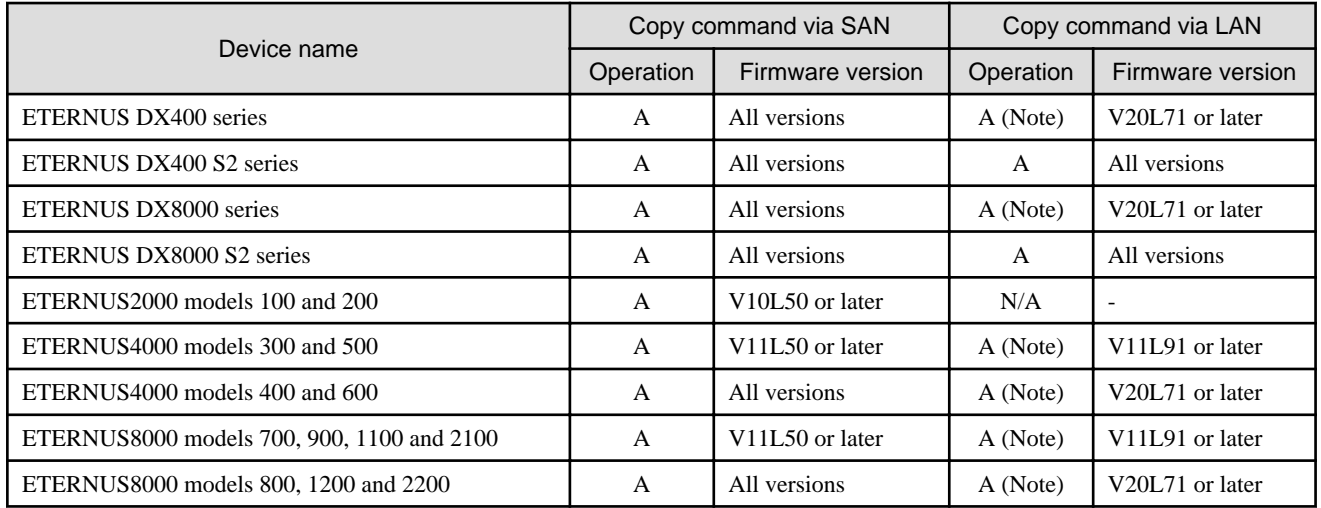

(A=Available, N/A=Not Available)

Note: [acarray add \(ETERNUS Disk storage system registration command\)](#page-105-0) cannot be executed with the lan option added. Copying (REC) can only be performed between devices for which the following conditions are applicable:

- The ETERNUS Disk storage system that supports the Copy command via LAN that is connected with REC. Moreover,
- The ETERNUS Disk storage system specified in the -a option of [acgroup create \(Copy group creation command\)](#page-123-0) must be the ETERNUS Disk storage system that supports the Copy command via LAN of the above condition.

Moreover, in order to use the Copy command via LAN, it is necessary to apply the firmware version corresponding to the ETERNUS Disk storage system.

### **System configuration using Copy command via SAN**

For using intra-box copy (OPC, QuickOPC, SnapOPC+ or EC)

When using the Copy command via SAN method, a logical volume that can be accessed from the CCM Server is needed in ETERNUS Disk storage system. In this manual, this logical volume is called "access volume". One logical volume of ETERNUS Disk storage system must be assigned to CCM Server as the access volume.

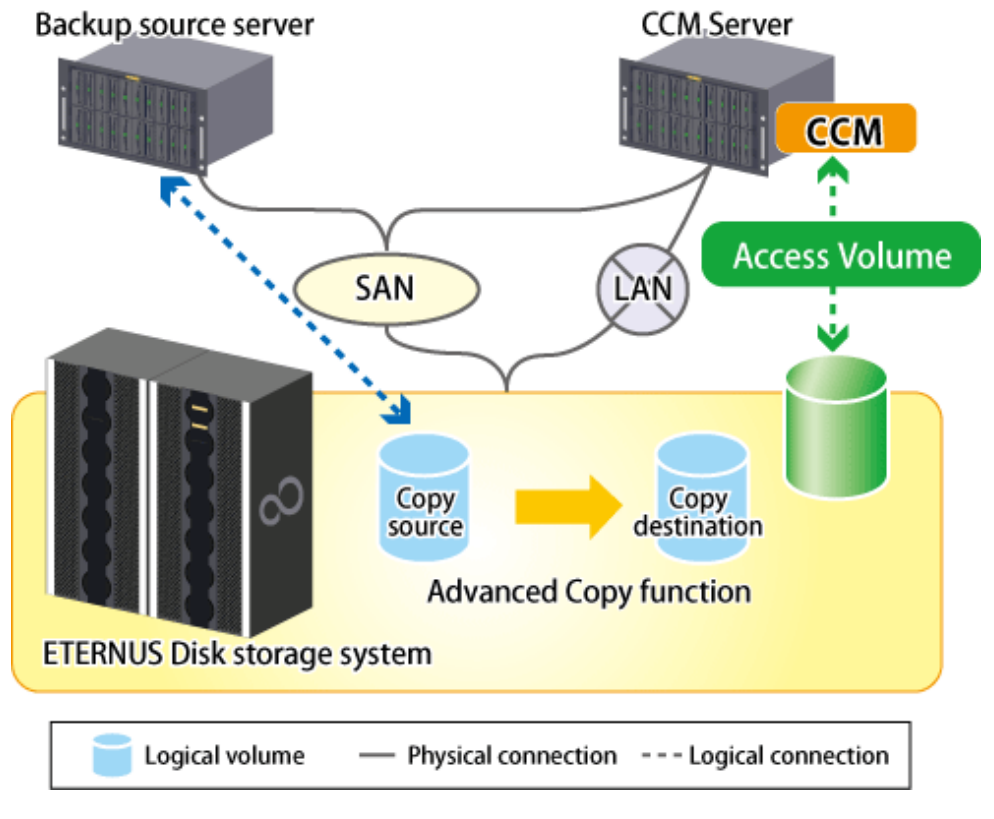

Figure 1.2 Sample configuration where intra-box copy is executed (using Copy command via SAN)

For using inter-box copy (REC)

To execute REC using AdvancedCopy Manager CCM, there must be an access volume on either the copy source or the copy destination.

Figure 1.3 Sample configuration where inter-box copy is executed (using Copy command via SAN)

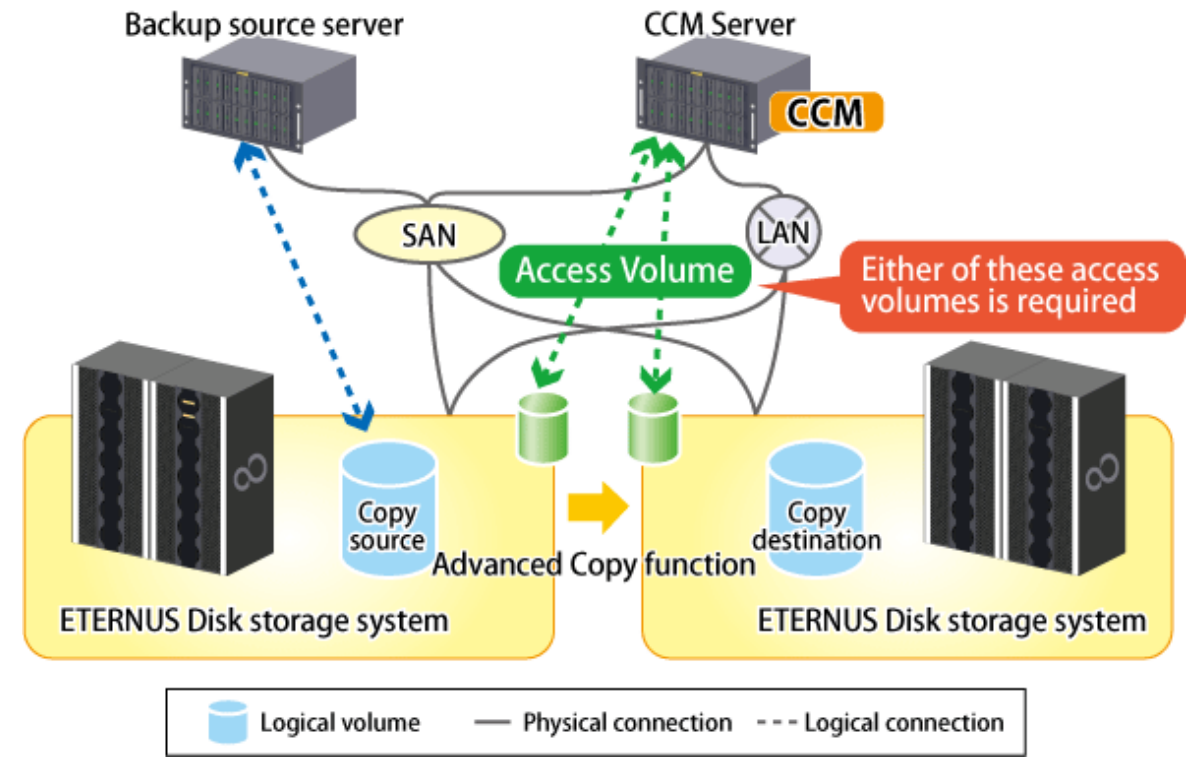

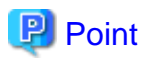

 $\sim$   $\sim$   $\sim$   $\sim$ 

The registration procedure for the ETERNUS Disk storage system which uses REC and is not connected with the SAN environment (hereafter called the "remote ETERNUS Disk storage system") depends on the OS. For details of the registration procedure, refer to ["2.4 Registering ETERNUS Disk storage system"](#page-23-0). 

### **System configuration using Copy command via LAN**

For using intra-box copy (OPC, QuickOPC, SnapOPC+ or EC)

Figure 1.4 Sample configuration where intra-box copy is executed (using Copy command via LAN)

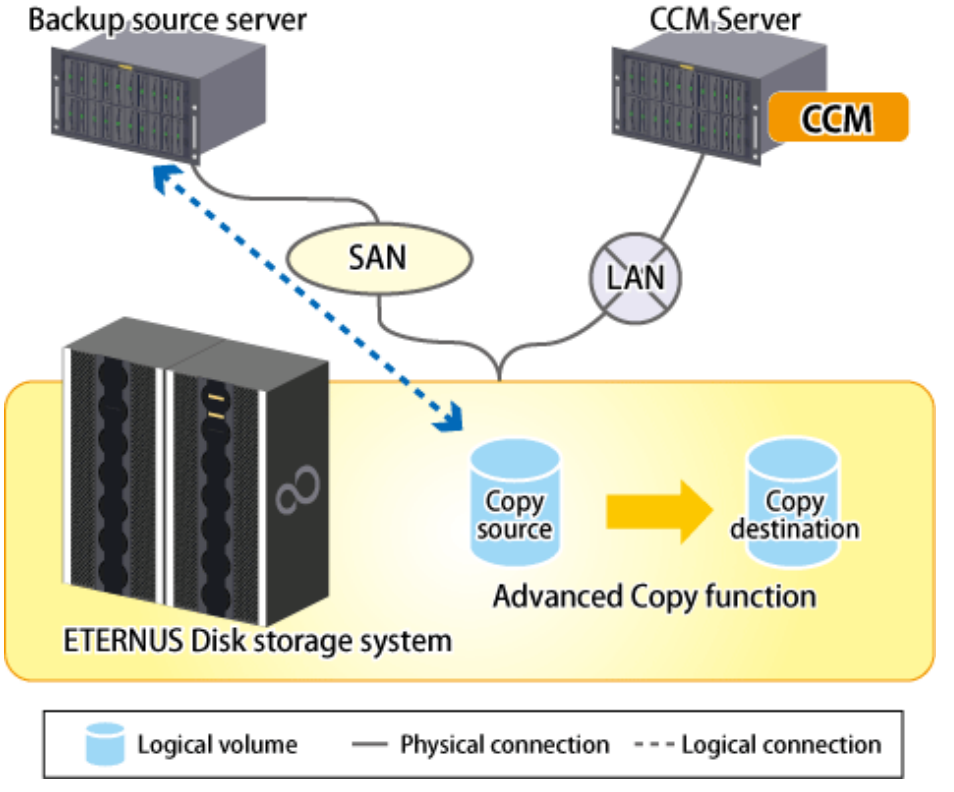

For using inter-box copy (REC)

Figure 1.5 Sample configuration where inter-box copy is executed (using Copy command via LAN)

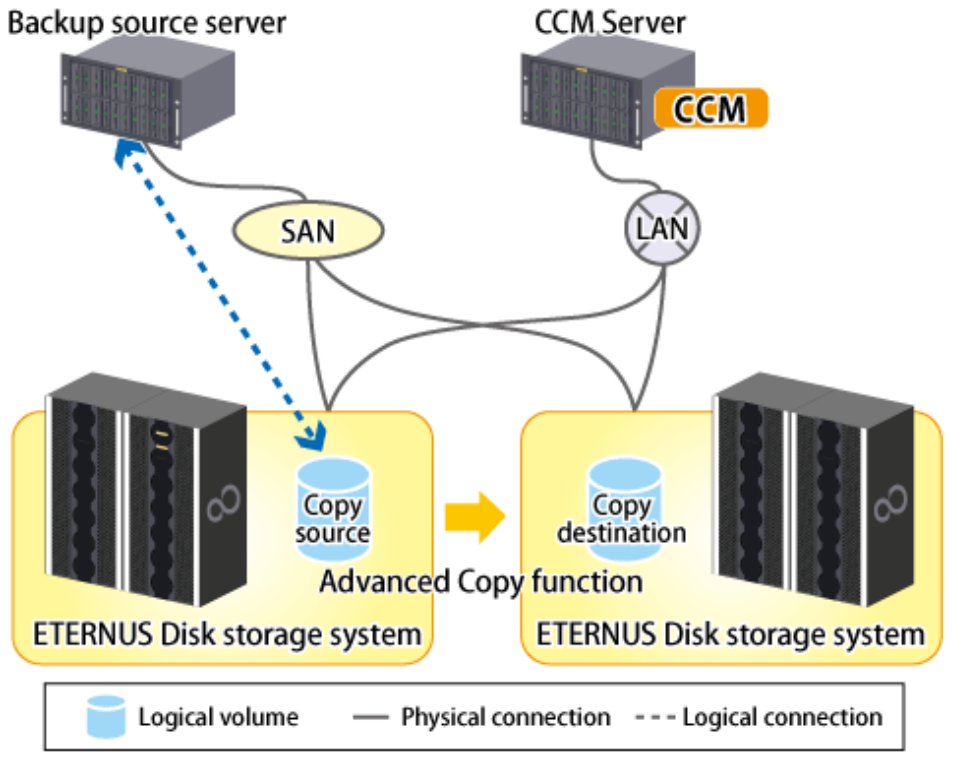

With inter-box copy (REC), a configuration which mixes SAN and LAN on the copy source and copy destination ETERNUS Disk storage system transmission paths is also possible.

### **System configuration using both Copy command via SAN and via LAN**

Figure 1.6 Sample configuration where Copy command via SAN is used for copy source and Copy command via LAN is used for copy destination

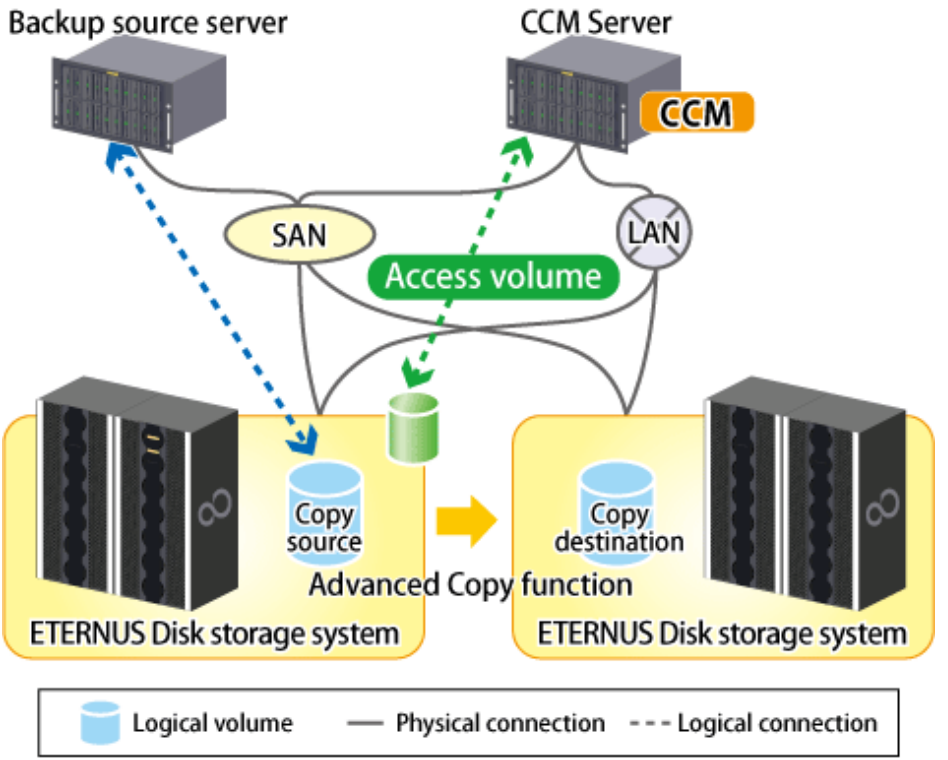

Figure 1.7 Sample configuration where Copy command via LAN is used for copy source and Copy command via SAN is used for copy destination

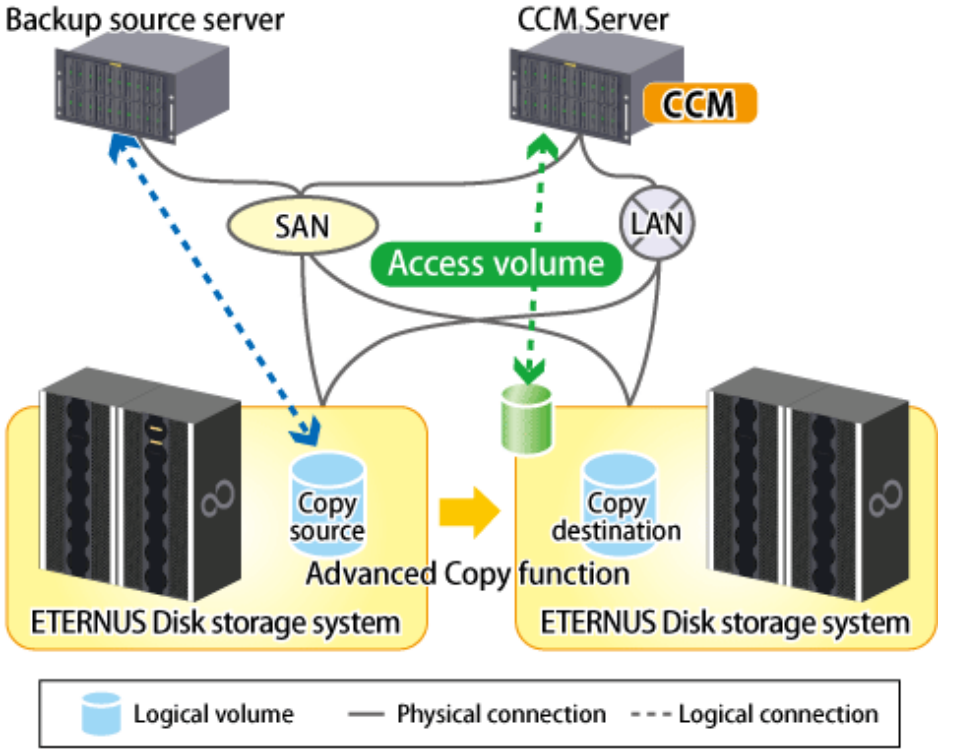

<span id="page-20-0"></span>Figure 1.8 Sample configuration where Copy command via LAN is used for copy source and remote ETERNUS Disk storage system is copy destination

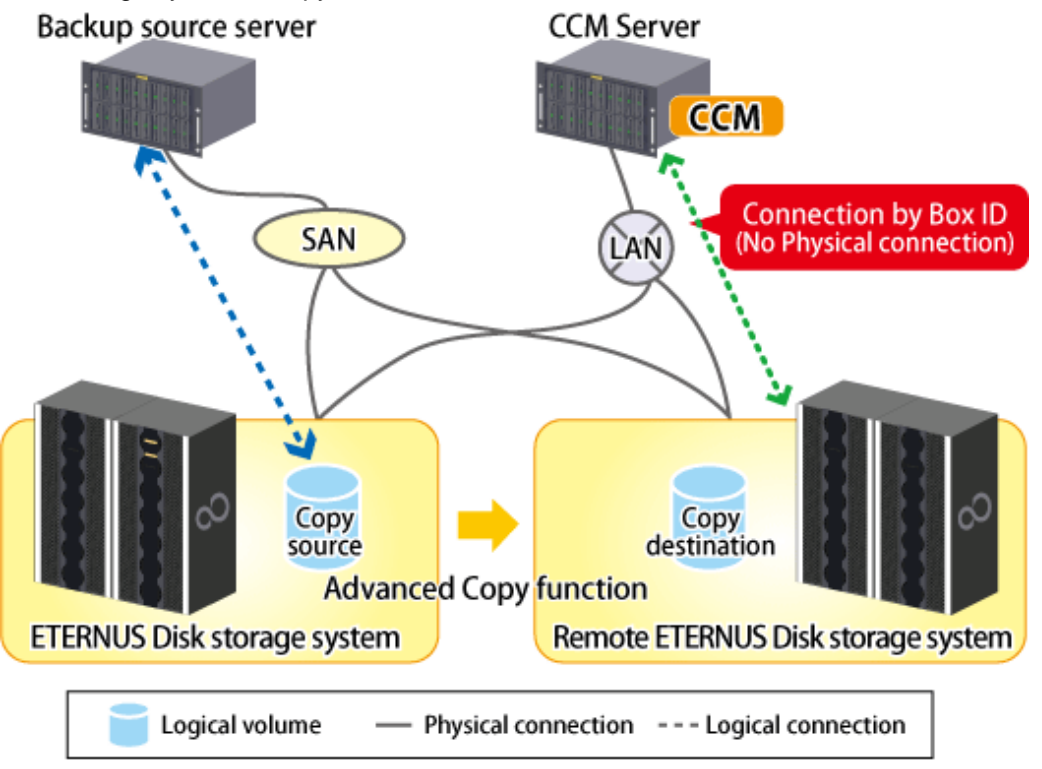

### **P** Point

- It is recommended to not connect the copy destination logical volume to any server.
- If connecting the copy destination logical volume to a backup server in order to perform backup to a tape, it is necessary to have the same OS installed for the backup source server and CCM Server.

- If performing REC using the Copy command via LAN function, it is necessary that both ETERNUS Disk storage systems are able to be operated by Copy command via LAN. For information regarding ETERNUS Disk storage systems which are able to be operated by Copy command via LAN, refer to

["Table 1.1 ETERNUS Disk storage system that can be operated by Copy command via SAN or via LAN.](#page-14-0)"

- If the Copy command via LAN communicates with ETERNUS Disk storage system using SSH, the processing time increases in proportion to the number of Advanced Copy functions to execute, compared with the Copy command via SAN. Moreover, it may take a few minutes to execute Advanced Copy functions by using Copy command via LAN depending on the number of copy pairs to which AdvancedCopy Manager CCM executes at a time.

In a mixed environment of SAN/LAN, it is recommended to use the Copy command via SAN. 

### **1.4 Supported functions**

AdvancedCopy Manager CCM supports the following Advanced Copy functions. Note that Advanced Copy is executed for each separate logical volume of ETERNUS Disk storage system.

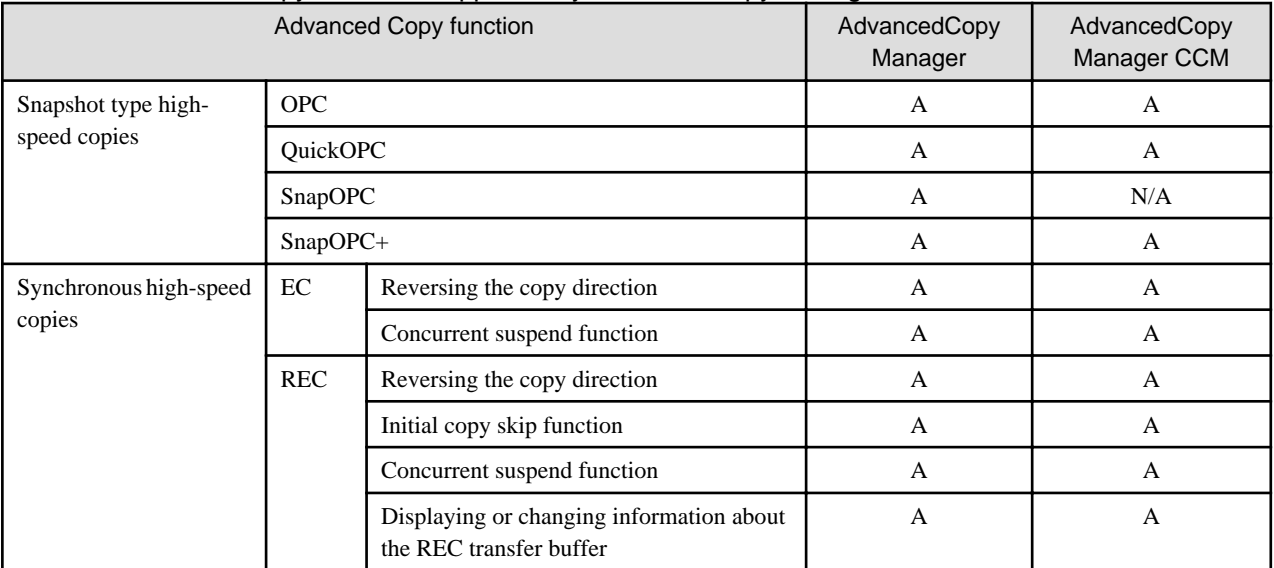

### Table 1.2 Advanced Copy functions supported by AdvancedCopy Manager CCM

(A=Available, N/A=Not Available)

. . . . . . . . . . . . . . . .

# **R** Note

If using AdvancedCopy Manager and AdvancedCopy Manager CCM together, make sure that they control different logical volumes and that the logical volumes do not interact.

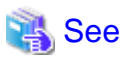

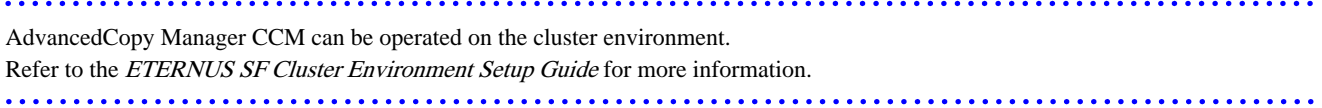

# <span id="page-22-0"></span>**Chapter 2 Setup**

This chapter explains the environment settings for using AdvancedCopy Manager CCM. Make all of settings on the CCM Server.

### **2.1 Creating user account**

It is necessary to create user accounts that are required for using AdvancedCopy Manager CCM. For details how to create, refer to "Creating user account for using AdvancedCopy Manager CCM" in the *ETERNUS SF Installation and* Setup Guide.

### **2.2 Access volume settings**

When using the Copy command via SAN method, a logical volume that can be accessed from the CCM Server is needed in ETERNUS Disk storage system. One logical volume with any size of ETERNUS Disk storage system must be assigned to CCM Server as the access volume.

The settings procedure for the access volume is explained below.

- For specifying the access volume manually when ETERNUS Disk storage system is registered.
	- For Windows
		- 1. Allocate a logical volume to be set up as the access volume to the CCM Server.
			- The allocated logical volume is recognized as a disk.
		- 2. Initialize the disk in MBR (DOS) or GPT disk format.
		- 3. Create a partition, and allocate a drive letter.
	- For Solaris
		- 1. Allocate a logical volume to be set up as the access volume to the CCM Server.

The allocated logical volume is recognized as a disk.

- 2. Initialize the disk as a disk with EFI label or VTOC label.
- For Linux
	- 1. Allocate a logical volume to be set up as the access volume to the CCM Server.

The allocated logical volume is recognized as a disk.

2. Initialize the disk in MBR (DOS) or GPT disk format.

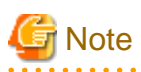

The allocated logical volume as the access volume must not be included in the backup target for Advanced Copy.

- For specifying the access volume automatically when ETERNUS Disk storage system is registered.

Allocate a logical volume to be set up as the access volume to the CCM Server. The allocated logical volume is recognized as a disk.

After specifying the access volume automatically, check that the specified access volume is not included in the backup target for Advanced Copy. If the access volume is included in the backup target for Advanced Copy, change the access volume by executing ["acarray change \(ETERNUS name and access volume for ETERNUS Disk storage system change command\)](#page-107-0)".

## <span id="page-23-0"></span>**2.3 Registering Advanced Copy license**

To execute the Advanced Copy function of ETERNUS Disk storage system, it is necessary to register the Advanced Copy license to the license management function.

Register the Advanced Copy license by referring to "Registration of license" in the ETERNUS SF Installation and Setup Guide.

### **2.4 Registering ETERNUS Disk storage system**

Register ETERNUS Disk storage system with AdvancedCopy Manager CCM as a device to be used for copies. Use [acarray add \(ETERNUS Disk storage system registration command\)](#page-105-0) to register ETERNUS Disk storage system.

The following ETERNUS Disk storage system information is required for registration.

- ETERNUS Disk storage system name (hereafter called "ETERNUS name")

Future operations can be executed with the ETERNUS name.

In the case of REC, both copy source and copy destination ETERNUS names are required.

When using Web Console, specify a device name of ETERNUS Disk storage system as ETERNUS name.

- ETERNUS Disk storage system IP address
- ETERNUS Disk storage system user name and password

Specify the user name and password with the following privileges.

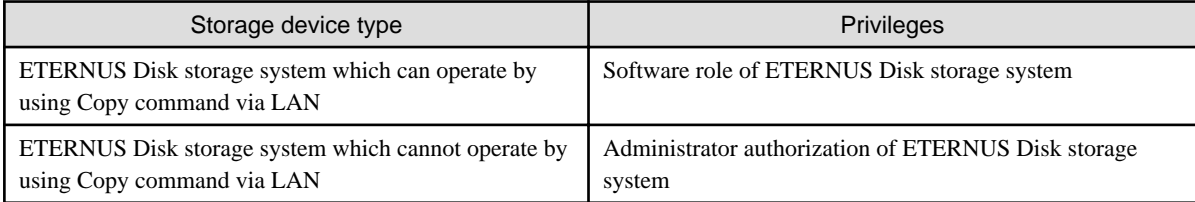

Refer to "[Table 1.1 ETERNUS Disk storage system that can be operated by Copy command via SAN or via LAN"](#page-14-0) for storage devices which can operate by using Copy command via LAN.

- Access volume set according to ["2.2 Access volume settings](#page-22-0)" (This setup can be omitted)

When registering the ETERNUS Disk storage system which is operated by Copy command via SAN, an access volume specification can be omitted. However, it is necessary to specify an access volume in a clustered system. For more information, refer to ["6.2 Notes](#page-202-0) [about cluster operation"](#page-202-0).

When registering the ETERNUS Disk storage system which is operated by Copy command via LAN, it is unnecessary to specify an access volume.

# Information

For registering ETERNUS Disk storage system operated by Copy command via SAN and omitting access volume setup, volumes in ETERNUS Disk storage system are searched in the following order. Finding a valid access volume may take a few minutes.

- For Windows

The order of "PhysicalDrive [disk number]" displayed in Disk Management.

The disk number is the same value as the "disk?" in the AdvancedCopy Manager block device name and the "Disk #" displayed in the [Disk Management] - [Computer Management] - [Management Tool] from the [Start] menu.

- For Solaris
	- 1. ETERNUS multipath device (/dev/FJSVmplb/rdsk/\*)
- 2. OS standard device (/dev/rdsk/\*), Solaris standard multipath (MPxIO) device (/dev/rdsk/\*)
- 3. VxVM (/dev/vx/rdmp/\*)
- For Linux
	- 1. Multipath device generated by device mapper infrastructure (/dev/mapper/\*)
	- 2. OS standard device (/dev/sd\*)
	- 3. by-id format for udev (/dev/disk/by-id/\*)

4. by-path format for udev (/dev/disk/by-path/\*)

For the remote ETERNUS Disk storage system, AdvancedCopy Manager CCM registers it without authentication. The following ETERNUS Disk storage system information is required for registration.

- ETERNUS name
- Box ID

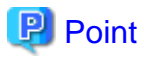

#### **Note for REC:**

Both the copy source and the copy destination ETERNUS Disk storage systems must be registered. Make sure that the REC path is set before registering ETERNUS Disk storage system on the CCM Server.

If the REC path is set after registering ETERNUS Disk storage system, refer to "[Changing information other than ETERNUS names or](#page-96-0) [access volumes](#page-96-0)" and register ETERNUS Disk storage system again.

- 1. Perform the following procedure on the CCM Server.Register the one of ETERNUS Disk storage system. This ETERNUS Disk storage system must be accessible by either SAN or LAN.
	- When the ETERNUS Disk storage system has an access volume:

Register the ETERNUS Disk storage system that has the access volume set by ["2.2 Access volume settings](#page-22-0)". Execute [acarray add \(ETERNUS Disk storage system registration command\)](#page-105-0) with -san option. When both ETERNUS Disk storage systems have an access volume, register either one. Specify the existing drive letter or device name for the access volume.

- When the ETERNUS Disk storage system does not have an access volume:

Execute [acarray add \(ETERNUS Disk storage system registration command\)](#page-105-0) with -lan option.

2. Register another ETERNUS Disk storage system.

Register the ETERNUS Disk storage system not registered in step 1. If there are more than two ETERNUS Disk storage systems in the REC configuration, repeat step 2 for the additional ETERNUS Disk storage systems.

- When the ETERNUS Disk storage system has an access volume:

Specify the existing drive letter or device name for the access volume.

- When the ETERNUS Disk storage system does not have an access volume:

Register using either of the following methods.

- Registering the LAN as connection route (This is recommended) :

Execute [acarray add \(ETERNUS Disk storage system registration command\)](#page-105-0) with -lan option. The information of Copy command and volume list can be referred.

- Registering the ETERNUS Disk storage system without authentication:

Execute [acarray add \(ETERNUS Disk storage system registration command\)](#page-105-0) with -boxid option. Registration cannot be done using a nonexistent drive letter as an access volume.

3. Create copy groups by referring ["2.5 Creating copy groups](#page-26-0)".

Specify the ETERNUS name of step 1 in -a option. Specify the ETERNUS name of step 2 in -remote option.

 $\frac{1}{2}$ 

Execution examples are shown below.

Register ETERNUS Disk storage system.

- In the case of Copy command via SAN

[Execution example]

```
> acarray add -a ET001 -ip 10.124.6.251 -path c: -user root -password root -san
Successful completion.
```
- In the case of Copy command via LAN

[Execution example]

```
> acarray add -a ET001 -ip 10.124.6.251 -user root -password root -lan
Successful completion.
```
To check whether ETERNUS Disk storage system has been registered, use [acarray list \(ETERNUS Disk storage system information](#page-108-0) [display command\)](#page-108-0).

[Execution example]

```
> acarray list
Name BOX-ID IP Address
----- ---------------------------------------- ------------
ET001 00ETERNUSDXM##ET44S20A####HK000104###### 10.124.6.251
```
To check the connection route to the registered ETERNUS Disk storage system, use [acarray detail \(ETERNUS Disk storage system detail](#page-109-0) [information display command\)](#page-109-0) with -route option.

- In the case of Copy command via SAN

[Execution example]

Ē

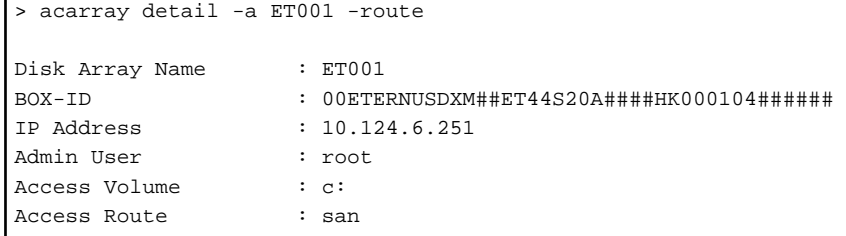

- In the case of Copy command via LAN

[Execution example]

```
> acarray detail -a ET001 -route
Disk Array Name : ET001
BOX-ID : 00ETERNUSDXM##ET44S20A####HK000104######
IP Address : 10.124.6.251
Admin User : root
Access Volume : -
Access Route : lan
```
<span id="page-26-0"></span>To register the remote ETERNUS Disk storage system which does not have network connection, use [acarray add \(ETERNUS Disk storage](#page-105-0) [system registration command\)](#page-105-0) with -boxid option.

[Execution example]

```
> acarray add -a ET001 -boxid 00ETERNUSDXM##ET44S20A####HK000104###### -remote
Successful completion.
```
To check whether ETERNUS Disk storage system has been registered, use [acarray list \(ETERNUS Disk storage system information](#page-108-0) [display command\)](#page-108-0).

[Execution example]

```
> acarray list -remote
Name BOX-ID 
----- ----------------------------------------
ET001 00ETERNUSDXM##ET44S20A####HK000104######
ET002 00ETERNUSDXH##ET87S20A####NC4110699004##
```
### **2.5 Creating copy groups**

Create copy groups. A copy group is a group of copy pairs, consisting of a copy source logical volume and a copy destination logical volume.

When creating copy groups, specify which type of Advanced Copy and which ETERNUS Disk storage system to use.

Refer to [acgroup create \(Copy group creation command\)](#page-123-0) for more information.

[Execution example]

```
> acgroup create -g GRP1 -type OPC -a ET001
Successful completion.
```
### **2.6 Adding copy pairs**

Add copy pairs to the copy groups that have been created. Copy pairs are strings that define copy source and destination logical volumes.

#### Figure 2.1 Copy pair format DX80/0x1:DX80/0x6 ╙┰┘┖┯┚╙┰╌┘┖┯┚  $(1)$  $(2)$  $(3)$  $(4)$

- (1) ETERNUS name for the copy source
- (2) Logical volume number for the copy source (**Note**)
- (3) ETERNUS name for the copy destination
- (4) Logical volume number for the copy destination (**Note**)

**Note**: Specify the hexadecimal starting with "0x" (ex, "0x1" or "0x0001")

Use the following procedure to add copy pairs.

- 1. Check the logical volume numbers for the copy source and destination that will be added as a copy pair.
	- Checking the logical volume number of the copy source

If using the AdvancedCopy Manager CCM function to check the correspondence between the OS device name and the logical volume number, execute the following, depending on the server.

1. Check the operating OS.

For the operating OS, refer to [acgetvolinfo \(Logical volume information display command\).](#page-184-0)

- 2. Execute [acgetvolinfo \(Logical volume information display command\)](#page-184-0) to check the correspondence between the OS device name and the logical volume number.
- Checking the logical volume number of the copy destination

It is recommended to not connect the copy destination logical volume to any server.

Execute [acinq lv \(Logical volume information display command\)](#page-112-0) with -free option on the CCM Server to check a logical volume number that is not connected to the server.

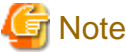

When including a logical volume of a remote ETERNUS Disk storage system in a copy pair, confirm the logical volume number of the object using the ETERNUS Web GUI.

2. Add the copy pair to a copy group using [acpair add \(Copy pair addition command\)](#page-127-0).

Execution example for making the copy group "GRP1" shown in ["Figure 2.2 Adding copy pairs](#page-28-0)" is as follows.

[Execution example]

```
> acpair add -g GRP1 -p ET001/0x25:ET001/0x29
Successful completion.
> acpair add -g GRP1 -p ET001/0x26:ET001/0x30
Successful completion.
> acpair add -g GRP1 -p ET001/0x27:ET001/0x31
Successful completion.
> acpair add -g GRP1 -p ET001/0x28:ET001/0x32
Successful completion.
```
In the case when the copy type is SnapOPCP (SnapOPC+), the execution example for making the copy group "GRP2" shown in ["Figure 2.2 Adding copy pairs"](#page-28-0) is as follows.

[Execution example]

```
> acpair add -g GRP2 -p ET001/0x33:ET001/0x35
Successful completion.
> acpair add -g GRP2 -p ET001/0x33:ET001/0x36
Successful completion.
> acpair add -g GRP2 -p ET001/0x34:ET001/0x37
Successful completion.
> acpair add -g GRP2 -p ET001/0x34:ET001/0x38
Successful completion.
```
<span id="page-28-0"></span>Figure 2.2 Adding copy pairs

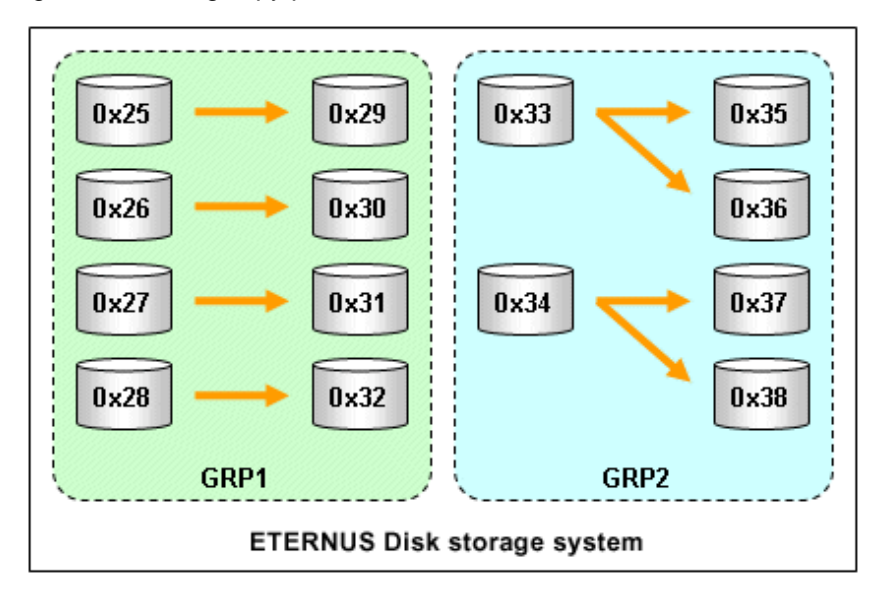

3. Check the logical volume numbers of the copy pairs that have been added.

Display information about ETERNUS Disk storage system using [acgroup detail \(Copy group detail information display](#page-125-0) [command\),](#page-125-0) and check that the copy pairs have been added using the specified logical volume numbers.

[Execution example]

```
> acgroup detail -g GRP1
Copy Group Name : GRP1
Copy Group Type : OPC
Disk Array Name : ET001 (00ETERNUSDXM##ET44S20A####HK000104######)
Pair
---------------------
ET001/0x25:ET001/0x29
ET001/0x26:ET001/0x30
ET001/0x27:ET001/0x31
ET001/0x28:ET001/0x32
```
### **2.7 Setting copy volume protection**

Volume protection can be set for transaction volumes in order to prevent volumes being discarded accidentally via operator error.

The copy volume protection function performs tasks at ETERNUS Disk storage system to protect logical volumes from all Advanced Copy functions.

Use the following commands to set and release volume protection settings:

- ["4.4.1 acinhibit set \(Volume protection settings command\)"](#page-118-0)
- ["4.4.2 acinhibit unset \(Volume protection settings release command\)"](#page-119-0)

In addition, the following command can be used to check the copy volume protection status:

- ["4.3.1 acinq lv \(Logical volume information display command\)"](#page-112-0)

<span id="page-29-0"></span>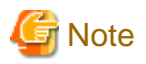

ETERNUS Disk storage system must support the copy volume protection function in order to use it.

The following logical volumes do not support this function.

- Logical volume in the remote ETERNUS Disk storage system
- An REC session destination logical volume

The purpose of this function is to prevent copy operation errors. It does not prevent file write or other disk access.

### **2.7.1 Copy volume protection unit**

Copy volumes can be protected in logical volume units. The following types of logical volumes can be protected.

- Open Volume (Open)
- Flexible Tier Volume (FTV)
- Thin Provisioning volume
- Wide Striping Volume (WSV)

Individual partitions or slices cannot be selected for protection.

### **2.7.2 Advanced Copy of protected volumes**

This section describes Advanced Copy operations for protected logical volumes.

- The volume-protected logical volume A can be set as the copy source (backup source).

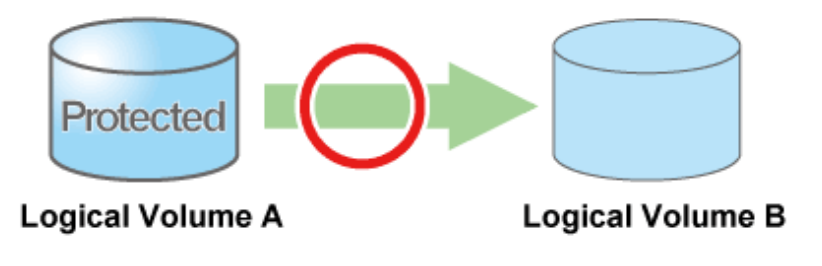

- The volume-protected logical volume B cannot be set as the copy destination (backup destination).

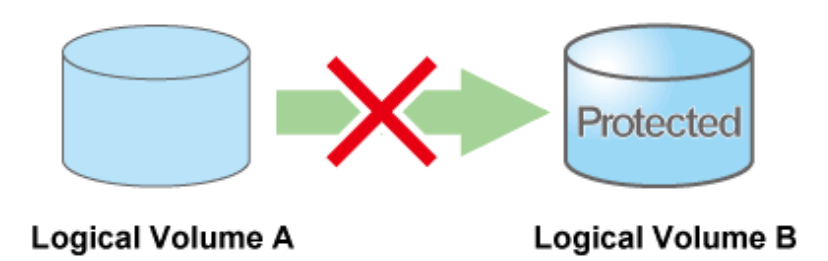

If the copy destination logical volume is protected, an error is output when Advanced Copy is executed.

[Execution example]

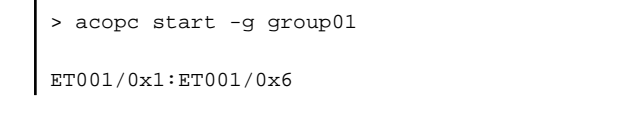

```
ccm5007 The target logical volume is write protected. target logical volume=ET001/0x6
   Succeeded : 0
  Failed : 1
```
Depending on the volume protection status, the following commands output errors:

- ["4.7.1 acopc start \(OPC/QuickOPC copy start command\)](#page-130-0)"
- ["4.7.4 acsnap start \(SnapOPC+ copy start command\)"](#page-139-0)
- ["4.8.1 acec start \(Synchronous high-speed copy start command\)](#page-149-0)"
- ["4.8.4 acec resume \(Synchronous high-speed copy restart command\)"](#page-168-0)

### **2.7.3 Volume protection function for logical volumes not performed**

Volume protection can be set for logical volumes to prevent incorrect operation even if AdvancedCopy Manager CCM does not perform copy operations for them.

Logical volumes for which volume protection has been set can be added to a copy group as a copy destination. Note that an error does not occur if a copy pair is added to a copy group.

# <span id="page-31-0"></span>**Chapter 3 Operation**

This chapter explains the procedures required to operate AdvancedCopy Manager CCM.

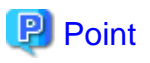

- AdvancedCopy Manager CCM performs backups and restorations regardless of the state of the server to be backed up. Make sure that the server to be backed up has stopped before executing backups and restorations. If file server or other operations prevent unmounting of the copy source logical volume, it is possible to also perform backups and restorations using [acutil fsflush \(File system flush command\) \[Windows only\].](#page-190-0)

- If a copy destination logical volume is connected to Linux server or Windows server, please execute the following commands to recognize the data of the copy destination volume to OS after the copy is executed.
	- For Windows

[acutil refresh](#page-189-0) -d DEVICE-NAME

DEVICE-NMAE: Physical device name of the copy destination volume (PhysicalDrive[disk number])

- For Linux

sfdisk -R device

device. Device name of the copy destination volume (/dev/sd\*)

- PATH environment variables need to be set to use AdvancedCopy Manager CCM commands. Refer to "Setting PATH environment variable" in "Setup of AdvancedCopy Manager CCM" in the ETERNUS SF Installation and Setup Guide for how to set it. 

**3.1 Operating Advanced Copy**

AdvancedCopy Manager CCM provides both Copy command via SAN and Copy command via LAN as the data copy methods within ETERNUS Disk storage system.

### **3.1.1 System configuration**

For information regarding ETERNUS Disk storage systems which are able to be operated by Copy command via LAN, refer to ["Table 1.1](#page-14-0) [ETERNUS Disk storage system that can be operated by Copy command via SAN or via LAN](#page-14-0)."

#### **Connection Mode**

The AdvancedCopy Manager CCM supports the following modes as the connection mode between the CCM Server and ETERNUS Disk storage system.

Select the connection mode during registration of ETERNUS Disk storage system using [acarray add \(ETERNUS Disk storage system](#page-105-0) [registration command\)](#page-105-0).

LAN connection environment

This mode connects the CCM Server and ETERNUS Disk storage system by LAN only. All requests from the CCM Server to ETERNUS Disk storage system are issued via LAN.

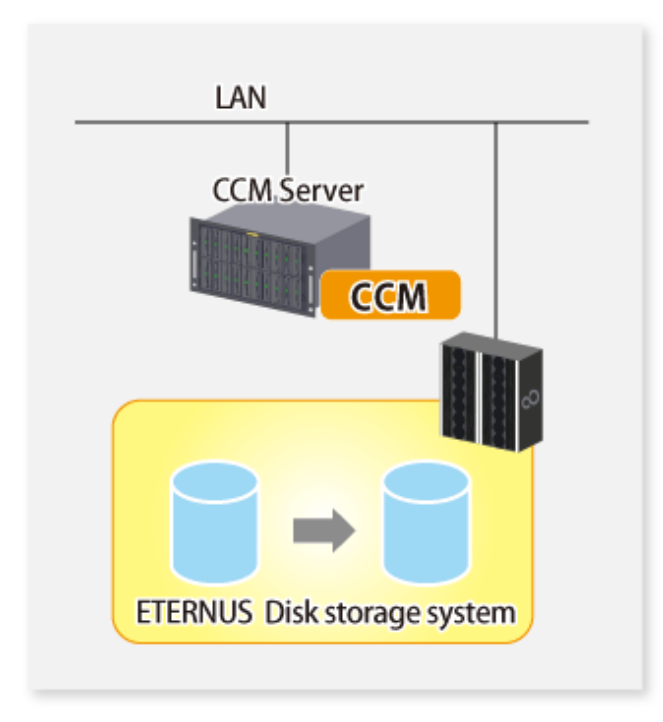

#### SAN/LAN mixed environment

This mode connects the CCM Server and ETERNUS Disk storage system by SAN and LAN.

Requests from the CCM Server are issued via the transmission paths set up with [acarray add \(ETERNUS Disk storage system](#page-105-0) [registration command\)](#page-105-0).

For a SAN/LAN mixed environment, it is recommended that connection via SAN be setup.

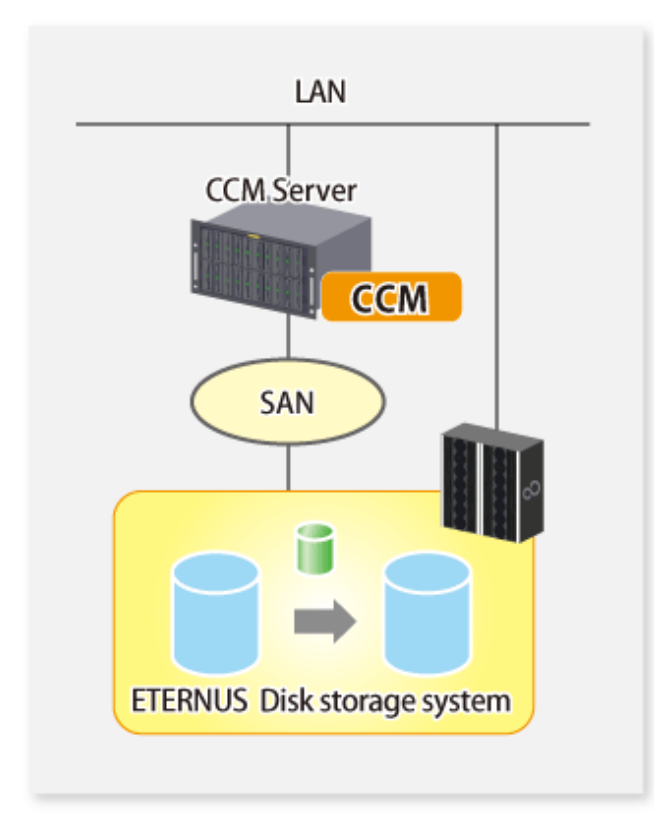

### **Authentication Method**

The Copy command via LAN provides security through login authentication and encryption through ssh. Login authentication is performed with the username and password set to ETERNUS Disk storage system.

### **Transmission Method**

This indicates the method of transmission for the Copy command via SAN and the Copy command via LAN.

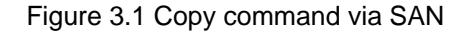

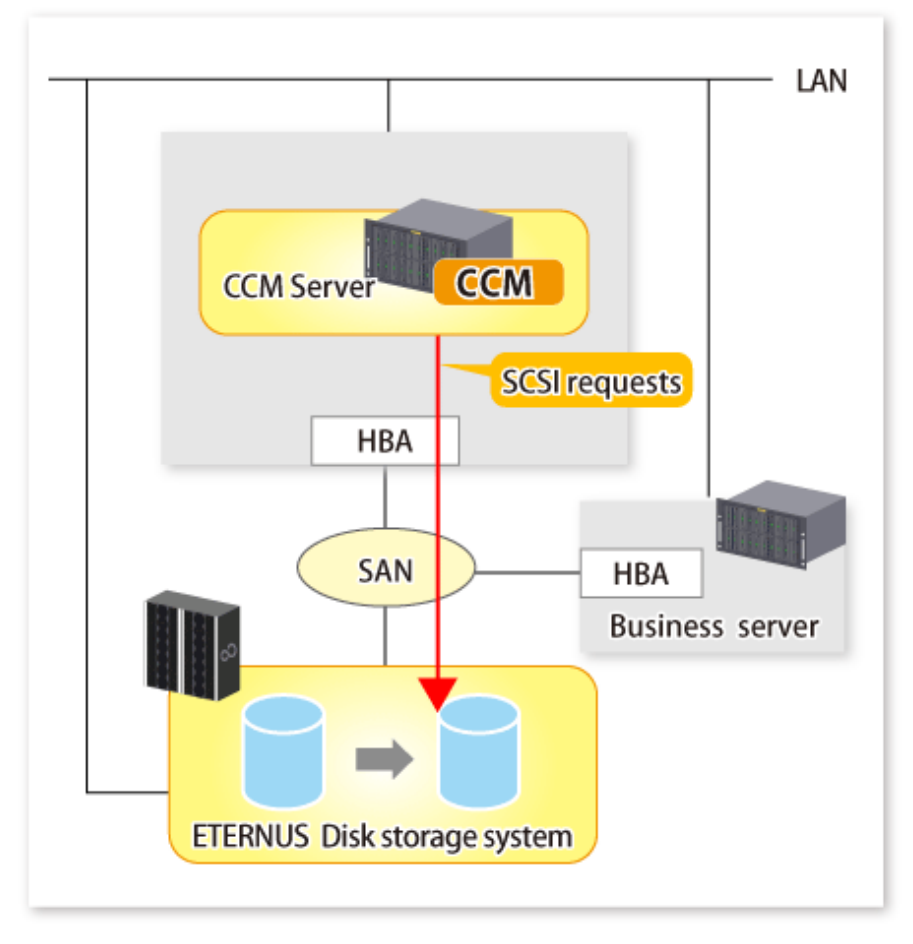

<span id="page-34-0"></span>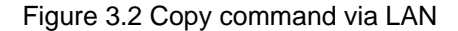

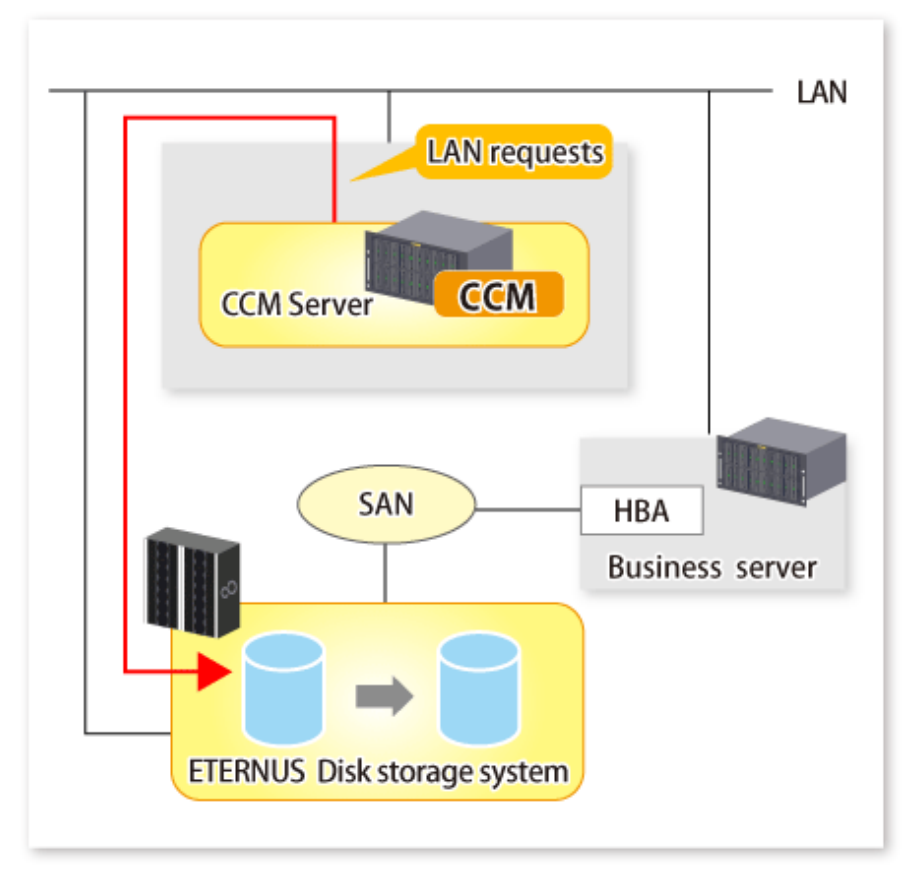

### **3.1.2 Notes about number of sessions with ETERNUS Disk storage system**

The Copy command via LAN communicates with ETERNUS Disk storage system using SSH. One session is used for each ETERNUS Disk storage system which is operable with the Copy command via LAN.

The sessions used for LAN communication are included in the total number of active sessions in the ETERNUS Disk storage system. The maximum number of sessions is 16.

### **3.2 Executing Advanced Copy**

This section explains the procedures for executing Advanced Copy function using AdvancedCopy Manager CCM.

Refer to "Advanced Copy functions" in the ETERNUS SF AdvancedCopy Manager Overview for more information about each type of copy.

### **3.2.1 Executing snapshot type high-speed copy**

This section explains, using Windows examples, how to execute snapshot-type high-speed copies. The procedures for Solaris and Linux are the same.

### 3.2.1.1 Backup via OPC

This section explains the operation methods of following processes.

- Pre-checking volume protection status (only if volume protection is to be set)
- Setting volume protection (only if volume protection is to be set)
- Checking volume protection status (only if volume protection is to be set)
- Execution of backup
- [Check the backup execution status](#page-36-0)
- [Check the OPC copy progress status](#page-36-0)

#### **Pre-checking volume protection status (only if volume protection is to be set)**

Execute [acinq lv \(Logical volume information display command\)](#page-112-0) with -l option added to check the volume protection status.

[Execution example]

```
> acinq lv -a ET001 -l
LV No LV Name LV Size LV Type RG No Encrypt Virtual Size Copy Inhibit
------ ------- ------- ------- ----- ------- ------------ -----------
0x0001 1024M Open 4 - - -
0x0002 1024M Open 4 - - -
0x0003 1024M Open 2 - - -
  :
```
#### **Setting volume protection (only if volume protection is to be set)**

Execute [acinhibit set \(Volume protection settings command\)](#page-118-0) to set volume protection for the copy source logical volume.

[Execution example]

```
> acinhibit set -v ET001/0x1
Successful completion
```
#### **Checking volume protection status (only if volume protection is to be set)**

Execute [acinq lv \(Logical volume information display command\)](#page-112-0) with -l option added to check the volume protection status.

[Execution example]

```
> acinq lv -a ET001 -l
LV No LV Name LV Size LV Type RG No Encrypt Virtual Size Copy Inhibit
------ ------- ------- ------- ----- ------- ------------ -----------
0x0001 1024M Open 4 - - Yes
0x0002 1024M Open 4 - - Yes
0x0003 1024M Open 2 - - -
  :
```
#### **Execution of backup**

Execute [acopc start \(OPC/QuickOPC copy start command\)](#page-130-0) to execute backups via OPC.

[Execution example]

```
> acopc start -g OpcGroup
ET001/0x1:ET001/0x3
# DATE : 2008/06/25 00:00:00 - << OPC Started >>
# From:BoxID=303045343030304d3323232323234534353053323041232323234b44343033303633393030342323/
```
```
Olu=1/Adr_high=0/Adr_low=0/size_high=0/size_low=0
# To :BoxID=303045343030304d3323232323234534353053323041232323234b44343033303633393030342323/
Olu=3/Adr_high=0/Adr_low=0
ET001/0x2:ET001/0x4
# DATE : 2008/06/25 00:00:02 - << OPC Started >>
# From:BoxID=303045343030304d3323232323234534353053323041232323234b44343033303633393030342323/
Olu=2/Adr_high=0/Adr_low=0/size_high=0/size_low=0
# To :BoxID=303045343030304d3323232323234534353053323041232323234b44343033303633393030342323/
Olu=4/Adr_high=0/Adr_low=0
  Succeeded : 2
  Failed : 0
```
#### **Check the backup execution status**

The execution status of the backup can be checked by using [acopc query \(OPC/QuickOPC copy status display command\)](#page-132-0).

[Execution example]

```
> acopc query -g OpcGroup
Copy Group Name : OpcGroup
Copy Group Type : OPC
Disk Array Name : ET001 (00ETERNUSDXM##ET44S20A####HK000104######)
Source <=> Target SID OPC Status Copy Phase Copied Block
--------- --- --------- ---- --------------- ---------- ------------
ET001/0x1 ==> ET001/0x3 0x21 "OPC Executing" "Copying" 0
ET001/0x2 ==> ET001/0x4 0x22 "OPC Executing" "Copying" 471859
```
#### **Check the OPC copy progress status**

The OPC copy progress status of the backup can be checked by using [acopc query \(OPC/QuickOPC copy status display command\)](#page-132-0) with -progress option.

[Execution example]

```
> acopc query -g OpcGroup -progress
Copy Group Name : OpcGroup
Copy Group Type : OPC
Disk Array Name : ET001 (00ETERNUSDXM##ET44S20A####HK000104######)
Source <=> Target Progress Copied Block Total Block
--------- --- --------- -------- ------------ -----------
ET001/0x1 ==> ET001/0x3 0% 0 1048576
ET001/0x2 ==> ET001/0x4 45% 471859 1048576
```
### 3.2.1.2 Restore on OPC backup environment

This section explains the operation methods of following processes.

- [Pre-checking volume protection status \(only if volume protection is to be set\)](#page-37-0)
- [Releasing volume protection settings \(only if volume protection is already set\)](#page-37-0)
- [Checking volume protection status \(only if volume protection status was changed\)](#page-37-0)
- [Execution of restore](#page-37-0)
- [Check the restore execution status](#page-38-0)

<span id="page-37-0"></span>- [Check the OPC copy progress status](#page-38-0)

#### **Pre-checking volume protection status (only if volume protection is to be set)**

Execute [acinq lv \(Logical volume information display command\)](#page-112-0) with -l option added to check the volume protection status.

[Execution example]

```
> acinq lv -a ET001 -l
LV No LV Name LV Size LV Type RG No Encrypt Virtual Size Copy Inhibit
------ ------- ------- ------- ----- ------- ------------ -----------
0x0001 1024M Open 4 - - Yes
0x0002 1024M Open 4 - - - Yes
0x0003 1024M Open 2 - - -
  :
```
#### **Releasing volume protection settings (only if volume protection is already set)**

To restore data (copying to copy source), if the copy source logical volume has volume protection set, execute [acinhibit unset \(Volume](#page-119-0) [protection settings release command\)](#page-119-0) to release the volume protection settings.

[Execution example]

```
> acinhibit unset -v ET001/0x1
Successful completion
```
#### **Checking volume protection status (only if volume protection status was changed)**

Execute [acinq lv \(Logical volume information display command\)](#page-112-0) with -l option added to check the volume protection status.

[Execution example]

```
> acinq lv -a ET001 -l
LV No LV Name LV Size LV Type RG No Encrypt Virtual Size Copy Inhibit
------ ------- ------- ------- ----- ------- ------------ -----------
0x0001 1024M Open 4 - - -
0x0002 1024M Open 4 - - -
0x0003 1024M Open 2 - - -
  :
```
#### **Execution of restore**

Execute an OPC in the reverse direction (from the copy destination volume to the copy source volume) by using [acopc start \(OPC/](#page-130-0) [QuickOPC copy start command\)](#page-130-0) with -r option.

```
> acopc start -g OpcGroup -r
ET001/0x1:ET001/0x3
# DATE : 2008/06/25 12:00:00 - << OPC Started >>
# From:BoxID=303045343030304d3323232323234534353053323041232323234b44343033303633393030342323/
Olu=3/Adr_high=0/Adr_low=0/size_high=0/size_low=0
# To :BoxID=303045343030304d3323232323234534353053323041232323234b44343033303633393030342323/
Olu=1/Adr_high=0/Adr_low=0
ET001/0x2:ET001/0x4
```

```
# DATE : 2008/06/25 12:00:02 - << OPC Started >>
# From:BoxID=303045343030304d3323232323234534353053323041232323234b44343033303633393030342323/
Olu=4/Adr_high=0/Adr_low=0/size_high=0/size_low=0
# To :BoxID=303045343030304d3323232323234534353053323041232323234b44343033303633393030342323/
Olu=2/Adr_high=0/Adr_low=0
   Succeeded : 2
   Failed : 0
```
#### **Check the restore execution status**

The execution status of the restoration can be checked by using [acopc query \(OPC/QuickOPC copy status display command\)](#page-132-0) with -r option.

[Execution example]

```
> acopc query -g OpcGroup -r
Copy Group Name : OpcGroup
Copy Group Type : OPC
Disk Array Name : ET001 (00ETERNUSDXM##ET44S20A####HK000104######)
Source <=> Target SID OPC Status Copy Phase Copied Block
 --------- --- --------- ---- --------------- ---------- ------------
ET001/0x1 \leq x = ET001/0x3 0x42 "OPC Executing" "Copying" 9408
ET001/0x2 \leq 2 = ET001/0x4 0x43 "OPC Executing" "Copying" 3728
```
#### **Check the OPC copy progress status**

The OPC copy progress status of the restoration can be checked by using [acopc query \(OPC/QuickOPC copy status display command\)](#page-132-0) with -r and -progress options.

[Execution example]

```
> acopc query -g OpcGroup -r -progress
Copy Group Name : OpcGroup
Copy Group Type : OPC
Disk Array Name : ET001 (00ETERNUSDXM##ET44S20A####HK000104######)
Source <=> Target Progress Copied Block Total Block
--------- --- --------- -------- ------------ -----------
ETO01/0x1 \leq = ETO01/0x3 1% 9408 1048576<br>ETO01/0x2 \leq = ETO01/0x4 1% 3728 1048576
ET001/0x2 \leq 1 = ET001/0x4
```
## P Point

Protection settings can be set for a logical volume even while copy is in progress. Therefore, volume protection can be set again without waiting for completion of the restore process (physical copy completion).

#### 

## 3.2.1.3 Backup via QuickOPC

This section explains the operation methods of following processes.

- [Pre-checking volume protection status \(only if volume protection is to be set\)](#page-39-0)
- [Set volume protection \(only if volume protection is to be set\)](#page-39-0)
- [Check volume protection status \(only if volume protection is to be set\)](#page-39-0)
- <span id="page-39-0"></span>- Execution of first backup
- [Check the backup execution status](#page-40-0)
- [Check the tracking status](#page-41-0)
- [Execution of backup for the second or subsequent time](#page-41-0)

#### **Pre-checking volume protection status (only if volume protection is to be set)**

Execute [acinq lv \(Logical volume information display command\)](#page-112-0) with -l option added to check the volume protection status.

[Execution example]

```
> acinq lv -a ET001 -l
LV No LV Name LV Size LV Type RG No Encrypt Virtual Size Copy Inhibit
------ ------- ------- ------- ----- ------- ------------ -----------
0x0001 1024M Open 4 - - -
0x0002 1024M Open 4 - - -
0x0003 1024M Open 2 - - -
  :
```
#### **Set volume protection (only if volume protection is to be set)**

Execute [acinhibit set \(Volume protection settings command\)](#page-118-0) to set volume protection for the copy source logical volume.

[Execution example]

```
> acinhibit set -v ET001/0x1
Successful completion
```
#### **Check volume protection status (only if volume protection is to be set)**

Execute [acinq lv \(Logical volume information display command\)](#page-112-0) with -l option added to check the volume protection status.

[Execution example]

```
> acinq lv -a ET001 -l
LV No LV Name LV Size LV Type RG No Encrypt Virtual Size Copy Inhibit
------ ------- ------- ------- ----- ------- ------------ -----------
0x0001 1024M Open 4 - - - Yes
0x0002 1024M Open 4 - - Yes
0x0003 1024M Open 2 - - -
  :
```
#### **Execution of first backup**

Execute [acopc start \(OPC/QuickOPC copy start command\)](#page-130-0) to execute backups via QuickOPC.

For the first QuickOPC, execute [acopc start \(OPC/QuickOPC copy start command\)](#page-130-0) without -diff option.

```
> acopc start -g QuickOpcGroup
ET001/0x1:ET001/0x3
# DATE : 2008/06/25 00:00:00 - << Differential OPC Started >>
# From:BoxID=303045343030304d3323232323234534353053323041232323234b44343033303633393030342323/
Olu=1/Adr_high=0/Adr_low=0/size_high=0/size_low=0
# To :BoxID=303045343030304d3323232323234534353053323041232323234b44343033303633393030342323/
```

```
Olu=3//Adr_high=0/Adr_low=0
ET001/0x2:ET001/0x4
# DATE : 2008/06/25 00:00:02 - << Differential OPC Started >>
# From:BoxID=303045343030304d3323232323234534353053323041232323234b44343033303633393030342323/
Olu=2/Adr_high=0/Adr_low=0/size_high=0/size_low=0
# To :BoxID=303045343030304d3323232323234534353053323041232323234b44343033303633393030342323/
Olu=4/Adr_high=0/Adr_low=0
  Succeeded : 2
 Failed : 0
```
Executing the first QuickOPC starts a tracking process as well as an OPC from the copy source volume to the copy destination volume.

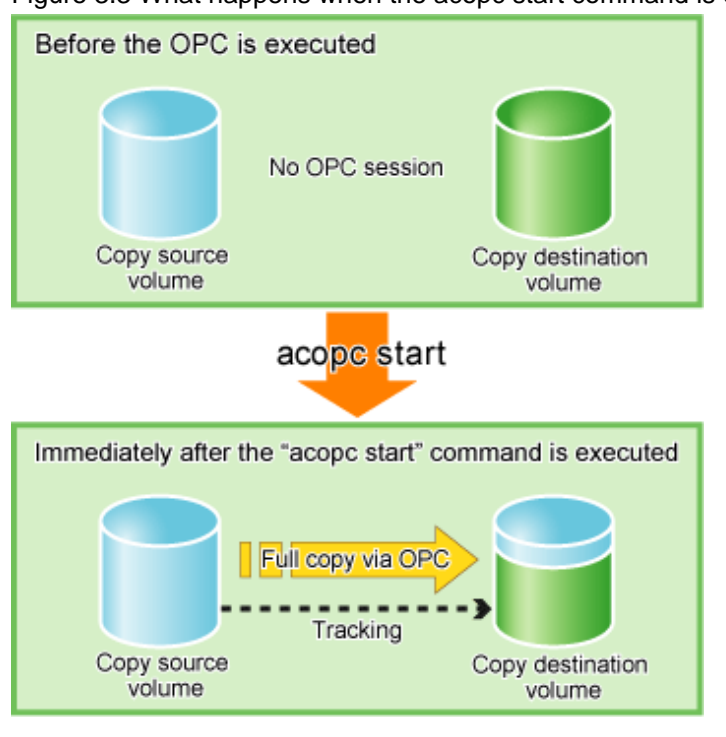

Figure 3.3 What happens when the acopc start command is executed (for the first time)

#### **Check the backup execution status**

The execution status of the backup can be checked by using [acopc query \(OPC/QuickOPC copy status display command\)](#page-132-0) in the same way as for backups via OPC.

[Execution example]

```
> acec query -g QuickOpcGroup
Copy Group Name : QuickOpcGroup
Copy Group Type : QuickOPC
Disk Array Name : ET001 (00ETERNUSDXM##ET44S20A####HK000104######)
Source <=> Target SID OPC Status Copy Phase Copied Block
--------- --- --------- ---- --------------- ------------------ ------------
ET001/0x1 ==> ET001/0x3 0x21 "OPC Executing" "Copyright Tracking" 6912"ET001/0x2 ==> ET001/0x4 0x22 "OPC Executing" "Copying/Tracking" 5760
```
When the physical copy of QuickOPC finishes, only the tracking process will still be running.

<span id="page-41-0"></span>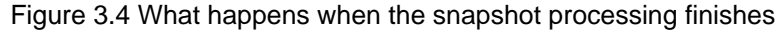

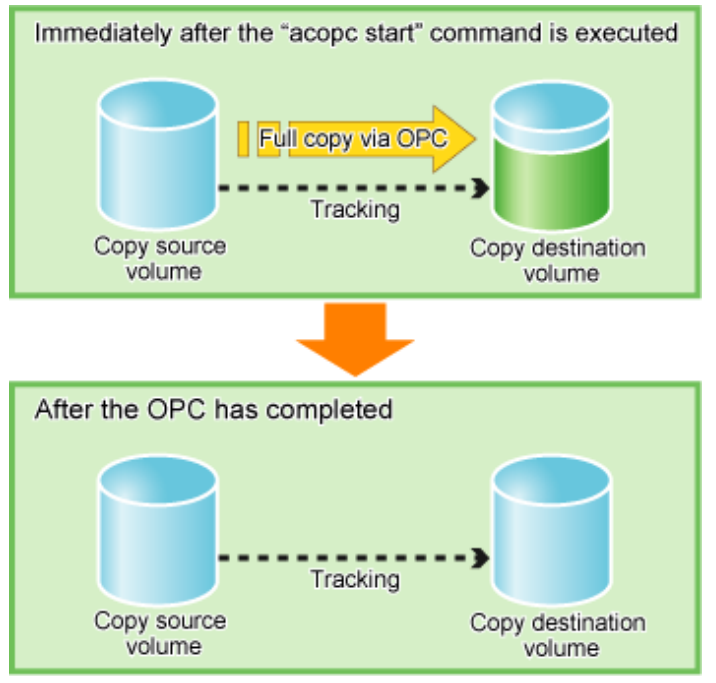

#### **Check the tracking status**

The tracking status can be checked by using [acopc query \(OPC/QuickOPC copy status display command\).](#page-132-0) Confirm that the physical copying process has finished by checking that the Copy Phase is in "Tracking" mode.

[Execution example]

```
> acopc query -g QuickOpcGroup
Copy Group Name : QuickOpcGroup
Copy Group Type : QuickOPC
Disk Array Name : ET001 (00ETERNUSDXM##ET44S20A####HK000104######)
Source <=> Target SID OPC Status Copy Phase Copied Block
--------- --- --------- ---- --------------- ---------- ------------
ET001/0x1 ==> ET001/0x3 0x21 "OPC Executiveing" "Tracking" 1048576ET001/0x2 ==> ET001/0x4 0x22 "OPC Executing" "Tracking" 1048576
```
#### **Execution of backup for the second or subsequent time**

If [acopc start \(OPC/QuickOPC copy start command\)](#page-130-0) is executed with -diff option while the tracking processing is running, only the differential data updated since the last OPC will be copied, which means that copies take less time to complete.

```
> acopc start -g QuickOpcGroup -diff
ET001/0x1:ET001/0x3
# DATE : 2008/06/26 00:00:00 - << Differential OPC Started >>
# From:BoxID=303045343030304d3323232323234534353053323041232323234b44343033303633393030342323/
Olu=1/Adr_high=0/Adr_low=0/size_high=0/size_low=0
# To :BoxID=303045343030304d3323232323234534353053323041232323234b44343033303633393030342323/
Olu=3/Adr_high=0/Adr_low=0
ET001/0x2:ET001/0x4
# DATE : 2008/06/26 00:00:02 - << Differential OPC Started >>
# From:BoxID=303045343030304d3323232323234534353053323041232323234b44343033303633393030342323/
```

```
Olu=2/Adr_high=0/Adr_low=0/size_high=0/size_low=0
# To :BoxID=303045343030304d3323232323234534353053323041232323234b44343033303633393030342323/
Olu=4/Adr_high=0/Adr_low=0
   Succeeded : 2
  Failed : 0
```
Figure 3.5 What happens when the acopc start command is executed (for the second or subsequent time)

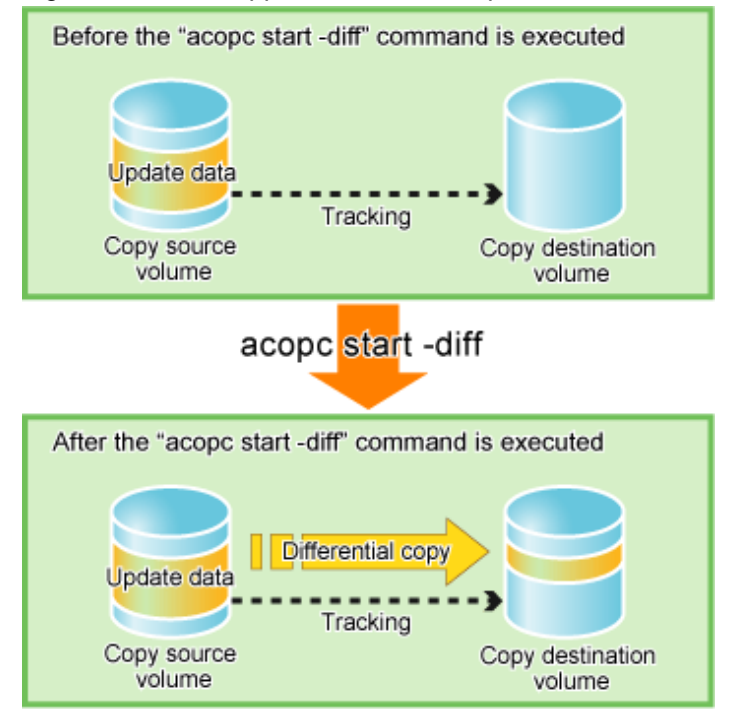

## 3.2.1.4 Restore on QuickOPC backup environment

This section explains the operation methods of following processes.

- Pre-checking volume protection status (only if volume protection is to be set)
- [Release volume protection settings \(only if volume protection is already set\)](#page-43-0)
- [Check volume protection status \(only if volume protection status was changed\)](#page-43-0)
- [Execution of restore](#page-43-0)
- [Check the restore execution status](#page-43-0)
- [Check the QuickOPC copy progress status](#page-44-0)

#### **Pre-checking volume protection status (only if volume protection is to be set)**

Execute [acinq lv \(Logical volume information display command\)](#page-112-0) with -l option added to check the volume protection status. [Execution example]

```
> acinq lv -a ET001 -l
LV No LV Name LV Size LV Type RG No Encrypt Virtual Size Copy Inhibit
------ ------- ------- ------- ----- ------- ------------ -----------
0x0001 1024M Open 4 - - - Yes
0x0002 1024M Open 4 - - - Yes
```
<span id="page-43-0"></span>0x0003 1024M Open 2 - - - :

#### **Release volume protection settings (only if volume protection is already set)**

To restore data (copying to copy source), if the copy source logical volume has volume protection set, execute [acinhibit unset \(Volume](#page-119-0) [protection settings release command\)](#page-119-0) to release the volume protection settings.

[Execution example]

```
> acinhibit unset -v ET001/0x1
Successful completion
```
#### **Check volume protection status (only if volume protection status was changed)**

Execute [acinq lv \(Logical volume information display command\)](#page-112-0) with -l option added to check the volume protection status.

[Execution example]

```
> acinq lv -a ET001 -l
LV No LV Name LV Size LV Type RG No Encrypt Virtual Size Copy Inhibit
------ ------- ------- ------- ----- ------- ------------ -----------
0x0001 1024M Open 4 - - -
0x0002 1024M Open 4 - - -
0x0003 1024M Open 2 - - -
  :
```
#### **Execution of restore**

Execute a QuickOPC in the reverse direction (from the copy destination volume to the copy source volume) by using [acopc start \(OPC/](#page-130-0) [QuickOPC copy start command\)](#page-130-0) with -r option.

[Execution example]

```
> acopc start -g QuickOpcGroup -r
ET001/0x1:ET001/0x3
# DATE : 2008/06/26 12:00:00 - << OPC Started >>
# From:BoxID=303045343030304d3323232323234534353053323041232323234b44343033303633393030342323/
Olu=3/Adr_high=0/Adr_low=0/size_high=0/size_low=0
# To :BoxID=303045343030304d3323232323234534353053323041232323234b44343033303633393030342323/
Olu=1/Adr_high=0/Adr_low=0
ET001/0x2:ET001/0x4
# DATE : 2008/06/26 12:00:02 - << OPC Started >>
# From:BoxID=303045343030304d3323232323234534353053323041232323234b44343033303633393030342323/
Olu=4/Adr_high=0/Adr_low=0/size_high=0/size_low=0
# To :BoxID=303045343030304d3323232323234534353053323041232323234b44343033303633393030342323/
Olu=2/Adr_high=0/Adr_low=0
   Succeeded : 2
   Failed : 0
```
#### **Check the restore execution status**

The execution status of the restoration can be checked by using [acopc query \(OPC/QuickOPC copy status display command\)](#page-132-0) with -r option.

```
> acopc query -g QuickOpcGroup -r
Copy Group Name : QuickOpcGroup
Copy Group Type : QuickOPC
Disk Array Name : ET001 (00ETERNUSDXM##ET44S20A####HK000104######)
Source <=> Target SID OPC Status Copy Phase Copied Block
--------- --- --------- ---- --------------- ---------- ------------
ET001/0x1 \leq 277001/0x30x42 "OPC Executing" "Copying" 974848
ET001/0x2 <== ET001/0x4 0x43 "OPC Executing" "Copying" 786432
```
## **P** Point

With backup and restoration operations that use QuickOPC, not all data on the logical volume, but only differential data that has been updated since the last OPC completed is copied. This means that both backups and restorations take less time to complete.

Protection settings can be set for a logical volume even while copy is in progress. Therefore, volume protection can be set again without waiting for completion of the restore process (physical copy completion).

#### **Check the QuickOPC copy progress status**

The QuickOPC copy progress status of the restoration can be checked by using [acopc query \(OPC/QuickOPC copy status display](#page-132-0) [command\)](#page-132-0) with -r and -progress options.

[Execution example]

```
> acopc query -g QuickOpcGroup -r -progress
Copy Group Name : QuickOpcGroup
Copy Group Type : QuickOPC
Disk Array Name : ET001 (00ETERNUSDXM##ET44S20A####HK000104######)
Source <=> Target Progress Copied Block Total Block
--------- --- --------- -------- ------------ -----------
ET001/0x1 <== ET001/0x3 93% 974848 1048576
ET001/0x2 <== ET001/0x4 75% 786432 1048576
```
## 3.2.1.5 Backup via SnapOPC+

This section explains the operation methods of following processes.

- Pre-checking volume protection status (only if volume protection is to be set)
- [Set volume protection \(only if volume protection is to be set\)](#page-39-0)
- [Check volume protection status \(only if volume protection is to be set\)](#page-39-0)
- [Execution of backup](#page-45-0)
- [Check the backup execution status](#page-45-0)

#### **Pre-checking volume protection status (only if volume protection is to be set)**

Execute [acinq lv \(Logical volume information display command\)](#page-112-0) with -l option added to check the volume protection status.

```
> acinq lv -a ET001 -l
LV No LV Name LV Size LV Type RG No Encrypt Virtual Size Copy Inhibit
```
<span id="page-45-0"></span>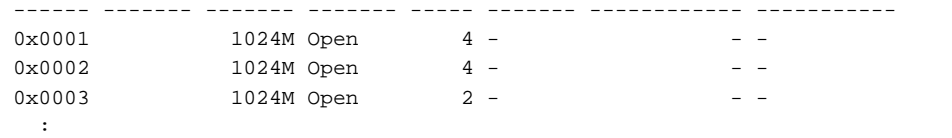

#### **Setting volume protection (only if volume protection is to be set**

Execute [acinhibit set \(Volume protection settings command\)](#page-118-0) to set volume protection for the copy source logical volume.

[Execution example]

> acinhibit set -v ET001/0x1 Successful completion

#### **Checking volume protection status (only if volume protection is to be set)**

Execute [acinq lv \(Logical volume information display command\)](#page-112-0) with -l option added to check the volume protection status.

[Execution example]

```
> acinq lv -a ET001 -l
LV No LV Name LV Size LV Type RG No Encrypt Virtual Size Copy Inhibit
------ ------- ------- ------- ----- ------- ------------ -----------
0x0001 1024M Open 4 - - - Yes
0 \times 0002 1024M Open 4 - - Yes<br>0x0003 1024M Open 2 - - -
0x0003 1024M Open
  :
```
#### **Execution of backup**

Execute [acsnap start \(SnapOPC+ copy start command\)](#page-139-0) to execute backups via SnapOPC+.

[Execution example]

```
> acsnap start -g SnapOPCPGroup
ET001/0x1:ET001/0x4
# DATE : 2008/06/24 16:28:00 - << SnapOPCP Started >>
ET001/0x2:ET001/0x5
# DATE : 2008/06/24 16:28:00 - << SnapOPCP Started >>
   Succeeded : 2
  Failed : 0
```
#### **Check the backup execution status**

The execution status of the backup can be checked by using [acsnap query \(SnapOPC+ copy status display command\).](#page-142-0)

```
> acsnap query -g SnapOPCPGroup
Copy Group Name : SnapOPCPGroup
Copy Group Type : SnapOPCP
Disk Array Name : ET001 (00ETERNUSDXM##ET44S20A####HK000104######)
Source <=> Target SID Snap Status Gen Date Copied Block
--------- --- --------- ---- ------------------------- ---- -------- ------------
ET001/0x1 ==> ET001/0x4 0x22 "Copy On Write(Active)" 2 10minute 1048576
```
### 3.2.1.6 Restore on SnapOPC+ backup environment

This section explains the operation methods of following processes.

- Pre-checking volume protection status (only if volume protection is to be set)
- [Releasing volume protection settings \(only if volume protection is already set\)](#page-37-0)
- [Checking volume protection status \(only if volume protection status was changed\)](#page-37-0)
- [Execution of restore](#page-47-0)
- [Check the restore execution status](#page-47-0)

## **P** Point

The restoration by using SnapOPC+ can be execution for the following ETERNUS Disk storage systems.

- ETERNUS DX80 S2/DX90 S2
- ETERNUS DX400 series
- ETERNUS DX400 S2 series
- ETERNUS DX8000 series
- ETERNUS DX8000 S2 series
- ETERNUS4000 models 400 and 600
- ETERNUS8000 models 800, 1200 and 2200

#### **Pre-checking volume protection status (only if volume protection is to be set)**

Execute [acinq lv \(Logical volume information display command\)](#page-112-0) with -l option added to check the volume protection status.

[Execution example]

```
> acinq lv -a ET001 -l
LV No LV Name LV Size LV Type RG No Encrypt Virtual Size Copy Inhibit
------ ------- ------- ------- ----- ------- ------------ -----------
0x0001 1024M Open 4 - - - Yes
0x0002 1024M Open 4 - - - Yes
0x0003 1024M Open 2 - - -
  :
```
#### **Releasing volume protection settings (only if volume protection is already set)**

To restore data (copying to copy source), if the copy source logical volume has volume protection set, execute [acinhibit unset \(Volume](#page-119-0) [protection settings release command\)](#page-119-0) to release the volume protection settings.

[Execution example]

> acinhibit unset -v ET001/0x1 Successful completion

#### <span id="page-47-0"></span>**Checking volume protection status (only if volume protection status was changed)**

Execute [acinq lv \(Logical volume information display command\)](#page-112-0) with -l option added to check the volume protection status.

[Execution example]

```
> acinq lv -a ET001 -l
LV No LV Name LV Size LV Type RG No Encrypt Virtual Size Copy Inhibit
------ ------- ------- ------- ----- ------- ------------ -----------
0x0001 1024M Open 4 - - -
0x0002 1024M Open 4 - - -
0x0003 1024M Open 2 - -
  :
```
#### **Execution of restore**

Execute a SnapOPC+ in the reverse direction (from the copy destination volume to the copy source volume) by using [acsnap start \(SnapOPC](#page-139-0) [+ copy start command\)](#page-139-0) with -r option.

[Execution example]

```
> acsnap start -g SnapOPCPGroup -r
ET001/0x1:ET001/0x4
# DATE : 2008/06/24 16:28:00 - << SnapOPCP Started >>
ET001/0x2:ET001/0x5
# DATE : 2008/06/24 16:28:00 - << SnapOPCP Started >>
   Succeeded : 2
 Failed : 0
```
#### **Check the restore execution status**

The execution status of the restoration can be checked by using [acsnap query \(SnapOPC+ copy status display command\)](#page-142-0) with -r option.

[Execution example]

```
> acsnap query -g SnapOPCPGroup -r
Copy Group Name : SnapOPCPGroup
Copy Group Type : SnapOPCP
Disk Array Name : ET001 (00ETERNUSDXM##ET44S20A####HK000104######)
Source <=> Target SID OPC Status Copy Phase Copied Block
--------- --- --------- ---- ------------------------ ---------- ------------
ET001/0x1 \leq == ET001/0x4 0x22 "Copy On Write(Active)" "Copying" 1048576
ET001/0x1 N/A ET001/0x3 N/A "OPC action not startup" "Not set" 0
ET001/0x2 N/A ET001/0x5 N/A "OPC action not startup" "Not set" 0
ET001/0x2 N/A ET001/0x6 N/A "OPC action not startup" "Not set" 0
```
# **P** Point

Protection settings can be set for a logical volume even while copy is in progress. Therefore, volume protection can be set again without waiting for completion of the restore process (physical copy completion).

## 3.2.1.7 Using Concurrent OPC function on OPC/QuickOPC/SnapOPC+

The Concurrent OPC function simultaneously creates the snapshots of multiple logical volumes for ETERNUS Disk storage system. By using this function, a copy with consistency can be easily taken. In OPC/QuickOPC/SnapOPC+ can be used this function.

To use this function, execute [acopc start \(OPC/QuickOPC copy start command\)acsnap start \(SnapOPC+ copy start command\)](#page-130-0) or [acsnap](#page-139-0) [start \(SnapOPC+ copy start command\)](#page-139-0) with -concur option.

For the operating methods, refer to the followings depends on your backup process.

- ["3.2.1.1 Backup via OPC"](#page-34-0)
- ["3.2.1.3 Backup via QuickOPC"](#page-38-0)
- ["3.2.1.5 Backup via SnapOPC+"](#page-44-0)

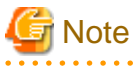

- The session may remain defined OPC when this command is forced to terminate by the task manager, by executing Ctrl-C, etc. In such a case, stop the session by re-execute this command, or by executing [acopc cancel \(OPC/QuickOPC copy stop command\)acsnap](#page-138-0) [cancel \(SnapOPC+ copy stop command\)](#page-138-0) or [acsnap cancel \(SnapOPC+ copy stop command\)](#page-146-0).

- The maximum number of copy pairs which execute the Concurrent OPC function simultaneously is 1024.

## **3.2.2 Executing synchronous high-speed copy**

This section explains, using Windows examples, how to execute synchronous high-speed copies. Solaris and Linux are the same.

### 3.2.2.1 Backup via EC

This section explains the operation methods of following processes.

- Pre-checking volume protection status (only if volume protection is to be set)
- [Setting volume protection \(only if volume protection is to be set\)](#page-35-0)
- [Checking volume protection status \(only if volume protection is to be set\)](#page-35-0)
- [Start of EC](#page-49-0)
- [Check the EC execution status](#page-49-0)
- [Check the EC copy progress status](#page-50-0)
- [Suspend of EC](#page-50-0)
- [Resume of EC](#page-50-0)

#### **Pre-checking volume protection status (only if volume protection is to be set)**

Execute [acinq lv \(Logical volume information display command\)](#page-112-0) with -l option added to check the volume protection status.

```
> acinq lv -a ET001 -l
LV No LV Name LV Size LV Type RG No Encrypt Virtual Size Copy Inhibit
------ ------- ------- ------- ----- ------- ------------ -----------
0x0001 1024M Open
0x0002 1024M Open 4 - - -
```
<span id="page-49-0"></span>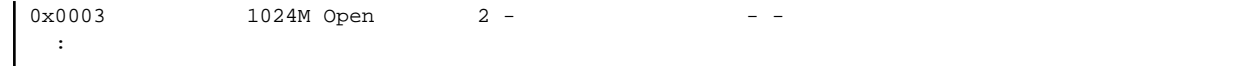

#### **Setting volume protection (only if volume protection is to be set)**

Execute [acinhibit set \(Volume protection settings command\)](#page-118-0) to set volume protection for the copy source logical volume.

```
[Execution example]
```
> acinhibit set -v ET001/0x1 Successful completion

#### **Checking volume protection status (only if volume protection status was changed)**

Execute [acinq lv \(Logical volume information display command\)](#page-112-0) with -l option added to check the volume protection status.

```
[Execution example]
```

```
> acinq lv -a ET001 -l
LV No LV Name LV Size LV Type RG No Encrypt Virtual Size Copy Inhibit
------ ------- ------- ------- ----- ------- ------------ -----------
0x0001 1024M Open 4 - - - Yes
0x0002 1024M Open 4 - - - - Yes
0x0003 1024M Open 2 -
  :
```
#### **Start of EC**

Execute [acec start \(Synchronous high-speed copy start command\)](#page-149-0) to start an EC.

[Execution example]

```
> acec start -g EcGroup
ET001/0x1:ET001/0x3
# DATE : 2008/06/24 07:00:00 - << EC Started >>
# From:BoxID=303045343030304d3323232323234534353053323041232323234b44343033303633393030342323/Olu=1/
Adr_high=0/Adr_low=0/size_high=0/size_low=0
# To :BoxID=303045343030304d3323232323234534353053323041232323234b44343033303633393030342323/Olu=3/
Adr_high=0/Adr_low=0
ET001/0x2:ET001/0x4
# DATE : 2008/06/24 07:00:02 - << EC Started >>
# From:BoxID=303045343030304d3323232323234534353053323041232323234b44343033303633393030342323/Olu=2/
Adr_high=0/Adr_low=0/size_high=0/size_low=0
# To :BoxID=303045343030304d3323232323234534353053323041232323234b44343033303633393030342323/Olu=4/
Adr_high=0/Adr_low=0
   Succeeded : 2
   Failed : 0
```
#### **Check the EC execution status**

Check the execution status of the EC by using [acec query \(Synchronous high-speed copy status display command\).](#page-151-0)

Check that all of the ECs in the copy group are in an equivalency maintenance state.

```
> acec query -g EcGroup
```

```
Copy Group Name : EcGroup
```

```
Copy Group Type : EC
Disk Array Name : ET001 (00ETERNUSDXM##ET44S20A####HK000104######)
Source <=> Target SID EC Status Copy Phase Copied Block
--------- --- --------- ---- -------------- ---------- ------------
ET001/0x1 ==> ET001/0x3 0x1 "EC Executing" "Paired" 1048576
ET001/0x2 ==> ET001/0x4 0x2 "EC Executing" "Paired" 1048576
```
#### **Check the EC copy progress status**

The EC copy progress status of the backup can be checked by using [acec query \(Synchronous high-speed copy status display](#page-151-0) [command\)](#page-151-0) with -progress option.

[Execution example]

```
> acec query -g EcGroup -progress
Copy Group Name : EcGroup
Copy Group Type : EC
Disk Array Name : ET001 (00ETERNUSDXM##ET44S20A####HK000104######)
Source <=> Target Progress Copied Block Total Block
--------- --- --------- -------- ------------ -----------
ET001/0x1 ==> ET001/0x3 100% 1048576 1048576
ET001/0x2 ==> ET001/0x4 100% 1048576 1048576
```
#### **Suspend of EC**

Execute [acec suspend \(Synchronous high-speed copy temporary suspension command\)](#page-166-0) to temporarily suspend ECs. The backup process is now complete.

[Execution example]

```
> acec suspend -g EcGroup
ET001/0x1:ET001/0x3
# DATE : 2008/06/25 00:00:00 - << EC Suspended >>
ET001/0x2:ET001/0x4
# DATE : 2008/06/25 00:00:02 - << EC Suspended >>
  Succeeded : 2
  Failed : 0
```
For suspend many ECs at the same time by using the concurrent suspend function, execute [acec suspend \(Synchronous high-speed copy](#page-166-0) [temporary suspension command\)](#page-166-0) with -concur option.

[Execution example]

> acec suspend -g EcEcGroup -concur Successful completion.

#### **Resume of EC**

If backup data is no longer required, execute [acec resume \(Synchronous high-speed copy restart command\)](#page-168-0) to restart ECs in preparation for the next backup.

```
> acec resume -g EcGroup
ET001/0x1:ET001/0x3
# DATE : 2008/06/25 07:00:00 - << EC Resumed >>
ET001/0x2:ET001/0x4
```

```
# DATE : 2008/06/25 07:00:02 - << EC Resumed >>
  Succeeded : 2
 Failed : 0
```
### 3.2.2.2 Restore on EC backup environment

This section explains the operation methods of following processes.

- Pre-checking volume protection status (only if volume protection is to be set)
- Releasing volume protection settings (only if volume protection is already set)
- Checking volume protection status (only if volume protection status was changed)
- [Start of EC](#page-52-0)
- [Check the EC execution status](#page-53-0)
- [Check the EC copy progress status](#page-53-0)
- [Suspend of EC](#page-54-0)
- [Resume of EC](#page-54-0)

#### **Pre-checking volume protection status (only if volume protection is to be set)**

Execute [acinq lv \(Logical volume information display command\)](#page-112-0) with -l option added to check the volume protection status.

[Execution example]

```
> acinq lv -a ET001 -l
LV No LV Name LV Size LV Type RG No Encrypt Virtual Size Copy Inhibit
------ ------- ------- ------- ----- ------- ------------ -----------
0x0001 1024M Open 4 - - Yes
0x0002 1024M Open 4 - - Yes
0x0003 1024M Open 2 - - -
  :
```
#### **Releasing volume protection settings (only if volume protection is already set)**

To restore data (copying to copy source), if the copy source logical volume has volume protection set, execute [acinhibit unset \(Volume](#page-119-0) [protection settings release command\)](#page-119-0) to release the volume protection settings.

[Execution example]

```
> acinhibit unset -v ET001/0x1
Successful completion
```
#### **Checking volume protection status (only if volume protection status was changed)**

Execute [acinq lv \(Logical volume information display command\)](#page-112-0) with -l option added to check the volume protection status.

```
> acinq lv -a ET001 -l
LV No LV Name LV Size LV Type RG No Encrypt Virtual Size Copy Inhibit
------ ------- ------- ------- ----- ------- ------------ -----------
0x0001 1024M Open 4 - - -
0x0002 1024M Open 4 - - -
```
<span id="page-52-0"></span>0x0003 1024M Open 2 - -:

#### **Start of EC**

Starting an EC in the reverse direction (i.e., from the copy destination volume to the copy source volume). The EC start method differs depending on whether there is an EC session already.

- If there is an EC session between the copy source volume and the copy destination volume:
	- 1. Reverse the EC direction by using [acec reverse \(Synchronous high-speed copy reverse command\).](#page-169-0)

[Execution example]

```
> acec reverse -g EcGroup
ET001/0x1:ET001/0x3
# DATE : 2008/06/25 12:00:00 - << EC Change >>
ET001/0x2:ET001/0x4 
# DATE : 2008/06/25 12:00:02 - << EC Change >>
  Succeeded : 2
  Failed : 0
```
# **Note**

If the copy destination logical volume is protected, a warning message is output when [acec reverse \(Synchronous high-speed](#page-169-0) [copy reverse command\)](#page-169-0) is executed (the command completes successfully).

[Execution example]

```
> acec reverse -g RecEcGroup
ET001/0x1:ET001/0x3
# DATE : 2008/06/24 16:28:00 - << EC Change >> 
Warning:ccm7001 The target logical volume is write protected. target logical 
volume=ET001/0x1
   Succeeded : 1
   Failed : 0
```
Execute [acinhibit unset \(Volume protection settings release command\)](#page-119-0) to release the volume protection settings.

2. Restart the EC by using [acec resume \(Synchronous high-speed copy restart command\)](#page-168-0) with -r option.

[Execution example]

```
> acec resume -g EcGroup -r
ET001/0x1:ET001/0x3
# DATE : 2008/06/25 12:01:00 - << EC Resumed >>
ET001/0x2:ET001/0x4
# DATE : 2008/06/25 12:01:02 - << EC Resumed >>
  Succeeded : 2
  Failed : 0
```
- If there is no EC session between the copy source volume and the copy destination volume:

Start an EC from the copy destination volume to the copy source volume by using [acec start \(Synchronous high-speed copy start](#page-149-0) [command\)](#page-149-0) with -r option.

<span id="page-53-0"></span>[Execution example]

```
> acec start -g EcGroup -r
ET001/0x1:ET001/0x3
# DATE : 2008/06/25 12:00:00 - << EC Started >>
# From:BoxID=303045343030304d3323232323234534353053323041232323234b44343033303633393030342323/
Olu=3/Adr_high=0/Adr_low=0/size_high=0/size_low=0
# To :BoxID=303045343030304d3323232323234534353053323041232323234b44343033303633393030342323/
Olu=1/Adr_high=0/Adr_low=0
ET001/0x2:ET001/0x4
# DATE : 2008/06/25 12:00:02 - << EC Started >>
# From:BoxID=303045343030304d3323232323234534353053323041232323234b44343033303633393030342323/
Olu=4/Adr_high=0/Adr_low=0/size_high=0/size_low=0
# To :BoxID=303045343030304d3323232323234534353053323041232323234b44343033303633393030342323/
Olu=2/Adr_high=0/Adr_low=0
   Succeeded : 2
   Failed : 0
```
#### **Check the EC execution status**

Check the execution status of the EC by using [acec query \(Synchronous high-speed copy status display command\)](#page-151-0) with -r option. Check that all of the ECs in the copy group are in an equivalency maintenance state.

[Execution example]

```
> acec query -g EcGroup -r
Copy Group Name : EcGroup
Copy Group Type : EC
Disk Array Name : ET001 (00ETERNUSDXM##ET44S20A####HK000104######)
Source <=> Target SID EC Status Copy Phase Copied Block
--------- --- --------- ---- -------------- ---------- ------------
ET001/0x1 \leq = ET001/0x3 \, 0x1 "EC Executing" "Paired" 1048576
ET001/0x2 <== ET001/0x4 0x2 "EC Executing" "Paired" 1048576
```
#### **Check the EC copy progress status**

The EC copy progress status of the restoration can be checked by using [acec query \(Synchronous high-speed copy status display](#page-151-0) [command\)](#page-151-0) with -r and -progress options.

[Execution example]

```
> acec query -g EcGroup -r -progress
Copy Group Name : EcGroup
Copy Group Type : EC
Disk Array Name : ET001 (00ETERNUSDXM##ET44S20A####HK000104######)
Source <=> Target Progress Copied Block Total Block
--------- --- --------- -------- ------------ -----------
ET001/0x1 <== ET001/0x3 100% 1048576 1048576
ET001/0x2 <== ET001/0x4 100% 1048576 1048576
```
## **P** Point

Protection settings can be set for a logical volume even while copy is in progress. Therefore, volume protection can be set again without waiting for completion of the restore process (physical copy completion). 

#### <span id="page-54-0"></span>**Suspend of EC**

Temporarily suspend the EC by using [acec suspend \(Synchronous high-speed copy temporary suspension command\)](#page-166-0) with -r option. The restoration process is now complete.

[Execution example]

```
> acec suspend -g EcGroup -r
ET001/0x1:ET001/0x3
# DATE : 2008/06/25 15:00:00 - << EC Suspended >>
ET001/0x2:ET001/0x4
# DATE : 2008/06/25 15:00:02 - << EC Suspended >>
   Succeeded : 2
  Failed : 0
```
#### **Resume of EC**

Reverse the EC by using [acec reverse \(Synchronous high-speed copy reverse command\)](#page-169-0) with -r option in preparation for the next backup.

[Execution example]

```
> acec reverse -g EcGroup -r
ET001/0x1:ET001/0x3
# DATE : 2008/06/25 15:10:00 - << EC Change >>
ET001/0x2:ET001/0x4 
# DATE : 2008/06/25 15:10:02 - << EC Change >>
  Succeeded : 2
  Failed : 0
```
### 3.2.2.3 Backup via REC

The procedure for executing backup via REC depends on which transfer mode is being used. If the transfer mode is synchronous mode, refer to "Backup in synchronous mode". If the transfer mode is Stack mode or Consistency mode, refer to ["Backup in Stack mode or Consistency mode"](#page-57-0).

## Information

Refer to "[Transfer mode](#page-70-0)" for more information about these transfer modes. 

#### **Backup in synchronous mode**

Use the following procedure to take a backup via REC in synchronous mode.

1. Pre-checking volume protection status (only if volume protection is to be set)

Execute [acinq lv \(Logical volume information display command\)](#page-112-0) with -l option added to check the volume protection status. [Execution example]

```
> acinq lv -a ET001 -l
LV No LV Name LV Size LV Type RG No Encrypt Virtual Size Copy Inhibit
------ ------- ------- ------- ----- ------- ------------ -----------
0x0001 1024M Open 4 -
```
0x0002 1024M Open 4 - - - 0x0003 1024M Open 2 - -:

2. Setting volume protection (only if volume protection is to be set)

Execute [acinhibit set \(Volume protection settings command\)](#page-118-0) to set volume protection for the copy source logical volume.

[Execution example]

> acinhibit set -v ET001/0x1 Successful completion

3. Checking volume protection status (only if volume protection status was changed)

Execute [acinq lv \(Logical volume information display command\)](#page-112-0) with -l option added to check the volume protection status.

[Execution example]

```
> acinq lv -a ET001 -l
LV No LV Name LV Size LV Type RG No Encrypt Virtual Size Copy Inhibit
------ ------- ------- ------- ----- ------- ------------ -----------
0x0001 1024M Open 4 - - - Yes
0x0002 1024M Open 4 - - - Yes
0x0003 1024M Open 2 - - -
  :
```
4. Execute [acec start \(Synchronous high-speed copy start command\)](#page-149-0) to start a REC from the copy source volume to the copy destination volume.

Specify the "-transfer sync" option to transfer data in synchronous mode.

[Execution example]

```
> acec start -g RecGroup -transfer sync
ET001/0x1:ET002/0x1
# DATE : 2008/06/24 07:00:00 - << EC Started >>
# From:BoxID=303045343030304d3323232323234534353053323041232323234b44343033303633393030342323/
Olu=1//Adr_high=0/Adr_low=0/size_high=0/size_low=0
# To :BoxID=303045383030304d3923232323234538393053323041232323234b4f343037303633393030332323/Olu=1/
Adr_high=0/Adr_low=0
ET001/0x2:ET002/0x2
# DATE : 2008/06/24 07:00:02 - << EC Started >>
# From:BoxID=303045343030304d3323232323234534353053323041232323234b44343033303633393030342323/Olu=2/
Adr_high=0/Adr_low=0/size_high=0/size_low=0
# To :BoxID=303045383030304d3923232323234538393053323041232323234b4f343037303633393030332323/Olu=2/
Adr_high=0/Adr_low=0
   Succeeded : 2
   Failed : 0
```
5. Execute [acec query \(Synchronous high-speed copy status display command\)](#page-151-0) to check that all of the RECs in the copy group are in an equivalency maintenance state.

```
> acec query -g RecGroup
Copy Group Name : RecGroup
Copy Group Type : REC
Disk Array Name : ET001 (00ETERNUSDXM##ET44S20A####HK000104######)
```

```
Remote Disk Array Name : ET002 (00ETERNUSDXH##ET87S20A####NC4110699004##)
Source <=> Target SID(RSID) EC Status Copy Phase Copied Block Rcv Split Xfer
--------- --- --------- ---------- -------------- ---------- ------------ ---- ----- ----
ET001/0x1 ==> ET002/0x1 0x49(0x10) "EC Executing" "Paired" 1048576 auto auto sync
ET001/0x2 ==> ET002/0x2 0x4A(0x11) "EC Executing" "Paired" 1048576 auto auto sync
```
The REC copy progress status of the backup can be checked by using [acec query \(Synchronous high-speed copy status display](#page-151-0) [command\)](#page-151-0) with -progress option.

[Execution example]

```
> acec query -g RecEcGroup -progress
Copy Group Name : RecEcGroup
Copy Group Type : REC
Disk Array Name : ET001 (00ETERNUSDXM##ET44S20A####HK000104######)
Remote Disk Array Name : ET002 (00ETERNUSDXH##ET87S20A####NC4110699004##)
Source <=> Target Progress Copied Block Total Block
--------- --- --------- -------- ------------ -----------
ET001/0x1 ==> ET002/0x1 0% 0 1048576
ET001/0x2 ==> ET002/0x2 100% 1048576 1048576
```
6. Temporarily suspend the REC by using [acec suspend \(Synchronous high-speed copy temporary suspension command\).](#page-166-0)

The backup process is now complete.

[Execution example]

```
> acec suspend -g RecGroup
ET001/0x1:ET002/0x1
# DATE : 2008/06/25 00:00:00 - << EC Suspended >>
ET001/0x2:ET002/0x2
# DATE : 2008/06/25 00:00:02 - << EC Suspended >>
   Succeeded : 2
 Failed : 0
```
For suspend many RECs at the same time by using the concurrent suspend function, execute [acec suspend \(Synchronous high-speed](#page-166-0) [copy temporary suspension command\)](#page-166-0) with -concur option.

[Execution example]

```
> acec suspend -g RecEcGroup -concur
Successful completion.
```
7. If backup data is no longer required, restart the REC by using [acec resume \(Synchronous high-speed copy restart command\)](#page-168-0) in preparation for the next backup.

```
> acec resume -g RecGroup
ET001/0x1:ET002/0x1
# DATE : 2008/06/25 07:00:00 - << EC Resumed >>
ET001/0x2:ET002/0x2
# DATE : 2008/06/25 07:00:02 - << EC Resumed >>
```
<span id="page-57-0"></span> Succeeded : 2 Failed : 0

#### **Backup in Stack mode or Consistency mode**

Use the following procedure to take a backup via REC in Stack mode or Consistency mode.

1. Pre-checking volume protection status (only if volume protection is to be set)

Execute [acinq lv \(Logical volume information display command\)](#page-112-0) with -l option added to check the volume protection status. [Execution example]

```
> acinq lv -a ET001 -l
LV No LV Name LV Size LV Type RG No Encrypt Virtual Size Copy Inhibit
------ ------- ------- ------- ----- ------- ------------ -----------
0x0001 1024M Open 4 - - -
0x0002 1024M Open 4 - - -
0x0003 1024M Open 2 - - -
  :
```
2. Setting volume protection (only if volume protection is to be set)

Execute [acinhibit set \(Volume protection settings command\)](#page-118-0) to set volume protection for the copy source logical volume.

[Execution example]

```
> acinhibit set -v ET001/0x1
Successful completion
```
3. Checking volume protection status (only if volume protection is to be set)

Execute [acinq lv \(Logical volume information display command\)](#page-112-0) with -l option added to check the volume protection status. [Execution example]

```
> acinq lv -a ET001 -l
LV No LV Name LV Size LV Type RG No Encrypt Virtual Size Copy Inhibit
------ ------- ------- ------- ----- ------- ------------ -----------
0x0001 1024M Open 4 - - - Yes
0x0002 1024M Open 4 - - - Yes
0 \times 0003 1024M Open 2 - - - -
  :
```
- 4. Execute [acec start \(Synchronous high-speed copy start command\)](#page-149-0) to start a REC from the copy source volume to the copy destination volume.
	- To copy in Stack mode

Specify -transfer stack option.

```
> acec start -g RecGroup -transfer stack
ET001/0x1:ET002/0x1
# DATE : 2008/06/24 07:00:00 - << EC Started >>
# 
From:BoxID=303045343030304d3323232323234534353053323041232323234b44343033303633393030342323
/Olu=1/Adr_high=0/Adr_low=0/size_high=0/size_low=0
# 
To :BoxID=303045383030304d3923232323234538393053323041232323234b4f343037303633393030332323/
```

```
Olu=1/Adr_high=0/Adr_low=0
ET001/0x2:ET002/0x2
# DATE : 2008/06/24 07:00:02 - << EC Started >>
# 
From:BoxID=303045343030304d3323232323234534353053323041232323234b44343033303633393030342323
/Olu=2/Adr_high=0/Adr_low=0/size_high=0/size_low=0
# 
To :BoxID=303045383030304d3923232323234538393053323041232323234b4f343037303633393030332323/
Olu=2/Adr_high=0/Adr_low=0
   Succeeded : 2
  Failed : 0
```
- To copy in Consistency mode

Specify -transfer consist option.

[Execution example]

```
> acec start -g RecGroup -transfer consist
ET001/0x1:ET002/0x1
# DATE : 2008/06/24 07:00:00 - << EC Started >>
# 
From:BoxID=303045343030304d3323232323234534353053323041232323234b44343033303633393030342323
/Olu=1/Adr_high=0/Adr_low=0/size_high=0/size_low=0
# 
To :BoxID=303045383030304d3923232323234538393053323041232323234b4f343037303633393030332323/
Olu=1/Adr_high=0/Adr_low=0
ET001/0x2:ET002/0x2
# DATE : 2008/06/24 07:00:02 - << EC Started >>
# 
From:BoxID=303045343030304d3323232323234534353053323041232323234b44343033303633393030342323
/Olu=2/Adr_high=0/Adr_low=0/size_high=0/size_low=0
# 
To :BoxID=303045383030304d3923232323234538393053323041232323234b4f343037303633393030332323/
Olu=2/Adr_high=0/Adr_low=0
   Succeeded : 2
   Failed : 0
```
- 5. Execute [acec query \(Synchronous high-speed copy status display command\)](#page-151-0) to check the status of all of the RECs in the copy group.
	- In the case of Stack mode

Check that the copied block count and the entire block count are the same by executing the command with -progress option.

```
> acec query -g RECGroup -progress
Copy Group Name : RECGroup
Copy Group Type : REC
Disk Array Name : ET001 (00ETERNUSDXM##ET44S20A####HK000104######)
Remote Disk Array Name : ET002 (00ETERNUSDXH##ET87S20A####NC4110699004##)
Source <=> Target Progress Copied Block Total Block
--------- --- --------- -------- ------------ -----------
ET001/0x1 ==> ET002/0x1 100% 1048576 1048576
ET001/0x2 ==> ET002/0x2 100% 1048576 1048576
```
- In the case of Consistency mode

Check that the copy phases are in an equivalency maintenance state.

[Execution example]

```
> acec query -g RecGroup
Copy Group Name : RecGroup
Copy Group Type : REC
Disk Array Name : ET001 (00ETERNUSDXM##ET44S20A####HK000104######)
Remote Disk Array Name : ET002 (00ETERNUSDXH##ET87S20A####NC4110699004##)
Source <=> Target SID(RSID) EC Status Copy Phase Copied Block Rcv Split 
Xfer
--------- --- --------- ---------- -------------- ---------- ------------ ---- 
----- -------
ET001/0x1 ==> ET002/0x1 0x49(0x10) "EC Executing" "Paired" 1048576 auto ---
consist
ET001/0x2 ==> ET002/0x2 0x4A(0x11) "EC Executing" "Paired" 1048576 auto ----
consist
```
The REC copy progress status of the backup can be checked by using [acec query \(Synchronous high-speed copy status display](#page-151-0) [command\)](#page-151-0) with -progress option.

[Execution example]

```
> acec query -g RECGroup -progress
Copy Group Name : RECGroup
Copy Group Type : REC
Disk Array Name : ET001 (00ETERNUSDXM##ET44S20A####HK000104######)
Remote Disk Array Name : ET002 (00ETERNUSDXH##ET87S20A####NC4110699004##)
Source <=> Target Progress Copied Block Total Block
--------- --- --------- -------- ------------ -----------
ET001/0x1 ==> ET002/0x1 45% 471859 1048576
ET001/0x2 ==> ET002/0x2 100% 1048576 1048576
```
6. Forcibly and temporarily suspend the REC by using [acec suspend \(Synchronous high-speed copy temporary suspension](#page-166-0) [command\)](#page-166-0) with -force option.

[Execution example]

```
> acec suspend -g RecGroup -force
ET001/0x1:ET002/0x1
# DATE : 2008/06/25 00:00:00 - << EC Suspended >>
ET001/0x2:ET002/0x2
# DATE : 2008/06/25 00:00:02 - << EC Suspended >>
   Succeeded : 2
  Failed : 0
```
7. Execute [acec change \(Synchronous high-speed copy mode change command\)](#page-170-0) to change the REC transfer mode to "through".

```
> acec change -g RecGroup -transfer through
ET001/0x1:ET002/0x1
# DATE : 2008/06/25 00:01:00 - << EC Change >>
```

```
ET001/0x2:ET002/0x2 
# DATE : 2008/06/25 00:01:02 - << EC Change >>
   Succeeded : 2
  Failed : 0
```
8. Execute [acec resume \(Synchronous high-speed copy restart command\)](#page-168-0) to restart RECs.

[Execution example]

```
> acec resume -g RecGroup
ET001/0x1:ET002/0x1
# DATE : 2008/06/25 00:02:00 - << EC Resumed >>
ET001/0x2:ET002/0x2
# DATE : 2008/06/25 00:02:02 - << EC Resumed >>
   Succeeded : 2
 Failed : 0
```
9. Execute [acec query \(Synchronous high-speed copy status display command\)](#page-151-0) to check that all of the RECs in the copy group are in an equivalency maintenance state.

[Execution example]

```
> acec query -g RecGroup
Copy Group Name : RecGroup
Copy Group Type : REC
Disk Array Name : ET001 (00ETERNUSDXM##ET44S20A####HK000104######)
Remote Disk Array Name : ET002 (00ETERNUSDXH##ET87S20A####NC4110699004##)
Source <=> Target SID(RSID) EC Status Copy Phase Copied Block Rcv Split Xfer
--------- --- --------- ---------- -------------- ---------- ------------ ---- ----- 
-------
ET001/0x1 ==> ET002/0x1 0x49(0x10) "EC Executing" "Paired" 1048576 auto ---- through
ET001/0x2 ==> ET002/0x2 0x4A(0x11) "EC Executing" "Paired" 1048576 auto ---- through
```
10. Temporarily suspend the REC by using [acec suspend \(Synchronous high-speed copy temporary suspension command\).](#page-166-0)

The backup process is now complete.

[Execution example]

```
> acec suspend -g RecGroup
ET001/0x1:ET002/0x1
# DATE : 2008/06/25 00:10:00 - << EC Suspended >>
ET001/0x2:ET002/0x2
# DATE : 2008/06/25 00:10:02 - << EC Suspended >>
  Succeeded : 2
  Failed : 0
```
- 11. If backup data is no longer required, execute [acec change \(Synchronous high-speed copy mode change command\)](#page-170-0) to change the transfer mode back to the original mode (either Stack mode or Consistency mode) in preparation for the next backup.
	- To change to Stack mode

```
> acec change -g RecGroup -transfer stack
ET001/0x1:ET002/0x1
# DATE : 2008/06/25 07:00:00 - << EC Change >>
ET001/0x2:ET002/0x2 
# DATE : 2008/06/25 07:00:02 - << EC Change >>
   Succeeded : 2
  Failed : 0
```
- To change to Consistency mode

[Execution example]

```
> acec change -g RecGroup -transfer consist
ET001/0x1:ET002/0x1
# DATE : 2008/06/25 07:00:00 - << EC Change >>
ET001/0x2:ET002/0x2 
# DATE : 2008/06/25 07:00:02 - << EC Change >>
   Succeeded : 2
  Failed : 0
```
12. Restart the REC using [acec resume \(Synchronous high-speed copy restart command\)](#page-168-0).

[Execution example]

```
> acec resume -g RecGroup
ET001/0x1:ET002/0x1
# DATE : 2008/06/25 07:01:00 - << EC Resumed >>
ET001/0x2:ET002/0x2
# DATE : 2008/06/25 07:01:02 - << EC Resumed >>
   Succeeded : 2
   Failed : 0
```
## 3.2.2.4 Restore on REC backup environment

The procedure for executing restorations on REC backup environment depends on which transfer mode is being used. If the transfer mode is synchronous mode, refer to "Restore in synchronous mode". If the transfer mode is Stack mode or Consistency mode, refer to ["Restore in Stack mode or Consistency mode"](#page-64-0).

# Information

Refer to "[Transfer mode](#page-70-0)" for more information about these transfer modes. 

#### **Restore in synchronous mode**

Execute restoration via REC using the following procedures.

1. Pre-checking volume protection status (only if volume protection is to be set)

Execute [acinq lv \(Logical volume information display command\)](#page-112-0) with -l option added to check the volume protection status.

[Execution example]

```
> acinq lv -a ET001 -l
LV No LV Name LV Size LV Type RG No Encrypt Virtual Size Copy Inhibit
------ ------- ------- ------- ----- ------- ------------ -----------
0x0001 1024M Open 4 - - Yes
0x0002 1024M Open 4 - - Yes
0x0003 1024M Open 2 - - -
  :
```
2. Releasing volume protection settings (only if volume protection is already set)

To restore data (copying to copy source), if the copy source logical volume has volume protection set, execute [acinhibit unset](#page-119-0) [\(Volume protection settings release command\)](#page-119-0) to release the volume protection settings.

[Execution example]

```
> acinhibit unset -v ET001/0x1
Successful completion
```
3. Checking volume protection status (only if volume protection is already set)

Execute [acinq lv \(Logical volume information display command\)](#page-112-0) with -l option added to check the volume protection status. [Execution example]

```
> acinq lv -a ET001 -l
LV No LV Name LV Size LV Type RG No Encrypt Virtual Size Copy Inhibit
------ ------- ------- ------- ----- ------- ------------ -----------
0x0001 1024M Open 4 - - -
0x0002 1024M Open 4 - - -
0x0003 1024M Open 2 - - -
  :
```
4. Starting an REC in the reverse direction (i.e., from the copy destination volume to the copy source volume).

The EC start method differs depending on whether there is a REC session already.

- If there is a REC session between the copy source volume and the copy destination volume:
	- a. Reverse the REC copy direction using [acec reverse \(Synchronous high-speed copy reverse command\)](#page-169-0).

[Execution example]

```
> acec reverse -g RecGroup
ET001/0x1:ET002/0x1
# DATE : 2008/06/25 12:00:00 - << EC Change >>
ET001/0x2:ET002/0x2 
# DATE : 2008/06/25 12:00:02 - << EC Change >>
   Succeeded : 2
  Failed : 0
```
## **G** Note

If the copy destination logical volume is protected, a warning message is output when [acec reverse \(Synchronous high](#page-169-0)[speed copy reverse command\)](#page-169-0) is executed (the command completes successfully).

```
> acec reverse -g RecEcGroup
ET001/0x1:ET002/0x3
# DATE : 2008/06/24 16:28:00 - << EC Change >> 
Warning:ccm7001 The target logical volume is write protected. target logical 
volume=ET001/0x1
   Succeeded : 1
   Failed : 0
```
Execute [acinhibit unset \(Volume protection settings release command\)](#page-119-0) to release the volume protection settings. . . . . . . . . . . . . . . . . .

b. Restart the REC by using [acec resume \(Synchronous high-speed copy restart command\)](#page-168-0) with -r option.

[Execution example]

```
> acec resume -g RecGroup -r
ET001/0x1:ET002/0x1
# DATE : 2008/06/25 12:01:00 - << EC Resumed >>
ET001/0x2:ET002/0x2
# DATE : 2008/06/25 12:00:02 - << EC Resumed >>
   Succeeded : 2
   Failed : 0
```
- If there is no REC session between the copy source volume and the copy destination volume:

Start an REC from the copy destination volume to the copy source volume by using [acec start \(Synchronous high-speed copy](#page-149-0) [start command\)](#page-149-0) with -r option.

[Execution example]

```
> acec start -g RecGroup -r -transfer sync
ET001/0x1:ET002/0x1
# DATE : 2008/06/25 12:00:00 - << EC Started >>
# 
From:BoxID=303045383030304d3923232323234538393053323041232323234b4f343037303633393030332323/
Olu=1/Adr_high=0/Adr_low=0/size_high=0/size_low=0
# To :BoxID=303045343030304d3323232323234534353053323041232323234b44343033303633393030342323/
Olu=1/Adr_high=0/Adr_low=0
ET001/0x2:ET002/0x2
# DATE : 2008/06/25 12:00:02 - << EC Started >>
# 
From:BoxID=303045383030304d3923232323234538393053323041232323234b4f343037303633393030332323/
Olu=2/Adr_high=0/Adr_low=0/size_high=0/size_low=0
# To :BoxID=303045343030304d3323232323234534353053323041232323234b44343033303633393030342323/
Olu=2/Adr_high=0/Adr_low=0
   Succeeded : 2
  Failed : 0
```
5. Check the status of all of the RECs in the copy group using [acec query \(Synchronous high-speed copy status display command\)](#page-151-0).

```
> acec query -g RecGroup -r
Copy Group Name : RecGroup
```

```
Copy Group Type : REC
Disk Array Name : ET001 (00ETERNUSDXM##ET44S20A####HK000104######)
Remote Disk Array Name : ET002 (00ETERNUSDXH##ET87S20A####NC4110699004##)
Source <=> Target SID(RSID) EC Status Copy Phase Copied Block Rcv Split Xfer
--------- --- --------- ---------- -------------- ---------- ------------ ---- ----- ----
ET001/0x1 <== ET002/0x1 0x49(0x10) "EC Executing" "Copying" 1048576 auto ---- sync
ET001/0x2 <== ET002/0x2 0x4A(0x11) "EC Executing" "Copying" 1048576 auto ---- sync
```
6. Temporarily suspend the REC by using [acec suspend \(Synchronous high-speed copy temporary suspension command\)](#page-166-0) with -r option.

The restoration process is now complete.

[Execution example]

```
> acec suspend -g RecGroup -r
ET001/0x1:ET002/0x1
# DATE : 2008/06/25 15:00:00 - << EC Suspended >>
ET001/0x2:ET002/0x2
# DATE : 2008/06/25 15:00:02 - << EC Suspended >>
   Succeeded : 2
  Failed : 0
```
7. Reverse the REC copy direction by using [acec reverse \(Synchronous high-speed copy reverse command\)](#page-169-0) with -r option in preparation for the next backup.

[Execution example]

```
> acec reverse -g RecGroup -r
ET001/0x1:ET002/0x1
# DATE : 2008/06/25 15:10:00 - << EC Change >>
ET001/0x2:ET002/0x2 
# DATE : 2008/06/25 15:10:02 - << EC Change >>
  Succeeded : 2
 Failed : 0
```
## **P** Point

The copy destination logical volumes for a REC session cannot have volume protection set.

If the REC session is cancelled after restoration, volume protection can be set. 

#### **Restore in Stack mode or Consistency mode**

Execute restoration via REC using the following procedures.

1. Pre-checking volume protection status (only if volume protection is to be set)

Execute [acinq lv \(Logical volume information display command\)](#page-112-0) with -l option added to check the volume protection status.

```
> acinq lv -a ET001 -l
LV No LV Name LV Size LV Type RG No Encrypt Virtual Size Copy Inhibit
```
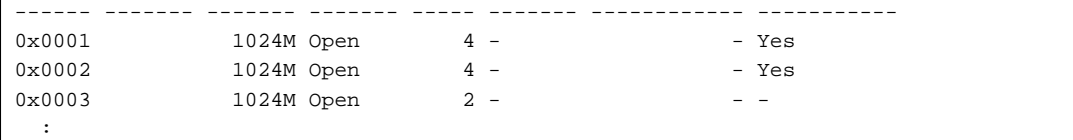

2. Releasing volume protection settings (only if volume protection is already set)

To restore data (copying to copy source), if the copy source logical volume has volume protection set, execute [acinhibit unset](#page-119-0) [\(Volume protection settings release command\)](#page-119-0) to release the volume protection settings.

[Execution example]

```
> acinhibit unset -v ET001/0x1
Successful completion
```
3. Checking volume protection status (only if volume protection status was changed)

Execute [acinq lv \(Logical volume information display command\)](#page-112-0) with -l option added to check the volume protection status. [Execution example]

```
> acinq lv -a ET001 -l
LV No LV Name LV Size LV Type RG No Encrypt Virtual Size Copy Inhibit
------ ------- ------- ------- ----- ------- ------------ -----------
0 \times 0001 1024M Open 4 - 0 \times 0002 1024M Open 4 - 0 \times 00020x0002 1024M Open 4 - - -
0x0003 1024M Open 2 - - -
  :
```
4. Starting an REC in the reverse direction (i.e., from the copy destination volume to the copy source volume.

The EC start method differs depending on whether there is a REC session already.

- If there is a REC session between the copy source volume and the copy destination volume:
	- a. Check the transfer mode of the REC by using [acec query \(Synchronous high-speed copy status display command\).](#page-151-0)

If necessary, execute [acec change \(Synchronous high-speed copy mode change command\)](#page-170-0) as required to change to another transfer mode (Stack mode or Consistency mode).

#### **In the case of Stack mode**

[Execution example]

```
> acec change -g RecGroup -transfer stack
ET001/0x1:ET002/0x1
# DATE : 2008/06/25 12:01:00 - << EC Change >>
ET001/0x2:ET002/0x2 
# DATE : 2008/06/25 12:01:02 - << EC Change >>
   Succeeded : 2
  Failed : 0
```
#### **In the case of Consistency mode**

```
> acec change -g RecGroup -transfer consist
ET001/0x1:ET002/0x1
# DATE : 2008/06/25 12:01:00 - << EC Change >>
```

```
ET001/0x2:ET002/0x2 
# DATE : 2008/06/25 12:01:02 - << EC Change >>
   Succeeded : 2
  Failed : 0
```
b. Reverse the REC direction by using [acec reverse \(Synchronous high-speed copy reverse command\).](#page-169-0)

[Execution example]

```
> acec reverse -g RecGroup
ET001/0x1:ET002/0x1
# DATE : 2008/06/25 12:00:00 - << EC Change >>
ET001/0x2:ET002/0x2 
# DATE : 2008/06/25 12:00:02 - << EC Change >>
   Succeeded : 2
   Failed : 0
```
# **h** Note

If the copy destination logical volume is protected, a warning message is output when [acec reverse \(Synchronous high](#page-169-0)[speed copy reverse command\)](#page-169-0) is executed (the command completes successfully).

[Execution example]

```
> acec reverse -g RecEcGroup
ET001/0x1:ET002/0x3
# DATE : 2008/06/24 16:28:00 - << EC Change >>
Warning:ccm7001 The target logical volume is write protected. target logical 
volume=ET001/0x1
   Succeeded : 1
  Failed : 0
```
Execute [acinhibit unset \(Volume protection settings release command\)](#page-119-0) to release the volume protection settings.

c. Restart the REC by using [acec resume \(Synchronous high-speed copy restart command\)](#page-168-0) with -r option.

[Execution example]

```
> acec resume -g RecGroup -r
ET001/0x1:ET002/0x1
# DATE : 2008/06/25 12:02:00 - << EC Resumed >>
ET001/0x2:ET002/0x2
# DATE : 2008/06/25 12:02:02 - << EC Resumed >>
   Succeeded : 2
  Failed : 0
```
- If there is no REC session between the copy source volume and the copy destination volume:

Start a REC from the copy destination volume to the copy source volume by using [acec start \(Synchronous high-speed copy](#page-149-0) [start command\)](#page-149-0) with -r option.

- In the case of Stack mode

[Execution example]

```
> acec start -g RecGroup -r -transfer stack
ET001/0x1:ET002/0x1
# DATE : 2008/06/25 12:00:00 - << EC Started >>
# 
From:BoxID=303045383030304d3923232323234538393053323041232323234b4f34303730363339303033232
3/Olu=1/Adr_high=0/Adr_low=0/size_high=0/size_low=0
# 
To :BoxID=303045343030304d3323232323234534353053323041232323234b4434303330363339303034232
3/Olu=1/Adr_high=0/Adr_low=0
ET001/0x2:ET002/0x2
# DATE : 2008/06/25 12:00:02 - << EC Started >>
# 
From:BoxID=303045383030304d3923232323234538393053323041232323234b4f34303730363339303033232
3/Olu=2/Adr_high=0/Adr_low=0/size_high=0/size_low=0
# 
To :BoxID=303045343030304d3323232323234534353053323041232323234b4434303330363339303034232
3/Olu=2/Adr_high=0/Adr_low=0
   Succeeded : 2
  Failed : 0
```
- In the case of Consistency mode

[Execution example]

```
> acec start -g RecGroup -r -transfer consist
ET001/0x1:ET002/0x1
# DATE : 2008/06/25 12:00:00 - << EC Started >>
# 
From:BoxID=303045383030304d3923232323234538393053323041232323234b4f34303730363339303033232
3/Olu=1/Adr_high=0/Adr_low=0/size_high=0/size_low=0
# 
To :BoxID=303045343030304d3323232323234534353053323041232323234b4434303330363339303034232
3/Olu=1/Adr_high=0/Adr_low=0
ET001/0x2:ET002/0x2
# DATE : 2008/06/25 12:00:02 - << EC Started >>
# 
From:BoxID=303045383030304d3923232323234538393053323041232323234b4f34303730363339303033232
3/Olu=2/Adr_high=0/Adr_low=0/size_high=0/size_low=0
# 
To :BoxID=303045343030304d3323232323234534353053323041232323234b4434303330363339303034232
3/Olu=2/Adr_high=0/Adr_low=0
   Succeeded : 2
   Failed : 0
```
- 5. Check the status of all of the RECs in the copy group by using [acec query \(Synchronous high-speed copy status display](#page-151-0) [command\)](#page-151-0) with -r option.
	- In the case of Stack mode

Check that the copied block count and the entire block count are the same by executing the command with -progress option. [Execution example]

```
> acec query -g RECGroup -r -progress
Copy Group Name : RECGroup
Copy Group Type : REC
Disk Array Name : ET001 (00ETERNUSDXM##ET44S20A####HK000104######)
Remote Disk Array Name : ET002 (00ETERNUSDXH##ET87S20A####NC4110699004##)
Source <=> Target Progress Copied Block Total Block
--------- --- --------- -------- ------------ -----------
ET001/0x1 <== ET002/0x1 100% 1048576 1048576
ET001/0x2 <== ET002/0x2 100% 1048576 1048576
```
- In the case of Consistency mode

Check that the copy phases are in an equivalency maintenance state.

[Execution example]

```
> acec query -g RecGroup -r
Copy Group Name : RecGroup
Copy Group Type : REC
Disk Array Name : ET001 (00ETERNUSDXM##ET44S20A####HK000104######)
Remote Disk Array Name : ET002 (00ETERNUSDXH##ET87S20A####NC4110699004##)
Source <=> Target SID(RSID) EC Status Copy Phase Copied Block Rcv Split Xfer
--------- --- --------- ---------- -------------- ---------- ------------ ---- ----- 
-------
ET001/0x1 <== ET002/0x1 0x49(0x10) "EC Executing" "Paired" 1048576 auto ---- 
consist
ET001/0x2 \leq == ET002/0x2 0x4A(0x11) "EC Executing" "Paired" 1048576 auto ---
consist
```
6. Forcibly and temporarily suspend the REC by using [acec suspend \(Synchronous high-speed copy temporary suspension](#page-166-0) [command\)](#page-166-0) with -force option.

[Execution example]

```
> acec suspend -g RecGroup -r -force
ET001/0x1:ET002/0x1
# DATE : 2008/06/25 15:00:00 - << EC Suspended >>
ET001/0x2:ET002/0x2
# DATE : 2008/06/25 15:00:02 - << EC Suspended >>
   Succeeded : 2
   Failed : 0
```
7. Execute [acec change \(Synchronous high-speed copy mode change command\)](#page-170-0) to change the REC transfer mode to "through".

```
> acec change -g RecGroup -r -transfer through
ET001/0x1:ET002/0x1
# DATE : 2008/06/25 15:01:00 - << EC Change >>
ET001/0x2:ET002/0x2 
# DATE : 2008/06/25 15:01:02 - << EC Change >>
```

```
 Succeeded : 2
Failed : 0
```
8. Restart the REC by using [acec resume \(Synchronous high-speed copy restart command\)](#page-168-0) with -r option.

[Execution example]

```
> acec resume -g RecGroup -r
ET001/0x1:ET002/0x1
# DATE : 2008/06/25 15:02:00 - << EC Resumed >>
ET001/0x2:ET002/0x2
# DATE : 2008/06/25 15:02:02 - << EC Resumed >>
   Succeeded : 2
  Failed : 0
```
9. Execute [acec query \(Synchronous high-speed copy status display command\)](#page-151-0) with -r option to check that all of the REC pairs in the copy group are in an equivalency maintenance state.

[Execution example]

```
> acec query -g RecGroup -r
Copy Group Name : RecGroup
Copy Group Type : REC
Disk Array Name : ET001 (00ETERNUSDXM##ET44S20A####HK000104######)
Remote Disk Array Name : ET002 (00ETERNUSDXH##ET87S20A####NC4110699004##)
Source <=> Target SID(RSID) EC Status Copy Phase Copied Block Rcv Split Xfer
--------- --- --------- ---------- -------------- ---------- ------------ ---- ----- 
-------
ET001/0x1 <== ET002/0x1 0x49(0x10) "EC Executing" "Paired" 1048576 auto ---- through
ET001/0x2 <== ET002/0x2 0x4A(0x11) "EC Executing" "Paired" 1048576 auto ---- through
```
10. Temporarily suspend the REC by using [acec suspend \(Synchronous high-speed copy temporary suspension command\)](#page-166-0) with -r option.

The restoration process is now complete.

[Execution example]

```
> acec suspend -g RecGroup -r
ET001/0x1:ET002/0x1
# DATE : 2008/06/25 15:10:00 - << EC Suspended >>
ET001/0x2:ET002/0x2
# DATE : 2008/06/25 15:10:02 - << EC Suspended >>
   Succeeded : 2
  Failed : 0
```
- 11. Execute [acec change \(Synchronous high-speed copy mode change command\)](#page-170-0) with -r option to change the transfer mode back to the original mode (either Stack mode or Consistency mode) in preparation for the next backup.
	- In the case of Stack mode

[Execution example]

> acec change -g RecGroup -r -transfer stack

```
ET001/0x1:ET002/0x1
# DATE : 2008/06/25 15:20:00 - << EC Change >>
ET001/0x2:ET002/0x2 
# DATE : 2008/06/25 15:20:02 - << EC Change >>
   Succeeded : 2
  Failed : 0
```
- In the case of Consistency mode

[Execution example]

```
> acec change -g RecGroup -r -transfer consist
ET001/0x1:ET002/0x1
# DATE : 2008/06/25 15:20:00 - << EC Change >>
ET001/0x2:ET002/0x2 
# DATE : 2008/06/25 15:20:02 - << EC Change >>
   Succeeded : 2
  Failed : 0
```
12. Reverse the REC copy direction by using [acec reverse \(Synchronous high-speed copy reverse command\)](#page-169-0) with -r option.

[Execution example]

```
> acec reverse -g RecGroup -r
ET001/0x1:ET002/0x1
# DATE : 2008/06/25 15:21:00 - << EC Change >>
ET001/0x2:ET002/0x2
# DATE : 2008/06/25 15:21:02 - << EC Change >>
   Succeeded : 2
 Failed : 0
```
## **P** Point

The copy destination logical volumes for a REC session cannot have volume protection set.

If the REC session is cancelled after restoration, volume protection can be set.

## 3.2.2.5 REC operating modes

This section explains the REC operating modes.

There are three types of operating modes for copies that use the REC function, as listed below. One of the following operating modes can be specified to match the operation.

- Transfer mode
- Recovery mode
- Split mode

Transfer mode

This mode relates to the method that the REC uses to transfer data.

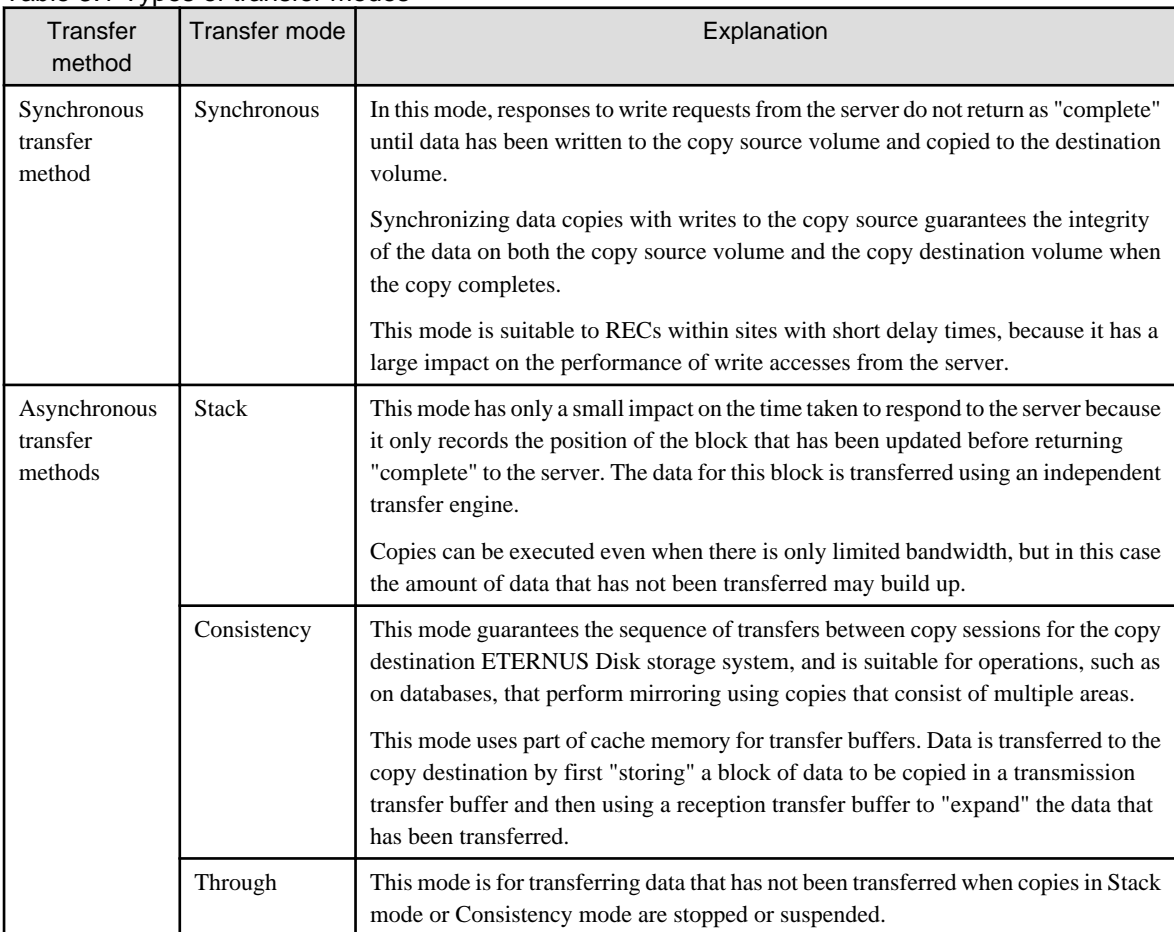

### Table 3.1 Types of transfer modes

#### Recovery mode

Recovery mode is an operating mode for performing recovery following REC communication errors. The following operating modes can be selected.

#### Table 3.2 Types of recovery mode

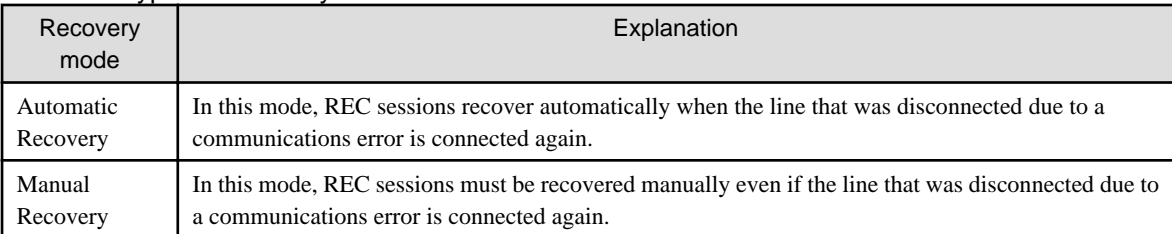

#### Split mode

Split mode is an operating mode used when the line path is disconnected due to a line error or disaster, in situations where an REC in synchronous mode is in an equivalency maintenance state. The following operating modes can be selected.

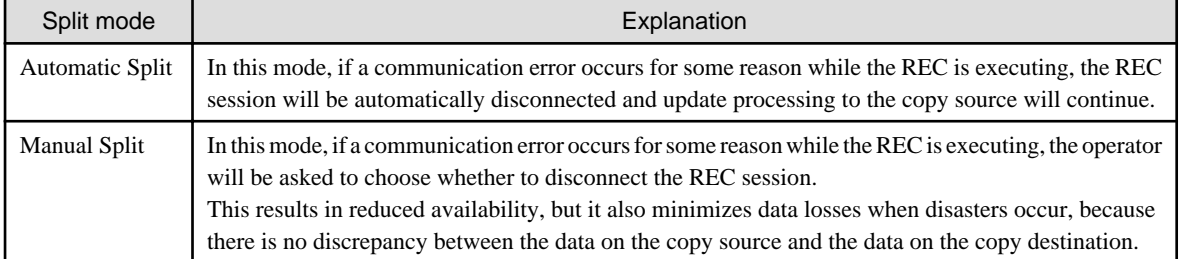

### Table 3.3 Types of split mode
## 3.2.2.6 Backup via REC using initial copy skip

The initial copy skip function is used when an initial copy cannot be executed by reason of network bandwidth shortage.

Change the REC synchronous processing to the suspend status by executing [acec start \(Synchronous high-speed copy start command\)](#page-149-0) with -skip option. In this case, the data of copy source volume is not copied to copy destination volume.

[Execution example]

```
> acec start -g RecEcGroup -skip
ET001/0x1:ET002/0x1
# DATE : 2008/06/24 16:28:00 - << EC Started >>
#
From:BoxID=303045343030304d3323232323234534353053323041232323234b44343033303633393030342323/Olu=1/
Adr_high=0/Adr_lw=0/size_high=0/size_low=0
#
To :BoxID=303045383030304d3923232323234538393053323041232323234b4f343037303633393030332323/Olu=1/
Adr_high=0/Adr_low=0
ET001/0x2:ET002/0x2
# DATE : 2008/06/24 16:28:00 - << EC Started >>
#
From:BoxID=303045343030304d3323232323234534353053323041232323234b44343033303633393030342323/Olu=2/
Adr_high=0/Adr_low=0/size_high=0/size_low=0
#
To :BoxID=303045383030304d3923232323234538393053323041232323234b4f343037303633393030332323/Olu=2/
Adr_high=0/Adr_low=0
  Succeeded : 2
  Failed : 0
```
Execute [acec query \(Synchronous high-speed copy status display command\)](#page-151-0) to check the status of all of the RECs in the copy group.

[Execution example]

```
> acec query -g RecEcGroup
Copy Group Name : RecEcGroup
Copy Group Type : REC
Disk Array Name : ET001 (00ETERNUSDXM##ET44S20A####HK000104######)
Remote Disk Array Name : ET002 (00ETERNUSDXH##ET87S20A####NC4110699004##)
Source <=> Target SID(RSID) EC Status Copy Phase Copied Block Rcv Split Xfer
--------- --- --------- ---------- ------------ ---------- ------------ ---- ----- -------
ET001/0x1 == > ET002/0x1 0x4B(0x12) "EC Suspend" "Paired"ET001/0x2 ==> ET002/0x2 0x4A(0x11) "EC Suspend" "Paired" 1048576 auto auto through
```
After changing the REC synchronous processing to the suspend status, back up the data from copy source volume to tape and restore its data from tape to copy destination volume.

Restart the RECs suspended by using initial copy skip function, by executing [acec resume \(Synchronous high-speed copy restart](#page-168-0) [command\)](#page-168-0) with -remain option.

[Execution example]

```
> acec resume -g RecEcGroup -remain
ET001/0x1:ET002/0x1
# DATE : 2008/06/24 16:28:00 - << EC Resumed >>
ET001/0x2:ET002/0x2
# DATE : 2008/06/24 16:28:00 - << EC Resumed >>
```
# 3.2.2.7 Restore on REC backup environment using initial copy skip

Refer to "[3.2.2.4 Restore on REC backup environment"](#page-61-0), for the restoration procedure on REC backup environment using initial copy skip function.

# 3.2.2.8 Using Concurrent suspend function on EC/REC

The concurrent suspend function simultaneously suspends multiple EC/REC sessions for ETERNUS Disk storage system. By using this function, a copy with consistency can be easily taken.

To use the concurrent suspend function, execute [acec suspend \(Synchronous high-speed copy temporary suspension command\)](#page-166-0) with concur option. For the operating methods, refer to ["3.2.2.1 Backup via EC"](#page-48-0) or "[3.2.2.3 Backup via REC](#page-54-0)".

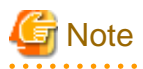

- The concurrent suspend function of REC can be used only when the transfer mode is not Stack mode.
- The concurrent suspend function of REC is feasible under the following conditions:

If an ETERNUS Disk storage system is any of the following systems, both storage systems that execute REC are registered in "Registering devices operated by Copy command via SAN" or "Registering devices operated by Copy command via LAN" and the ETERNUS name specified by the -a option of [acgroup create \(Copy group creation command\)](#page-123-0) points to the copy source of the copy pair.

. . . . . . . . . . . . . . . . . .

- ETERNUS DX80/DX80 S2 (for firmware version numbers before V10L30)
- ETERNUS DX90/DX90 S2 (for firmware version numbers before V10L30)
- ETERNUS DX400/DX400 S2 series (for firmware version numbers before V10L30)
- ETERNUS DX8000/DX8000 S2 series (for firmware version numbers before V10L30)
- ETERNUS2000
- ETERNUS4000
- ETERNUS8000
- The concurrent suspend function of REC is feasible under the following conditions:

If an ETERNUS Disk storage system is any of the following systems, even when one of the ETERNUS Disk storage system using REC that has been registered as the remote ETERNUS Disk storage system.

- ETERNUS DX80 S2 (for firmware version numbers V10L30 or later)
- ETERNUS DX90 S2 (for firmware version numbers V10L30 or later)
- ETERNUS DX400 S2 series (for firmware version numbers V10L30 or later)
- ETERNUS DX8000 S2 series (for firmware version numbers V10L30 or later)
- If the REC transfer mode is Consistency mode and the REC Disk buffer is used, check that no transferred data exists in the REC Disk buffer before executing the concurrent suspend. You can check the data size by executing [acrecbuff stat \(REC transfer buffer status display command\)](#page-121-0) with -disk option in "DiskRate" field.

- The maximum number of copy pairs which execute the concurrent suspend function simultaneously is 845.

Changing timeout value for concurrent suspend function

When there is more data to be transferred than can be transferred during the timeout interval, a timeout error will occur. When a timeout occurs, the following message is output.

[Execution example]

```
> acec suspend -g EcGroup -concur
ccm5004 Operation failed. function=stxcec.SUSPEND.concur, message=STXC1300 ERROR Time out detected.
```
If this message is displayed, change the timeout value for concurrent suspend function.

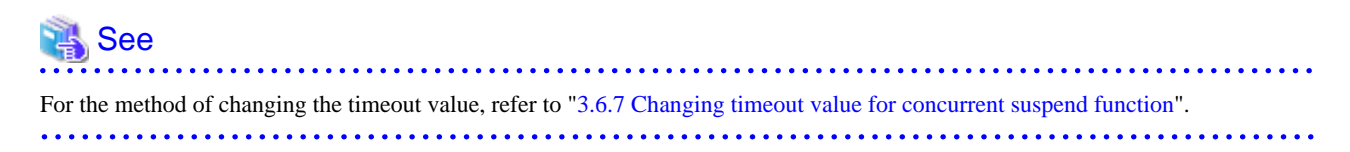

## 3.2.2.9 Using Destination Access Permission function on EC/REC

The Destination Access Permission function suppresses access (reference and updates) to the copy destination logical volume during the time from the start to the suspension of the synchronous high-speed copy.

When using this function, it is possible to suppress the erroneous reference to copy destination logical volumes which are in an invalid status when part way through copying.

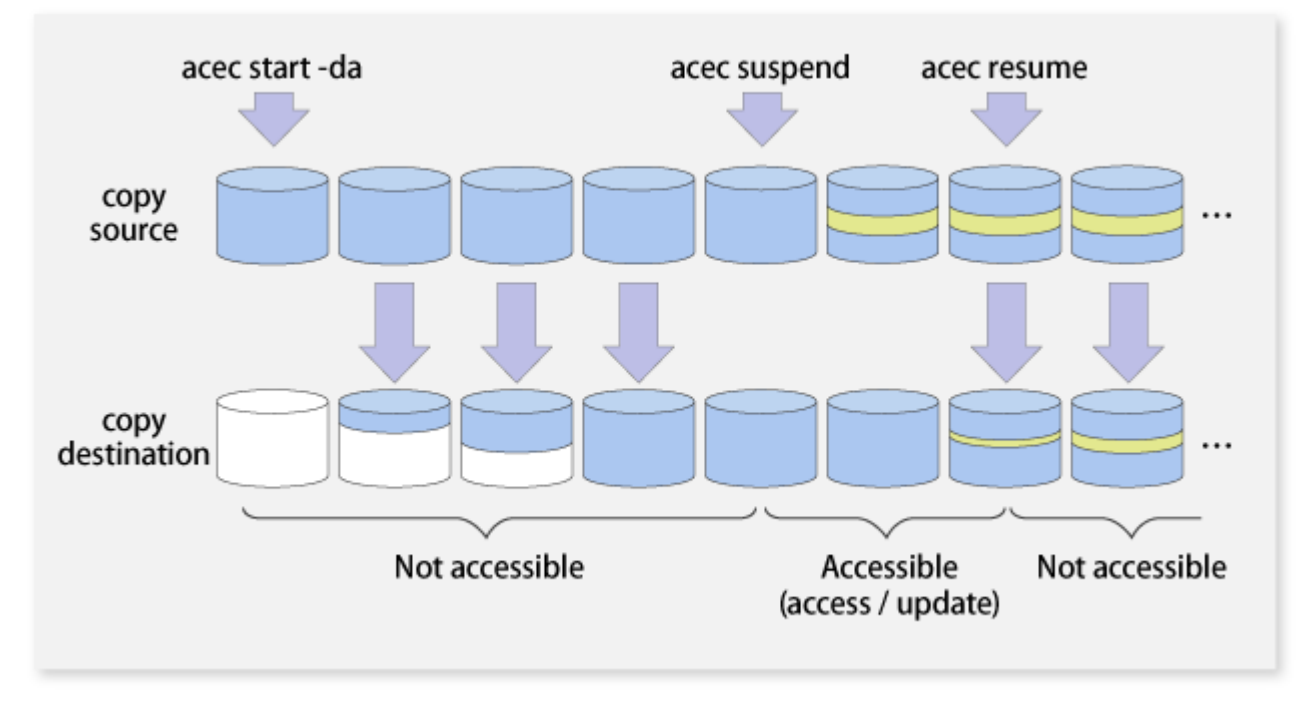

Figure 3.6 Example for if acec suspend command was used

To set the Destination Access Permission function, execute [acec start \(Synchronous high-speed copy start command\)](#page-149-0) with -da option. The access suppression is continued until the suspension of the synchronous process with [acec suspend \(Synchronous high-speed copy](#page-166-0) [temporary suspension command\)](#page-166-0) or until the synchronous process is stopped with [acec cancel \(Synchronous high-speed copy stop](#page-172-0) [command\).](#page-172-0)

If changing the settings, stop the synchronous process which is running by using [acec cancel \(Synchronous high-speed copy stop](#page-172-0) [command\)](#page-172-0) and then execute [acec start \(Synchronous high-speed copy start command\)](#page-149-0) again.

Also, it is possible to check the access suppression status by using [acec query \(Synchronous high-speed copy status display command\)](#page-151-0) with -da option.

# **3.3 Managing copy sessions**

This section explains the method for performing the following tasks to all of the copy sessions set up to the target ETERNUS Disk storage system.

- 3.3.1 Displaying copy session information
- 3.3.2 Forcibly stopping copy sessions
- [3.3.3 Forcibly suspending REC sessions](#page-77-0)

# **3.3.1 Displaying copy session information**

The displaying of copy session information is performed using [accopy query \(Copy session information display command\).](#page-173-0)

Display information for all existing copy sessions in an ETERNUS Disk storage system (Including REC sessions)

Specify "all" in the -type option.

[Execution example]

> accopy query -a ET001 -type all

Display information for all existing copy sessions in an ETERNUS Disk storage system (Excluding REC sessions)

Specify "local" in the -type option.

[Execution example]

> accopy query -a ET001 -type local

Display information for all existing copy sessions in an ETERNUS Disk storage system

Specify "remote" in the -type option.

[Execution example]

> accopy query -a ET001 -type remote

Display information for all existing copy sessions between ETERNUS Disk Storage Systems

Specify the names of the ETERNUS's set up to the REC session copy source and copy destination using the -sa option and -ta option respectively.

[Execution example]

```
> accopy query -a ET001 -sa ET001 -ta ET002
```
## **3.3.2 Forcibly stopping copy sessions**

The forcible stop of copy sessions is performed using [accopy fcancel \(Copy session forcible stop command\)](#page-178-0).

Forcibly stop all existing copy sessions in an ETERNUS Disk storage system (Including REC sessions)

Specify "all" in the -type option.

[Execution example]

accopy fcancel -a ET001 -type all

Forcibly stop all existing copy sessions in an ETERNUS Disk storage system (Excluding REC sessions)

Specify "local" in the -type option.

[Execution example]

> accopy fcancel -a ET001 -type local

Forcibly stop all existing copy sessions in an ETERNUS Disk storage system

Specify "remote" in the -type option.

[Execution example]

> accopy fcancel -a ET001 -type remote

#### Forcibly stop all existing copy sessions between ETERNUS Disk storage systems

Specify the names of the ETERNUS's set up to the copy source and the copy destination using the -sa option and -ta option respectively.

[Execution example]

> accopy fcancel -a ET001 -sa ET001 -ta ET002

#### Forcibly stop a single copy session

Specify the copy source volume and the copy destination volume using the -s option and -t option respectively.

[Execution example]

> accopy fcancel -a ET001 -s ET001/0x1 -t ET001/0x2

#### Forcibly stop a single session for update size measurement

Specify the copy source volume with the -v option. At the same time, specify the -estimate option as well.

[Execution example]

> accopy fcancel -a ET001 -v ET001/0x1 -estimate

#### Forcibly stop multiple copy sessions

Using the -stdin option, specify the Tab Separated Value (TSV) type file upon which the information for the copy sessions to be forcibly stopped is written.

[Execution example]

> accopy fcancel -a ET001 -stdin < SESSIONS.txt

# **Note**

Use ETERNUS Web GUI or ETERNUS CLI to stop the measurement session for update usage started by the following methods.

- Operation by Copy command via SAN
	- Started by Copy command via LAN
	- Started by ETERNUS Web GUI
	- Started by ETERNUS CLI
- Operation by Copy command via LAN
	- Started by Copy command via SAN

# <span id="page-77-0"></span>**3.3.3 Forcibly suspending REC sessions**

The forcible suspension of REC sessions is performed with [accopy fsuspend \(Copy session forcible suspend command\)](#page-181-0).

Forcibly suspend all existing REC sessions in an ETERNUS Disk storage system

[Execution example]

> accopy fsuspend -a ET001

#### Forcibly suspend all existing REC sessions between ETERNUS Disk storage systems

Specify the names of the ETERNUS's set up to the REC sessions' copy source and copy destination using the -sa option and -ta option respectively.

[Execution example]

> accopy fsuspend -a ET001 -sa ET001 -ta ET002

#### Forcibly suspend a single REC session

Specify the copy source volume and copy destination volume using the -s option and -t option respectively.

[Execution example]

> accopy fsuspend -a ET001 -s ET001/0x1 -t ET002/0x1

#### Forcibly suspend multiple REC sessions

Using the -stdin option, specify the Tab Separated Value (TSV) type file upon which the information for the copy sessions to be forcibly stopped is written.

[Execution example]

> accopy fsuspend -a ET001 -stdin < SESSIONS.txt

# **3.4 Backing up to tape**

Back up the volume data to the tape device connected to the backup server.

AdvancedCopy Manager CCM copies backup data to a volume partition referenced from the backup server. Then, copied data to the partition will be backed up to the tape library by using tape backup software.

<span id="page-78-0"></span>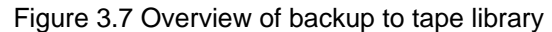

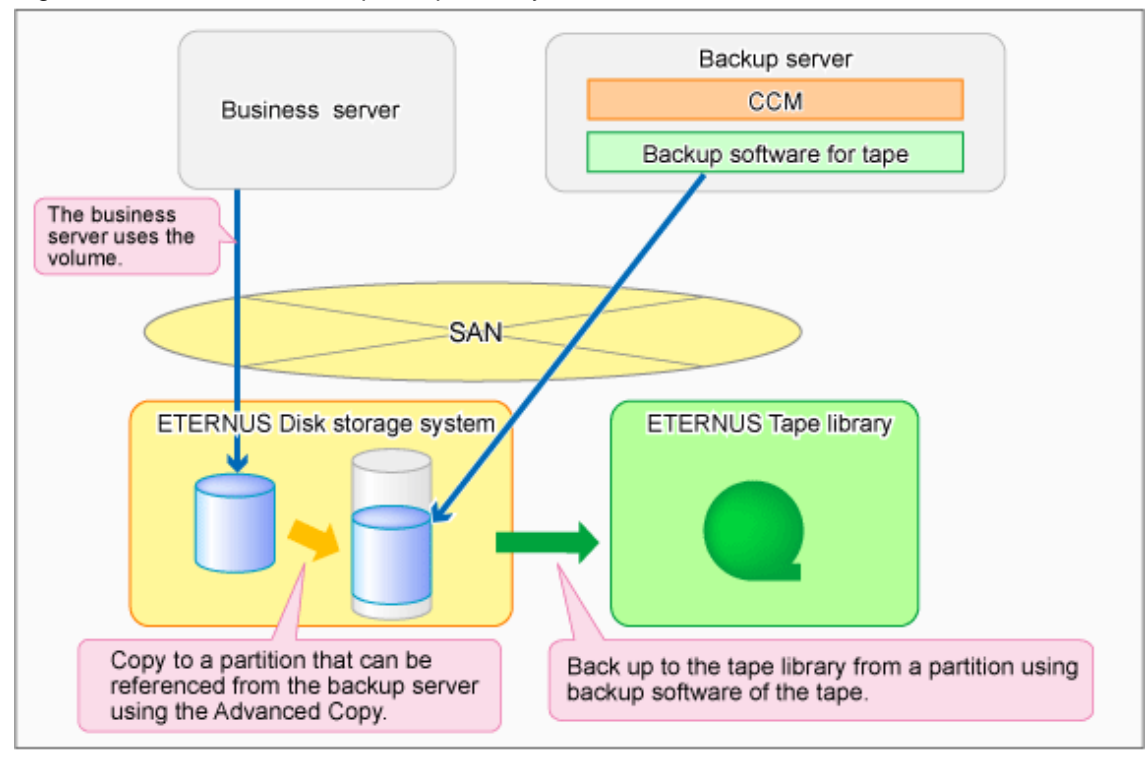

# **3.4.1 LU to Partition**

If you want to copy the contents of a disk volume, specify the extent start position in the copy source volume, the extent size, and the extent start position in the copy destination volume. AdvancedCopy Manager CCM can backup the contents of a volume to a partition by using these specifications. Under AdvancedCopy Manager CCM, this function is called "LU to Partition".

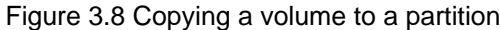

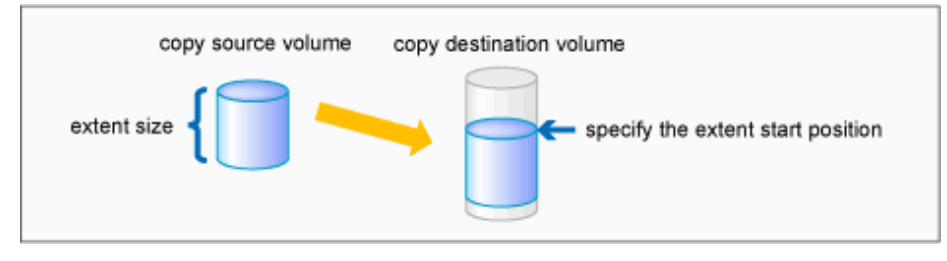

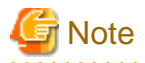

You can use this function only if you backup the data of copy destination volumes to a secondary medium, such as tape. Do not use this function for copying from one disk to another disk.

### **Adding copy pair**

To use the LU to Partition function, it is necessary to specify the extent start position and add a copy pair. Copy pairs are strings that define the copy source and copy destination logical volumes.

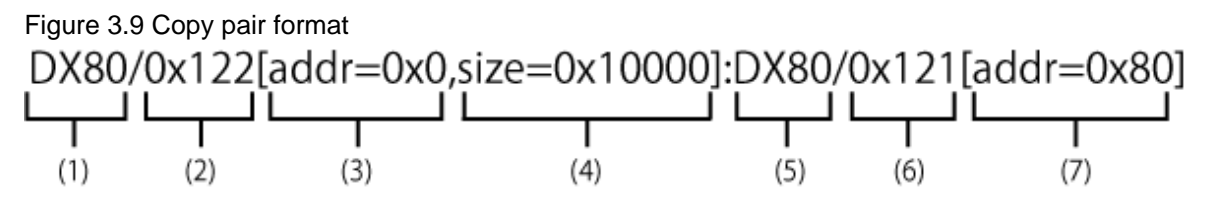

- (1) Copy source ETERNUS name
- (2) Copy source logical volume number (**NOTE**)
- (3) Extent start position at the copy source volume (block units) (**NOTE**)
- (4) Extent size at the copy source volume (number of blocks) (**NOTE**)
- (5) Copy destination ETERNUS name
- (6) Copy destination logical volume number (**NOTE**)
- (7) Extent start position at the copy destination volume (block units) (**NOTE**)

**NOTE**: Specify the hexadecimal starting with "0x". (ex, "0x1" or "0x0001")

Follow the procedure below to add a copy pair.

1. Calculating the extent size at the copy source

Calculate the extent size at the copy source that is to be added to the copy pair.

1. Execute [acinq lv \(Logical volume information display command\)](#page-112-0) on the backup server to check the copy source logical volume number (LV No) and the logical volume size (LV Size).

[Execution example]

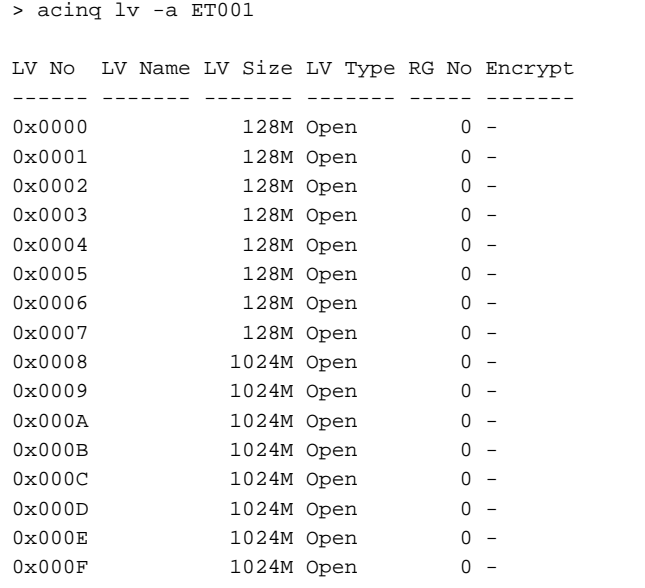

2. Calculate the extent size (number of blocks) from the logical volume size in MB by using the following formula.

extent size (number of blocks) = logical volume size (MB) \* 1024 \* 1024 / 512

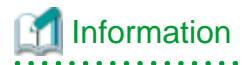

**If the copy source logical volume number is not known**

- For Solaris, Linux, HP-UX, and AIX
	- 1. Execute [acgetvolinfo \(Logical volume information display command\)](#page-184-0) on the business server to check the copy source logical volume number (LV No) and the extent size (Size).

[Execution example]

[For Solaris]

```
# acgetvolinfo /dev/rdsk/c4t0d10s2
BOX-ID, LV No, Address, Size
00ETERNUSDXM##ET44S20A####HK000104######,0x001,0x0,0x40000
```
[For Linux]

```
# acgetvolinfo /dev/sdo
BOX-ID, LV No, Address, Size
00ETERNUSDXM##ET44S20A####HK000104######,0x001,0x0,0x40000
```
[For HP-UX]

```
# acgetvolinfo /dev/rdsk/c1t0d20
BOX-ID, LV No, Address, Size
00ETERNUSDXM##ET44S20A####HK000104######,0x001,0x0,0x40000
```
[For AIX]

```
# acgetvolinfo /dev/hdisk10
BOX-ID,LV No,Address,Size
00ETERNUSDXM##ET44S20A####HK000104######,0x001,0x0,0x40000
```
2. Calculate the logical volume size (in bytes or MB) from the extent size (number of blocks) of the logical volume size by using the following formula.

```
logical volume size (in bytes) = extent size (in blocks) * 512
logical volume size (in MB) = extent size (in blocks) * 512/(1024 \times 1024)
```
- For Windows
	- 1. Check the copy-source logical volume number (LV No) by executing [acgetvolinfo \(Logical volume information display](#page-184-0) [command\)](#page-184-0) in the transaction server.

[Execution example]

```
C:\> acgetvolinfo F:
BOX-ID,LV No,Address,Size
00ETERNUSDXM##ET44S20A####HK000104######,0x001,0x80,0x20000
```
2. Check the logical volume size by executing [acinq lv \(Logical volume information display command\)](#page-112-0) in the backup server.

2. Creating partitions

Create partitions at the copy destination volume.

The partition size must be larger than the copy source logical volume size. As a guideline, create a partition with a size that is 128MB larger than the copy source logical volume.

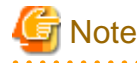

**Megabyte unit**

In this document, the megabyte unit is defined as being 1024x1024 bytes. However, when creating partitions, note that Linux calculates the megabyte unit as being 1000x1000 bytes. 

# **P** Point

**Creating partitions**

- For Windows

Create partitions with a drive letter.

- For Solaris

Create partitions without a VTOC label.

3. Checking the information on the copy destination logical volume

Execute [acgetvolinfo \(Logical volume information display command\)](#page-184-0) on the backup server to check the copy destination logical volume (LV No), the extent start position (Address), and the extent size (Size) to be added.

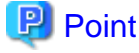

Check that the extent size of a partition at the copy destination is larger than the extent size of the copy source volume. 

[Execution example]

- For Solaris

```
# acgetvolinfo /dev/dsk/c0t0d0s3
BOX-ID, LV No, Address, Size
00ETERNUSDXM##ET44S20A####HK000104######,0x008,0x0100000,0x140cc3
```
- For Linux

```
# acgetvolinfo /dev/sda1
BOX-ID,LV No,Address,Size
00ETERNUSDXM##ET44S20A####HK000104######,0x008,0x0100000,0x140cc3
```
- For Windows

```
C:\> acgetvolinfo X:
BOX-ID,LV No,Address,Size
00ETERNUSDXM##ET44S20A####HK000104######,0x008,0x0100000,0x140cc3
```
Under Windows, execute the mountvol command to unmount a partition.

[Execution example]

```
C:\> mountvol X: /p
```
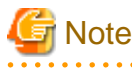

Do not mount the copy destination volume partition during AdvancedCopy Manager CCM operation.

4. Adding copy pairs

Execute [acpair add \(Copy pair addition command\)](#page-127-0) to add a copy pair to a copy group. Create copy pairs at the copy source volume by specify the following values:

- Values specified to the copy source volume
	- Extent start position: 0x0
	- Extent size: Logical volume extent size calculated in step 1
- Values specified to the copy destination volume
	- Extent start position: Copy destination volume extent start position checked in step 3

The execution example below shows how to add copy groups.

- For OPC, QuickOPC, EC, or REC

#### Figure 3.10 Adding copy pairs (OPC, QuickOPC, EC, or REC)

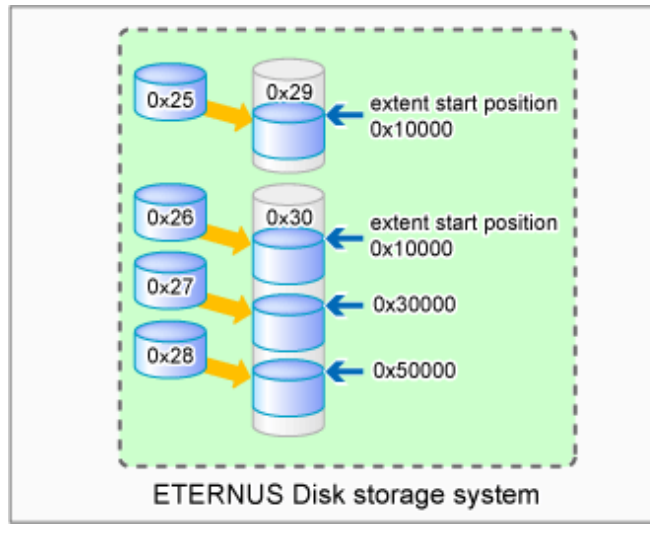

[Execution example]

```
> acpair add -g GRP1 -p ET001/0x25[addr=0x0,size=0x5000]:ET001/0x29[addr=0x10000]
Successful completion.
> acpair add -g GRP1 -p ET001/0x26[addr=0x0,size=0x5000]:ET001/0x30[addr=0x10000]
Successful completion.
> acpair add -g GRP1 -p ET001/0x27[addr=0x0,size=0x5000]:ET001/0x30[addr=0x30000]
Successful completion.
> acpair add -g GRP1 -p ET001/0x28[addr=0x0,size=0x5000]:ET001/0x30[addr=0x50000]
Successful completion.
```
- For SnapOPCP

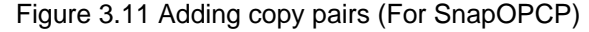

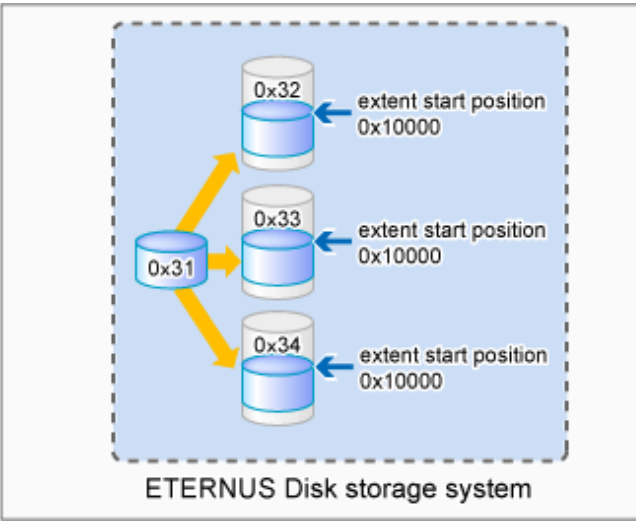

#### [Execution example]

```
> acpair add -g GRP2 -p ET001/0x31[addr=0x0,size=0x5000]:ET001/0x32[addr=0x10000]
Successful completion.
> acpair add -g GRP2 -p ET001/0x31[addr=0x0,size=0x5000]:ET001/0x33[addr=0x10000]
Successful completion.
> acpair add -g GRP2 -p ET001/0x31[addr=0x0,size=0x5000]:ET001/0x34[addr=0x10000]
Successful completion.
```
# **Note**

Multiple sessions cannot be created for the same volume (SDV) under SnapOPC+. Register copy pairs by creating one partition for one volume.

5. Checking added copy pairs

Checking the logical volume number of an added copy pair

Execute [acgroup detail \(Copy group detail information display command\)](#page-125-0) to display ETERNUS Disk storage system information, and check that the copy pair was added to the specified logical volume number. [Execution example]

```
> acgroup detail -g GRP1
Copy Group Name : GRP1
Copy Group Type : OPC
Disk Array Name : ET001 (00ETERNUSDXM##ET44S20A####HK000104######)
Pair
       ---------------------
ET001/0x25[addr=0x0,size=0x5000]:ET001/0x29[addr=0x10000]
ET001/0x26[addr=0x0,size=0x5000]:ET001/0x30[addr=0x10000]
ET001/0x27[addr=0x0,size=0x5000]:ET001/0x30[addr=0x30000]
ET001/0x28[addr=0x0,size=0x5000]:ET001/0x30[addr=0x50000]
```
# **3.4.2 Backup to tape**

## 3.4.2.1 Overview of backup

To back up a volume to the tape library using AdvancedCopy Manager CCM, use the LU to Partition function. Copy the contents of the copy source volume to a partition that can be referenced from the backup server. Then use the backup software to back up to the tape library.

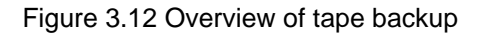

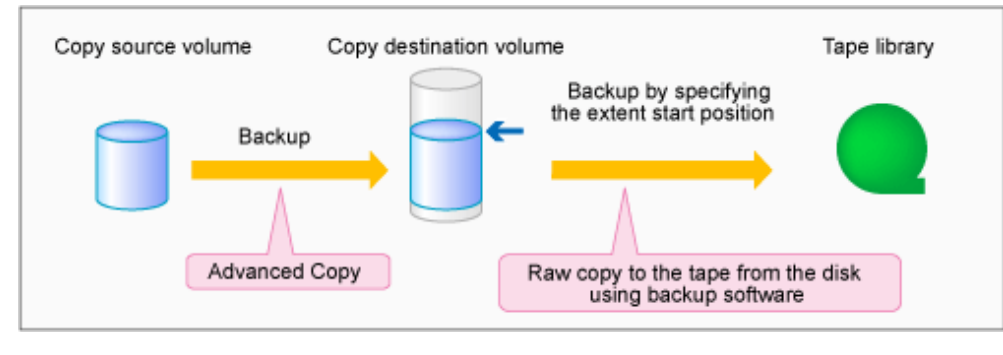

To manage the backup data on the tape library, the backup software with a function capable of performing RAW copy is required. Prepare the software that operates the ETERNUS Tape library or similar.

Refer to the manuals of the backup software and tape device that you are using for details on how to back up to tape.

## 3.4.2.2 Backup procedure

The flow to back up the transaction volume is shown below.

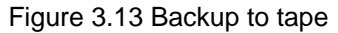

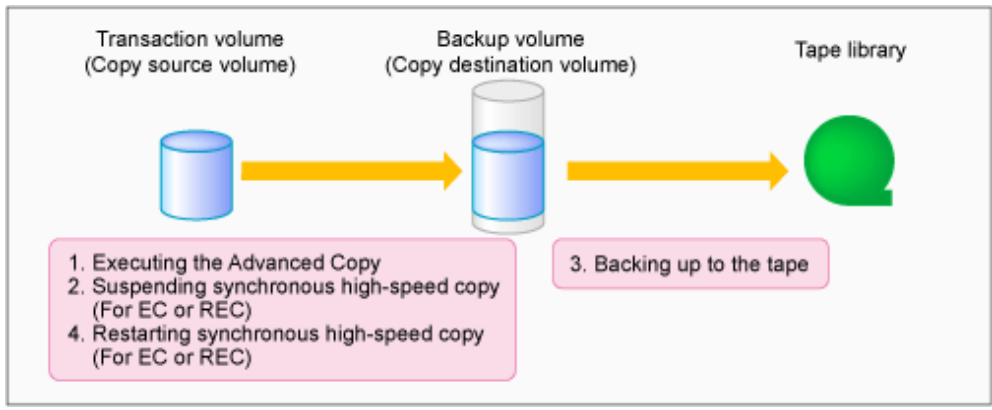

Follow the procedure below to back up transaction volume data to tape.

1. Executing Advanced Copy

Back up the contents of the transaction volume to the backup volume partition by executing the Advanced Copy. Refer to the copy types in "[3.2 Executing Advanced Copy](#page-34-0)" for the execution procedure.

2. Temporarily suspending synchronous high-speed copy (EC and REC only)

Temporarily suspend synchronous high-speed copy.

- If the transfer mode for backup using EC or REC is synchronous mode:

Execute [acec suspend \(Synchronous high-speed copy temporary suspension command\)](#page-166-0) to temporarily suspend synchronous high-speed copy.

[Execution example]

```
> acec suspend -g group01
ET001/0x1[addr=0x0,size=0x5000]:ET002/0x3[addr=0x10000]
# DATE : 2008/06/24 16:28:00 - << EC Suspended >>
   Succeeded : 1
  Failed : 0
```
- If the transfer mode for backup using REC is Stack mode or Consistency mode:
	- 1. Execute [acec suspend \(Synchronous high-speed copy temporary suspension command\)](#page-166-0) with -force option to forcibly temporarily suspend REC.

[Execution example]

```
> acec suspend -g group01 -force
ET001/0x1[addr=0x0,size=0x5000]:ET002/0x3[addr=0x10000]
# DATE : 2008/06/25 00:00:00 - << EC Suspended >>
   Succeeded : 1
  Failed : 0
```
2. Execute [acec change \(Synchronous high-speed copy mode change command\)](#page-170-0) to change the REC transfer mode to "through".

[Execution example]

```
> acec change -g group01 -transfer through
ET001/0x1[addr=0x0,size=0x5000]:ET002/0x3[addr=0x10000]
# DATE : 2008/06/25 00:01:00 - << EC Change >>
   Succeeded : 1
  Failed : 0
```
3. Execute [acec resume \(Synchronous high-speed copy restart command\)](#page-168-0) to restart REC.

[Execution example]

```
> acec resume -g group01
ET001/0x1[addr=0x0,size=0x5000]:ET002/0x3[addr=0x10000]
# DATE : 2008/06/25 00:02:00 - << EC Resumed >>
   Succeeded : 1
  Failed : 0
```
4. Execute [acec query \(Synchronous high-speed copy status display command\)](#page-151-0) to check that the REC is in an equivalency maintenance state.

[Execution example]

```
> acec query -g group01
Copy Group Name : group01
Copy Group Type : REC
Disk Array Name : ET001 (00ETERNUSDXM##ET44S20A####HK000104######)
Remote Disk Array Name : ET002 (00ETERNUSDXH##ET87S20A####NC4110699004##)
Source <=> Target SID(RSID) EC
```

```
Status Copy Phase Copied Block Rcv Split Xfer
                ------------------------------- --- ----------------------- ---------- 
                      -------------- ---------- ------------ ---- ----- -------
ET001/0x1[addr=0x0,size=0x5000] == F002/0x3[addr=0x10000] 0x49(0x10) "ECExecuting" "Paired" 1048576 auto ---- through
```
5. Execute [acec suspend \(Synchronous high-speed copy temporary suspension command\)](#page-166-0) to temporarily suspend REC.

[Execution example]

```
> acec suspend -g group01
ET001/0x1[addr=0x0,size=0x5000]:ET002/0x3[addr=0x10000]
# DATE : 2008/06/25 00:10:00 - << EC Suspended >>
   Succeeded : 1
  Failed : 0
```
3. Backing up to tape

Use the backup software to back up the data created in the copy destination volume partition to tape. Refer to the manuals of the backup software and tape device that you are using for details on how to back up to tape.

4. Restarting synchronous high-speed copy (EC or REC only)

Restart synchronous high-speed copy.

- If the transfer mode for backup using EC or REC is synchronous mode:

Execute [acec resume \(Synchronous high-speed copy restart command\)](#page-168-0) to restart synchronous high-speed copy.

[Execution example]

```
> acec resume -g group01
ET001/0x1[addr=0x0,size=0x5000]:ET001/0x3[addr=0x10000]
# DATE : 2008/06/24 16:28:00 - << EC Resumed >>
   Succeeded : 1
   Failed : 0
```
- If the transfer mode for back up using REC is Stack mode or Consistency mode:
	- 1. Execute [acec change \(Synchronous high-speed copy mode change command\)](#page-170-0) to change the transfer mode to the original mode (Stack mode or Consistency mode).

#### **If changing to Stack mode**

[Execution example]

```
> acec change -g group01 -transfer stack
ET001/0x1[addr=0x0,size=0x5000]:ET002/0x3[addr=0x10000]
# DATE : 2008/06/25 07:00:00 - << EC Change >>
   Succeeded : 1
   Failed : 0
```
### **If changing to Consistency mode**

[Execution example]

```
> acec change -g group01 -transfer consist
```

```
ET001/0x1[addr=0x0,size=0x5000]:ET002/0x3[addr=0x10000]
```

```
# DATE : 2008/06/25 07:00:00 - << EC Change >>
  Succeeded : 1
 Failed : 0
```
2. Execute [acec resume \(Synchronous high-speed copy restart command\)](#page-168-0) to restart synchronous high-speed copy.

[Execution example]

```
> acec resume -g group01
ET001/0x1[addr=0x0,size=0x5000]:ET002/0x3[addr=0x10000]
# DATE : 2008/06/24 16:28:00 - << EC Resumed >>
   Succeeded : 1
  Failed : 0
```
# **3.4.3 Restoring from tape**

For OPC, QuickOPC, EC or REC, follow the procedure below to restore transaction volume data from tape. This method is called "Restoring using backup volume".

For details, refer to ["3.4.3.1 Restoring using backup volume"](#page-88-0).

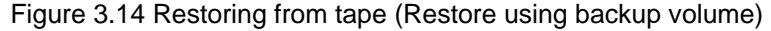

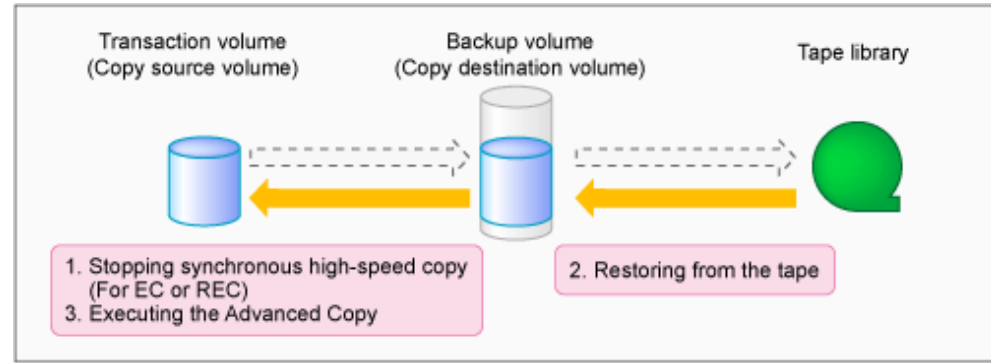

For SnapOPC+, follow the procedure below to restore transaction volume data from tape. This method is called "Restoring using a new volume".

In addition, if you do not use a backup volume that was used for backup regardless of copy type, follow the procedure below. For details, refer to ["3.4.3.2 Restoring using a new volume"](#page-88-0).

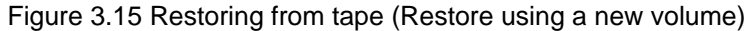

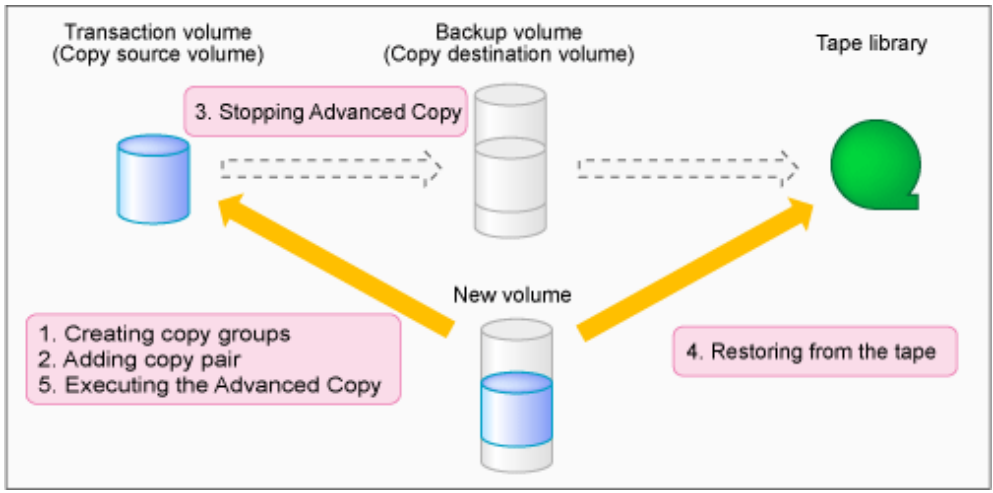

## <span id="page-88-0"></span>3.4.3.1 Restoring using backup volume

Follow the procedure below to restore using a backup volume.

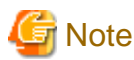

The backup volume contents are overwritten by the tape contents.

If you want to keep the backup volume data, perform restore the data using "3.4.3.2 Restoring using a new volume".

1. Stopping synchronous high-speed copy (EC or REC only)

Execute [acec cancel \(Synchronous high-speed copy stop command\)](#page-172-0) with -p and -force options to stop synchronous high-speed copy.

. . . . . . . . . . . . . . . . . .

[Execution example]

```
> acec cancel -g group01 -p ET001/0x1[addr=0x0,size=0x5000]:ET001/0x3[addr=0x10000] -force
ET001/0x1[addr=0x0,size=0x5000]:ET001/0x3[addr=0x10000]
# DATE : 2008/06/24 16:28:00 - << EC Disconnected >>
   Succeeded : 1
   Failed : 0
```
2. Restoring from tape

Restore to the backup volume partition the data that was backed up to tape. Refer to the manuals of the backup software and tape device that you are using for details on how to back up to tape.

3. Executing Advanced Copy

Restore the contents of the backup volume partition to the transaction volume. Refer to the copy types in ["3.2 Executing Advanced Copy"](#page-34-0) for the execution procedure.

## 3.4.3.2 Restoring using a new volume

Follow the procedure below to restore data using a new volume.

1. Creating a copy group

To perform Advanced Copy for a transaction volume and a new volume partition, create a new copy group. Specify OPC as the copy type by using [acgroup create \(Copy group creation command\).](#page-123-0)

[Execution example]

```
> acgroup create -g group02 -type OPC -a ET001
Successful completion.
```
2. Adding copy pairs

Specify the transaction volume as the copy source and the new volume partition as the copy destination and add the pair. Refer to "[Adding copy pair"](#page-78-0) for the execution procedure.

[Execution example]

```
> acpair add -g group02 -p ET001/0x25[addr=0x0,size=0x5000]:ET001/0x34[addr=0x10000]
Successful completion.
```
3. Stopping Advanced Copy

To reinstate data to the transaction volume, stop Advanced Copy from the transaction volume to the backup volume.

- For OPC or QuickOPC

Execute [acopc query \(OPC/QuickOPC copy status display command\)](#page-132-0) to check the copy status.

If the session and the Tracking (only for QuickOPC) have not been stopped, execute [acopc cancel \(OPC/QuickOPC copy stop](#page-138-0) [command\)](#page-138-0) with -p option to stop physical copying and to stop Tracking (only for QuickOPC). [Execution example]

```
> acopc query -g group01
Copy Group Name : group01
Copy Group Type : OPC
Disk Array Name : ET001 (00ETERNUSDXM##ET44S20A####HK000104######)
Source Superset SID OPC Status Copy
Phase Copied Block
------------------------------- --- ----------------------- ---- --------------- 
---------- ------------
ET001/0x1[addr=0x0,size=0x5000] ==> ET001/0x3[addr=0x10000] 0x21 "OPC Executing"
"Copying" 0
> acopc cancel -g group01 -p ET001/0x1[addr=0x0,size=0x5000]:ET001/0x3[addr=0x10000]
ET001/0x1:ET001/0x6
# DATE : 2008/06/24 16:28:00 - << OPC Disconnected >>
  Succeeded : 1
 Failed : 0
```
#### **Note**  $\mathbf{A}$  and  $\mathbf{A}$

If an operation is performing reverse copy, also check the reverse Advanced Copy status.

#### - For SnapOPC+

Execute [acsnap query \(SnapOPC+ copy status display command\)](#page-142-0) to check the copy status.

If the session has not been stopped, execute [acsnap cancel \(SnapOPC+ copy stop command\)](#page-146-0) with -force option to stop synchronous high-speed copying.

[Execution example]

```
> acsnap query -g group01
Copy Group Name : group01
Copy Group Type : SnapOPCP
Disk Array Name : ET001 (00ETERNUSDXM##ET44S20A####HK000104######)
Source \leftarrow Since Since \leftarrow Since Since Since Since Since Since Since Since Since Since Since Since Since Since Since Since Since Since Since Since Since Since Since Since Since Since Since Since Since Since Since Since
Status Gen Date Copied Block
     ----------------------------- --- --------------------------------- ---- 
     ------------------------- --- -------- ------------
ET001/0x31[addr=0x0,size=0x0] ==> ET001/0x34[addr=0x0,size=0x01000] 0x23 "Copy OnWrite(Active)" 3 10minute 1048576
ET001/0x31[addr=0x0,size=0x0] ==> ET001/0x33[addr=0x0,size=0x01000] 0x22 "Copy OnWrite(Inactive)" 2 3hour 1048576
ET001/0x31[addr=0x0,size=0x0] ==> ET001/0x32[addr=0x0,size=0x01000] 0x21 "Copy OnWrite(Inactive)" 1 1day 1048576
> acsnap cancel -g group01 -force
ET001/0x31[addr=0x0,size=0x0]:ET001/0x32[addr=0x0,size=0x01000]
# DATE : 2008/06/24 16:28:00 - << SnapOPCP Disconnected >>
```

```
ET001/0x31[addr=0x0,size=0x0]:ET001/0x33[addr=0x0,size=0x01000]# DATE : 2008/06/24 16:28:00 - << SnapOPCP Disconnected >>
ET001/0x31[addr=0x0,size=0x0]:ET001/0x34[addr=0x0,size=0x01000]
# DATE : 2008/06/24 16:28:00 - << SnapOPCP Disconnected >>
   Succeeded : 3
   Failed : 0
```
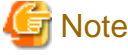

If an operation is performing reverse copy, also check the reverse Advanced Copy status. 

- For EC or REC

Execute [acec cancel \(Synchronous high-speed copy stop command\)](#page-172-0) with -p and -force options to stop synchronous high-speed copy.

[Execution example]

```
> acec cancel -g group01 -p ET001/0x1[addr=0x0,size=0x5000]:ET001/0x3[addr=0x10000] 
-force
ET001/0x1[addr=0x0,size=0x5000]:ET001/0x3[addr=0x10000]
# DATE : 2008/06/24 16:28:00 - << EC Disconnected >>
   Succeeded : 1
  Failed : 0
```
4. Restoring from tape

Restore to the new volume partition the data that was backed up to tape. Refer to the manuals of the backup software and tape device that you are using for details on how to back up to tape.

5. Executing Advanced Copy

Restore the contents of the new volume partition to the transaction volume. Refer to "[3.2.1.2 Restore on OPC backup environment](#page-36-0)" for the execution procedure.

[Execution example]

```
> acopc start -q group02 -p ET001/0x1[addr=0x0,size=0x5000]:ET001/0x3[addr=0x10000] -r
ET001/0x1[addr=0x0,size=0x5000]:ET001/0x3[addr=0x10000]
# DATE : 2008/06/25 12:00:00 - << OPC Started >>
# 
From:BoxID=303045343030304d3323232323234534353053323041232323234b4434303330363339303034232
3/Olu=3/Adr_high=0/Adr_low=0/size_high=0/size_low=0
# 
To :BoxID=303045343030304d3323232323234534353053323041232323234b4434303330363339303034232
3/Olu=1/Adr_high=0/Adr_low=0
  Succeeded : 1
  Failed : 0
```
<span id="page-91-0"></span>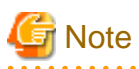

Copy from the transaction volume to the backup volume is not guaranteed until physical copying of the transaction volume from the new volume is completed (until the OPC session disconnects). Do not begin copying from the transaction volume to the backup volume until physical copy is completed.

# **3.5 How to back up environment settings files**

With AdvancedCopy Manager CCM, definition files must be backed up and restored manually. Stop AdvancedCopy Manager CCM processing before backing up or restoring these files.

When using AdvancedCopy Manager CCM installed as a standalone program, refer to ["3.8 How to back up the license management](#page-100-0) [database](#page-100-0)" and back up the license management database after backing up the environment settings files.

When using AdvancedCopy Manager CCM of the installed ETERNUS SF Manager, refer to "[3.9 How to back up the ETERNUS SF](#page-101-0) [Manager database"](#page-101-0) and back up the ETERNUS SF Manager database after backing up the environment settings files.

# **3.5.1 Backing up environment settings files**

This section explains how to back up environment settings files.

## **In the case of non-cluster operation**

Copy the following files to a temporary directory.

- For Windows

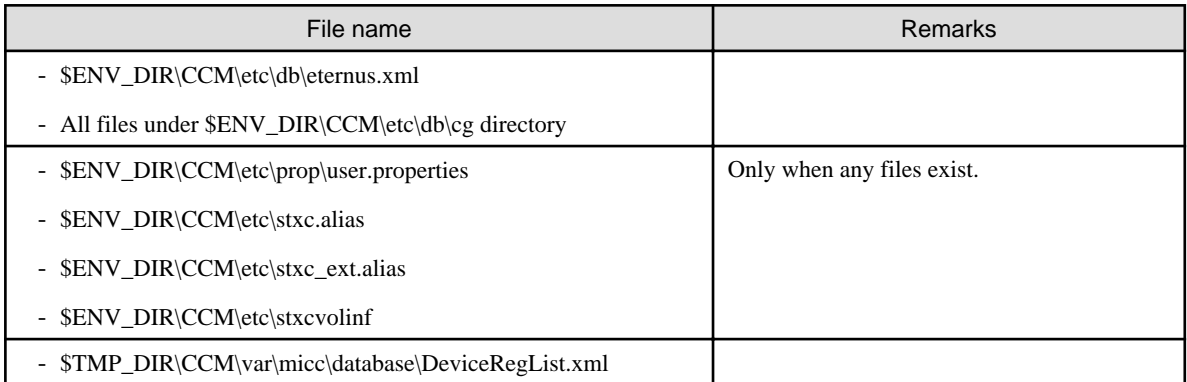

\$ENV\_DIR is the "Environment Directory" as specified during AdvancedCopy Manager CCM installation. \$TMP\_DIR is the "Work Directory" as specified during AdvancedCopy Manager CCM installation.

- For Solaris, Linux

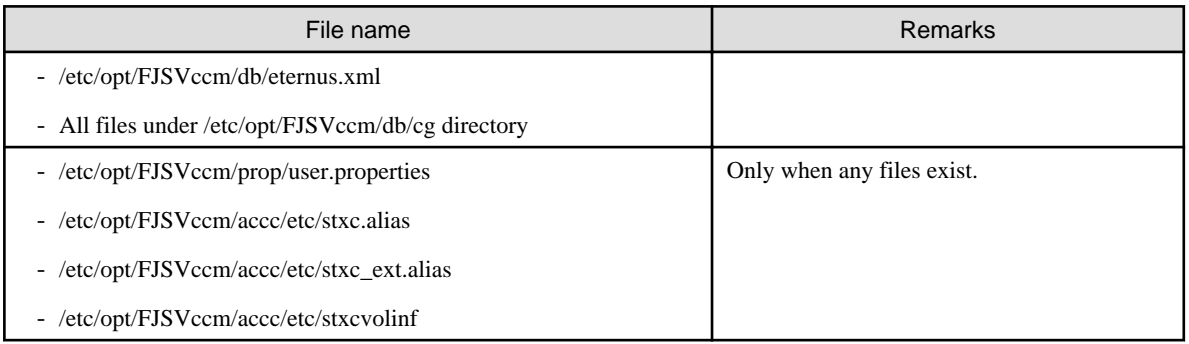

<span id="page-92-0"></span>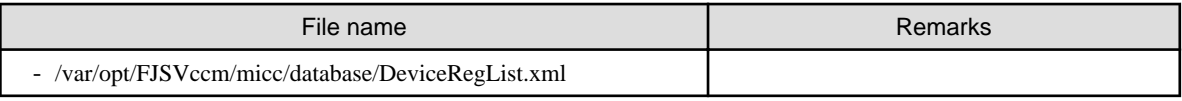

### **In the case of cluster operation**

Copy the following files to any directories.

- For Windows

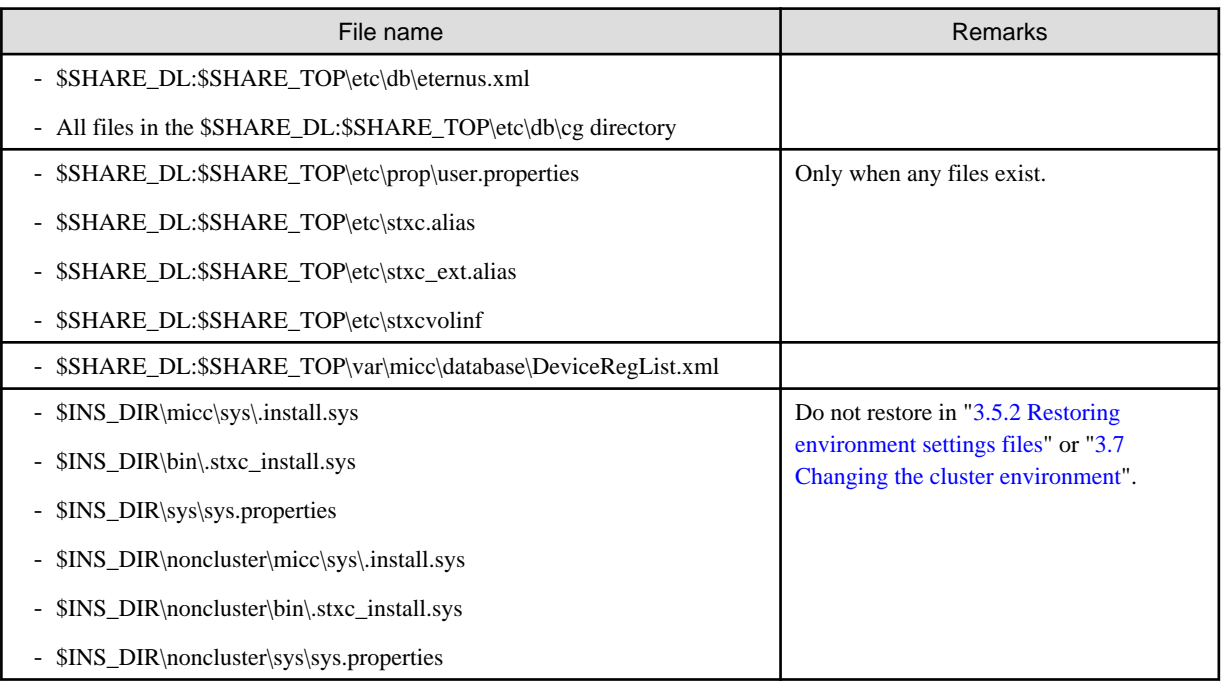

\$SHARE\_DL is the drive letter of the shared disk for AdvancedCopy Manager CCM shared data.

\$SHARE\_TOP is the directory that contains "Environment Directory" and "Work Directory" of the shared disk for AdvancedCopy Manager CCM shared data.

\$INS\_DIR is the "Program Directory" as specified during AdvancedCopy Manager CCM installation.

- For Solaris, Linux

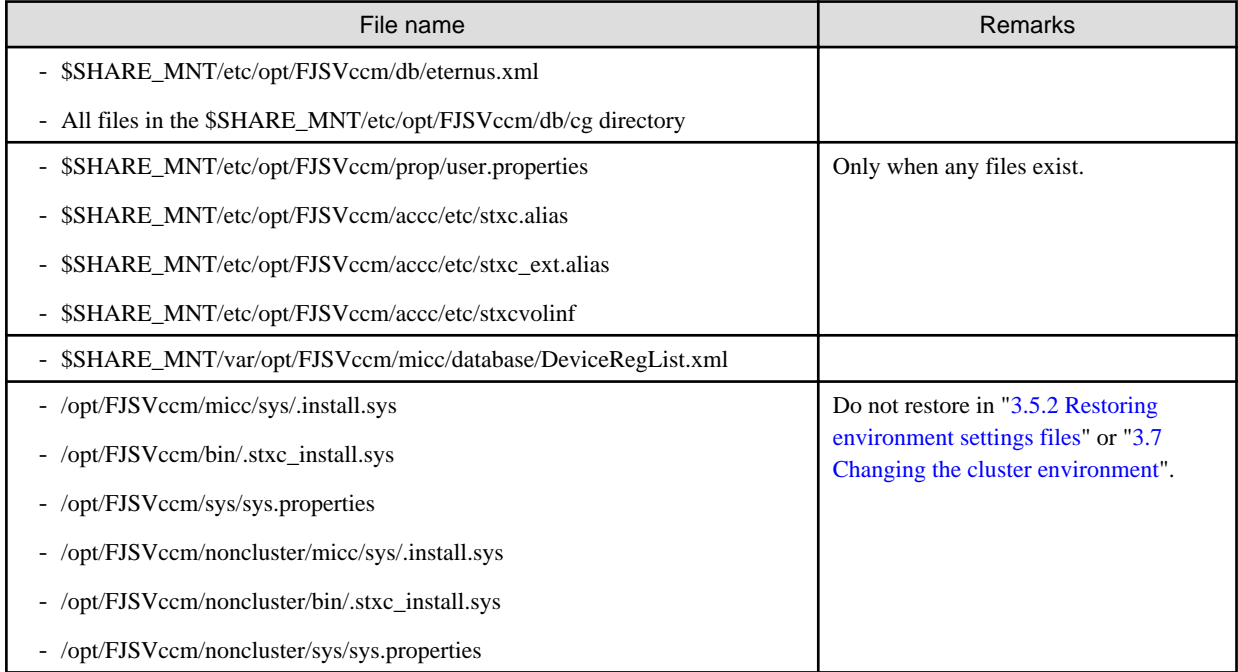

\$SHARE\_MNT is the mount point of the shared disk for AdvancedCopy Manager CCM shared data.

<span id="page-93-0"></span>This completes the backup for environment settings files.

# **3.5.2 Restoring environment settings files**

This section explains how to restore the environment settings files that were backed up in ["3.5.1 Backing up environment settings files"](#page-91-0).

### **In the case of non-cluster operation**

Use the following procedure to restore the environment setting files.

- 1. Delete the following files.
	- For Windows

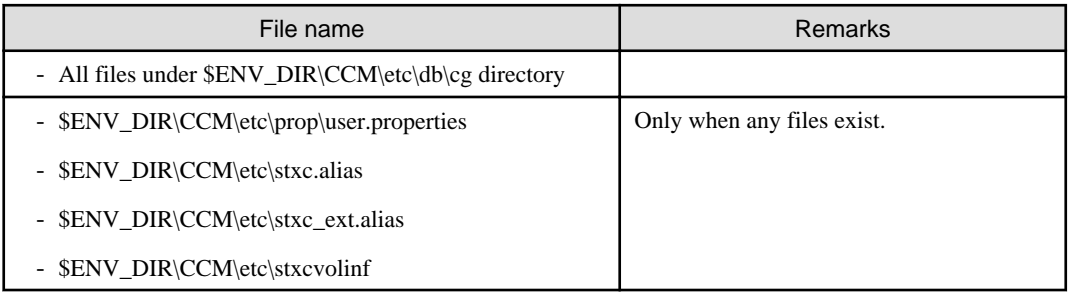

\$ENV\_DIR is the "Environment Directory" as specified during AdvancedCopy Manager CCM installation.

- For Solaris, Linux

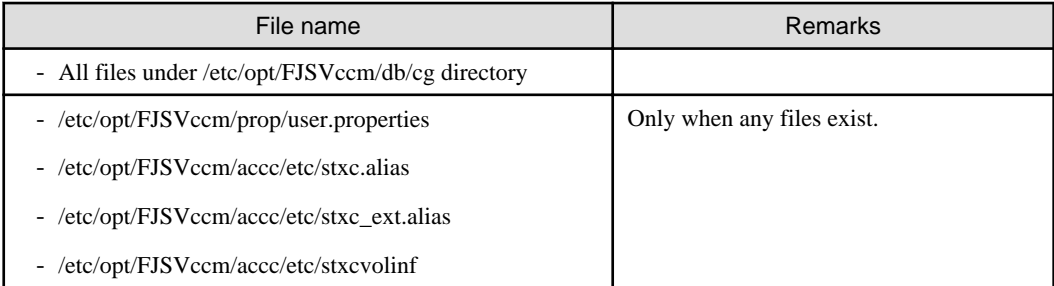

- 2. Copy the files that were backed up in "[3.5.1 Backing up environment settings files](#page-91-0)" to the following directory:
	- For Windows

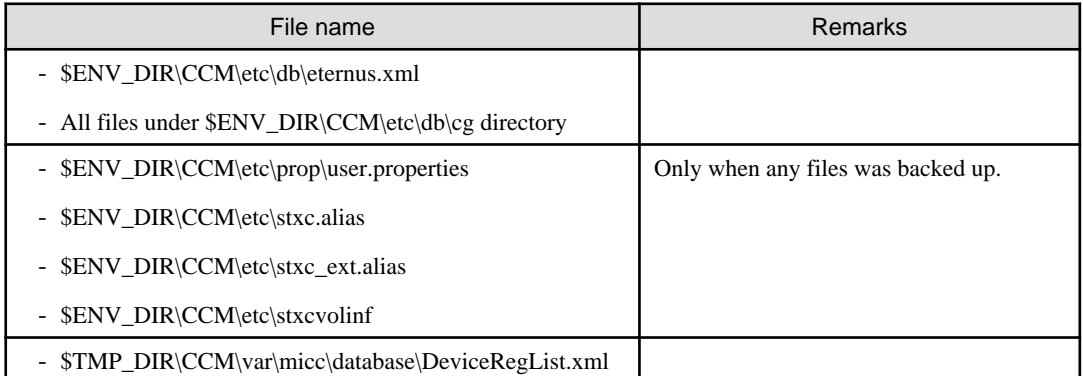

\$ENV\_DIR is the "Environment Directory" as specified during AdvancedCopy Manager CCM installation. \$TMP\_DIR is the "Work Directory" as specified during AdvancedCopy Manager CCM installation.

- For Solaris, Linux

<span id="page-94-0"></span>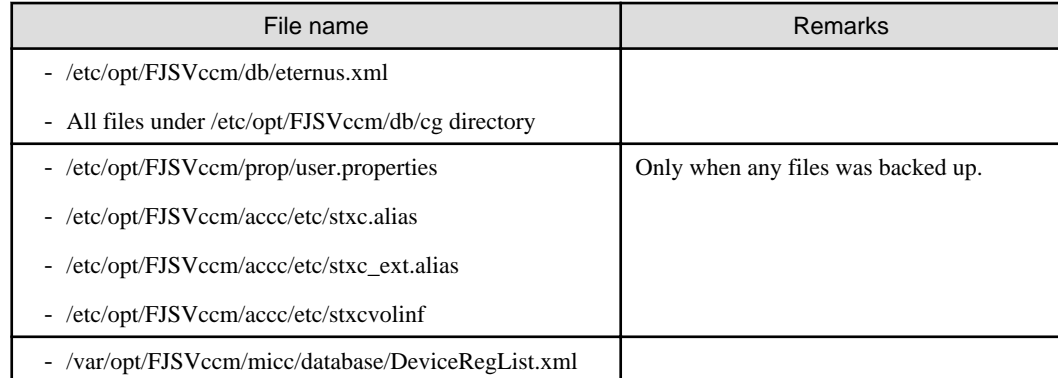

This completes the restoration for environment settings files.

### **In the case of cluster operation**

Use the following procedure to restore the environment setting files.

- 1. Delete the following files.
	- For Windows

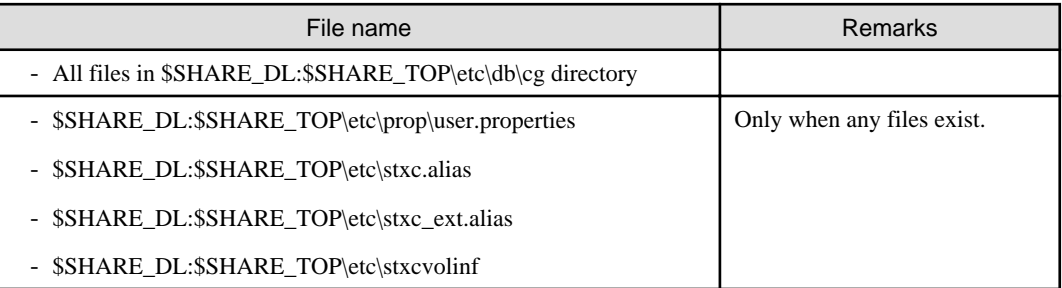

\$SHARE\_DL is the drive letter of the shared disk for AdvancedCopy Manager CCM shared data. \$SHARE\_TOP is the directory that contains "Environment Directory" and "Work Directory" of the shared disk for AdvancedCopy Manager CCM shared data.

- For Solaris, Linux

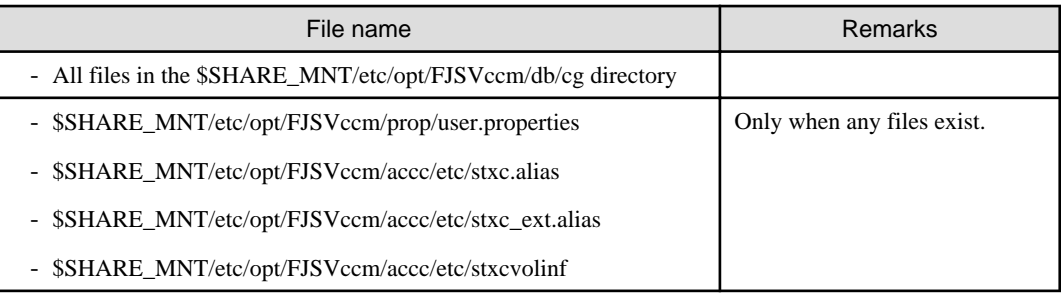

\$SHARE\_MNT is the mount point of the shared disk for AdvancedCopy Manager CCM shared data.

- 2. Copy the backed up files in ["3.5.1 Backing up environment settings files"](#page-91-0) to the following files and directories.
	- For Windows

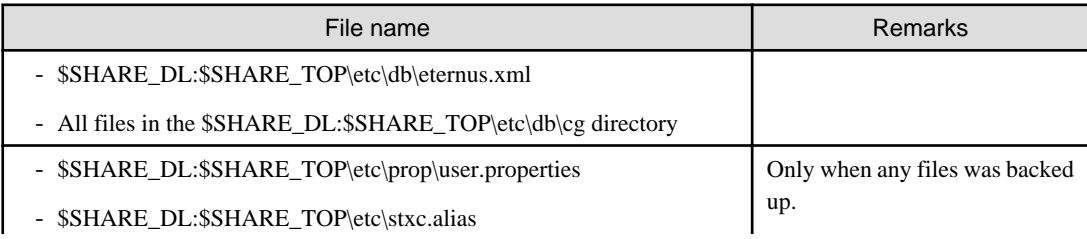

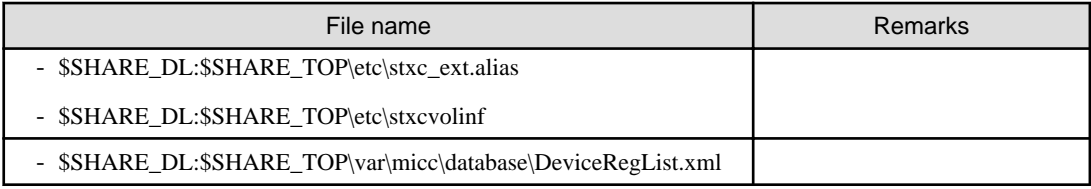

\$SHARE\_DL is the drive letter of the shared disk for AdvancedCopy Manager CCM shared data. \$SHARE\_TOP is the directory that contains "Environment Directory" and "Work Directory" of the shared disk for AdvancedCopy Manager CCM shared data.

- For Solaris, Linux

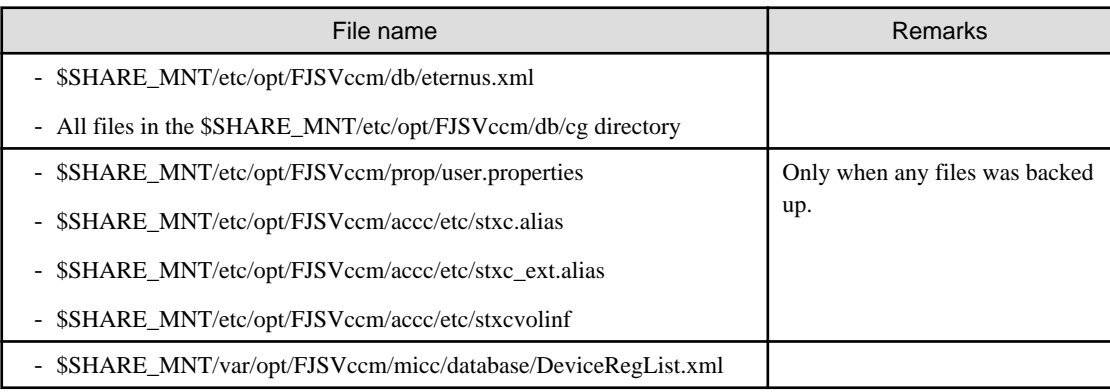

\$SHARE\_MNT is the mount point of the shared disk for AdvancedCopy Manager CCM shared data.

This completes the restoration for environment settings files.

# **3.6 Changing the configuration**

This section explains the procedures for changing the configuration of AdvancedCopy Manager CCM.

# **3.6.1 Registering additional ETERNUS Disk storage system**

Register additional information for ETERNUS Disk storage system with AdvancedCopy Manager CCM. Register the ETERNUS Disk storage system by following the procedure in ["2.4 Registering ETERNUS Disk storage system"](#page-23-0).

# **3.6.2 Changing the registered information for ETERNUS Disk storage system**

This section explains how to change the registered information for ETERNUS Disk storage system that has been set up with AdvancedCopy Manager CCM.

The registration information for ETERNUS Disk storage system includes the following items:

- ETERNUS name
- Access volume
- Box ID
- IP address
- User
- Password

The registration information for remote ETERNUS Disk storage system includes the following items:

- ETERNUS name
- Box ID

#### **Changing ETERNUS name or access volume**

Change ETERNUS names or access volumes by referring to [acarray change \(ETERNUS name and access volume for ETERNUS Disk](#page-107-0) [storage system change command\)](#page-107-0).

#### **Using the access volume automatic setting function to change access volume**

Execute [acarray pathscan \(Access volume automatic setting command\)](#page-111-0) to change the access volume.

#### **Changing information other than ETERNUS names or access volumes**

Use the following procedure to change information other than ETERNUS names or access volumes.

1. Delete the registration information

Execute [acarray remove \(ETERNUS Disk storage system registration information deletion command\)](#page-112-0) to delete the registration information for ETERNUS Disk storage system that has been set up with AdvancedCopy Manager CCM.

2. Reregister the ETERNUS Disk storage system

Register the ETERNUS Disk storage system (whose registration information was deleted) again using the new information. Register the ETERNUS Disk storage system by following the procedure in ["2.4 Registering ETERNUS Disk storage system"](#page-23-0).

### **3.6.3 Deleting the registered information for ETERNUS Disk storage system**

This section explains how to delete registration information for ETERNUS Disk storage system that has been set up with AdvancedCopy Manager CCM.

Use the following procedure to delete registration information for ETERNUS Disk storage system:

1. Delete copy groups

Delete all of the copy groups that have been set up for ETERNUS Disk storage system for which registration information is to be deleted.

Delete the copy groups by referring to "[3.6.6 Deleting copy groups](#page-97-0)".

2. Delete the registration information for ETERNUS Disk storage system

Execute [acarray remove \(ETERNUS Disk storage system registration information deletion command\)](#page-112-0) to delete the registration information for ETERNUS Disk storage system that has been set up with AdvancedCopy Manager CCM.

# **3.6.4 Adding copy groups**

This section explains how to add copy groups to AdvancedCopy Manager CCM. The procedure for adding extra copy groups is the same as for ["2.5 Creating copy groups](#page-26-0)".

## **3.6.5 Changing copy group configurations**

The configurations of copy groups can be changed by adding or deleting copy pairs to or from AdvancedCopy Manager CCM. Use the following procedures to change the configuration of copy groups.

### <span id="page-97-0"></span>**Adding copy pairs**

Add copy pairs to the ETERNUS Disk storage system that has been set up with AdvancedCopy Manager CCM. Add copy pairs by referring to ["2.6 Adding copy pairs](#page-26-0)".

### **Deleting copy pairs**

Delete the copy pairs for the ETERNUS Disk storage system that has been set up with AdvancedCopy Manager CCM. Use the following procedure to delete copy pairs:

1. Stop Advanced Copies

Use one of the following commands (depending on the type of Advanced Copy) to stop all of the Advanced Copies that are executing for the copy pairs to be deleted.

- [acopc cancel \(OPC/QuickOPC copy stop command\)](#page-138-0)
- [acsnap cancel \(SnapOPC+ copy stop command\)](#page-146-0)
- [acec cancel \(Synchronous high-speed copy stop command\)](#page-172-0)
- 2. Check the status of copy pairs

Use one of the following commands (depending on the type of Advanced Copy) to check that all of the Advanced Copies that are executing for the copy pairs to be deleted have stopped.

. . . . . . . . . . . . . . . . . . .

- [acopc query \(OPC/QuickOPC copy status display command\)](#page-132-0)
- [acsnap query \(SnapOPC+ copy status display command\)](#page-142-0)
- [acec query \(Synchronous high-speed copy status display command\)](#page-151-0)
- 3. Delete copy pairs

Execute [acpair remove \(Copy pair deletion command\)](#page-129-0) to delete the copy pairs.

# **Information**

**If copy pairs have been deleted by mistake:**

If a copy pair has been deleted by mistake, take one the following actions:

- Use ETERNUS Web GUI to stop the Advanced Copy for the copy pair.
- Add the same copy pair again, and then stop the Advanced Copy.

## **3.6.6 Deleting copy groups**

This section explains how to delete copy groups that have been set up with AdvancedCopy Manager CCM. Note that all copy pairs in the copy group will be deleted together with the copy group.

Use the following procedure to delete copy groups:

1. Stop Advanced Copies

Use one of the following commands (depending on the type of Advanced Copy) to stop all of the Advanced Copies that are executing for the copy group to be deleted.

- [acopc cancel \(OPC/QuickOPC copy stop command\)](#page-138-0)
- [acsnap cancel \(SnapOPC+ copy stop command\)](#page-146-0)
- [acec cancel \(Synchronous high-speed copy stop command\)](#page-172-0)

<span id="page-98-0"></span>2. Check the status of the copy group

Use one of the following commands (depending on the type of Advanced Copy) to check that all of the Advanced Copies that are executing for the copy group to be deleted have stopped.

- [acopc query \(OPC/QuickOPC copy status display command\)](#page-132-0)
- [acsnap query \(SnapOPC+ copy status display command\)](#page-142-0)
- [acec query \(Synchronous high-speed copy status display command\)](#page-151-0)
- 3. Delete the copy group

Execute [acgroup remove \(Copy group deletion command\)](#page-127-0) to delete the copy group from AdvancedCopy Manager CCM.

# Information

#### **If copy groups have been deleted by mistake:**

If a copy group has been deleted by mistake, take one the following actions:

- Use ETERNUS Web GUI to stop the Advanced Copies that have been registered with the copy group that was deleted.

- Create another group and add the same copy pairs, then stop the Advanced Copies.

# **3.6.7 Changing timeout value for concurrent suspend function**

This section explains the method of setting or changing the timeout value for concurrent suspend function.

File name for setting

The timeout value must be defined in the following file.

- In the case of non-cluster operation

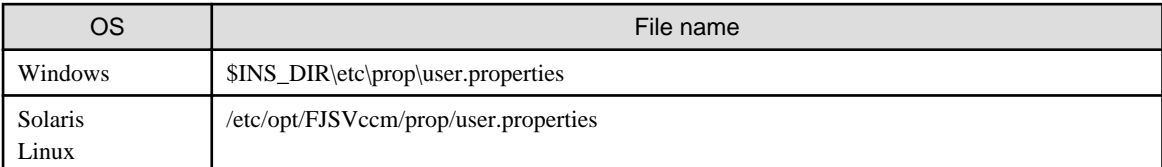

\$INS\_DIR means "Program Directory" specified at the AdvancedCopy Manager CCM installation.

- In the case of cluster operation

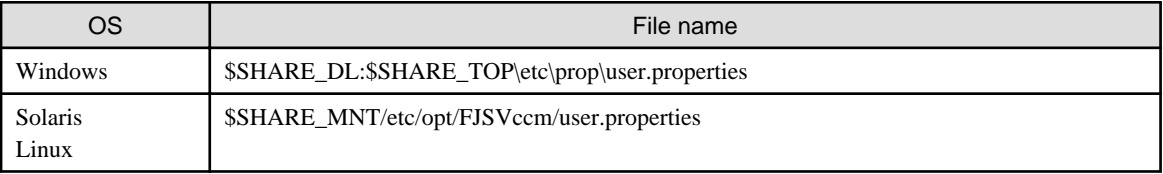

\$SHARE DL is the drive letter of the shared disk for AdvancedCopy Manager CCM shared data.

\$SHARE\_TOP is the directory that contains "Environment Directory" and "Work Directory" of the shared disk for AdvancedCopy Manager CCM shared data.

\$SHARE\_MNT is the mount point of the shared disk for AdvancedCopy Manager CCM shared data.

When the timeout value is never set, creating above file is needed because it does not exist.

Setting method the timeout value

Describe the timeout value in above file.

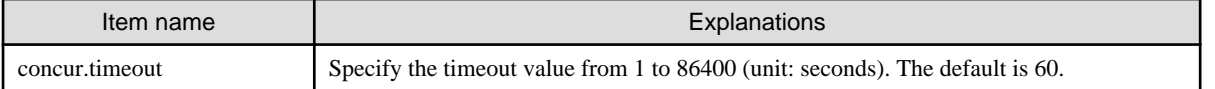

# $\mathbb Z$  Example

To set the timeout value at 300 seconds:

concur.timeout=300

# **3.6.8 Adding user accounts**

This section explains how to add user accounts that can operate AdvancedCopy Manager CCM.

For the procedure for adding user accounts, refer to "Creating user account for using AdvancedCopy Manager CCM" in the *ETERNUS* SF Installation and Setup Guide.

# **3.6.9 Model upgrade for ETERNUS Disk storage system**

This section explains how to apply Model upgrade options for ETERNUS DX60, ETERNUS DX80 S2, ETERNUS DX90 S2, or ETERNUS DX410 S2.

### **When using AdvancedCopy Manager CCM installed as a standalone program**

Use the following procedure for applying Model upgrade options.

1. Stop Advanced Copy.

If Advanced Copy is in progress on the target device, stop all Advanced Copy processing including REC with other devices.

2. Apply Model upgrade options.

Apply Model upgrade options for ETERNUS Disk storage system.

3. Delete the device information. (For applying Model upgrade options for ETERNUS DX80 S2 or ETERNUS DX90 S2 to ETERNUS DX410 S2 or ETERNUS DX440 S2)

Delete the old device information by using [acarray remove \(ETERNUS Disk storage system registration information deletion](#page-112-0) [command\).](#page-112-0)

4. Delete the license.

Delete the license registered with the old device by using the esflm remove command. For details on how to delete licenses, refer to "Removal of license" in the ETERNUS SF Installation and Setup Guide.

5. Register the license.

Register the appropriate license to the new device by using the esflm add command. For details on how to register licenses, refer to "Registration of license" in the ETERNUS SF Installation and Setup Guide.

6. Register the device information. (For applying Model upgrade options for ETERNUS DX80 S2/DX90 S2 to ETERNUS DX410 S2/DX440 S2)

Register the new device information by using [acarray add \(ETERNUS Disk storage system registration command\).](#page-105-0)

7. Perform Advanced Copy.

As necessary, perform Advanced Copy which you have stopped in step 1.

### <span id="page-100-0"></span>**When performing Agent-based operation or using AdvancedCopy Manager CCM of installed ETERNUS SF Manager**

Perform "Operation on Model upgrade for ETERNUS Disk storage system" in the ETERNUS SF Web Console Guide.

# **3.7 Changing the cluster environment**

This section explains the procedures for starting and stopping a cluster operation.

# **3.7.1 Start a cluster operation**

Use the following procedure to start a cluster operation.

- 1. Back up the environment files in reference to "[In the case of non-cluster operation](#page-91-0)".
- 2. Restore the environment files in reference to "[In the case of cluster operation](#page-94-0)".
- 3. If the access volume after restoration is different from the access volume before backup, perform the following procedure.
	- 1. Delete the registered information of ETERNUS Disk storage system using [acarray remove \(ETERNUS Disk storage system](#page-112-0) [registration information deletion command\)](#page-112-0).
	- 2. Register ETERNUS Disk storage system using [acarray add \(ETERNUS Disk storage system registration command\)](#page-105-0).

# **3.7.2 Stop a cluster operation**

Use the following procedure to stop a cluster operation.

- 1. Back up the environment files in reference to "[In the case of cluster operation"](#page-92-0).
- 2. Restore the environment files in reference to "[In the case of non-cluster operation"](#page-93-0).
- 3. If the access volume after restoration is different from the access volume before backup, perform the following procedure.
	- 1. Delete the registered information of ETERNUS Disk storage system using [acarray remove \(ETERNUS Disk storage system](#page-112-0) [registration information deletion command\)](#page-112-0).

2. Register ETERNUS Disk storage system using [acarray add \(ETERNUS Disk storage system registration command\)](#page-105-0).

# **P** Point

AdvancedCopy Manager CCM can be operated after stopping the cluster operation using the environment setting files.

# **3.8 How to back up the license management database**

This section explains how to back up the license management database.

When using AdvancedCopy Manager CCM of the installed ETERNUS SF Manager, refer to "[3.9 How to back up the ETERNUS SF](#page-101-0) [Manager database"](#page-101-0) and back up the ETERNUS SF Manager database.

# Information

#### **About description in the procedure**

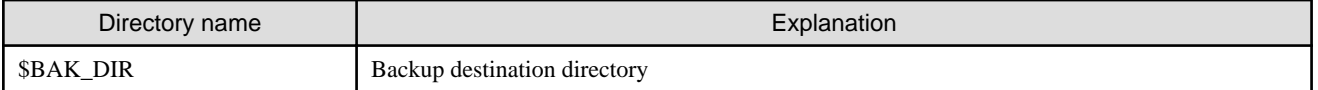

<span id="page-101-0"></span>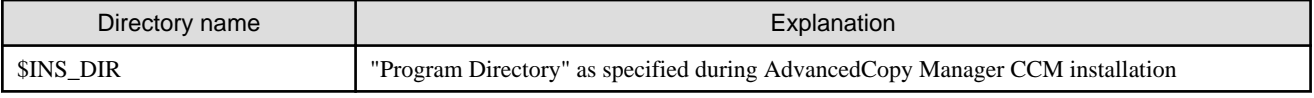

# **3.8.1 Backing up the license management database**

Back up the license management database.

In the case of cluster operation, perform the backup on the primary node. If the shared disk is not mounted, mount and back it up.

- For Windows
	- 1. Using Explorer, create the following backup directory:
		- \$BAK\_DIR\LM
	- 2. Execute the following command. The file specified with  $\langle$  file name> will be created as a backup file.

\$INS\_DIR\LM\bin\esflm backup \$BAK\_DIR\LM\<file\_name>

- For Solaris/Linux
	- 1. Create a backup directory:
		- mkdir -p \$BAK\_DIR/LM
	- 2. Execute the following command. The file specified with  $\langle$ *file\_name*> will be created as a backup file.

/opt/FJSVesflm/bin/esflm backup \$BAK\_DIR/LM/<file\_name>

## **3.8.2 Restoring the license management database**

Restore the license management database that was backed up at "3.8.1 Backing up the license management database".

In the case of cluster operation, perform the backup on the primary node. If the shared disk is not mounted, mount and back it up.

- For Windows

Execute the following command. The file name of the created backup data is  $\langle$  file\_name>.

\$INS\_DIR\LM\bin\esflm restore \$BAK\_DIR\LM\<file\_name>

- For Solaris/Linux

Execute the following command. The file name of the created backup data is  $\langle$  file\_name >.

/opt/FJSVesflm/bin/esflm restore \$BAK\_DIR/LM/<file\_name>

# **3.9 How to back up the ETERNUS SF Manager database**

When using AdvancedCopy Manager CCM of the installed ETERNUS SF Manager, back up the ETERNUS SF Manager database.

For details, refer to "Operation Maintenance" in the ETERNUS SF AdvancedCopy Manager Operation Guide relevant to the operating system of the CCM Server.

# **Chapter 4 Commands**

This chapter explains the various commands that are used with AdvancedCopy Manager CCM or Express.

For details on user accounts that can use commands, refer to "Creating user account for using AdvancedCopy Manager CCM" in the ETERNUS SF Installation and Setup Guide.

# **P** Point

For using the commands, it is necessary to set up the PATH environment variable. For detail how to set up, refer to "Setting PATH environment variable" in "Setup of AdvancedCopy Manager CCM" in the ETERNUS SF Installation and Setup Guide. . . . . . . . . . . . . . . . . . . . . . . . . . . . . . . . . . . . . .

# **4.1 Command list**

The commands can be classified as follows.

### **Environment definition commands**

#### Table 4.1 List of commands for controlling ETERNUS Disk storage system

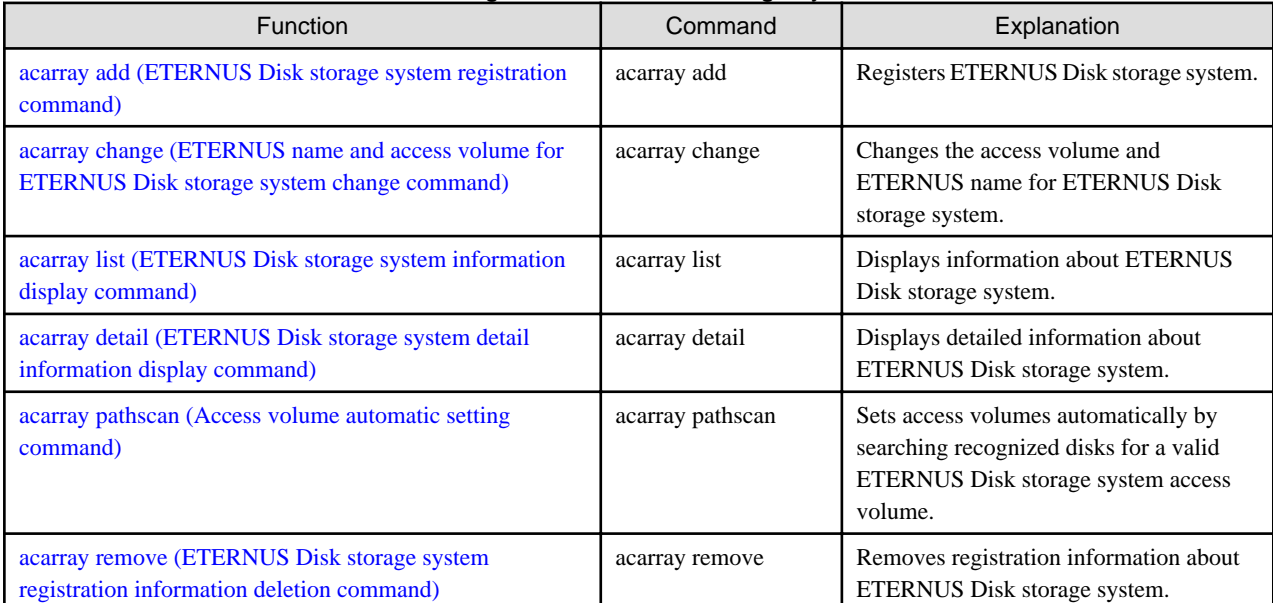

### Table 4.2 List of commands for displaying information relating to ETERNUS Disk storage system

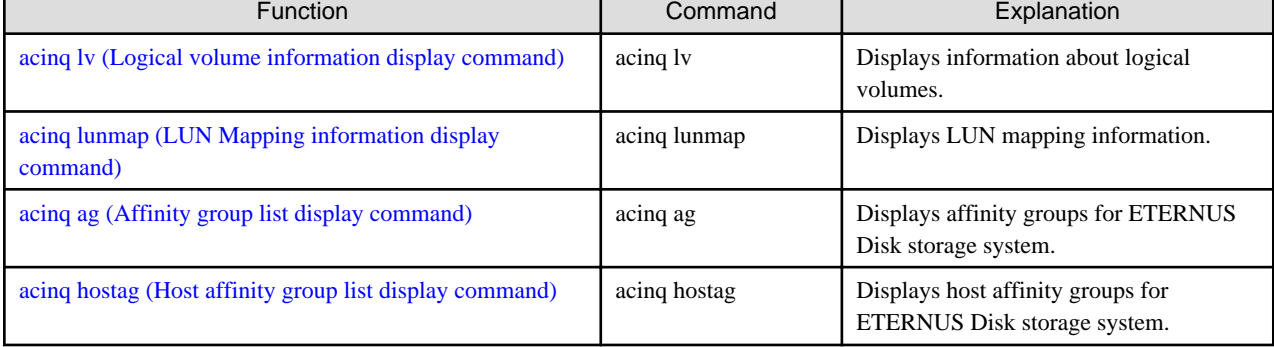

### Table 4.3 List of commands for controlling logical volume

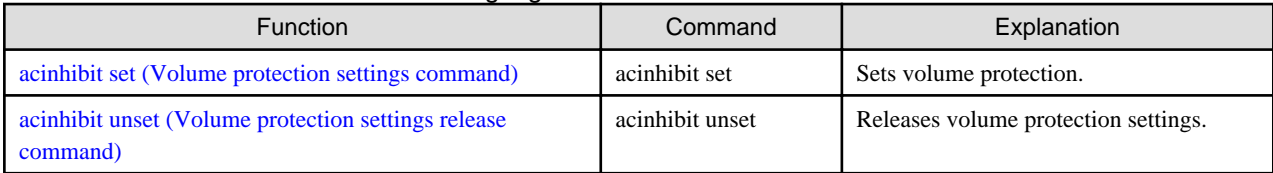

### Table 4.4 List of commands for controlling REC transfer buffers

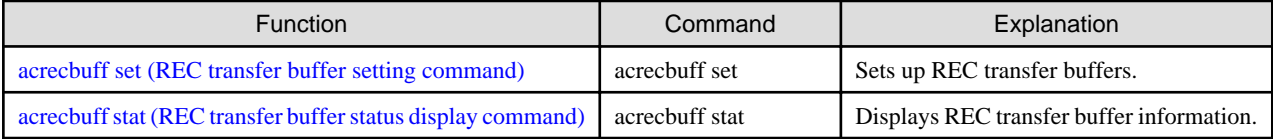

### Table 4.5 List of commands for setting up copy groups

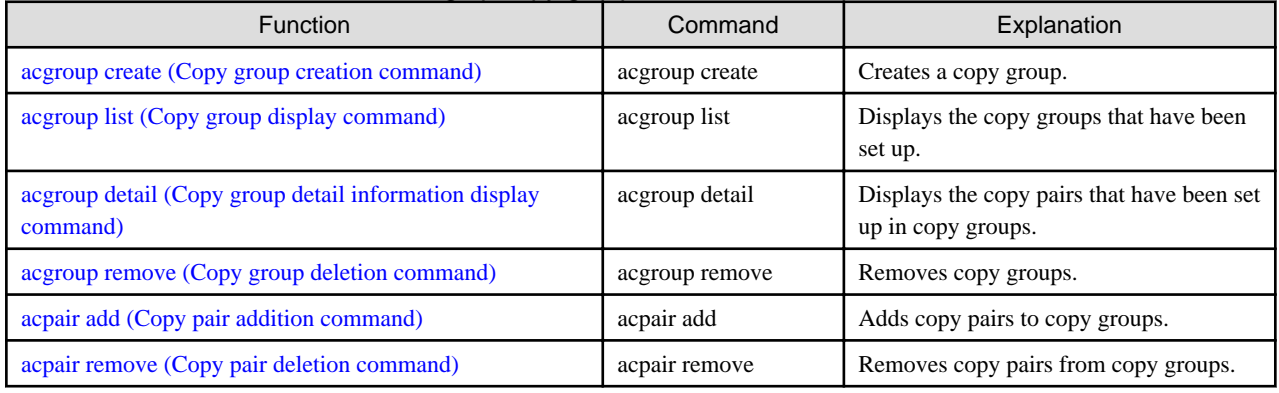

### **Operation commands**

### Table 4.6 List of commands for controlling snapshot type high-speed copying

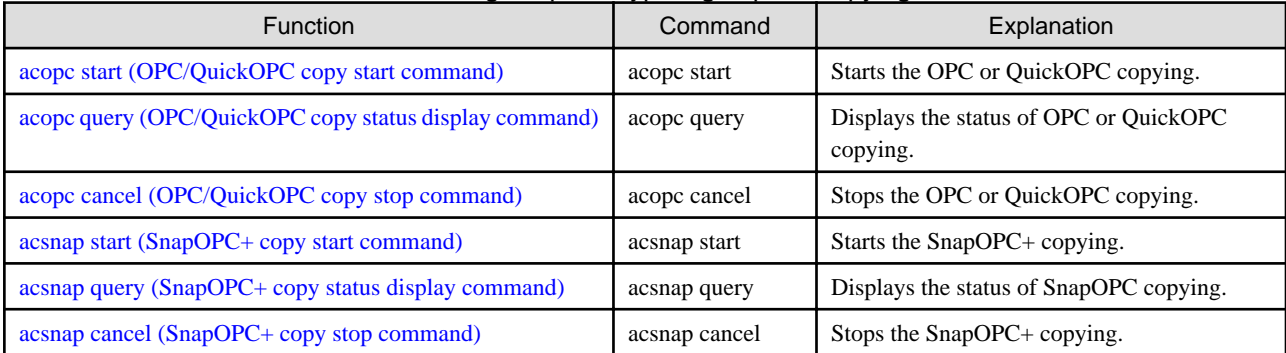

## Table 4.7 List of commands for controlling synchronous high-speed copying

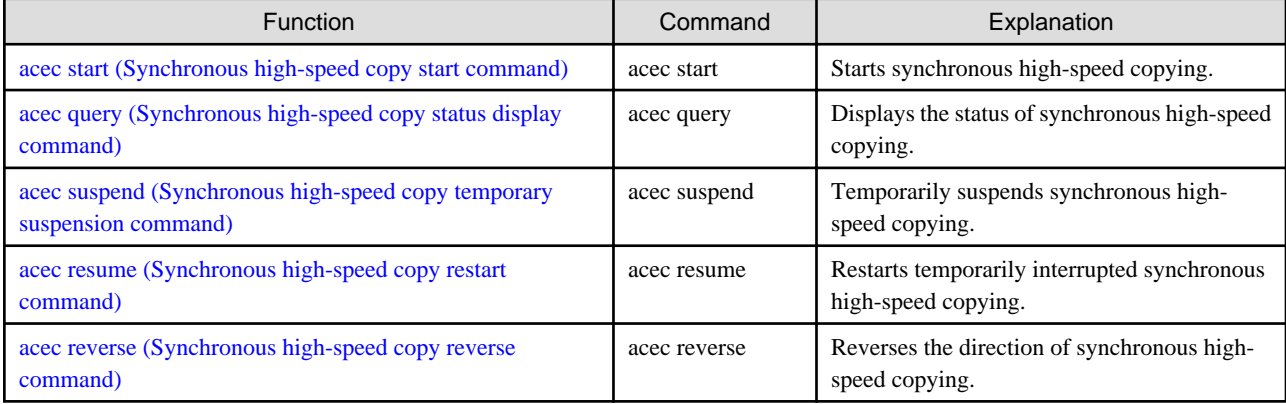

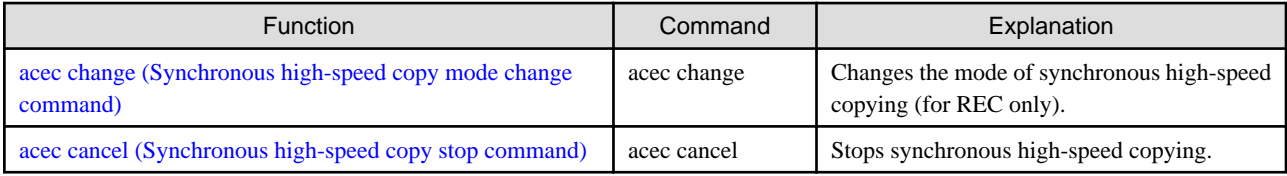

Table 4.8 List of commands for managing copy sessions

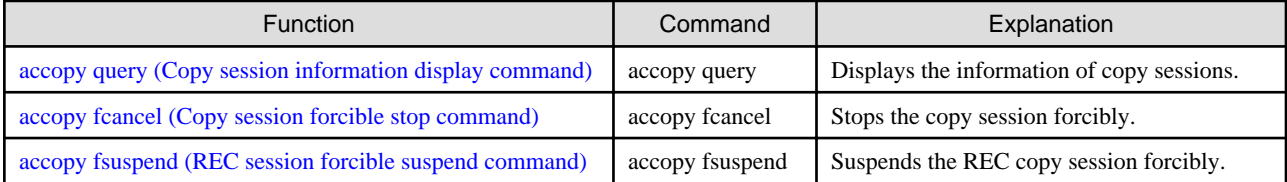

## **Utility commands**

Table 4.9 List of server utility commands

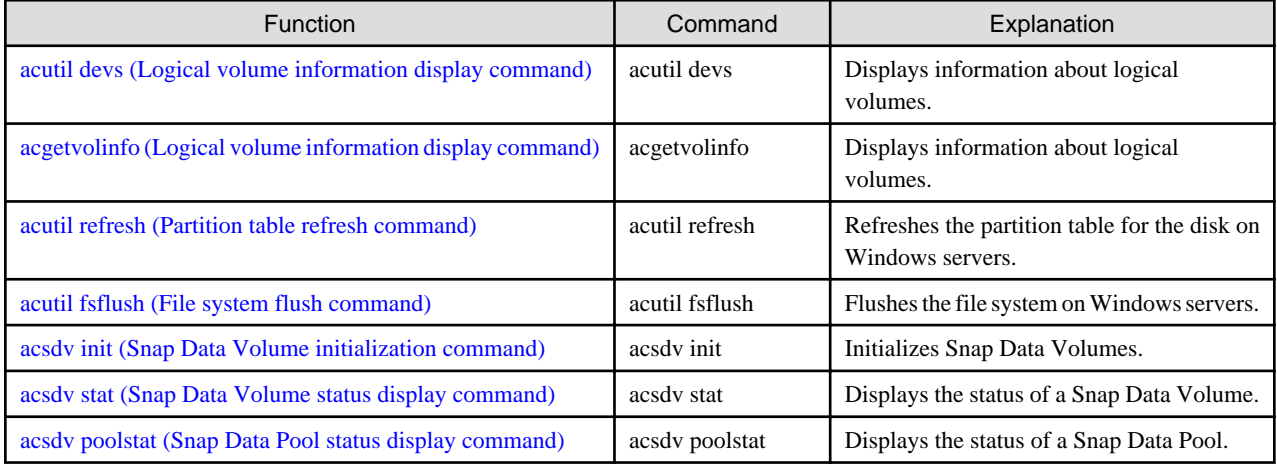

### **Maintenance commands**

Table 4.10 List of maintenance commands

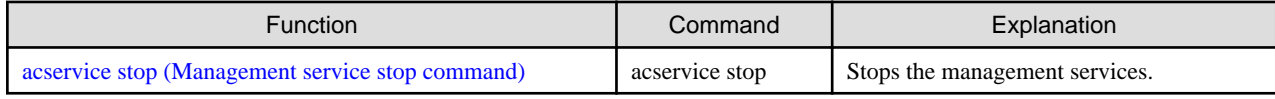

### **Troubleshooting data collection commands**

Table 4.11 List of troubleshooting data collection commands

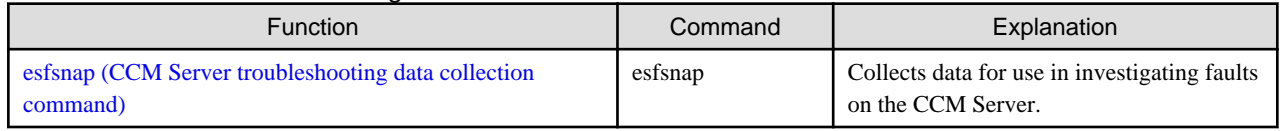

# **4.2 Control commands for ETERNUS Disk storage system**

This section explains the commands for ETERNUS Disk storage system.

# <span id="page-105-0"></span>**4.2.1 acarray add (ETERNUS Disk storage system registration command)**

### **NAME**

acarray add - Registration of ETERNUS Disk storage system

### **SYNOPSIS**

To register a storage device which is operated by Copy command via SAN

acarray add -a DISKARRAY-NAME -ip DISKARRAY-IP -user USER -password PASSWORD [-san] [-path ACCESSVOLUME] [-xml]

To register a storage device which is operated by Copy command via LAN

acarray add -a DISKARRAY-NAME -ip DISKARRAY-IP -user USER -password PASSWORD -lan [-xml]

To register a remote ETERNUS Disk storage system

acarray add -a DISKARRAY-NAME -boxid BOX-ID -remote [-xml]

### **DESCRIPTION**

This command registers ETERNUS Disk storage system.

### **OPTIONS**

#### -a DISKARRAY-NAME

This option specifies the ETERNUS names that are used by AdvancedCopy Manager CCM or Express. Specify it in the alphanumeric character within 255 characters.

When using Web Console, specify a device name of ETERNUS Disk storage system as ETERNUS name. ETERNUS names are case-sensitive. When you specify an ETERNUS name by using another command, enter the ETERNUS name specified with this option correctly.

#### -ip DISKARRAY-IP

This option specifies the IP address of an ETERNUS Disk storage system.

An error will occur when an attempt is made to register an ETERNUS Disk storage system with the same IP address as an ETERNUS Disk storage system that has already been registered.

### -user USER

This option specifies the user who has the following privileges.

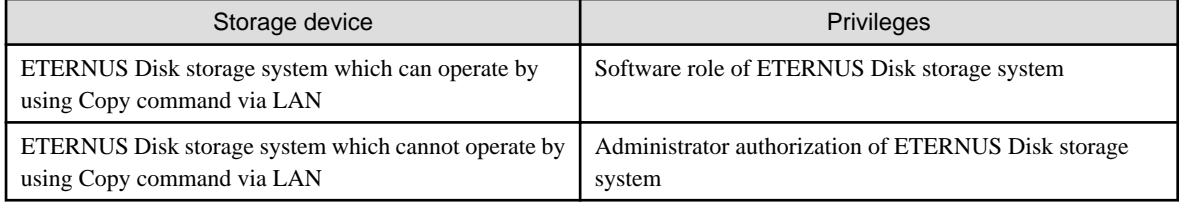

Specify the user name using a string that is between 1 and 32 characters long.

Refer to the ETERNUS Web GUI manuals for more information about ETERNUS Web GUI. Refer to ["Table 1.1 ETERNUS Disk storage system that can be operated by Copy command via SAN or via LAN"](#page-14-0) for storage devices which can operate by using Copy command via LAN.

#### -password PASSWORD

This option specifies the password for the user name specified with -user option.

#### -path ACCESSVOLUME

This option specifies the access volume in the logical volume within an ETERNUS Disk storage system that was specified with -a option.

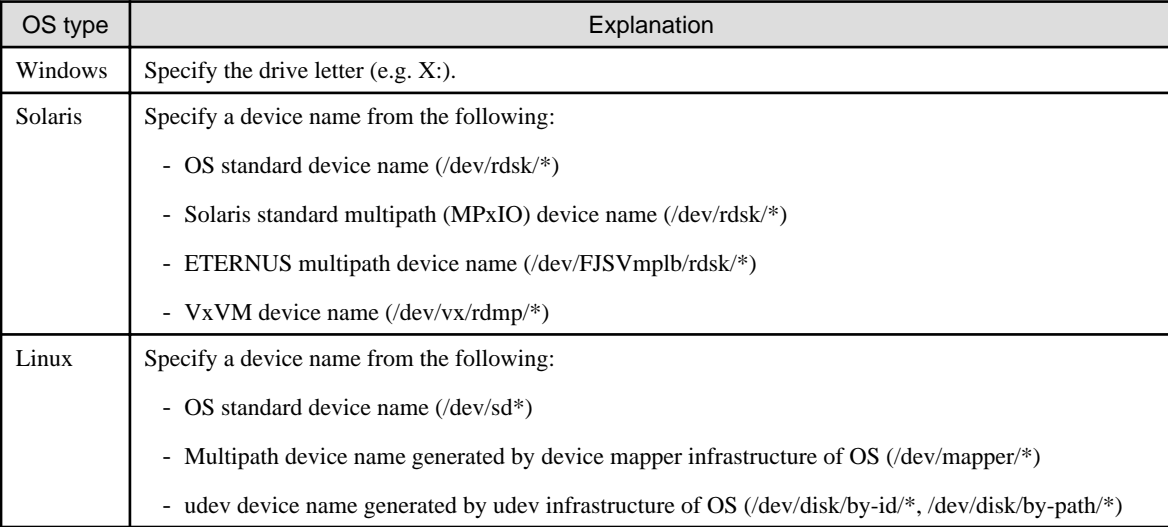

The access volume is automatically set if this option is omitted.

When registering the ETERNUS Disk storage system which is operated by Copy command via LAN, it is unnecessary to specify this option.

#### -san

This option specifies the Copy command via SAN as the method of sending the copy command. This option can be omitted.

-lan

This option specifies the Copy command via LAN as the method of sending the copy command. The method of sending the copy command is set to Copy command via SAN, if this option is omitted.

#### -box-id BOX-ID

This option specifies the Box ID of ETERNUS Disk storage system.

An error will occur when an attempt is made to register an ETERNUS Disk storage system with the same Box ID as an ETERNUS Disk storage system that has already been registered.

#### -remote

This option specifies when registering the ETERNUS Disk storage system which is in a remote site.

-xml

This option specifies when displaying the result of the command execution by the XML format.

### **EXIT STATUS**

- $=0$ : Completed successfully
- >0 : Terminated abnormally

### **EXAMPLES**

The execution example on Windows operating system is as follows.

- Registering a storage device which is operated by Copy command via SAN:

```
> acarray add -a ET001 -ip 10.124.6.251 -user root -password root -san -path X:
Successful completion.
```
<span id="page-107-0"></span>- Registering a storage device which is operated by Copy command via LAN:

```
> acarray add -a ET001 -ip 10.124.6.251 -user root -password root -lan
Successful completion.
```
- Registering a storage device which is at remote site:

```
> acarray add -a ET001 -boxid 00ETERNUSDXM##ET44S20A####HK000104###### -remote
Successful completion.
```
# **4.2.2 acarray change (ETERNUS name and access volume for ETERNUS Disk storage system change command)**

#### **NAME**

acarray change - Change of ETERNUS names and access volumes

### **SYNOPSIS**

```
acarray change -a DISKARRAY-NAME {-path ACCESSVOLUME | -new NEW-DISKARRAY-NAME} [-xml]
acarray change -a DISKARRAY-NAME -new NEW-DISKARRAY-NAME -remote [-xml]
```
### **DESCRIPTION**

This command changes the ETERNUS names and access volumes for ETERNUS Disk storage system.

#### **OPTIONS**

#### -a DISKARRAY-NAME

This option specifies the existing ETERNUS name for which the ETERNUS name or access volume is to be changed.

### -path ACCESSVOLUME

This option specifies the new access volume to be set in the ETERNUS Disk storage system. This option cannot use for the ETERNUS Disk storage system which is registered to operate by Copy command via LAN.

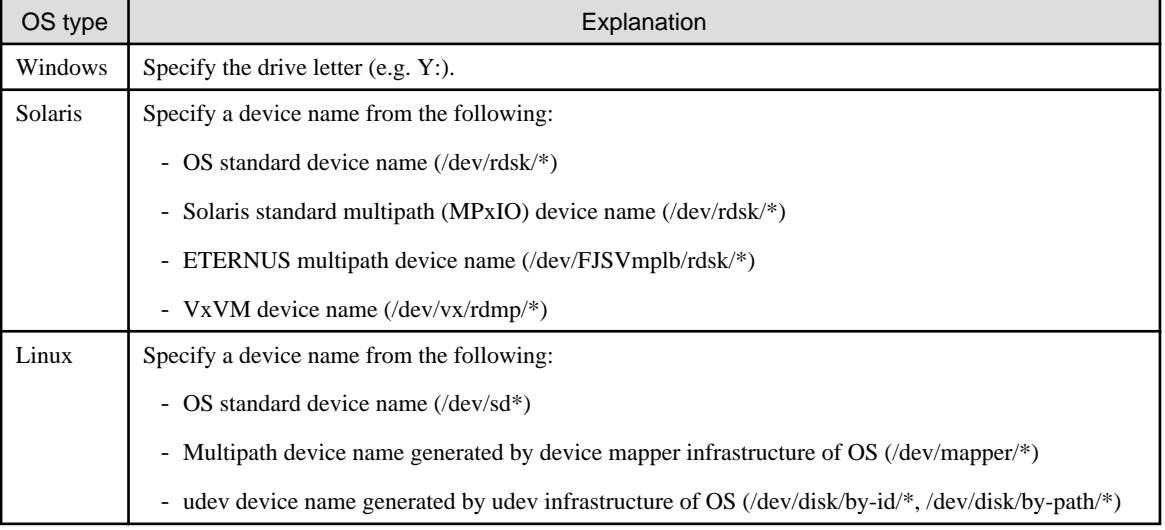

#### -new NEW-DISKARRAY-NAME

This option specifies the new ETERNUS name to be set for the ETERNUS Disk storage system.
-remote

This option specifies when changing the ETERNUS Disk storage system which is in a remote site.

-xml

This option specifies when displaying the result of the command execution by the XML format.

## **EXIT STATUS**

- $=0$ : Completed successfully
- >0 : Terminated abnormally

#### **EXAMPLES**

The execution example on Windows operating system is as follows.

- Changing an ETERNUS Disk storage system which is in a local site:

```
> acarray change -a ET001 -p path Y:
Successful completion.
```
- Changing an ETERNUS Disk storage system which is in a remote site:

```
> acarray change -a ET001 -new ET001R -remote
Successful completion.
```
# **4.2.3 acarray list (ETERNUS Disk storage system information display command)**

#### **NAME**

acarray list - Display of information on ETERNUS Disk storage system

## **SYNOPSIS**

```
acarray list [-remote] [-xml]
```
## **DESCRIPTION**

This command displays a list of the ETERNUS Disk storage systems that have been registered, together with information about each ETERNUS Disk storage system.

## **OPTIONS**

-remote

This option specifies when displaying of information on the ETERNUS Disk storage system which is in a remote site.

-xml

This option specifies when displaying by the XML format.

## **EXIT STATUS**

- =0 : Completed successfully
- >0 : Terminated abnormally

## **EXAMPLES**

- Displaying ETERNUS Disk storage systems which are at local site:

```
> acarray list
Name BOX-ID IP Address
----- ---------------------------------------- ------------
ET001 00ETERNUSDXM##ET44S20A####HK000104###### 10.124.6.251
ET002 00ETERNUSDXH##ET87S20A####NC4110699004## 10.124.6.241
```
The following table shows the meanings of the information displayed.

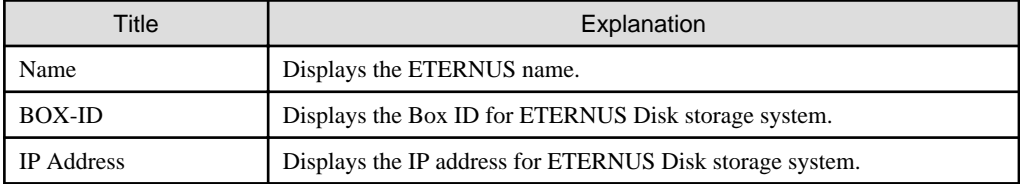

- Displaying ETERNUS Disk storage systems which are at remote site:

```
> acarray list -remote
Name BOX-ID
----- ----------------------------------------
ET001 00ETERNUSDXM##ET44S20A####HK000104######
ET002 00ETERNUSDXH##ET87S20A####NC4110699004##
```
The following table shows the meanings of the information displayed.

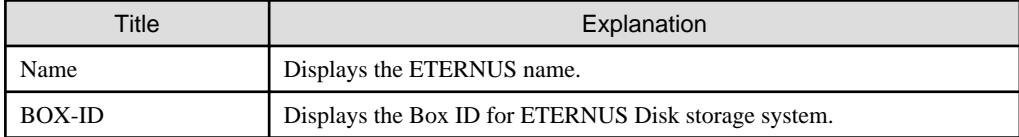

# **4.2.4 acarray detail (ETERNUS Disk storage system detail information display command)**

#### **NAME**

acarray detail - Display the detail information on ETERNUS Disk storage system

## **SYNOPSIS**

```
acarray detail -a DISKARRAY-NAME [-route] [-xml]
```
## **DESCRIPTION**

This command displays the detail information about the ETERNUS Disk storage system that has been registered.

## **OPTIONS**

-a DISKARRAY-NAME

This option specifies the ETERNUS name.

## -route

This option specifies the displaying by the extended format. For the displayed items, refer to the table of EXAMPLES.

-xml

This option specifies when displaying by the XML format.

## **EXIT STATUS**

- =0 : Completed successfully
- >0 : Terminated abnormally

## **EXAMPLES**

- Displaying an ETERNUS Disk storage system which is at local site:

The execution example on Windows operating system is as follows.

> acarray detail -a ET001

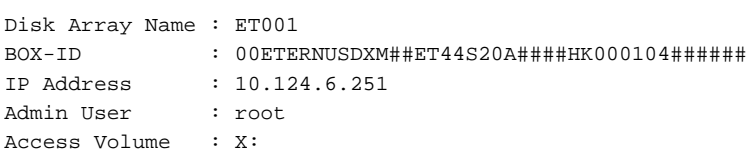

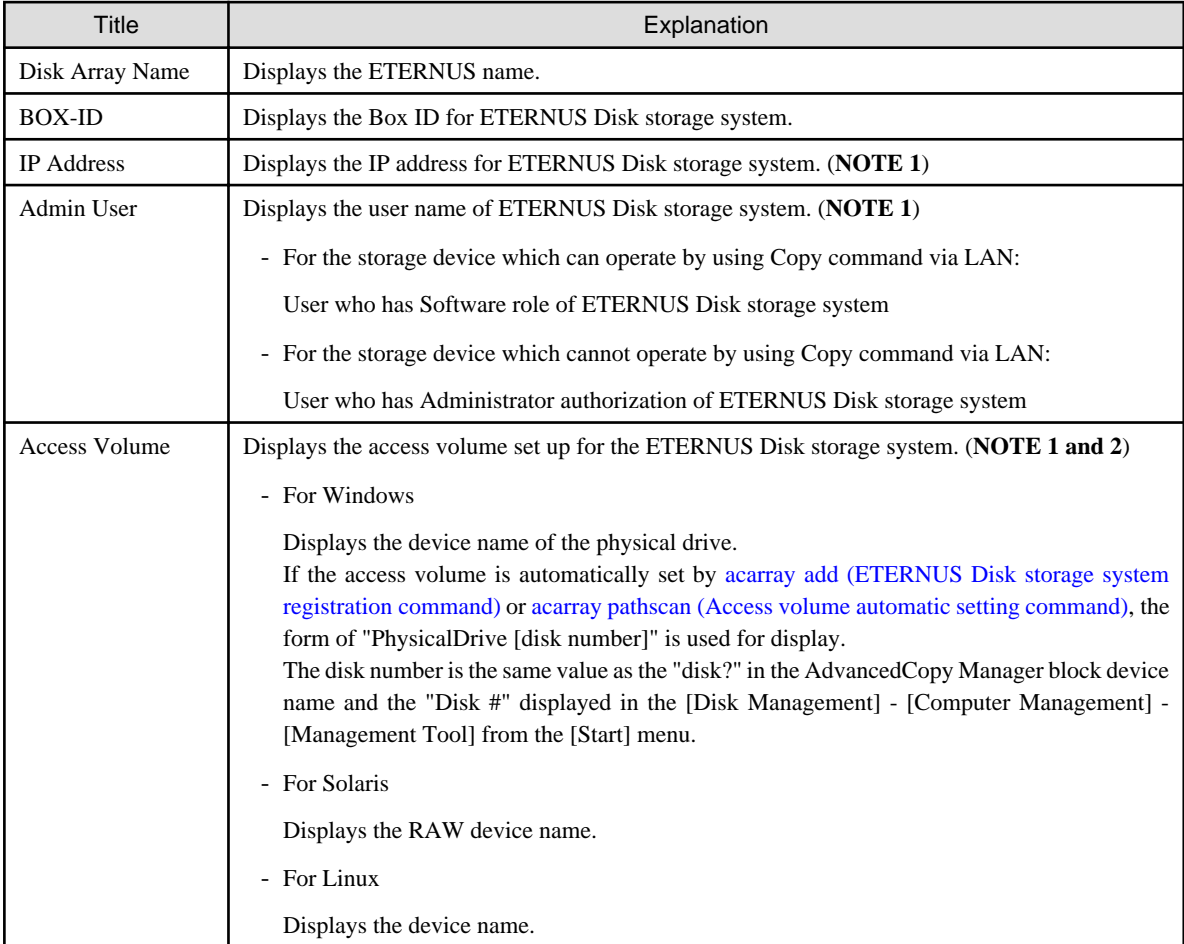

<span id="page-111-0"></span>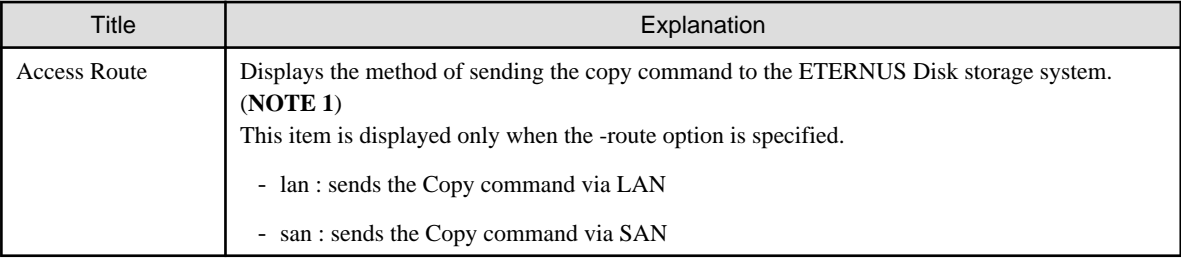

**NOTE 1**: If the specified ETERNUS Disk storage system exists at remote site, a hyphen (-) is displayed. **NOTE 2:** If the Access Route is "lan", a hyphen (-) is displayed.

# **4.2.5 acarray pathscan (Access volume automatic setting command)**

## **NAME**

acarray pathscan - Automatic setting of access volumes

## **SYNOPSIS**

```
acarray pathscan -a DISKARRAY-NAME [-xml]
```
## **DESCRIPTION**

This command searches the ETERNUS Disk storage system and sets access volumes automatically.

## **OPTIONS**

-a DISKARRAY-NAME

This option specifies the ETERNUS name.

-xml

This option specifies that the access volume be displayed in XML format.

## **EXIT STATUS**

=0 :Completed successfully

>0 :Terminated abnormally

## **EXAMPLES**

```
> acarray pathscan -a ET001
Successful completion.
```
## **NOTES**

- This command is not available for the following ETERNUS Disk storage systems

- ETERNUS Disk storage system which is registered as a remote device
- ETERNUS Disk storage system which is registered to operate by Copy command via LAN

## **4.2.6 acarray remove (ETERNUS Disk storage system registration information deletion command)**

### **NAME**

acarray remove - Deletion of registered information of ETERNUS Disk storage system

## **SYNOPSIS**

```
acarray remove -a DISKARRAY-NAME [-xml]
```
## **DESCRIPTION**

This command deletes registration information for ETERNUS Disk storage system.

## **OPTIONS**

-a DISKARRAY-NAME

This option specifies the ETERNUS name.

-xml

This option specifies when displaying the result of the command execution by the XML format.

### **EXIT STATUS**

 $=0$ : Completed successfully

>0 : Terminated abnormally

#### **EXAMPLES**

```
> acarray remove -a ET001
Successful completion.
```
# **4.3 Commands for displaying information related to ETERNUS Disk storage system**

This section explains the commands for displaying information related to ETERNUS Disk storage system.

## **4.3.1 acinq lv (Logical volume information display command)**

#### **NAME**

acinq lv - Display of information on logical volumes

#### **SYNOPSIS**

acinq lv -a DISKARRAY-NAME [-free] [-l] [-xml]

## **DESCRIPTION**

This command displays a list of the logical volumes for ETERNUS Disk storage system, together with information about each logical volume.

This information can be displayed for the following types of logical volumes:

- Open Volume (Open)
- Flexible Tier Volume (FTV)
- Snap Data Volume (SDV)
- Thin Provisioning Volume
- WSV (Wide Striping Volume)

## **OPTIONS**

#### -a DISKARRAY-NAME

This option specifies the ETERNUS name.

#### -free

Displays list of logical volumes that meet the following requirements.

- Not registered with an affinity group
- Not used by LUN Mapping settings if the affinity function is disabled

-l

This option specifies that the logical volumes be displayed in extended format.

Refer to the table of execution examples for the items displayed when this option is specified. Note that, in future versions, additional items may be displayed when this option is specified to support new functions provided in those versions.

-xml

This option specifies when displaying by the XML format.

## **EXIT STATUS**

- =0 : Completed successfully
- >0 : Terminated abnormally

#### **EXAMPLES**

- When you specify the -free option:

```
> acinq lv -a ET001 -free
```
LV No LV Name LV Size LV Type RG No Encrypt ------ ------- ------- ------- ----- ------- 0x0023 1024M Open 5 -

- When you do not specify the -free option:

> acinq lv -a ET001

LV No LV Name LV Size LV Type RG No Encrypt ------ ------- ------- ------- ----- ------- 0x0010 1024M Open 4 -0x0011 1024M Open 4 -0x0012 1024M Open 4 -

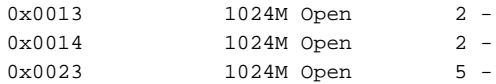

- When you specify the -l option:

> acinq lv -a ET001 -l

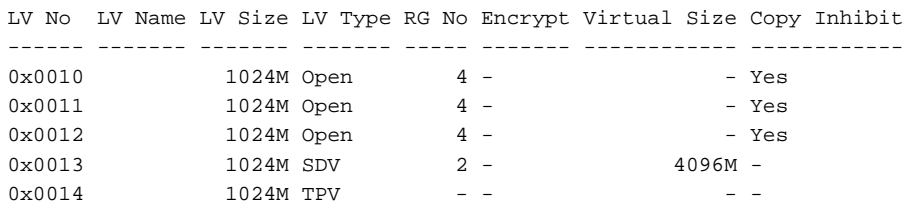

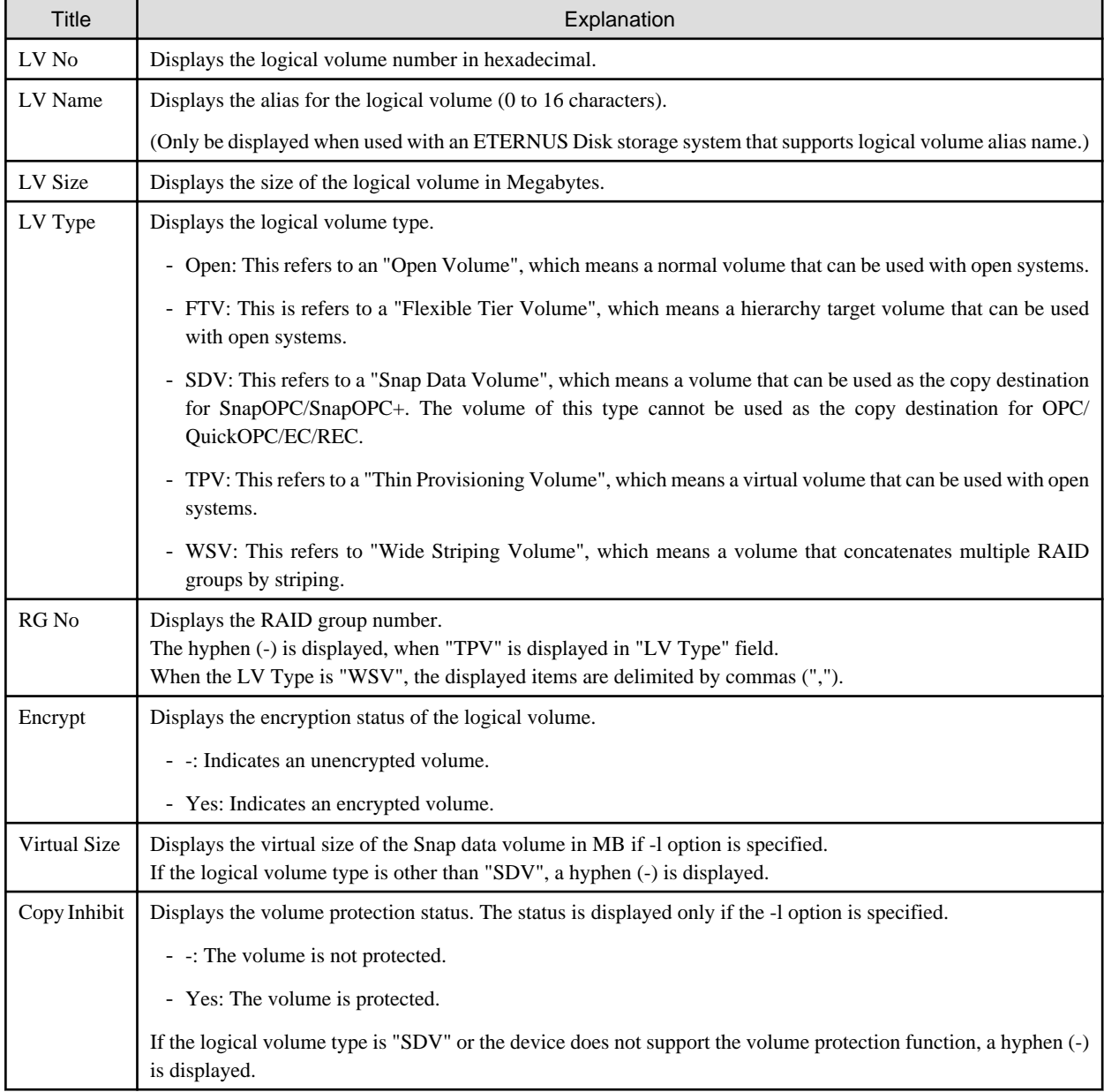

- This command is not available for ETERNUS Disk storage system registered as a remote device.
- To display logical volume information of ETERNUS Disk storage systems registered as a remote device, login to ETERNUS Web GUI, and confirm the information.

# **4.3.2 acinq lunmap (LUN Mapping information display command)**

## **NAME**

acinq lunmap - Display of LUN Mapping information

## **SYNOPSIS**

acinq lunmap -a DISKARRAY-NAME -agno AFFINITY-GROUP-NO [-xml]

## **DESCRIPTION**

This command displays LUN Mapping information for affinity groups. This command cannot be used with the connected affinity group.

## **OPTIONS**

```
-a DISKARRAY-NAME
```
This option specifies the ETERNUS name.

#### -agno AFFINITY-GROUP-NO

This option specifies an affinity group number.

#### -xml

This option specifies when displaying by the XML format.

## **EXIT STATUS**

- $=0$ : Completed successfully
- >0 : Terminated abnormally

## **EXAMPLES**

```
> acinq lunmap -a ET001 -agno 0x004
```

```
LUN LV No LV Name
------ ------ -------
0x0000 0x0003
0x0001 0x0004
0x0002 0x0005
```
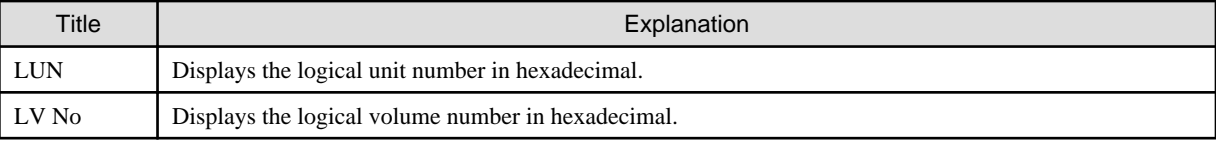

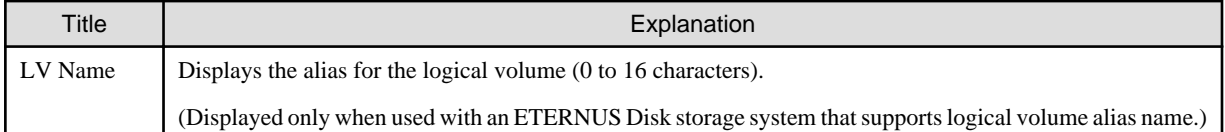

- This command is not available for ETERNUS Disk storage system registered as a remote device.

# **4.3.3 acinq ag (Affinity group list display command)**

## **NAME**

acinq ag - Display of list of affinity groups

## **SYNOPSIS**

```
acinq ag -a DISKARRAY-NAME [-xml]
```
## **DESCRIPTION**

This command displays a list of affinity groups for ETERNUS Disk storage system.

The "Affinity groups" are management information on ETERNUS Disk storage systems that indicate the relationship between logical unit numbers (LUN), which can be recognized by the host, and logical volume numbers, which are managed within ETERNUS Disk storage systems.

## **OPTIONS**

#### -a DISKARRAY-NAME

This option specifies the ETERNUS name.

-xml

This option specifies when displaying by the XML format.

## **EXIT STATUS**

 $=0$ : Completed successfully

>0 : Terminated abnormally

## **EXAMPLES**

```
> acinq ag -a ET001
AG No AG Name
----- -------
0x000 ag_78
0x001 ag_76
```
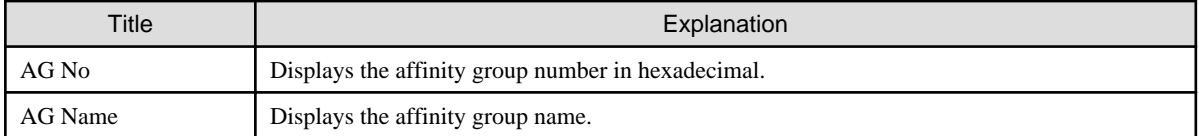

- This command is not available for ETERNUS Disk storage system registered as a remote device.

# **4.3.4 acinq hostag (Host affinity group list display command)**

#### **NAME**

acinq hostag - Display of list of host affinity groups

## **SYNOPSIS**

```
acinq hostag -a DISKARRAY-NAME [-xml]
```
## **DESCRIPTION**

This command displays host affinity groups for ETERNUS Disk storage system.

The "Host affinity groups" are management information on ETERNUS Disk storage systems that indicate the relationship between the World Wide Name (WWN) for the host and its affinity groups. Disks that connect to the host can be specified as host affinity groups.

## **OPTIONS**

#### -a DISKARRAY-NAME

This option specifies the ETERNUS name.

#### -xml

This option specifies when displaying by the XML format.

## **EXIT STATUS**

=0 : Completed successfully

>0 : Terminated abnormally

## **EXAMPLES**

```
> acinq hostag -a ET001
```
Host Name Port Type Address AG No AG Name --------- --------- ---------------- ----- ------- FC 1000006069107A5A 0x002 win\_78 FC 100000AC340DA34F 0x003 win\_78 FC 10000045AA2C45GG 0x004 x86\_76

<span id="page-118-0"></span>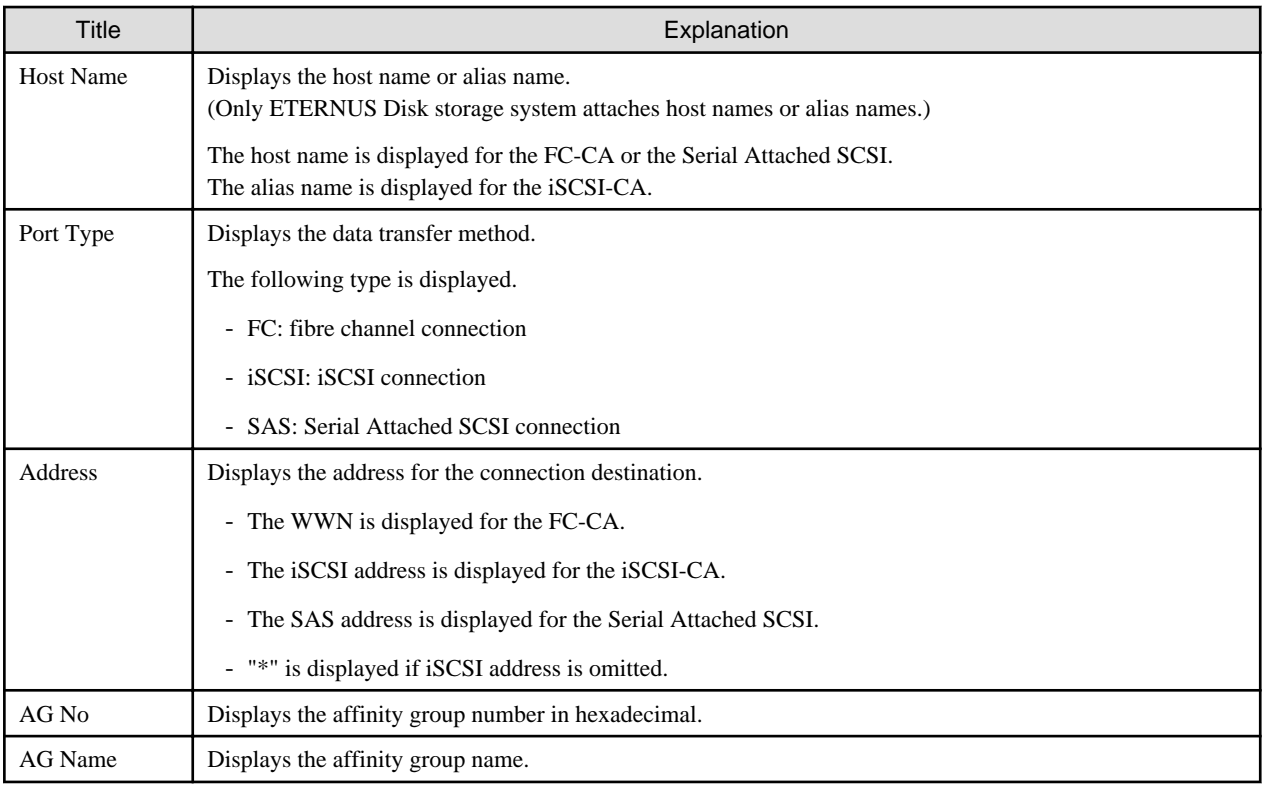

- This command is not available for ETERNUS Disk storage system registered as a remote device.

# **4.4 Logical volume control commands**

# **4.4.1 acinhibit set (Volume protection settings command)**

## **NAME**

acinhibit set - Settings for volume protection

## **SYNOPSIS**

```
acinhibit set -v Volume-Name [-xml]
```
## **DESCRIPTION**

This command sets volume protection settings. Protection settings prevent transaction volumes being accidentally destroyed by Advanced Copy as a result of operator error.

The following type of logical volume can be specified:

- Open Volume (Open)
- Flexible Tier Volume (FTV)
- Thin Provisioning Volume

- Wide Striping Volume (WSV)

## **OPTIONS**

-v Volume-Name

This option specifies the logical volume. The format used to specify the logical volume is as follows:

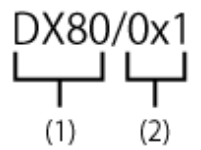

- (1) ETERNUS name
- (2) Logical volume number

The extent start position and the extent size cannot be specified.

#### -xml

This option specifies when displaying the result of the command execution by the XML format.

## **EXIT STATUS**

=0 : Completed successfully

>0 : Terminated abnormally

#### **EXAMPLES**

```
> acinhibit set -v ET001/0x1
Successful completion
```
## **NOTES**

The copy volume protection function cannot use for the following volumes:

- Logical volumes in remote ETERNUS Disk storage system
- REC session destination logical volumes

# **4.4.2 acinhibit unset (Volume protection settings release command)**

#### **NAME**

acinhibit unset - Release of volume protection

## **SYNOPSIS**

acinhibit unset -v Volume-Name [-xml]

## **DESCRIPTION**

This command releases volume protection settings.

The following type of logical volume can be specified:

- Open Volume (Open)
- Flexible Tier Volume (FTV)
- Thin Provisioning Volume
- Wide Striping Volume (WSV)

## **OPTIONS**

#### -v Volume-Name

This option specifies the logical volume. The following example shows the format for specifying logical volumes.

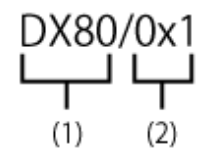

- (1) ETERNUS name

- (2) Logical volume number

The extent start position and the extent size cannot be specified.

-xml

This option specifies when displaying the result of the command execution by the XML format.

#### **EXIT STATUS**

=0 : Completed successfully

>0 : Terminated abnormally

## **EXAMPLES**

```
> acinhibit unset -v ET001/0x1
Successful completion
```
#### **NOTES**

The copy volume protection function cannot use for the following volumes:

- Logical volumes in remote ETERNUS Disk storage system

# **4.5 Commands for REC transfer buffers**

This section explains the commands for REC transfer buffers of ETERNUS Disk storage system.

## **4.5.1 acrecbuff set (REC transfer buffer setting command)**

## **NAME**

acrecbuff set - Set up REC transfer buffers

#### **SYNOPSIS**

acrecbuff set -a DISKARRAY-NAME -id BUFFER-ID -use {SEND|RECV} [-xml]

## **DESCRIPTION**

The settings for transfer buffers used in ETERNUS Disk storage systems are changed. To execute this command, it is required that the REC transfer buffers have been already set.

## **OPTIONS**

#### -a DISKARRAY-NAME

This option specifies the ETERNUS name.

#### -id BUFFER-ID

This option specifies a REC transfer buffer ID.

#### -use {SEND|RECV}

This option specifies the use purpose of the REC transfer buffer.

- SEND : For sending

```
- RECV : For receiving
```
-xml

This option specifies when displaying the result of the command execution by the XML format.

## **EXIT STATUS**

 $=0$ : Completed successfully

>0 : Terminated abnormally

## **EXAMPLES**

```
> acrecbuff set -a ET001 -id 1 -use SEND
Successful completion
```
## **NOTES**

- Set up buffers while no session exists in asynchronous Consistency mode, which is in ACTIVE or ERROR SUSPEND status.
- It takes tens of seconds to change buffer settings. Since REC transfer buffers are not available while their settings are changed, do not execute REC operations.
- This command is not available for ETERNUS Disk storage system registered as a remote device.

# **4.5.2 acrecbuff stat (REC transfer buffer status display command)**

#### **NAME**

acrcsbuff stat - Display REC transfer buffer information

## **SYNOPSIS**

```
acrecbuff stat -a DISKARRAY-NAME [-disk] [-xml]
```
## **DESCRIPTION**

The information for REC transfer buffers used in an ETERNUS Disk storage system is displayed.

## **OPTIONS**

```
-a DISKARRAY-NAME
```
This option specifies the ETERNUS name.

-disk

This option displays REC Disk buffer information.

#### -xml

This option specifies when displaying by the XML format.

## **EXIT STATUS**

=0 : Completed successfully

>0 : Terminated abnormally

### **EXAMPLES**

- If the -disk option is specified:

```
> acrecbuff stat -a ET001 -disk
 ID Use Rate RemoteBoxID DiskBuff DiskRate
 --- ---- ---- ----------------------------------------- -------- --------
 1 SEND 12% 00ETERNUSDXM##ET41S20A####HM000208###### "active" 30%
 2 RECV 0% 00ETERNUSDXM##ET41S20A####HM000208###### "----" ----
- If the -disk option is not specified:
```

```
> acrecbuff stat -a ET001
ID Use Rate RemoteBoxID
--- ---- ---- -----------------------------------------
1 SEND 12% 00ETERNUSDXM##ET44S20A####HK000104######
2 RECV 0% 00ETERNUSDXM##ET44S20A####HK000104######
```
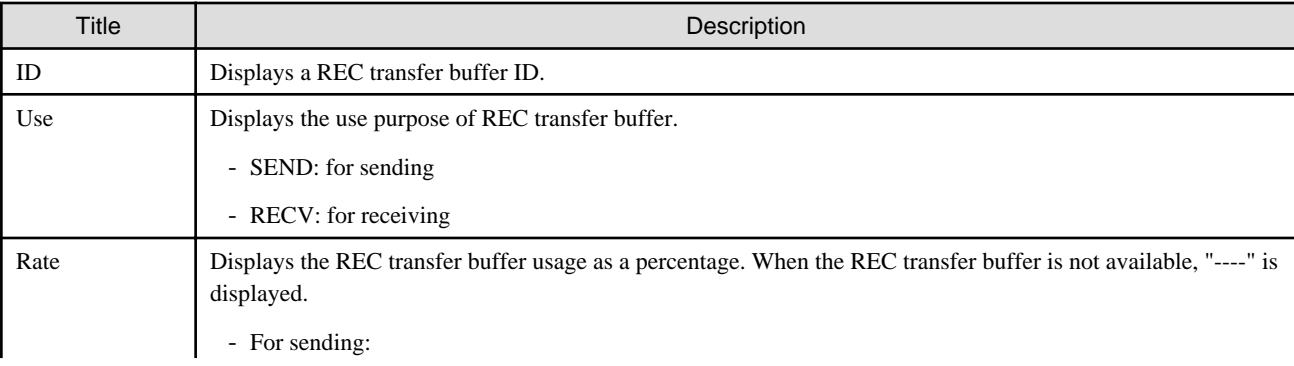

<span id="page-123-0"></span>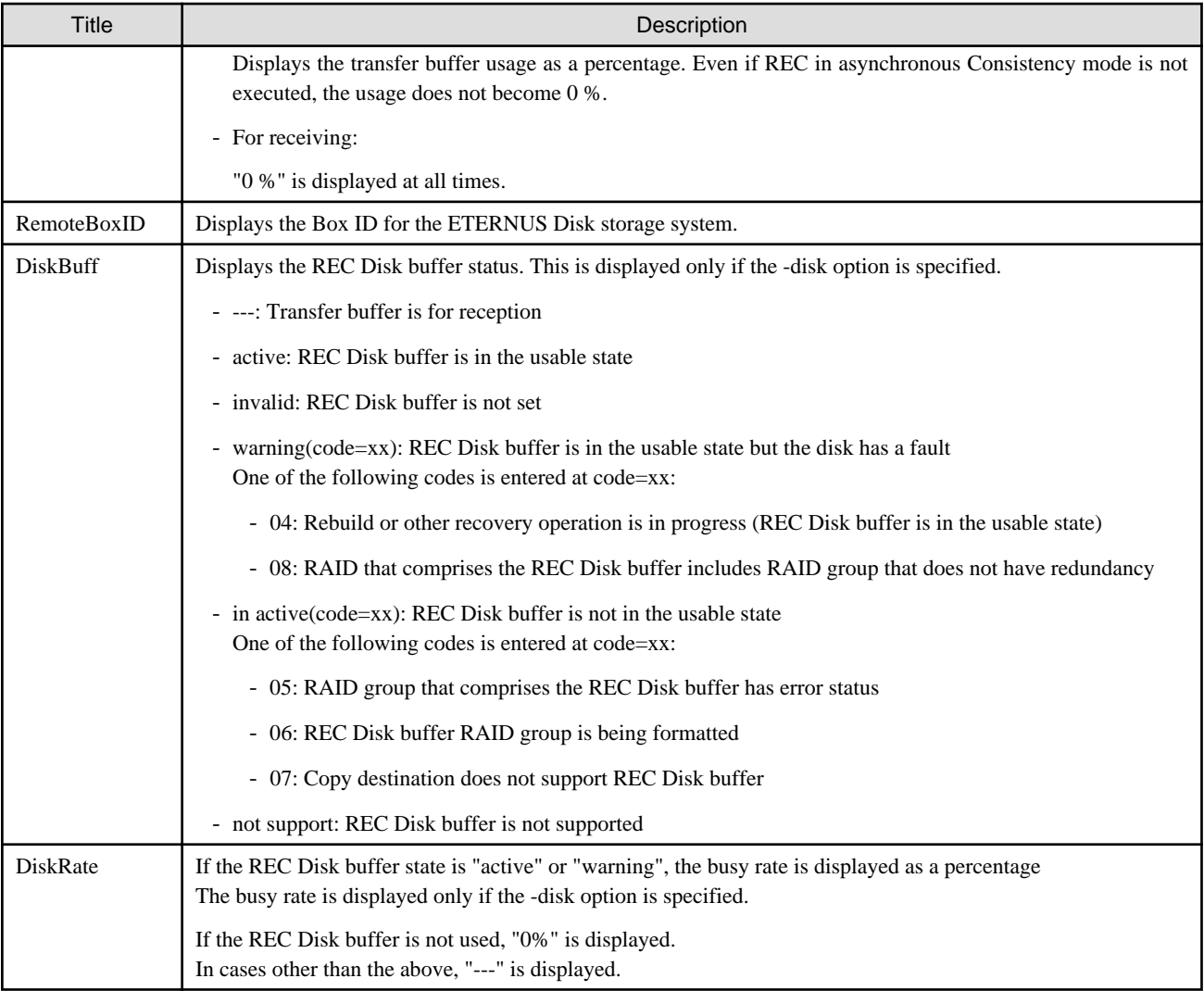

- This command is not available for ETERNUS Disk storage system registered as a remote device.

# **4.6 Commands for setting up copy groups**

This section explains the commands relating to copy groups and copy pairs.

# **4.6.1 acgroup create (Copy group creation command)**

#### **NAME**

acgroup create - Creation of copy groups

## **SYNOPSIS**

```
acgroup create -g COPY-GROUP -type { OPC | QuickOPC | SnapOPCP | EC } -a DISKARRAY-NAME [-xml]
acgroup create -g COPY-GROUP -type REC -a DISKARRAY-NAME -remote REMOTE-DISKARRAY-NAME [-xml]
```
## **DESCRIPTION**

This command creates a copy group.

## **OPTIONS**

#### -g COPY-GROUP

This option specifies the copy group name.

The copy group name is an alias for the copy group that can be used with AdvancedCopy Manager CCM or Express.

Specify copy group names using up to 64 alphanumeric characters, minus sign (-), underscore (\_), number sign (#), period (.), and plus sign (+). The first character must be an alphanumeric character.

For Windows, copy group names are not case-sensitive.

For Solaris and Linux, copy group names are case-sensitive.

An error will occur when an attempt is made to create a copy group with the same name as a copy group that has already been registered.

#### -type { OPC | QuickOPC | SnapOPCP | EC | REC }

This option specifies the type of copy used within the copy group.

Specify one of the following copy types. The meaning of "SnapOPCP" is SnapOPC+.

- OPC
- QuickOPC
- SnapOPCP
- EC
- REC

## -a DISKARRAY-NAME

This option specifies the ETERNUS name.

Specify the following ETERNUS Disk storage system:

- ETERNUS Disk storage system which is operated by Copy command via SAN
- For REC, the access volume of the ETERNUS Disk storage system specified here is used.
- ETERNUS Disk storage system which is operated by Copy command via LAN

For REC, the connection route for the ETERNUS Disk storage system specified here is used.

#### -remote REMOTE-DISKARRAY-NAME

For REC, the ETERNUS name besides the specified ETERNUS Disk storage system is specified by -a option.

The access volume or connection route of the ETERNUS Disk storage system specified by -a option is used, instead of the access volume or connection route of the ETERNUS Disk storage system specified here.

#### -xml

This option specifies when displaying the result of the command execution by the XML format.

## **EXIT STATUS**

- =0 : Completed successfully
- >0 : Terminated abnormally

## **EXAMPLES**

```
> acgroup create -g group01 -type OPC -a ET001
Successful completion.
```
# **4.6.2 acgroup list (Copy group display command)**

## **NAME**

acgroup list - Display of copy groups

## **SYNOPSIS**

acgroup list [-xml]

## **DESCRIPTION**

This command displays a list of copy groups.

## **OPTIONS**

-xml

This option specifies when displaying by the XML format.

## **EXIT STATUS**

 $=0$ : Completed successfully

>0 : Terminated abnormally

## **EXAMPLES**

CG Name ------- Group01 Group02

The following table shows the meaning of the information displayed.

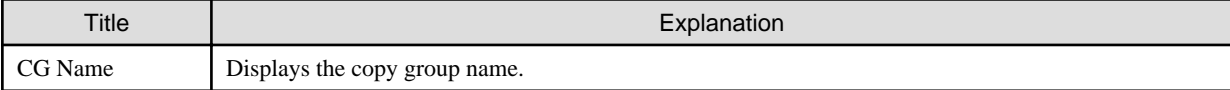

# **4.6.3 acgroup detail (Copy group detail information display command)**

#### **NAME**

acgroup detail - Display the detail information of copy groups

## **SYNOPSIS**

```
acgroup detail -g COPY-GROUP [-xml]
```
## **DESCRIPTION**

This command displays the copy pairs that have been set up in copy groups.

## **OPTIONS**

```
-g COPY-GROUP
```
This option specifies the copy group name.

-xml

This option specifies when displaying by the XML format.

## **EXIT STATUS**

- $=0$ : Completed successfully
- >0 : Terminated abnormally

## **EXAMPLES**

- For OPC, QuickOPC, SnapOPCP and EC

> acgroup detail -g group01

Copy Group Name : group01 Copy Group Type : OPC Disk Array Name : ET001 (00ETERNUSDXM##ET44S20A####HK000104######)

Pair

```
-------------------
ET001/0x1:ET001/0x6
ET001/0x2:ET001/0x7
ET001/0x3:ET001/0x8
```
The displayed content is shown next.

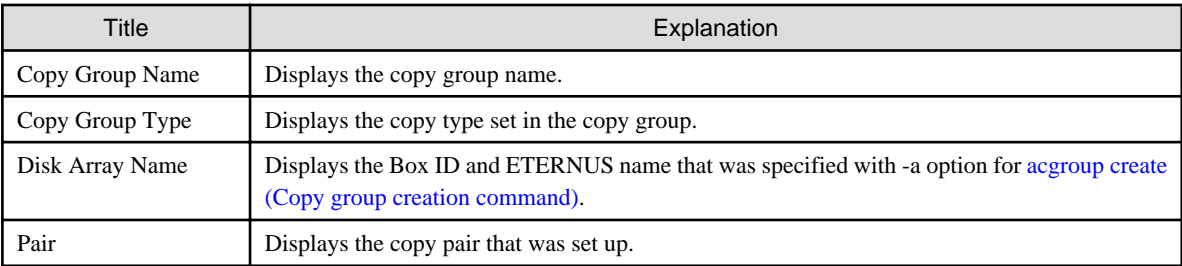

- For REC

```
> acgroup detail -g group01
```

```
Copy Group Name : group01
Copy Group Type : REC
Disk Array Name : ET001 (00ETERNUSDXM##ET44S20A####HK000104######)
Remote Disk Array Name : ET002 (00ETERNUSDXH##ET87S20A####NC4110699004##)
Pair
-------------------
ET001/0x1:ET002/0x1
ET001/0x2:ET002/0x2
ET001/0x3:ET002/0x3
```
The following table shows the meanings of the information displayed.

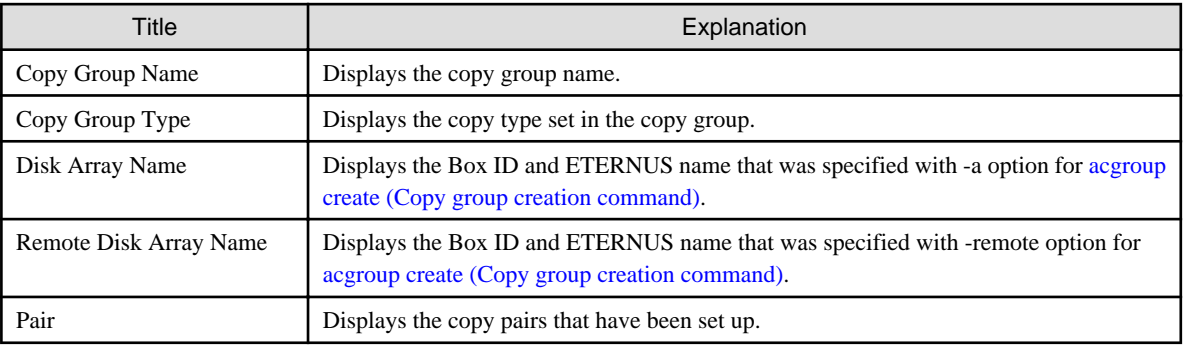

# **4.6.4 acgroup remove (Copy group deletion command)**

#### **NAME**

acgroup remove - Deletion of copy groups

## **SYNOPSIS**

acgroup remove -g COPY-GROUP [-xml]

## **DESCRIPTION**

This command removes copy groups.

## **OPTIONS**

#### -g COPY-GROUP

This option specifies the copy group name.

#### -xml

This option specifies when displaying the result of the command execution by the XML format.

## **EXIT STATUS**

=0 : Completed successfully

>0 : Terminated abnormally

## **EXAMPLES**

```
> acgroup remove -g group01
Successful completion.
```
# **4.6.5 acpair add (Copy pair addition command)**

## **NAME**

acpair add - Addition of copy pairs

## **SYNOPSIS**

```
acpair add -g COPY-GROUP -p PAIR [-xml]
```
## **DESCRIPTION**

This command adds copy pairs to copy groups.

### **OPTIONS**

-g COPY-GROUP

This option specifies the copy group name.

-p PAIR

This option specifies the copy pair to be added.

The following example shows the format for specifying copy pairs.

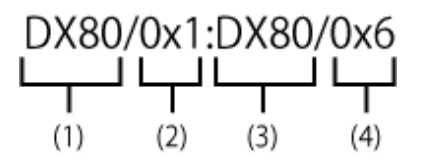

- (1) ETERNUS name for the copy source
- (2) Logical volume number for the copy source
- (3) ETERNUS name for the copy destination
- (4) Logical volume number for the copy destination

This option can also be specified in LU to Partition format. An example is shown below.

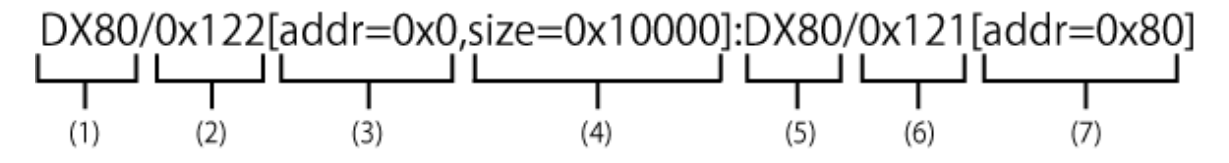

- (1) ETERNUS name for the copy source
- (2) Logical volume number for the copy source
- (3) Extent start position for the copy source volume (block units)
- (4) Extent size for the copy source volume (number of blocks)
- (5) ETERNUS name for the copy destination
- (6) Logical volume number for the copy destination
- (7) Extent start position for the copy destination volume (block units)

Character strings starting with "0x" are hexadecimal expressions.

#### -xml

This option specifies when displaying the result of the command execution by the XML format.

## **EXIT STATUS**

- $=0$ : Completed successfully
- >0 : Terminated abnormally

## **EXAMPLES**

- Adding a copy pair in LU to LU format

```
> acpair add -g group01 -p ET001/0x1:ET001/0x6
Successful completion.
```
- Adding a copy pair in LU to Partition format

```
> acpair add -g group01 -p ET001/0x122[addr=0x0,size=0x1]:ET001/0x121[addr=0x0]
Successful completion.
```
## **NOTES**

- Make sure that the logical volumes specified for the copy source and the copy destination are of the same size.
- If the copy type is OPC, QuickOPC or EC

Specify the ETERNUS name that was specified with -a option for [acgroup create \(Copy group creation command\).](#page-123-0)

- If the copy type is SnapOPCP
	- Specify the ETERNUS name that was specified with -a option for [acgroup create \(Copy group creation command\).](#page-123-0)
	- In the case that the copy source of the specified copy pair is same with other copy pairs, an error will occur when the number of SnapOPC+ max session is exceeded.
	- An error will occur when the copy destination of the specified copy pair is not SDV.
- If the copy type is REC
	- Specify the ETERNUS name that was specified with either -a or -remote option for [acgroup create \(Copy group creation](#page-123-0) [command\).](#page-123-0)
	- Specify different ETERNUS names for the copy source and the copy destination.
	- The copy source ETERNUS name and the copy destination ETERNUS name for the copy pair being added must be the same as the copy source ETERNUS name and copy destination ETERNUS name for any copy pairs that have already been added to the copy group.

# **4.6.6 acpair remove (Copy pair deletion command)**

#### **NAME**

acpair remove - Deletion of copy pairs

## **SYNOPSIS**

acpair remove -g COPY-GROUP -p PAIR [-xml]

## **DESCRIPTION**

This command deletes copy pairs from copy groups.

## **OPTIONS**

```
-g COPY-GROUP
```
This option specifies the copy group name.

-p PAIR

This option specifies the copy pair to be deleted.

-xml

This option specifies when displaying the result of the command execution by the XML format.

## **EXIT STATUS**

- =0 : Completed successfully
- >0 : Terminated abnormally

## **EXAMPLES**

- Deleting a copy pair in LU to LU format

```
> acpair remove -g group01 -p ET001/0x1:ET001/0x6
Successful completion.
```
- Deleting a copy pair in LU to Partition format

```
> acpair remove -q group01 -p ET001/0x122[addr=0x0,size=0x1]:ET001/0x121[addr=0x0]
Successful completion
```
#### **NOTES**

- When this command is executed, the copy pair is deleted regardless of the Advanced Copy status. Therefore, it is essential to check the Advanced Copy status before executing this command. If a copy pair is deleted accidentally, either stop Advanced Copy of the copy pair that was added by ETERNUS Web GUI, or add the copy pair again and then stop Advanced Copy.

# **4.7 Control commands for snapshot type high-speed copying**

This section explains the commands for snapshot type high-speed copying.

# **4.7.1 acopc start (OPC/QuickOPC copy start command)**

#### **NAME**

acopc start - Start of OPC or QuickOPC copy

## **SYNOPSIS**

For OPC copy groups

```
acopc start -g COPY-GROUP [-p PAIR] [-r] [-xml]
acopc start -g COPY-GROUP -concur [-xml]
```
#### For QuickOPC copy groups

```
acopc start -g COPY-GROUP [-p PAIR] [-diff|-r] [-xml]
acopc start -g COPY-GROUP -concur [-diff] [-xml]
```
#### **DESCRIPTION**

This command performs OPC or QuickOPC for the specified copy group or copy pair.

## **OPTIONS**

-g COPY-GROUP

This option specifies the copy group name.

-p PAIR

This option specifies a copy pair.

-diff

This option starts a differential copy.

If the -diff option is not specified, a full copy is started.

-r

This option performs a copy in the reverse direction to the direction that has been specified.

If the copy type is QuickOPC, an OPC will be executed.

-xml

This option specifies when displaying the result of the command execution by the XML format.

-concur

This option executes OPC or QuickOPC by using Concurrent OPC function.

## **EXIT STATUS**

- $=0$ : Completed successfully
- >0 : Terminated abnormally

## **EXAMPLES**

- Start OPC

```
> acopc start -g group01
```

```
ET001/0x1:ET001/0x6
```

```
# DATE : 2008/06/24 16:28:00 - << OPC Started >>
# From:BoxID=303045343030304d3323232323234534353053323041232323234b44343033303633393030342323/
Olu=1/Adr_high=0/Adr_low=0/size_high=0/size_low=0
# To :BoxID=303045343030304d3323232323234534353053323041232323234b44343033303633393030342323/
Olu=6/Adr_high=0/Adr_low=0
```

```
ET001/0x2:ET001/0x7 
# DATE : 2008/06/24 16:28:00 - << OPC Started >>
# From:BoxID=303045343030304d3323232323234534353053323041232323234b44343033303633393030342323/
Olu=2/Adr_high=0/Adr_low=0/size_high=0/size_low=0
# To :BoxID=303045343030304d3323232323234534353053323041232323234b44343033303633393030342323/
Olu=7/Adr_high=0/Adr_low=0
```
ET001/0x3:ET001/0x8

```
# DATE : 2008/06/24 16:28:00 - << OPC Started >>
# From:BoxID=303045343030304d3323232323234534353053323041232323234b44343033303633393030342323/
Olu=3/Adr_high=0/Adr_low=0/size_high=0/size_low=0
# To :BoxID=303045343030304d3323232323234534353053323041232323234b44343033303633393030342323/
Olu=8/Adr_high=0/Adr_low=0
```

```
 Succeeded : 3
Failed : 0
```
- Start OPC by using Concurrent OPC function.

```
> acopc start -g group01 -concur
Successful completion.
```
#### **NOTES**

- When the copy type of copy group is EC, REC or SnapOPCP, this command cannot be executed.
- This command terminates abnormally if the copy destination logical volume of the specified copy group or pair is protected by [acinhibit](#page-118-0) [set \(Volume protection settings command\).](#page-118-0)

## **4.7.2 acopc query (OPC/QuickOPC copy status display command)**

#### **NAME**

acopc query - Display the copy status of OPC or QuickOPC

## **SYNOPSIS**

```
acopc query -g COPY-GROUP [-p PAIR] [-r] [-progress] [-date] [-xml]
acopc query -g COPY-GROUP [-p PAIR] [-r] -all [-xml]
```
## **DESCRIPTION**

This command displays the copy status of the OPC or QuickOPC for the specified copy group or copy pair.

## **OPTIONS**

```
-g COPY-GROUP
```
This option specifies the copy group name.

-p PAIR

This option specifies a copy pair.

-r

This option displays the status of a copy in the reverse direction to the direction that has been specified.

-progress

This option displays the progress of copy processes.

#### -date

This option displays the last execution date of OPC or QuickOPC for the copy pair.

-all

This option specifies the displaying by the extended format. For the displayed items, refer to the table of EXAMPLES.

-xml

This option specifies when displaying by the XML format.

## **EXIT STATUS**

- $=0$ : Completed successfully
- >0 : Terminated abnormally

## **EXAMPLES**

- For OPC
	- When -progress and -date options are not specified:

```
> acopc query -g Group01
```

```
Copy Group Name : Group01
 Copy Group Type : OPC
 Disk Array Name : ET001 (00ETERNUSDXM##ET44S20A####HK000104######)
 Source <=> Target SID OPC Status Copy Phase Copied Block
 --------- --- --------- ---- --------------- ---------- ------------
 ET001/0x1 ==> ET001/0x3 0x21 "OPC Executing" "Copying" 0ET001/0x2 ==> ET001/0x4 0x22 "OPC Exception" "Copying" 1048576- When -progress option is specified:
 > acopc query -g Group01 -progress
 Copy Group Name : Group01
 Copy Group Type : OPC
 Disk Array Name : ET001 (00ETERNUSDXM##ET44S20A####HK000104######)
 Source <=> Target Progress Copied Block Total Block
 --------- --- --------- -------- ------------ -----------
 ET001/0x1 ==> ET001/0x3 0% 0 1048576
 ET001/0x2 ==> ET001/0x4 45% 1048576 2330168
```
- When -date option is specified:

> acopc query -g Group01 -date Copy Group Name : Group01 Copy Group Type : OPC Disk Array Name : ET001 (00ETERNUSDXM##ET44S20A####HK000104######) Source <=> Target SID OPC Status Copy Phase Copied Block Operation Date --------- --- --------- ---- --------------- ---------- ------------ --------------------- ET001/0x1 ==> ET001/0x3 0x21 "OPC Executing" "Copying" 0 "2010/10/20 09:00:00" ET001/0x2 ==> ET001/0x4 0x22 "OPC Executing" "Copying" 1048576 "2010/10/20 09:00:00"

- When -progress and -date options are specified, or -all option is specified:

```
> acopc query -g Group01 -progress -date
Copy Group Name : Group01
Copy Group Type : OPC
Disk Array Name : ET001 (00ETERNUSDXM##ET44S20A####HK000104######)
```

```
Source <=> Target SID OPC Status Copy Phase Progress Copied Block Total Block 
    Operation Date
    --------- --- --------- ---- --------------- ---------- -------- ------------ ----------- 
    ---------------------
    ET001/0x1 ==> ET001/0x3 0x21  "OPC Executing" "Copying" 0% 0 1048576
    "2010/10/20 09:00:00"
    ET001/0x2 ==> ET001/0x4 0x22 "OPC Executing" "Copying" 45% 1048576 2330168 
    "2010/10/20 09:00:00"
- For QuickOPC
  - When -progress and -date options are not specified:
    > acopc query -g Group01
    Copy Group Name : Group01
    Copy Group Type : QuickOPC
```
Disk Array Name : ET001 (00ETERNUSDXM##ET44S20A####HK000104######)

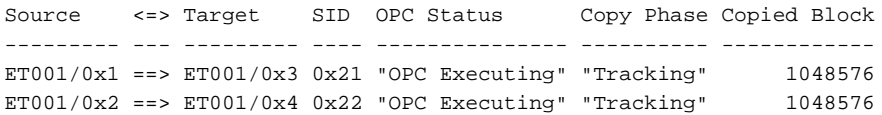

- When -progress option is specified:

```
> acopc query -g Group01 -progress
```
Copy Group Name : Group01 Copy Group Type : QuickOPC Disk Array Name : ET001 (00ETERNUSDXM##ET44S20A####HK000104######)

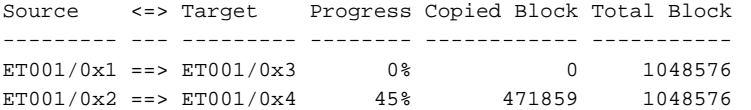

- When -date option is specified:

> acopc query -g Group01 -date

Copy Group Name : Group01 Copy Group Type : QuickOPC Disk Array Name : ET001 (00ETERNUSDXM##ET44S20A####HK000104######)

Source <=> Target SID OPC Status Copy Phase Copied Block Operation Date --------- --- --------- ---- --------------- ------------------ ------------ --------------------- ET001/0x1 ==> ET001/0x3 0x21 "OPC Executing" "Copying/Tracking" 0 "2010/10/20 09:00:00" ET001/0x2 ==> ET001/0x4 0x22 "OPC Executing" "Copying/Tracking" 1048576 "2010/10/20 09:00:00"

- When -progress and -date options are specified, or -all option is specified:

> acopc query -g Group01 -progress -date

Copy Group Name : Group01 Copy Group Type : QuickOPC Disk Array Name : ET001 (00ETERNUSDXM##ET44S20A####HK000104######) Source <=> Target SID OPC Status Copy Phase Progress Copied Block Total Block Operation Date --------- --- --------- ---- --------------- ------------------ -------- ------------ ----------- ---------------------

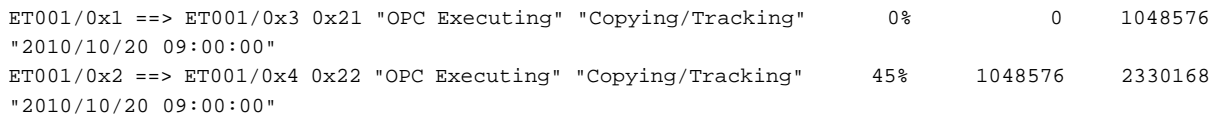

The following table shows the meanings of the information displayed.

Table 4.12 When -progress and -date options are not specified

| Title             | progress and date options are not opposited<br>Explanation                                                                                                    |
|-------------------|----------------------------------------------------------------------------------------------------|
| Copy Group Name   | Displays the copy group name.                                                                                                    |
| Copy Group Type   | Displays the type of copy that has been set up for the copy group.                                                                                                    |
| Disk Array Name   | Displays the Box ID and the ETERNUS name that was specified with -a option for acgroup create<br>(Copy group creation command).                                                                                                    |
| Source            | Displays the logical volume for the copy source.                                                                                                    |
| $\texttt{<=}$     | Displays the copy direction.                                                                                                    |
|                   | - N/A: No copying is performed.                                                                                                    |
|                   | $- ==$ : Copying from the source to the target.                                                                                                    |
|                   | $\overline{\phantom{a}}$ $\overline{\phantom{a}}$ $\overline{\$ |
| Target            | Displays the logical volume for the copy destination.                                                                                                    |
| <b>SID</b>        | Displays the session ID for the copy source.                                                                                                    |
| <b>OPC</b> Status | Displays the execution status of the OPC.                                                                                                    |
|                   | - OPC Starting: The OPC is starting up.                                                                                                    |
|                   | - OPC Executing: The OPC is executing.                                                                                                    |
|                   | - OPC action not startup: The specified session does not exist.                                                                                                    |
|                   | - OPC Error Suspend: An error has occurred, preventing the copy process from continuing.                                                                                                    |
| Copy Phase        | Displays the current phase.                                                                                                    |
|                   | - Readying: Concurrent OPC is defined.                                                                                                    |
|                   | - Copying: Copy processing is executing.                                                                                                    |
|                   | - Tracking: Copy processing has completed, and tracking is in progress.                                                                                                    |
|                   | - Copying/Tracking: Both copy processing and tracking are in progress.                                                                                                    |
|                   | - Not set: Copy processing has not been performed.                                                                                                    |
| Copied Block      | Displays the number of blocks that have been copied.<br>If the copy process finishes and is in Tracking status, it displays the number of blocks that have not<br>been updated since after the last execution of the logical copy.<br>The "N/A" is displayed when the copy process is not executed.<br>If the number of copied blocks is unknown, it is displayed "???".                                                                                                    |

## Table 4.13 When -progress option is specified

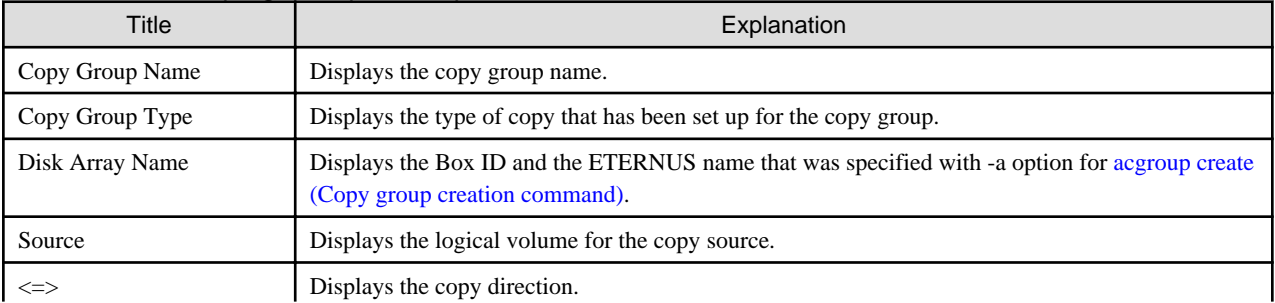

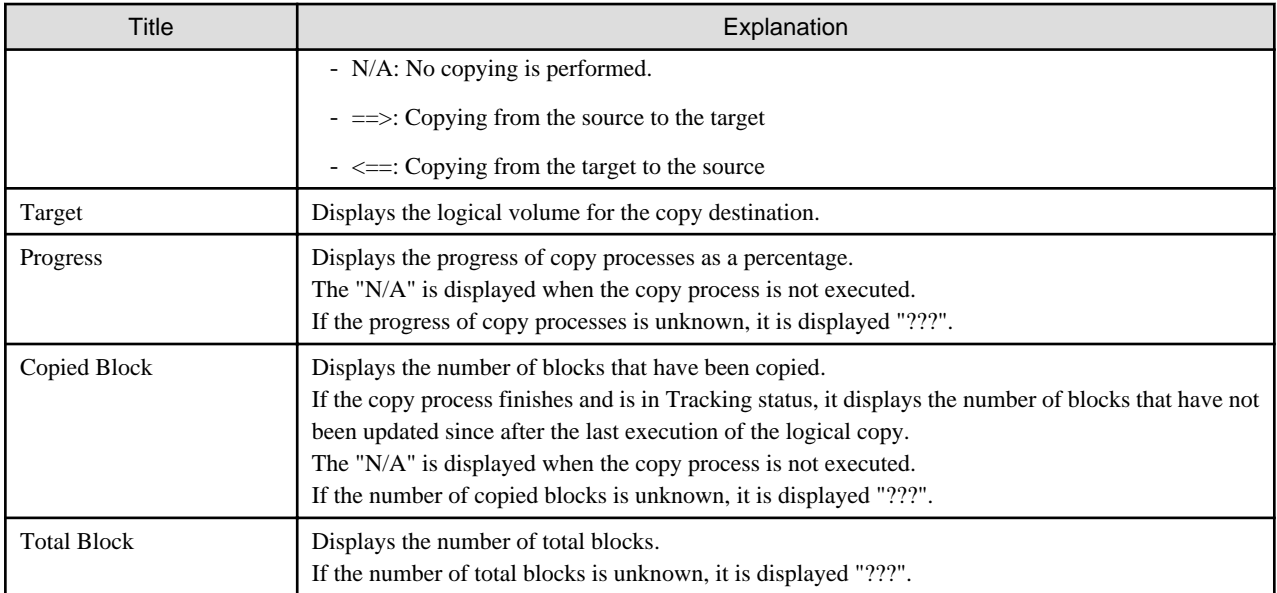

## Table 4.14 When -date option is specified

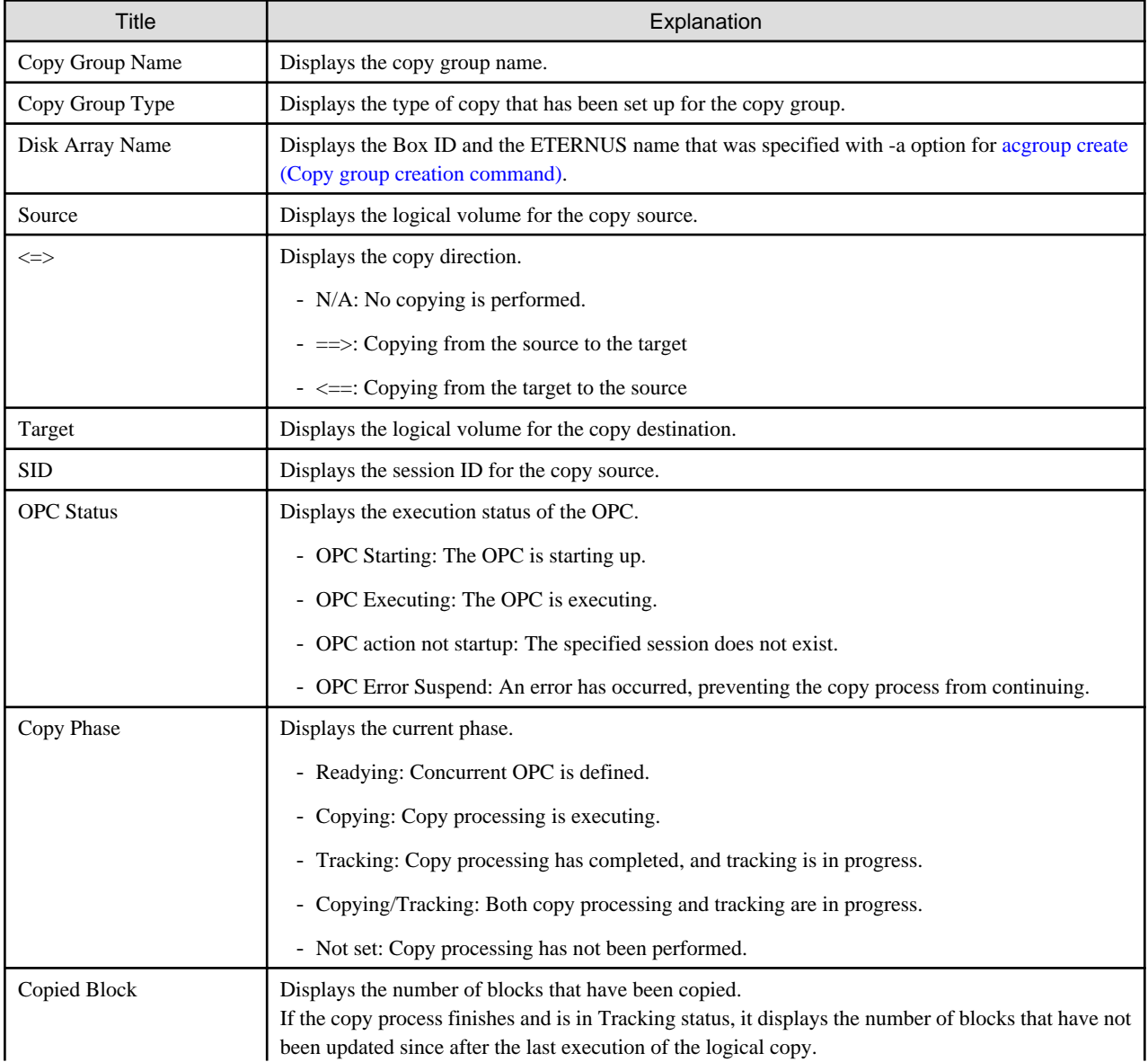

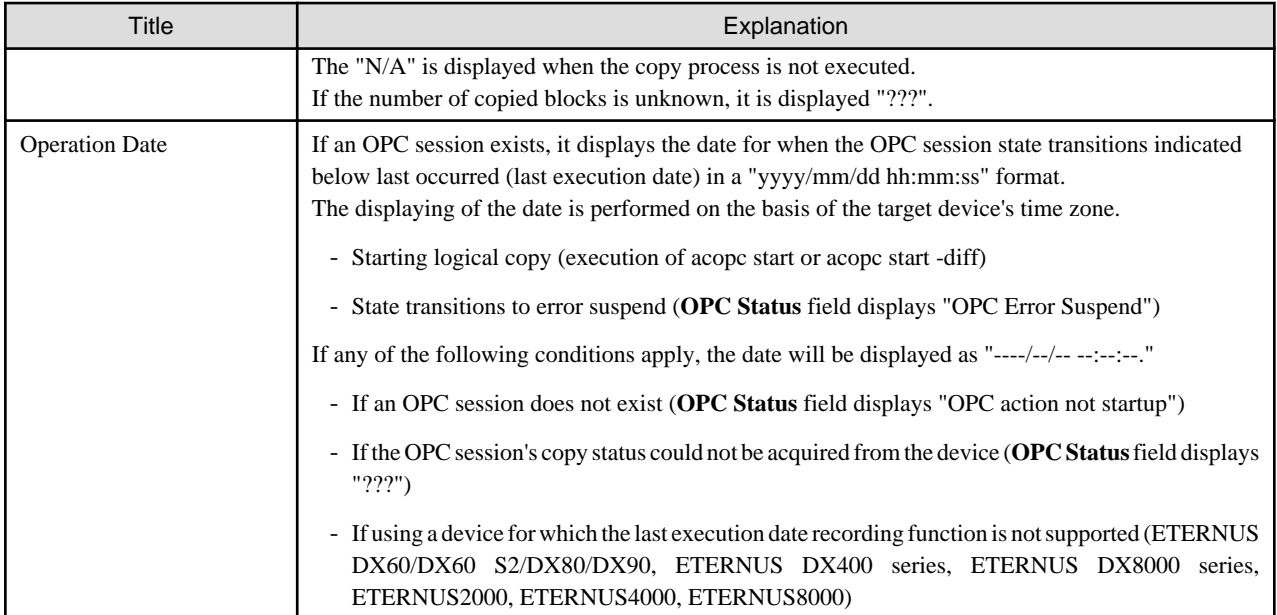

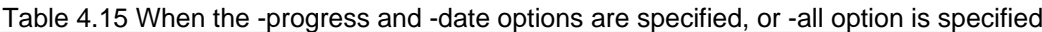

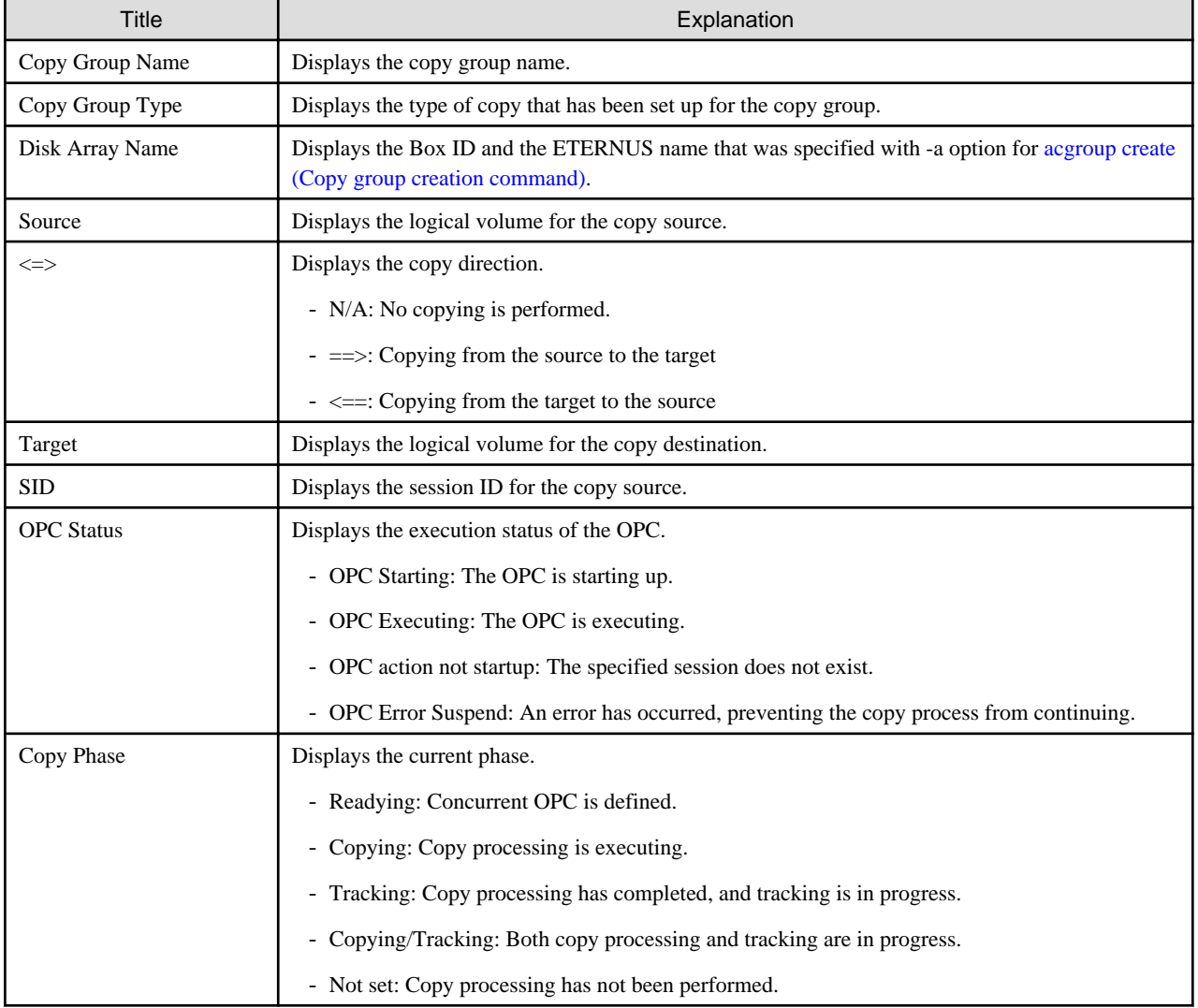

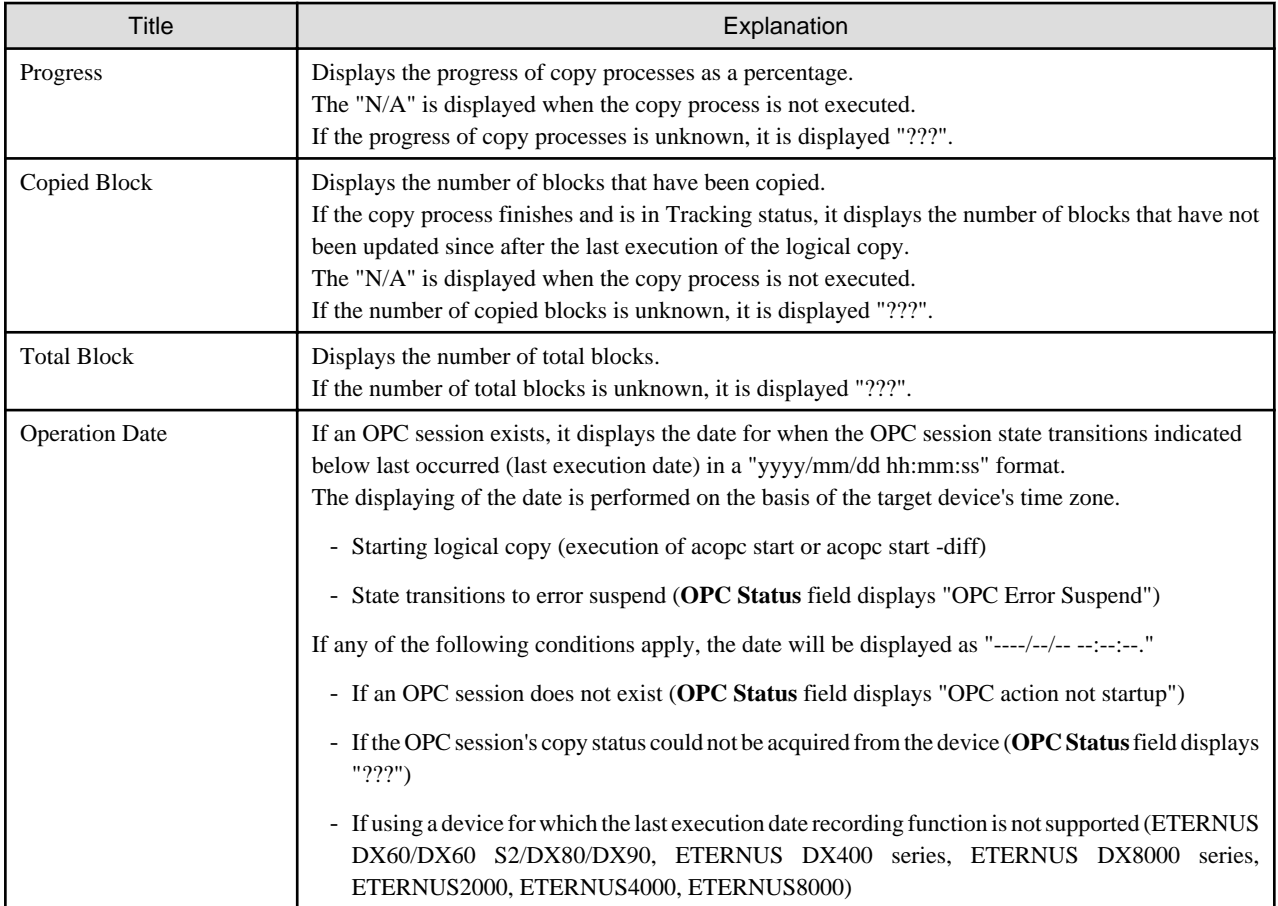

- When the copy type of copy group is EC, REC or SnapOPCP, this command cannot be executed.
- Information such as Copy direction data and SID data may display as "???". Refer to "[5.3 Resolving for displaying "???" in Advanced](#page-200-0) [Copy status"](#page-200-0) and take action.
- The copying progress for OPC and QuickOPC may not reach 100% due to such things as data updates to the copy source.

If **Copy Phase** field is either of the following, the copying is complete.

- Not Set (when the copy type is OPC)
- Tracking (when the copy type is QuickOPC)

# **4.7.3 acopc cancel (OPC/QuickOPC copy stop command)**

## **NAME**

acopc cancel - Stop of OPC or QuickOPC copy

## **SYNOPSIS**

## For OPC copy groups

```
acopc cancel -g COPY-GROUP [-p PAIR] [-r] [-xml]
```
#### For QuickOPC copy groups

```
acopc cancel -g COPY-GROUP [-p PAIR] [-r] [-force] [-xml]
```
## **DESCRIPTION**

This command stops the OPC or QuickOPC copy for the specified copy group or copy pair.

## **OPTIONS**

-g COPY-GROUP

This option specifies the copy group name.

-p PAIR

This option specifies a copy pair.

-r

This option stops copying in the direction opposite to the specified one.

-force

This option stops physical copying and tracking.

If this option is not specified, only tracking is stopped. The physical copying currently being executed continues.

If this option is specified with -r option, only the physical copying is stopped.

-xml

This option specifies when displaying the result of the command execution by the XML format.

## **EXIT STATUS**

=0 : Completed successfully

>0 : Terminated abnormally

## **EXAMPLES**

```
> acopc cancel -g group01
ET001/0x1:ET001/0x6
# DATE : 2008/06/24 16:28:00 - << OPC Disconnected >>
ET001/0x2:ET001/0x7 
# DATE : 2008/06/24 16:28:00 - << OPC Disconnected >>
ET001/0x3:ET001/0x8
# DATE : 2008/06/24 16:28:00 - << OPC Disconnected >>
  Succeeded : 3
 Failed : 0
```
## **NOTES**

- When the copy type of copy group is EC, REC or SnapOPCP, this command cannot be executed.

## **4.7.4 acsnap start (SnapOPC+ copy start command)**

## **NAME**

acsnap start - Start of SnapOPC+

### **SYNOPSIS**

```
acsnap start -g COPY-GROUP [-p PAIR | -v VOLUME-NAME] [-r] [-xml]
acsnap start -g COPY-GROUP -concur [-xml]
acsnap start -estimate -v VOLUME-NAME [-xml]
```
## **DESCRIPTION**

The SnapOPC+ is executed onto a specified copy group or copy pair.

- If only the -g option is specified, start the SnapOPC+ copy for copy pair in a copy group. If there are multiple copy pairs from the same copy source, start SnapOPC+ copy by auto-selecting a copy destination which has no sessions. If all copy destination volumes are generation-managed, discard the oldest snap generation and select it for creating a new copy destination.
- If a copy pair is specified by the -p option, start the SnapOPC+ copy for the specified copy pair. If a past snap generation (excluding the oldest snap generation) is specified as a copy destination, this command ends abnormally.
- If a logical volume of copy source is specified by the -v option and all copy destination volumes are generation-managed, discard the oldest snap generation and select it for creating a new copy destination.

If the -estimate option is specified, start to estimate the number of updated blocks generated for the copy source volume.

## **OPTIONS**

#### -g COPY-GROUP

This option specifies the copy group name.

-p PAIR

This option specifies a copy pair.

-r

This option performs a copy in the reverse direction to the direction that has been specified. The latest snap generation is selected as a copy source when the copy pair is not specified.

-v VOLUME-NAME

Specify a copy-source logical volume. The copy destination is selected automatically. When starting to estimate the amount of snap data volume updates, specify a copy-source logical volume.

The following is an example of a format to specify a logical volume.

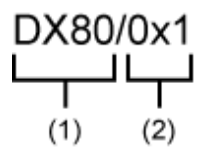

- (1) ETERNUS name
- (2) Logical volume number

The extent start position and the extent size can be specified.

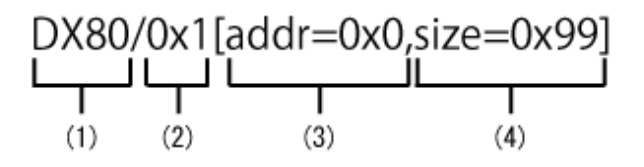

- (1) ETERNUS name
- (2) Logical volume number
- (3) Extent start position (block units)
- (4) Extent size (number of blocks)
- A character string starting with "0x" expresses a hexadecimal value.

#### -estimate

This option starts the estimation of amount of snap data volume updates.

#### -xml

This option specifies when displaying the result of the command execution by the XML format.

#### -concur

This option executes SnapOPC+ by using Concurrent OPC function.

## **EXIT STATUS**

- =0 : Completed successfully
- >0 : Terminated abnormally

#### **EXAMPLES**

- Start the SnapOPC+

```
> acsnap start -g group01
```
ET001/0x1:ET001/0x6 # DATE : 2008/06/24 16:28:00 - << SnapOPCP Started >> ET001/0x2:ET001/0x7 # DATE : 2008/06/24 16:28:00 - << SnapOPCP Started >> ET001/0x3:ET001/0x8

# DATE : 2008/06/24 16:28:00 - << SnapOPCP Started >>

 Succeeded : 3 Failed : 0

- Start the estimation of the amount of snap data volume updates.

```
> acsnap start -estimate -v ET001/0x1
Successful completion
```
- Execute SnapOPC+ by using Concurrent OPC function.

```
> acsnap start -g group01 -concur
Successful completion.
```
#### **NOTES**

- When the copy type of copy group is OPC, QuickOPC, EC or REC, this command cannot be executed.

- This command is not available for ETERNUS Disk storage system registered as a remote device.
- This command terminates abnormally if the copy destination logical volume of the specified copy group or pair is protected by [acinhibit](#page-118-0) [set \(Volume protection settings command\).](#page-118-0)

# **4.7.5 acsnap query (SnapOPC+ copy status display command)**

#### **NAME**

acsnap query - Display the copy status of SnapOPC+

## **SYNOPSIS**

```
acsnap query -g COPY-GROUP [-p PAIR] [-r] [-date] [-xml]
acsnap query -g COPY-GROUP [-p PAIR] [-r] -all [-xml]
acsnap query -estimate -v VOLUME-NAME [-xml]
```
#### **DESCRIPTION**

This command displays the copy status of the SnapOPC+ for the specified copy group or copy pair. If the -estimate option is specified, the number of updated blocks for the copy destination volume is displayed. The copy-source logical volume and snap generation number are sorted and displayed. (However, a copy pair that has no session is displayed at the bottom of the sort column.)

## **OPTIONS**

-g COPY-GROUP

This option specifies the copy group name.

-p PAIR

This option specifies a copy pair.

-r

This option displays the status of a copy in the reverse direction to the direction that has been specified.

-date

This option displays the last execution date of SnapOPC+ for the copy pair.

-all

This option specifies the displaying by the extended format. For the displayed items, refer to the table of EXAMPLES.

#### -estimate

This option displays the amount of snap data volume updates.

## -v VOLUME-NAME

When referring to the estimation of the amount of snap data volume updates, specify a copy-source logical volume. The following is an example of a format to specify a logical volume.

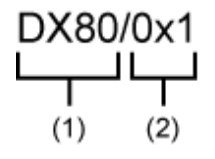

- (1) ETERNUS name

- (2) Logical volume number

The extent start position and the extent size can be specified.

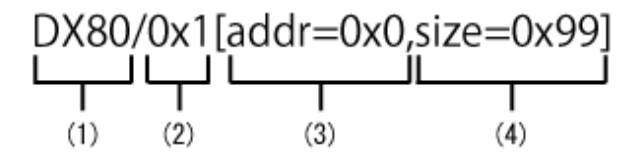

- (1) ETERNUS name
- (2) Logical volume number
- (3) Extent start position (block units)
- (4) Extent size (number of blocks)

A character string starting with "0x" expresses a hexadecimal value.

#### -xml

This option specifies when displaying by the XML format.

## **EXIT STATUS**

=0 : Completed successfully

>0 : Terminated abnormally

#### **EXAMPLES**

- Displaying the SnapOPC+ copy status
	- When -date option is not specified:
		- > acsnap query -g group01

```
Copy Group Name : group01
Copy Group Type : SnapOPCP
Disk Array Name : ET001 (00ETERNUSDXM##ET44S20A####HK000104######)
```
Source <=> Target SID Snap Status Gen Date Copied Block --------- --- --------- ---- ------------------------- --- -------- ------------ ET001/0x1 ==> ET001/0x5 0x23 "Copy On Write(Active)" 3 10minute 1048576 ET001/0x1 ==> ET001/0x4 0x22 "Copy On Write(Inactive)" 2 3hour 1048576 ET001/0x1 ==> ET001/0x3 0x21 "Copy On Write(Inactive)" 1 1day 1048576

- When -date or -all option is specified:

```
> acsnap query -g Group01 -date
```
Copy Group Name : Group01 Copy Group Type : SnapOPCP Disk Array Name : ET001 (00ETERNUSDXM##ET44S20A####HK000104######) Source <=> Target SID Snap Status Gen Date Copied Block Operation Date --------- --- --------- ---- ------------------------- --- -------- ------------ --------------------- ET001/0x1 == > ET001/0x5 0x23 "Copy On Write(Active)" 3 10minute 1048576 "2010/10/19 12:10:00" ET001/0x1 ==> ET001/0x4 0x22 "Copy On Write(Inactive)" 2 3hour 1048576 "2010/10/19 09:00:00"
ET001/0x1 ==> ET001/0x3 0x21 "Copy On Write(Inactive)" 1 1day 1048576 "2010/10/18 09:00:00"

The following table shows the meanings of the information displayed.

| Title             | Explanation                                                                                                    |
|-------------------|----------------------------------------------------------------------------------------------------|
| Copy Group Name   | Displays the copy group name.                                                                                                    |
| Copy Group Type   | Displays the type of copy that has been set up for the copy group.                                                                                                    |
| Disk Array Name   | Displays the Box ID and the ETERNUS name that was specified with -a option for acgroup<br>create (Copy group creation command).                                                                                                    |
| Source            | Displays a copy-source logical volume.                                                                                                    |
| $\texttt{<=}$     | Displays a copy direction. The following information is displayed.                                                                                                    |
|                   | - N/A: No copy process is executed                                                                                                    |
|                   | - = = >: Copy process from source to target                                                                                                    |
|                   | $- \leq \equiv$ : Copy process from target to source                                                                                                    |
| Target            | Displays a copy-destination logical volume.                                                                                                    |
| <b>SID</b>        | Displays a copy source session ID.                                                                                                    |
| Snap Status       | Displays the SnapOPC+ execution status. If -r option is specified, no information is displayed.                                                                                                    |
|                   | - Snap action not startup: No specified session exists.                                                                                                    |
|                   | - Snap Starting: SnapOPC+ is starting. (The starting process of SnapOPC+ logical copy is<br>in progress)                                                                                                    |
|                   | - Copy On Write(Readying): Concurrent OPC is defined. (Latest snap generation)                                                                                                    |
|                   | - Copy On Write(Active): SnapOPC+ is in process. (Latest snap generation)                                                                                                    |
|                   | - Copy On Write(Inactive): SnapOPC+ is in process. (Past snap generations)                                                                                                    |
|                   | - Snap Error Suspend: Error that cannot continue copy process occurred.                                                                                                    |
| <b>OPC</b> Status | Displays OPC executed status. The information is only displayed when -r option is specified.                                                                                                    |
|                   | - OPC action not startup: No specified session exists.                                                                                                    |
|                   | - OPC Starting: OPC is being started. (OPC logical copy is in boot process.)                                                                                                    |
|                   | - OPC Executing: OPC is in process. (OPC logical copy completed, physical copy being<br>in process.)                                                                                                    |
|                   | - OPC Error Suspend: Error that cannot continue copy process occurred.                                                                                                    |
| Copy Phase        | Displays the current phase. The information is only displayed when -r option is specified.                                                                                                    |
|                   | - Not set: No copy process is executed.                                                                                                    |
|                   | - Copying: Copy is in process.                                                                                                    |
| Gen               | Displays snap generation numbers. If -r option is specified, no information is displayed.<br>For snap generation numbers, 1 is the oldest and as the number is larger, it shows more new<br>generations.<br>If no copy process is executed, it is displayed as "N/A". |
| Date              | Displays the elapsed time of Snapshot type copy execution. If -r option is specified, no<br>information is displayed. The output format is as follows.                                                                                                    |
|                   | - N/A: No copy process is executed.                                                                                                    |
|                   | - Less than 1H: Displayed on a per minute basis. If below one minute, it is displayed as<br>"Ominute".                                                                                                    |

Table 4.16 When the -date option is not specified

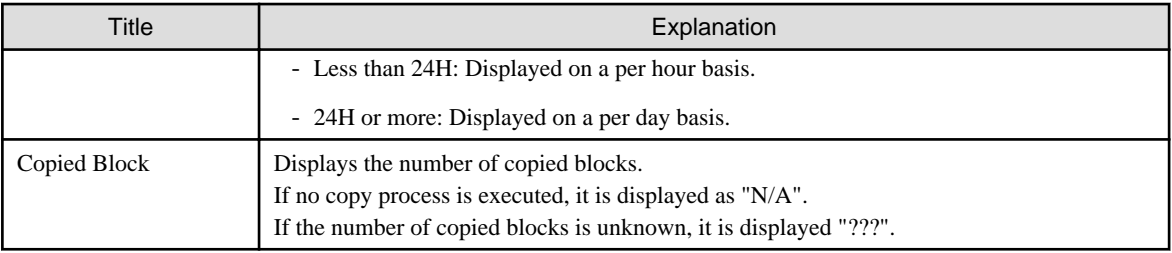

# Table 4.17 When -date or -all option is specified:

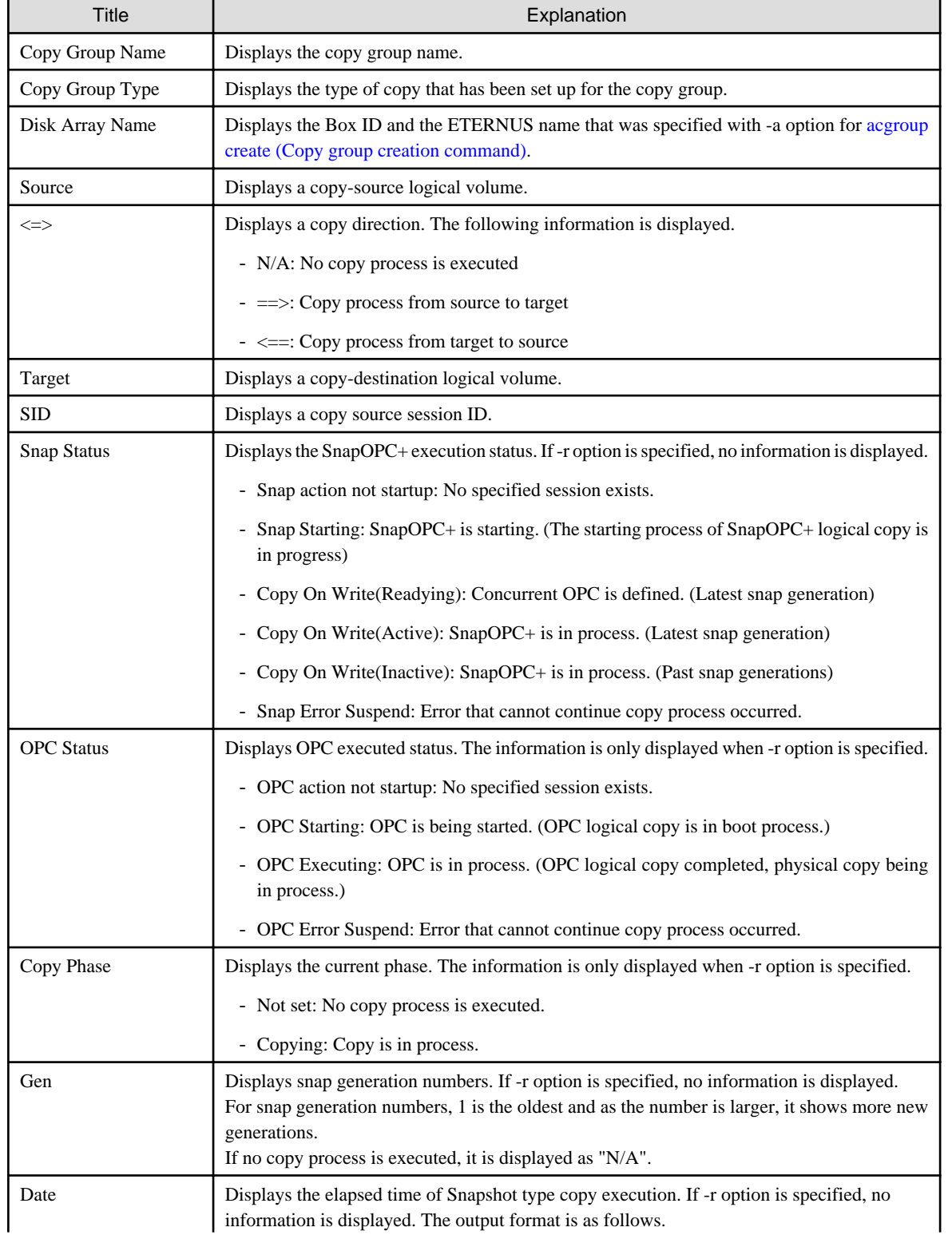

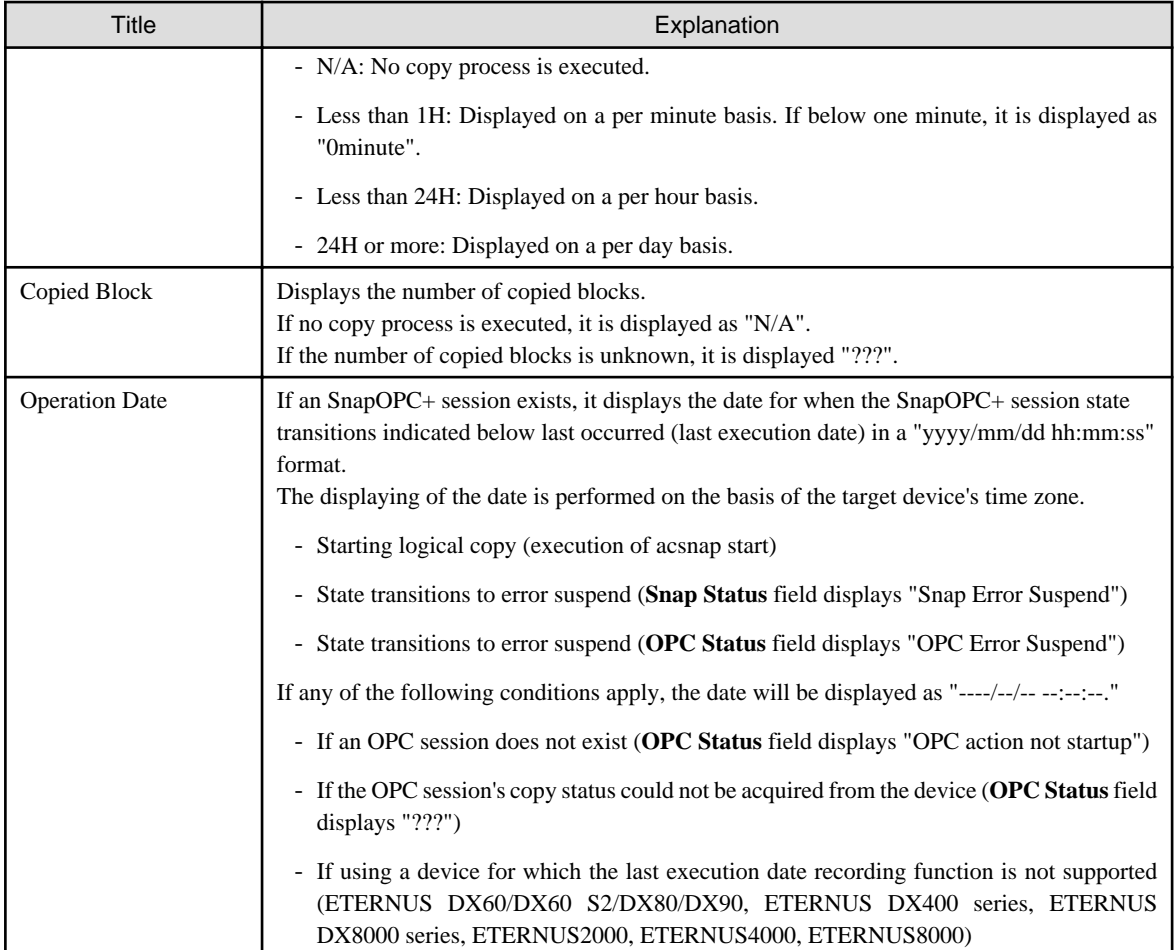

- Referring the estimation of the amount of snap data volume updates

```
> acsnap query -estimate -v ET001/0x1
Update
------
    10M
```
The following table shows the meanings of the information displayed.

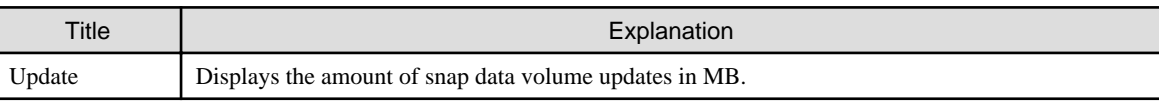

## **NOTES**

- When the copy type of copy group is OPC, QuickOPC, EC or REC, this command cannot be executed.
- Information such as Copy direction data and SID data may display as "???". Refer to "[5.3 Resolving for displaying "???" in Advanced](#page-200-0) [Copy status"](#page-200-0) and take action.
- This command is not available for ETERNUS Disk storage system registered as a remote device.

# **4.7.6 acsnap cancel (SnapOPC+ copy stop command)**

### **NAME**

acsnap cancel - Stop of SnapOPC+ copy

## **SYNOPSIS**

```
acsnap cancel -g COPY-GROUP [-p PAIR | -v VOLUME-NAME] [-r | -force][-xml]
acsnap cancel -estimate -v VOLUME-NAME [-xml]
```
## **DESCRIPTION**

The SnapOPC+ copy for a specified copy group or pair is cancelled. If the -estimate option is specified, stop to estimate the number of updated blocks generated for the copy source volume.

## **OPTIONS**

-g COPY-GROUP

This option specifies the copy group name.

#### -p PAIR

This option specifies a copy pair.

When specifying the copy pair of the past snap generation (except the oldest snap generation), execute this command with -force option.

When the acsnap start command was executed by specifying both -r option and -p option, it is necessary to specify this option to cancel the SnapOPC+ copy.

-r

This option stops copying in the reverse direction to the direction that has been specified.

#### -force

This option forcibly stops the session.

Cancelling SnapOPC+ process forcibly stops all the snap generations of a pair specified to stop and earlier snap operations.

If no pair is specified, SnapOPC+ process is forcibly cancelled for the latest snap generation, so that all snap generations are stopped.

This option is specifiable even if there is only one snap generation.

#### -v VOLUME-NAME

The copy process of a specified logical volume is cancelled.

- If the -force option is not specified, the copy process of the oldest snap generation is cancelled.
- If the -force option is specified, the copy process of the latest snap generation is cancelled.
- If the -r option is specified, the restore process of the latest snap generation is cancelled.

When cancelling the estimation of the amount of snap data volume updates, specify a copy-source logical volume.

The following is an example of a format to specify a logical volume.

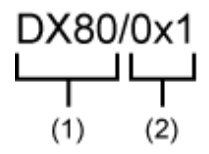

- (1) ETERNUS name

- (2) Logical volume number

The extent start position and the extent size can be specified.

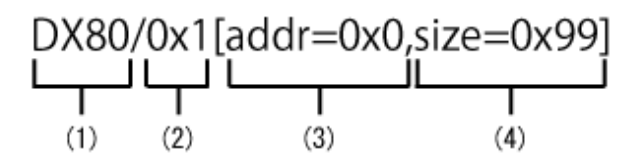

- (1) ETERNUS name
- (2) Logical volume number
- (3) Extent start position (block units)
- (4) Extent size (number of blocks)
- A character string starting with "0x" expresses a hexadecimal value.

#### -estimate

This option stops the estimation of amount of snap data volume updates.

-xml

This option specifies when displaying the result of the command execution by the XML format.

## **EXIT STATUS**

- $=0$ : Completed successfully
- >0 : Terminated abnormally

## **EXAMPLES**

```
- Stopping the SnapOPC+ copy
```

```
> acsnap cancel -g group01
```

```
ET001/0x1:ET001/0x6
# DATE : 2008/06/24 16:28:00 - << SnapOPCP Disconnected >>
```

```
ET001/0x2:ET001/0x7
# DATE : 2008/06/24 16:28:00 - << SnapOPCP Disconnected >>
```

```
ET001/0x3:ET001/0x8
# DATE : 2008/06/24 16:28:00 - << SnapOPCP Disconnected >>
```
 Succeeded : 3 Failed : 0

- Stopping the estimation of amount of snap data volume updates

```
> acsnap cancel -estimate -v ET001/0x1
Successful completion
```
#### **NOTES**

- If you stop a session of defined Concurrent OPC (Readying), specify a copy pair by using the -p option.
- When the copy type of copy group is OPC, QuickOPC, EC or REC, this command cannot be executed.
- This command is not available for ETERNUS Disk storage system registered as a remote device.
- Use ETERNUS Web GUI or ETERNUS CLI to stop the measurement session for update usage started by the following methods.
	- Operation by Copy command via SAN
		- Started by Copy command via LAN
- Started by ETERNUS Web GUI
- Started by ETERNUS CLI
- Operation by Copy command via LAN
	- Started by Copy command via SAN

# **4.8 Control commands for synchronous high-speed copying**

This section explains the commands for synchronous high-speed copying.

# **4.8.1 acec start (Synchronous high-speed copy start command)**

#### **NAME**

acec start - Start of synchronous high-speed copying

#### **SYNOPSIS**

When the copy type set in the copy group is EC

acec start -g COPY-GROUP [-p PAIR] [-r] [-da] [-xml]

When the copy type set in the copy group is REC

```
acec start -g COPY-GROUP [-p PAIR] [-r] [-transfer {sync [-split {auto|manual}]|through|consist|
stack}] [-recovery {auto|manual}] [-skip] [-da] [-xml]
```
#### **DESCRIPTION**

This command starts synchronous processing for the synchronous high-speed copy for the specified copy group or copy pair.

### **OPTIONS**

-g COPY-GROUP

This option specifies the copy group name.

-p PAIR

This option specifies a copy pair.

-r

This option performs a copy in the reverse direction to the direction that has been specified.

-transfer {sync [-split {auto|manual}]|through|consist|stack}

This option specifies the transfer mode. (Only for REC) The default mode is "stack". Refer to "[3.2.2.5 REC operating modes](#page-70-0)" for details on each mode.

- sync: Synchronous mode

This option specifies the split mode when sync was specified with -transfer option (Only for REC)

-split

The default mode is "auto".

- auto: Automatic Split

- manual: Manual Split
- through: Through mode

When the storage device is registered to operate by Copy command via LAN, this transfer mode cannot be specified.

- consist: Consistency mode
- stack: Stack mode

#### -recovery {auto|manual}

This option specifies the recovery mode. (Only for REC) The default mode is "auto". Refer to "[3.2.2.5 REC operating modes](#page-70-0)" for details on each mode.

- auto: Automatic Recovery
- manual: Manual Recovery

-skip

This option specifies when the synchronous process is suspended by using the initial copy skip function. This option can be specified when the synchronous high-speed copy for inter-box is started.

-da

From the start of the EC/REC synchronous high-speed copy process until its suspension, always set the copy destination logical volume to unreadable.

It is not possible to use this option if one registered the device as a device which is operated by Copy command via SAN and moreover has specified "through" with -transfer option.

#### -xml

This option specifies when displaying the result of the command execution by the XML format.

#### **EXIT STATUS**

 $=0$ : Completed successfully

>0 : Terminated abnormally

### **EXAMPLES**

```
> acec start -g group01
```

```
ET001/0x1:ET001/0x6
# DATE : 2008/06/24 16:28:00 - << EC Started >>
# From:BoxID=303045343030304d3323232323234534353053323041232323234b44343033303633393030342323/Olu=1/
Adr_high=0/Adr_low=0/size_high=0/size_low=0
# To :BoxID=303045343030304d3323232323234534353053323041232323234b44343033303633393030342323/Olu=6/
Adr_high=0/Adr_low=0
```

```
ET001/0x2:ET001/0x7 
# DATE : 2008/06/24 16:28:00 - << EC Started >>
# From:BoxID=303045343030304d3323232323234534353053323041232323234b44343033303633393030342323/Olu=2/
Adr_high=0/Adr_low=0/size_high=0/size_low=0
# To :BoxID=303045343030304d3323232323234534353053323041232323234b44343033303633393030342323/Olu=7/
Adr_high=0/Adr_low=0
```

```
ET001/0x3:ET001/0x8
# DATE : 2008/06/24 16:28:00 - << EC Started >>
# From:BoxID=303045343030304d3323232323234534353053323041232323234b44343033303633393030342323/Olu=3/
Adr_high=0/Adr_low=0/size_high=0/size_low=0
# To :BoxID=303045343030304d3323232323234534353053323041232323234b44343033303633393030342323/Olu=8/
Adr_high=0/Adr_low=0
```

```
 Succeeded : 3
Failed : 0
```
#### **NOTES**

- When the copy type of copy group is OPC, QuickOPC or SnapOPCP, this command cannot be executed.
- This command terminates abnormally if the copy destination logical volume of the specified copy group or pair is protected by [acinhibit](#page-118-0) [set \(Volume protection settings command\).](#page-118-0)

# **4.8.2 acec query (Synchronous high-speed copy status display command)**

### **NAME**

acec query - Display the copy status of synchronous high-speed copying

## **SYNOPSIS**

```
acec query -g COPY-GROUP [-p PAIR] [-r] [-progress] [-da] [-date] [-xml]
acec query -g COPY-GROUP [-p PAIR] [-r] -all [-xml]
```
#### **DESCRIPTION**

This command displays the status of the synchronous high-speed copy for the specified copy group or copy pair.

#### **OPTIONS**

#### -g COPY-GROUP

This option specifies the copy group name.

-p PAIR

This option specifies a copy pair.

-r

This option displays the status of a copy in the reverse direction to the direction that has been specified.

#### -progress

This option displays the progress of copy processes.

-da

This option displays the suppression settings for access to the EC/REC copy destination area.

#### -date

This option displays the last execution date of synchronous high-speed copy for the copy pair.

-all

This option specifies the displaying by the extended format. For the displayed items, refer to the table of EXAMPLES.

#### -xml

This option specifies when displaying by the XML format.

## **EXIT STATUS**

- $=0$ : Completed successfully
- >0 : Terminated abnormally

### **EXAMPLES**

- For EC
	- When -progress, -da and -date options are not specified:

```
> acec query -g ECGroup
Copy Group Name : ECGroup
Copy Group Type : EC
Disk Array Name : ET002 (00ETERNUSDXH##ET87S20A####NC4110699004##)
Source <=> Target SID EC Status Copy Phase Copied Block
--------- --- --------- ---- ----------------------- ---------- ------------
ET002/0x1 N/A ET002/0x3 N/A "EC action not startup" "Not set" 0
ET002/0x2 ==> ET002/0x4 0x41 "EC Executing" "Copying" 1048576
```
- When -progress option is specified:

```
> acec query -g ECGroup -progress
```
Copy Group Name : ECGroup Copy Group Type : EC Disk Array Name : ET002 (00ETERNUSDXH##ET87S20A####NC4110699004##)

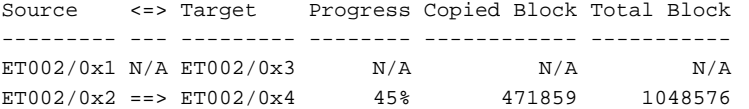

- When -da option is specified:

> acec query -g ECGroup -da

Copy Group Name : ECGroup Copy Group Type : EC Disk Array Name : ET002 (00ETERNUSDXH##ET87S20A####NC4110699004##)

Source <=> Target SID EC Status Copy Phase Copied Block Copy DA --------- --- --------- ---- ----------------------- ---------- ------------ ------- ET002/0x1 N/A ET002/0x3 N/A "EC action not startup" "Not set"  $N/A$  off<br>FT002/0x2 == FT002/0x4 0x41 "FC Fxecuting" "Conving" 471859 on  $ET002/0x2 ==> ET002/0x4 0x41$  "EC Executing" "Copying" 471859 on

#### - When -date option is specified:

> acec query -g ECGroup -date Copy Group Name : ECGroup Copy Group Type : EC Disk Array Name : ET002 (00ETERNUSDXH##ET87S20A####NC4110699004##) Source <= > Target SID EC Status Copy Phase Copied Block Operation Date --------- --- --------- ---- ----------------------- ---------- ------------ --------------------- ET002/0x1 N/A ET002/0x3 N/A "EC action not startup" "Not set"  $N/A$  "----/--/-- --:--:--" ET002/0x2 ==> ET002/0x4 0x41 "EC Suspend"  $Paired''$  471859 "2010/10/20 09:00:00"

- When -progress, -da and -date options are specified, or -all option is specified:

```
> acec query -g ECGroup -progress -da -date
Copy Group Name : ECGroup
Copy Group Type : EC
Disk Array Name : ET002 (00ETERNUSDXH##ET87S20A####NC4110699004##)
Source <=> Target SID EC Status Copy Phase Progress Copied Block Total 
Block Copy DA Operation Date
--------- --- --------- ---- ----------------------- ---------- -------- ------------ 
----------- ------- ---------------------
ET002/0x1 N/A ET002/0x3 N/A "EC action not startup" "Not set" N/A N/A
N/A off "----/--/-- --:--:--"
ET002/0x2 ==> ET002/0x4 0x41 "EC Suspend" "Paired" 100% 1048576 
1048576 on "2010/10/20 09:00:00"
```
The following table shows the meanings of the information displayed.

| <b>Title</b>                           | Explanation                                                                                                    |
|----------------------------------------|----------------------------------------------------------------------------------------------------|
| Copy Group Name                        | Displays the copy group name.                                                                                                    |
| Copy Group Type                        | Displays the type of copy that has been set up for the copy group.                                                                                                    |
| Disk Array Name                        | Displays the Box ID and ETERNUS name that was specified with -a option for acgroup create<br>(Copy group creation command).                                                                                                    |
| Source                                 | Displays the logical volume for the copy source.                                                                                                    |
| $\texttt{}\texttt{}\texttt{}\texttt{}$ | Displays the copy direction.                                                                                                    |
|                                        | - N/A: No copying is performed.                                                                                                    |
|                                        | $-$ = $\Rightarrow$ : Copying from the source to the target.                                                                                                    |
|                                        | $\overline{\phantom{a}}$ $\overline{\phantom{a}}$ $\overline{\$ |
| Target                                 | Displays the logical volume for the copy destination.                                                                                                    |
| <b>SID</b>                             | Displays the session ID.                                                                                                    |
| <b>EC Status</b>                       | Displays the execution status of the EC.                                                                                                    |
|                                        | - EC Starting: The EC is starting up.                                                                                                    |
|                                        | - EC Executing: The EC is executing.                                                                                                    |
|                                        | - EC Suspend: The EC is suspended.                                                                                                    |
|                                        | - EC action not startup: The specified session does not exist.                                                                                                    |
|                                        | - EC Error Suspend: An error has occurred, preventing the copy process from continuing.                                                                                                    |
| Copy Phase                             | Displays the current phase.                                                                                                    |
|                                        | - Copying: Copy processing is executing.                                                                                                    |
|                                        | - Paired: The copy is in the equivalency maintenance state.                                                                                                    |
|                                        | - Not set: Either the specified session does not exist, or the copy process is not running.                                                                                                    |
| Copied Block                           | Displays the number of blocks that have been copied.                                                                                                    |

Table 4.18 When -progress, -da and -date options are not specified

#### Table 4.19 When -progress option is specified

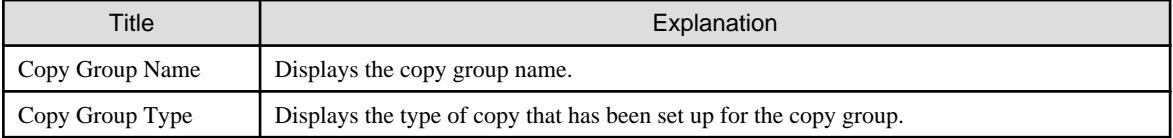

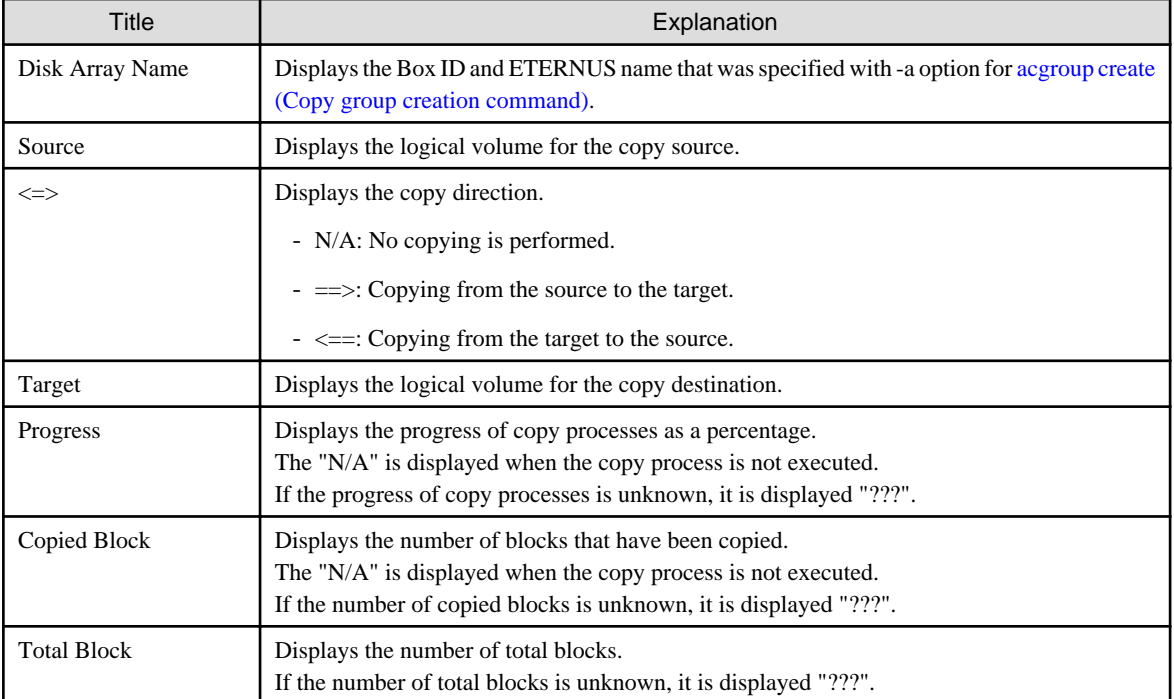

# Table 4.20 When -da option is specified

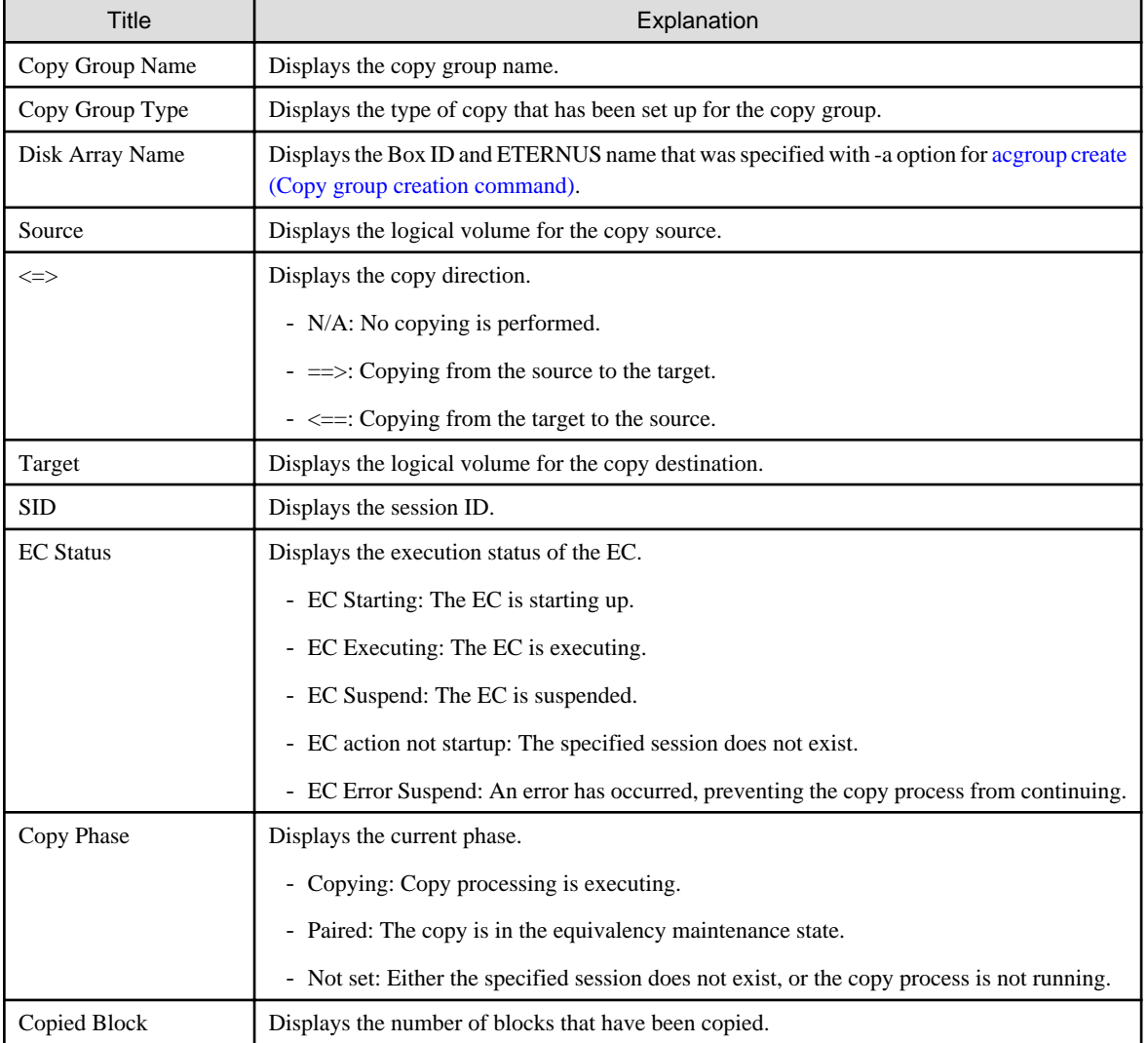

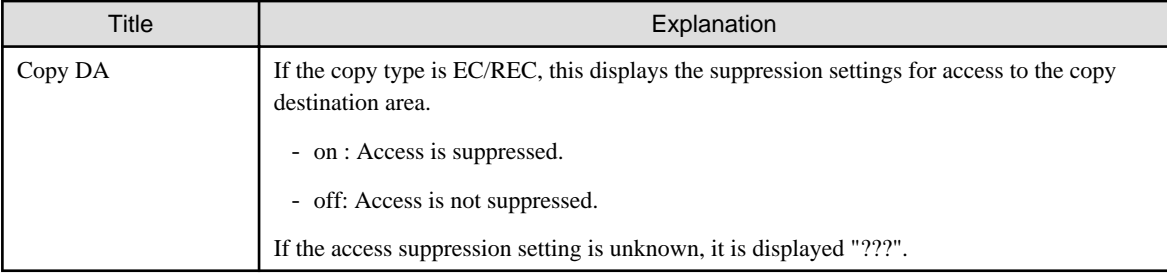

# Table 4.21 When -date option is specified

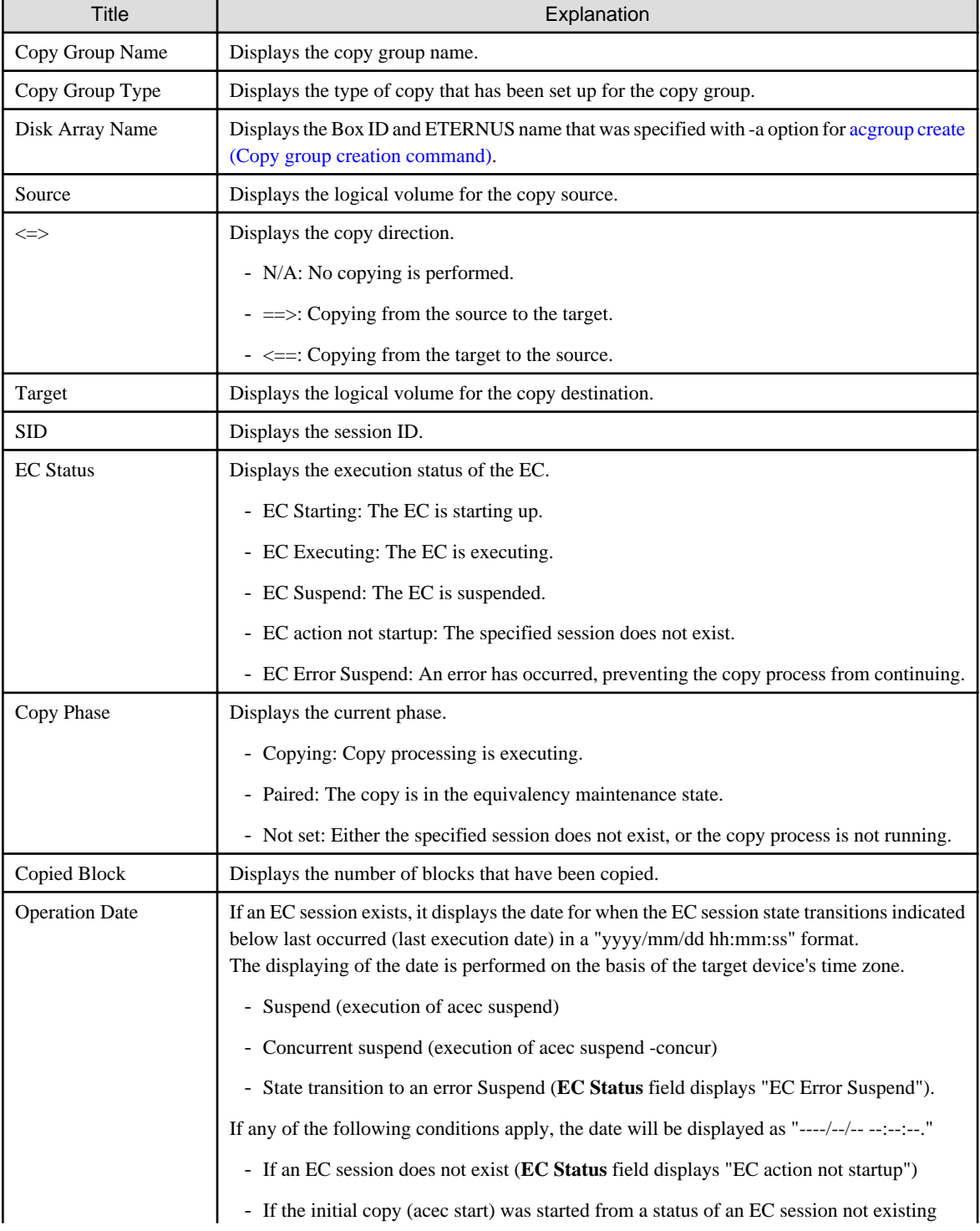

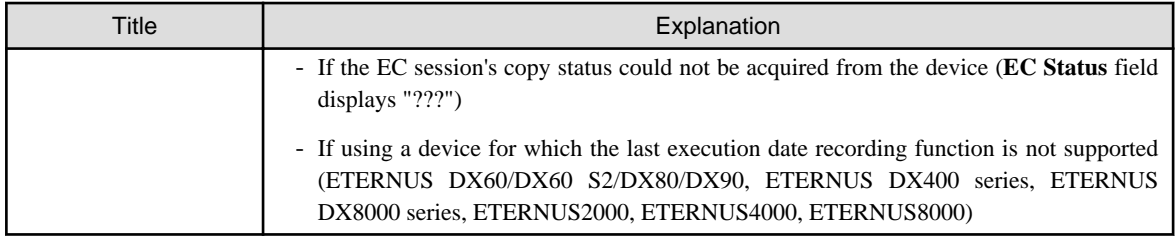

# Table 4.22 When -progress, -da and -date options are specified, or -all option is specified

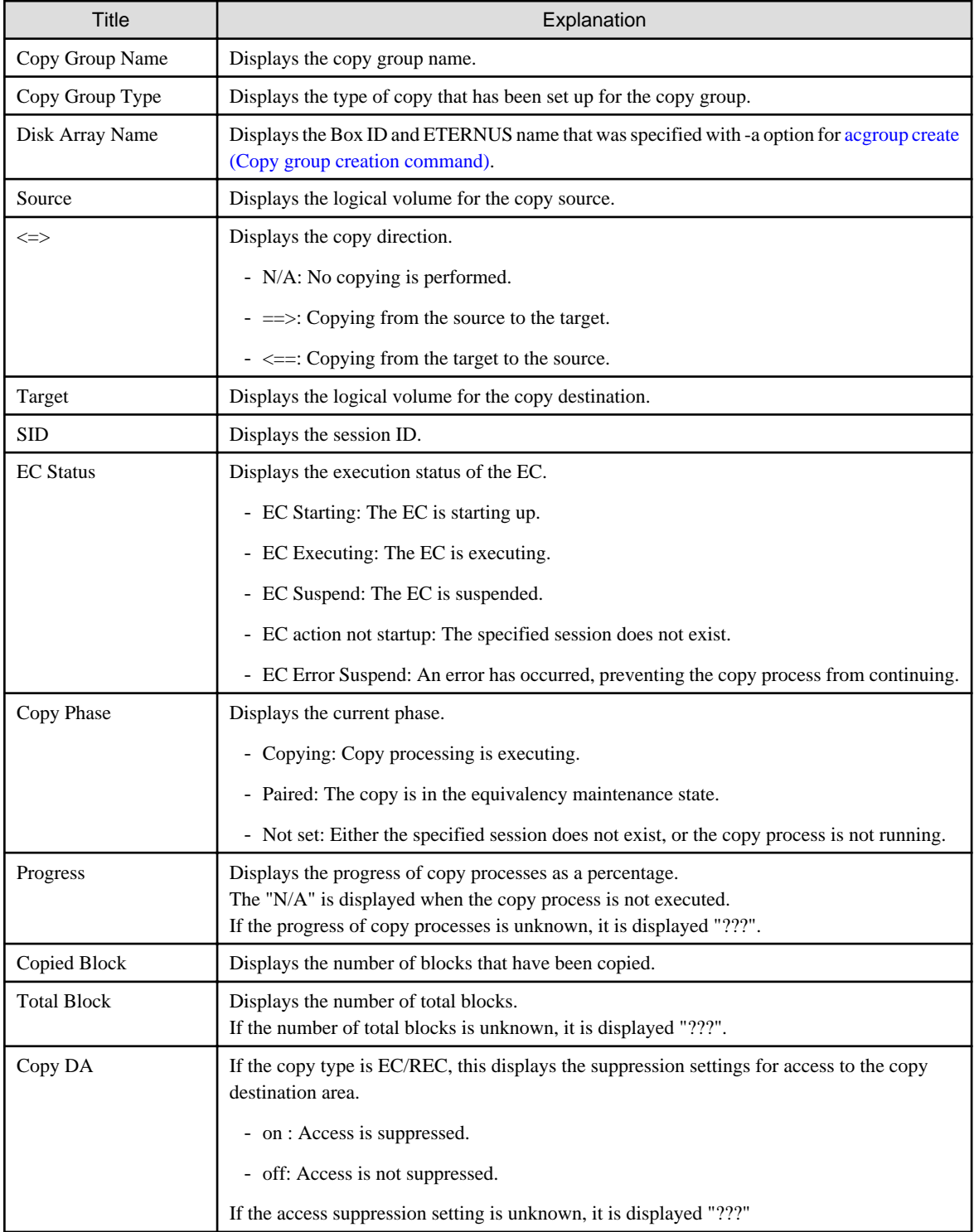

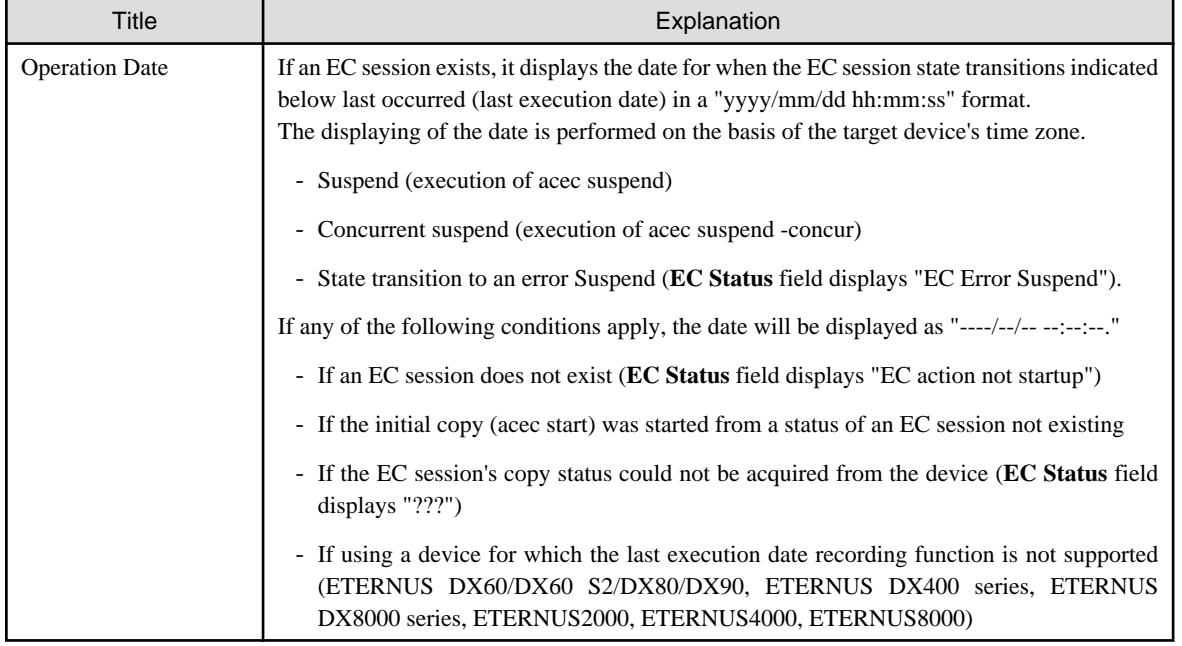

- For REC

- When the -progress, -da and -date options are not specified:

> acec query -g RECGroup

```
Copy Group Name : RECGroup
 Copy Group Type : REC
 Disk Array Name : ET001 (00ETERNUSDXM##ET44S20A####HK000104######)
 Remote Disk Array Name : ET002 (00ETERNUSDXH##ET87S20A####NC4110699004##)
 Source <=> Target SID(RSID) EC Status Copy Phase Copied Block Rcv Split Xfer
 --------- --- --------- ---------- ----------------------- ---------- ------------ ---- ----- 
 -------
 ET001/0x1 N/A ET002/0x6 N/A "EC action not startup" "Not set" 0 ---- ---- ----
 ET001/0x2 ==> ET002/0x7 0x4A(0x11) "EC Executing" "Copying" 0 auto ---
 through
 ET001/0x3 ==> ET002/0x8 0x4C(0x13) "EC Suspend" "Paired" 1048576 auto ----
 through
- When the -progress option is specified:
 > acec query -g RECGroup -progress
 Copy Group Name : RECGroup
 Copy Group Type : REC
 Disk Array Name : ET001 (00ETERNUSDXM##ET44S20A####HK000104######)
 Remote Disk Array Name : ET002 (00ETERNUSDXH##ET87S20A####NC4110699004##)
 Source <=> Target Progress Copied Block Total Block
 --------- --- --------- -------- ------------ -----------
 ET001/0x1 N/A ET002/0x6 N/A N/A N/A
 ET001/0x2 ==> ET002/0x7 45% 471859 1048576
 ET001/0x3 ==> ET002/0x8 100% 1048576 1048576
```
- When the -da option is specified:

> acec query -g RECGroup -da

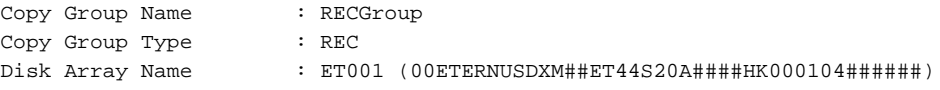

Remote Disk Array Name : ET002 (00ETERNUSDXH##ET87S20A####NC4110699004##) Source <=> Target SID(RSID) EC Status Copy Phase Copied Block Rcv Split Xfer Copy DA --------- --- --------- ---------- ----------------------- ---------- ------------ ---- ----- ET001/0x1 N/A ET002/0x6 N/A  $\qquad$  "EC action not startup" "Not set"  $\qquad \qquad 0 \qquad$ ------------ off ET001/0x2 ==> ET002/0x7 0x4A(0x11) "EC Executing" "Copying" 471859 auto ---through on ET001/0x3 ==> ET002/0x8 0x4C(0x13) "EC Suspend" "Paired" 1048576 auto --through on

- When the -date option is specified:

> acec query -g RECGroup -date

Copy Group Name : RECGroup Copy Group Type : REC Disk Array Name : ET001 (00ETERNUSDXM##ET44S20A####HK000104######) Remote Disk Array Name : ET002 (00ETERNUSDXH##ET87S20A####NC4110699004##) Source <=> Target SID(RSID) EC Status Copy Phase Copied Block Rcv Split Xfer Operation Date --------- --- --------- ---------- ----------------------- ---------- ------------ ---- ----- ------- --------------------- ET001/0x1 N/A ET002/0x6 N/A  $\qquad$  "EC action not startup" "Not set" 0 ---- -------- "----/--/-- --:--:--" ET001/0x2 ==> ET002/0x7 0x4A(0x11) "EC Executing" "Copying" 471859 auto --through "----/--/-- --:--:--" ET001/0x3 ==> ET002/0x8 0x4C(0x13) "EC Suspend" "Paired" 1048576 auto ---through "2010/10/18 13:00:00"

- When the -progress, -da and -date options are specified or -all option is specified:

> acec query -g RECGroup -progress -da -date Copy Group Name : RECGroup Copy Group Type : REC Disk Array Name : ET001 (00ETERNUSDXM##ET44S20A####HK000104######) Remote Disk Array Name : ET002 (00ETERNUSDXH##ET87S20A####NC4110699004##) Source <=> Target SID(RSID) EC Status Copy Phase Progress Copied Block Total Block Rcv Split Xfer Copy DA Operation Date --------- --- --------- ---------- ----------------------- ---------- -------- ------------ ----------- ---- ----- ------- ------- --------------------- ET001/0x1 N/A ET002/0x6 N/A "EC action not startup" "Not set" 0% 0 0 ---- ---- ---- off "----/--/-- --:---"  $E$ ET001/0x2 ==> ET002/0x7 0x4A(0x11) "EC Executing" "Copying" 45% 471859 1048576 auto ---- through on "----/--/-- --:--:--" ET001/0x3 ==> ET002/0x8 0x4C(0x13) "EC Suspend"  $"$  Paired" 100% 1048576 1048576 auto ---- through on "2010/10/18 13:00:00"

The following table shows the meanings of the information displayed.

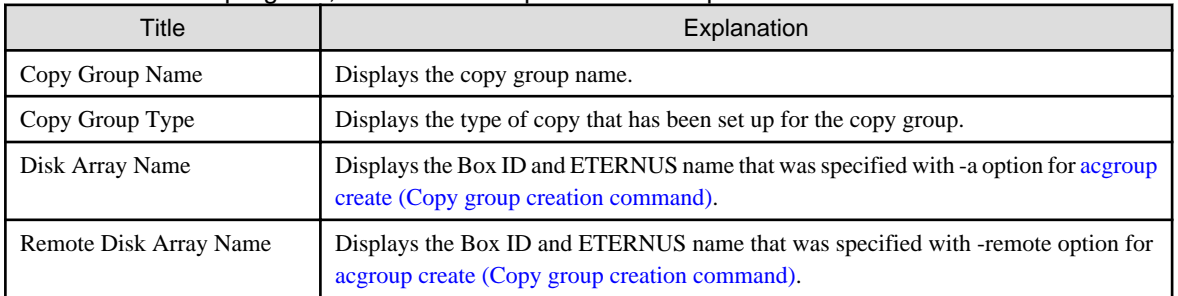

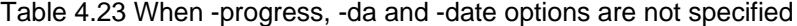

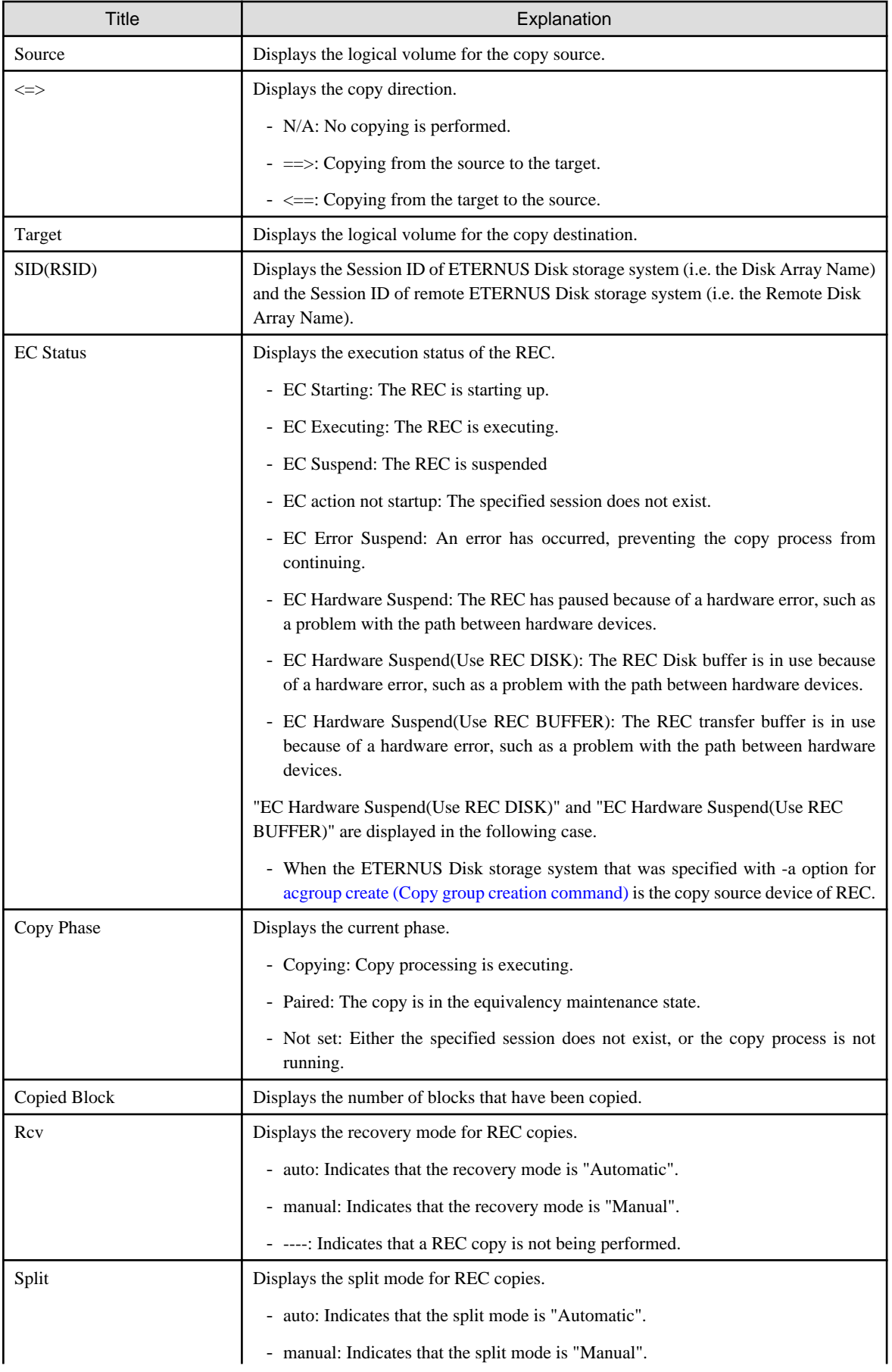

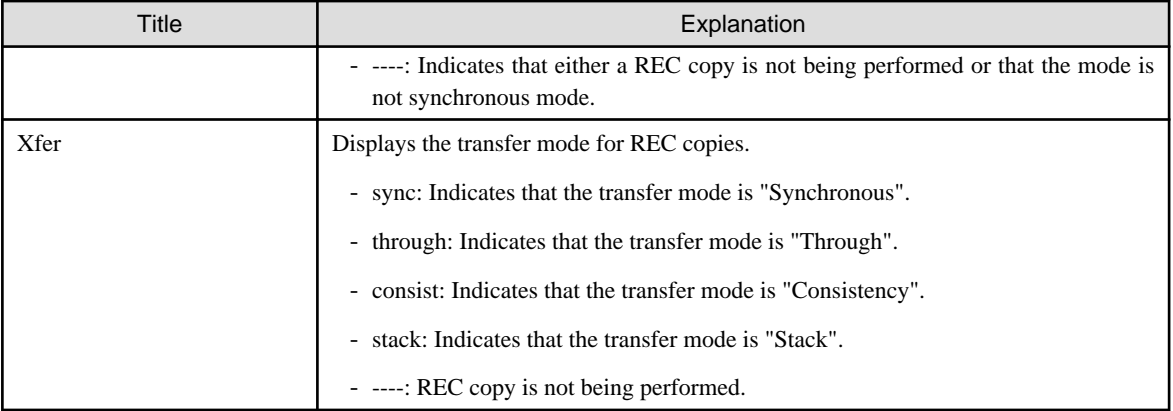

# Table 4.24 When -progress option is specified

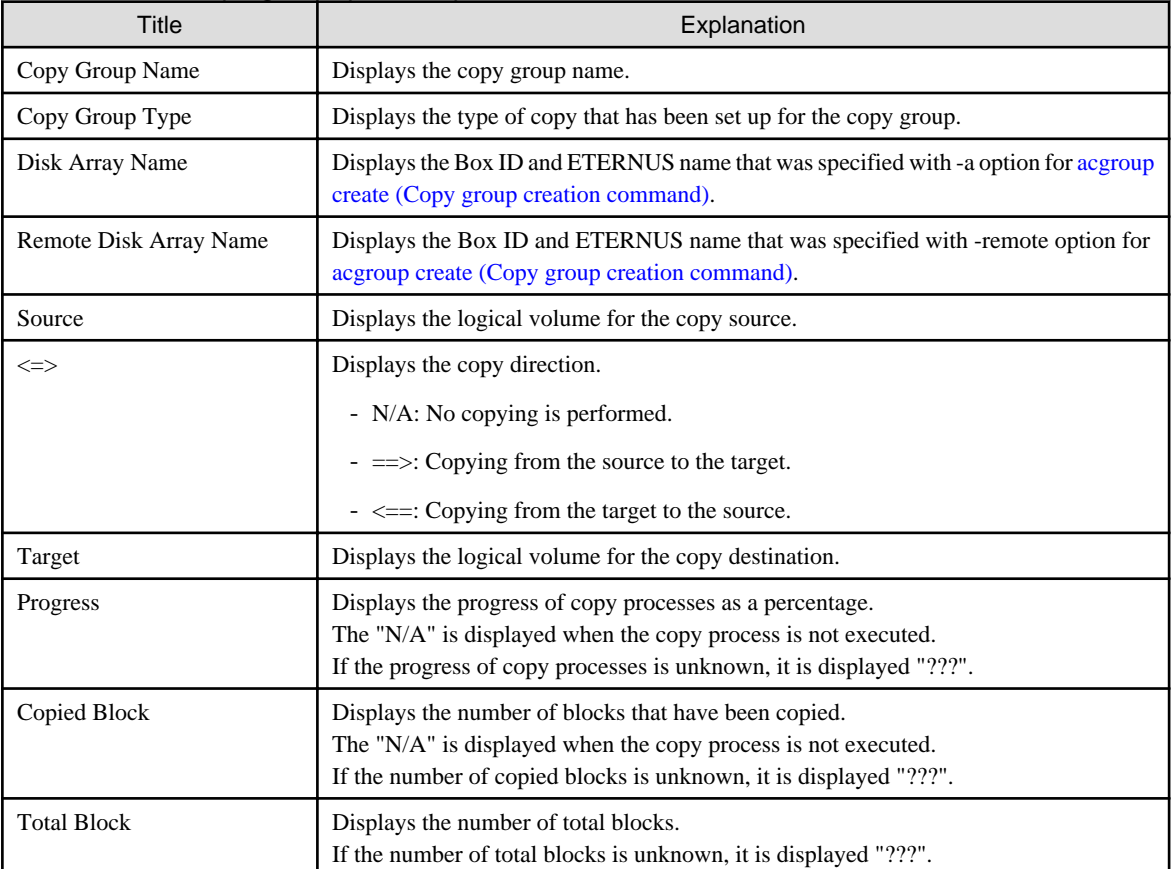

# Table 4.25 When -da option is specified

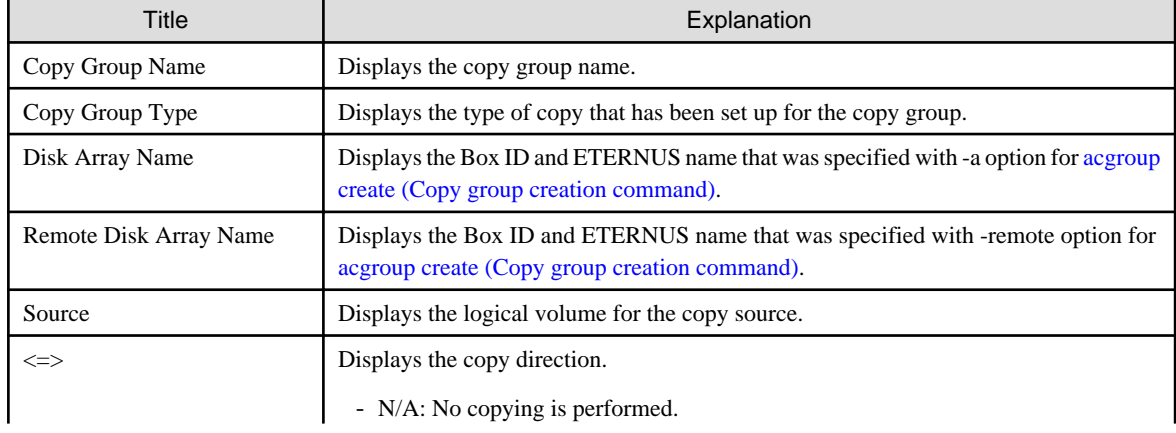

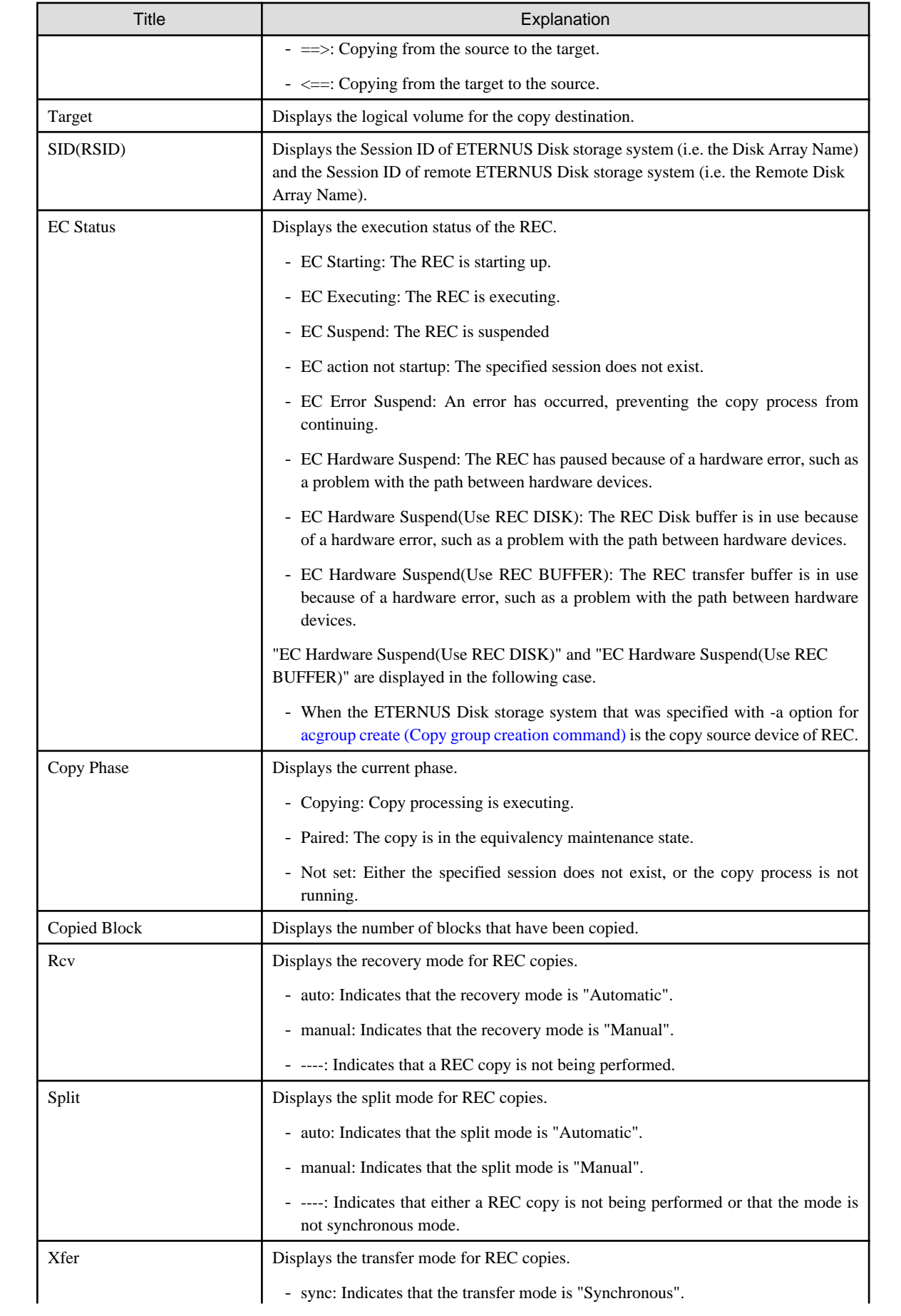

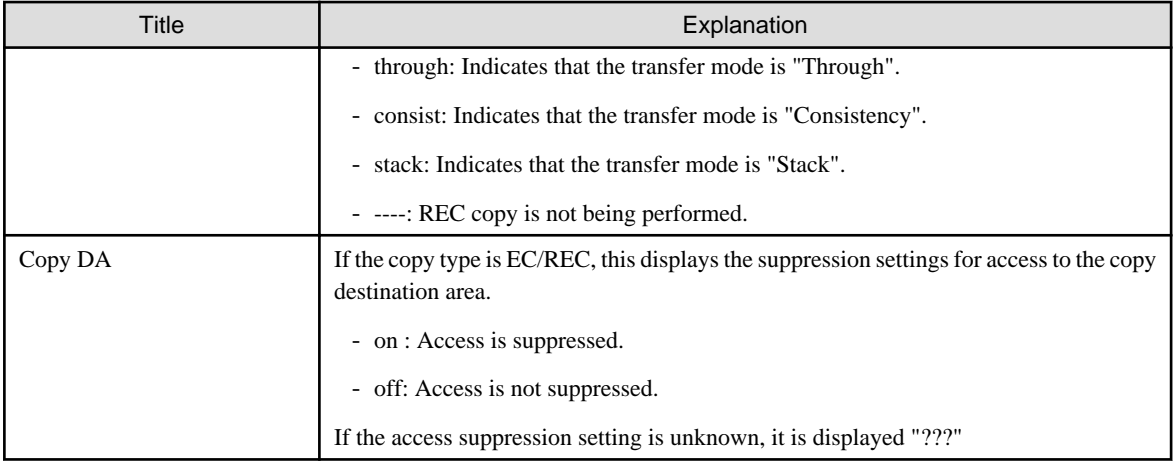

# Table 4.26 When -date option is specified

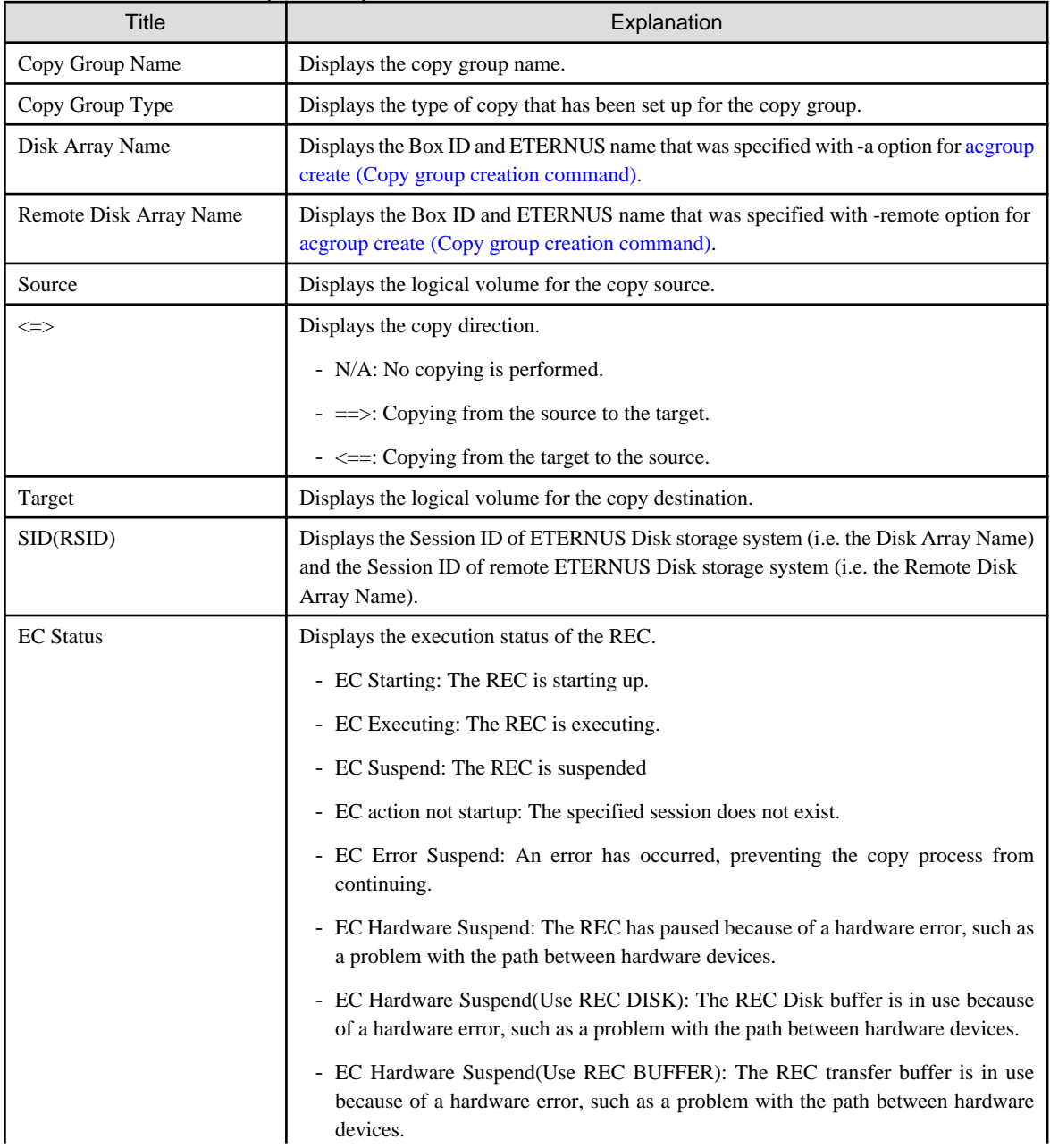

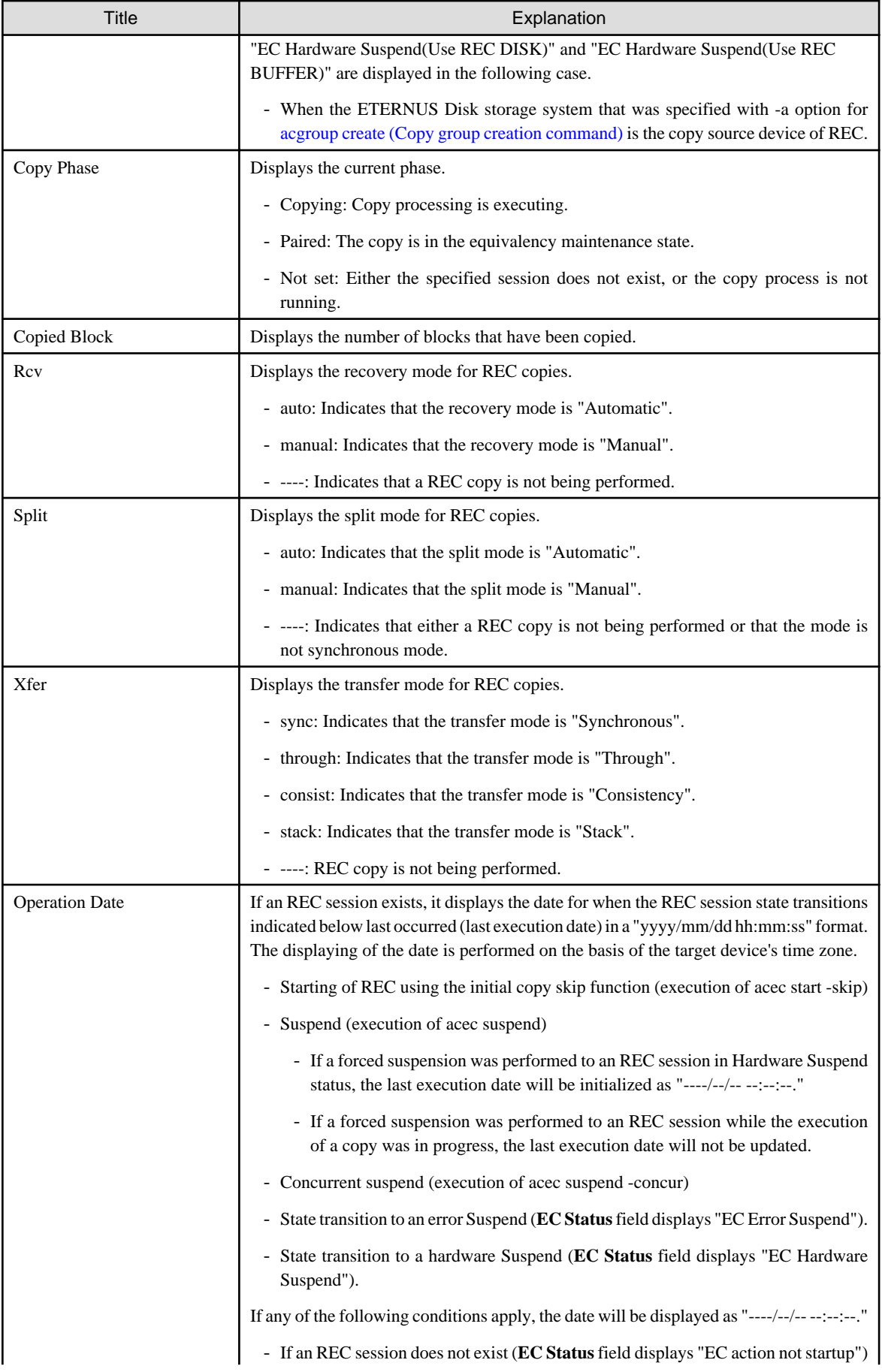

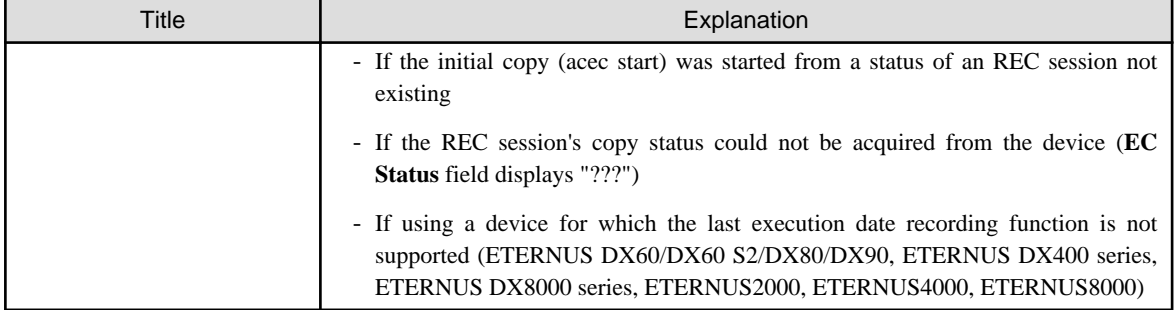

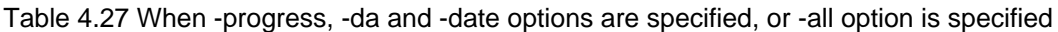

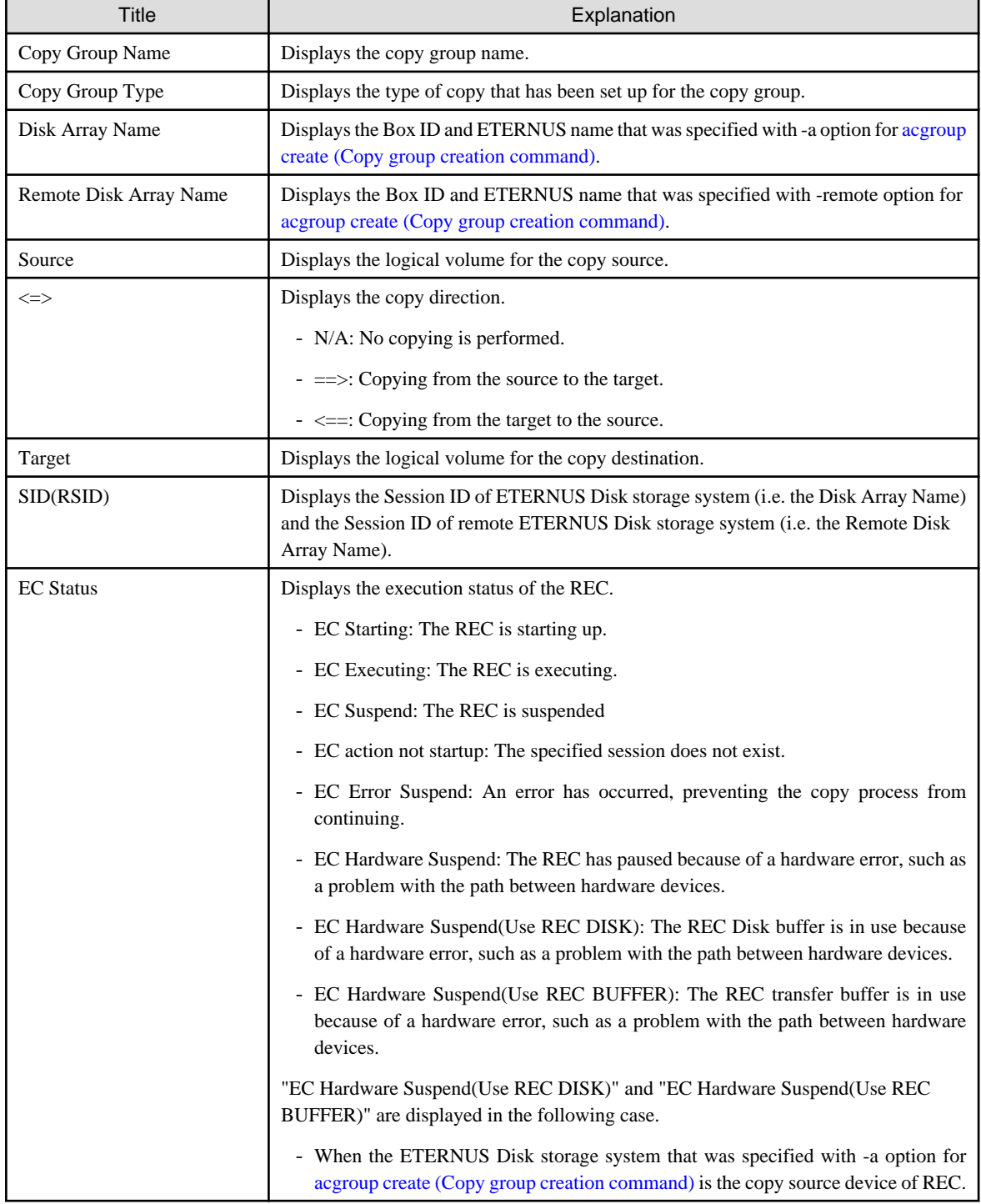

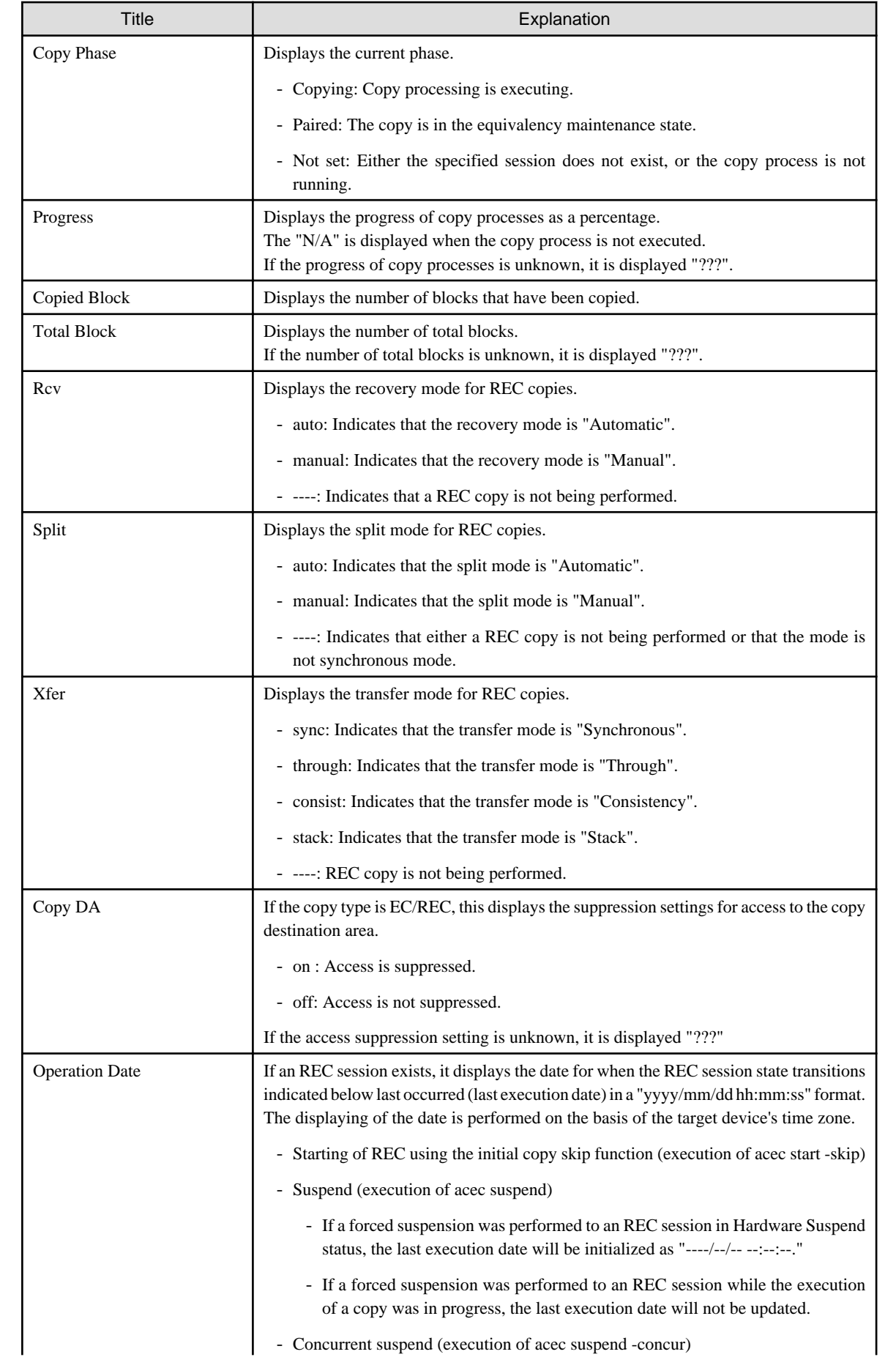

<span id="page-166-0"></span>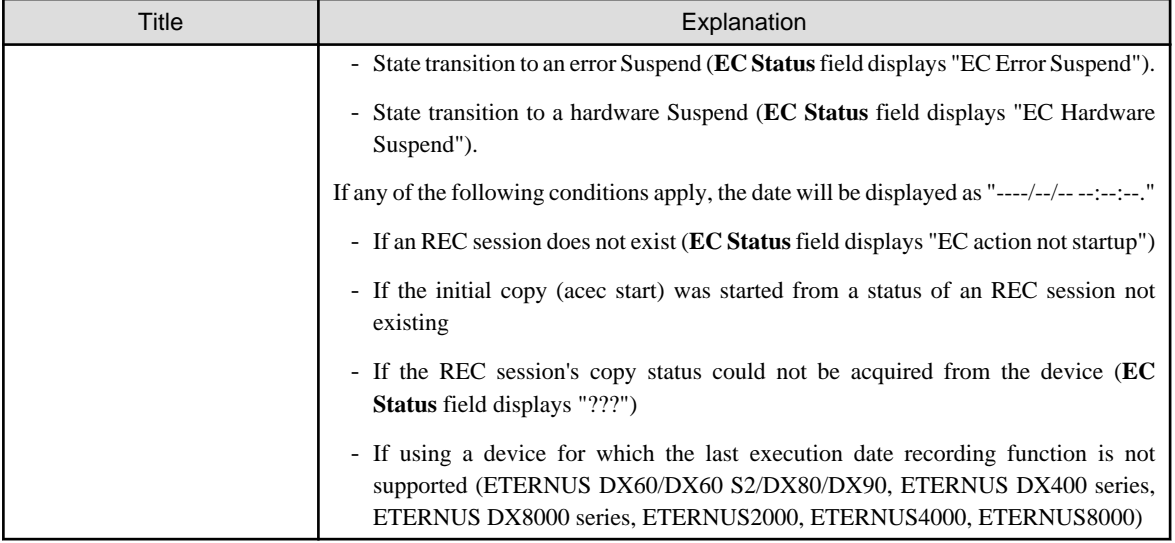

#### **NOTES**

- When the copy type of copy group is OPC, QuickOPC or SnapOPCP, this command cannot be executed.
- Information such as Copy direction data and SID data may display as "???". Refer to "[5.3 Resolving for displaying "???" in Advanced](#page-200-0) [Copy status"](#page-200-0) and take action.

# **4.8.3 acec suspend (Synchronous high-speed copy temporary suspension command)**

#### **NAME**

acec suspend - Suspension of synchronous high-speed copying

## **SYNOPSIS**

#### For EC copy groups

acec suspend -g COPY-GROUP [-p PAIR | -concur] [-r] [-xml]

For REC copy groups

```
acec suspend -g COPY-GROUP [-p PAIR] [-r] [-force] [-xml]
acec suspend -g COPY-GROUP -concur [-r] [-xml]
```
## **DESCRIPTION**

This command temporarily suspends the synchronous high-speed copy for the specified copy group or copy pair.

## **OPTIONS**

-g COPY-GROUP

This option specifies the copy group.

-p PAIR

This option specifies a copy pair.

-concur

This option suspends synchronous high-speed copy using the concurrent suspend function.

When the copy type of the copy group is REC, this option can be specified only if the transfer mode is not Stack mode.

-r

This option temporarily suspends copying in the direction opposite to the specified one.

#### -force

This option forcibly and temporarily suspends the REC session.

If the execution status (EC Status) displayed with [acec query \(Synchronous high-speed copy status display command\)](#page-151-0) is either of the following, it is impossible to forcibly suspend the REC session.

- EC Hardware Suspend(Use REC DISK) : The REC Disk buffer is in use because of a hardware error, such as a problem with the path between hardware devices.
- EC Hardware Suspend(Use REC BUFFER) : The REC transfer buffer is in use because of a hardware error, such as a problem with the path between hardware devices.

-xml

This option specifies when displaying the result of the command execution by the XML format.

## **EXIT STATUS**

=0 : Completed successfully

>0 : Terminated abnormally

Failed : 0

> acec suspend -g group01

### **EXAMPLES**

- Suspending synchronous high-speed copy (no using the concurrent suspend function)

```
ET001/0x1:ET001/0x6
# DATE : 2008/06/24 16:28:00 - << EC Suspended >>
ET001/0x2:ET001/0x7 
# DATE : 2008/06/24 16:28:00 - << EC Suspended >>
ET001/0x3:ET001/0x8
# DATE : 2008/06/24 16:28:00 - << EC Suspended >>
   Succeeded : 3
```
- Suspending synchronous high-speed copy using the concurrent suspend function

```
> acec suspend -g group01 -concur
Successful completion.
```
## **NOTES**

- When the copy type of copy group is OPC, QuickOPC or SnapOPCP, this command cannot be executed.
- One of the following messages may be displayed when this command is executed by specifying -concur option for the REC copy group.

ccm5004 Operation failed. function=stxcec.SUSPEND.concur, message=STXC1002 ERROR Invalid logical volume name. Volume name=(0xa@00ETERNUSDXH##ET87S20A####NC4110699004##).

```
ccm5004 Operation failed. function=stxcec.SUSPEND.concur, message=STXC1034 ERROR The set Alias 
name for the option to specify the target to which the copy request is issued is not the copy 
source or is not the copy target.
```
ccm5004 Operation failed. function=stxcec.SUSPEND.concur, message=STXC1035 ERROR The set Alias name for the option to specify the target to which the copy request is issued exists, but access path information does not exist.

Check that ETERNUS Disk storage system of the copy source is not registered as a remote device, if the above message is displayed.

If the problem is not resolved, follow the procedure in ["Changing information other than ETERNUS names or access volumes"](#page-96-0) and execute this command after re-registering the copy source ETERNUS Disk storage system.

# **4.8.4 acec resume (Synchronous high-speed copy restart command)**

### **NAME**

acec resume - Resumption of synchronous high-speed copying

### **SYNOPSIS**

When the copy type set in the copy group is EC

```
acec resume -g COPY-GROUP [-p PAIR] [-r] [-xml]
```
When the copy type set in the copy group is REC

```
acec resume -g COPY-GROUP [-p PAIR] [-r] [-remain] [-xml]
```
#### **DESCRIPTION**

This command restarts the synchronous high-speed copy for the specified copy group or copy pair.

#### **OPTIONS**

```
-g COPY-GROUP
```
This option specifies the copy group name.

-p PAIR

This option specifies a copy pair.

-r

This option restarts copying in the reverse direction to the direction that has been specified.

-remain

This option restarts the synchronous high-speed copy for the copy group or copy pair that suspended by using the initial copy skip function.

-xml

This option specifies when displaying the result of the command execution by the XML format.

# **EXIT STATUS**

- $=0$ : Completed successfully
- >0 : Terminated abnormally

## **EXAMPLES**

```
> acec resume -g group01
ET001/0x1:ET001/0x6
# DATE : 2008/06/24 16:28:00 - << EC Resumed >> 
ET001/0x2:ET001/0x7 
# DATE : 2008/06/24 16:28:00 - << EC Resumed >>
ET001/0x3:ET001/0x8
# DATE : 2008/06/24 16:28:00 - << EC Resumed >>
  Succeeded : 3
 Failed : 0
```
### **NOTES**

- When the copy type of copy group is OPC, QuickOPC or SnapOPCP, this command cannot be executed.
- This command terminates abnormally if the copy destination logical volume of the specified copy group or pair is protected by [acinhibit](#page-118-0) [set \(Volume protection settings command\).](#page-118-0)

# **4.8.5 acec reverse (Synchronous high-speed copy reverse command)**

#### **NAME**

acec reverse - Reversal of synchronous high-speed copying

#### **SYNOPSIS**

```
acec reverse -g COPY-GROUP [-p PAIR] [-r] [-xml]
```
## **DESCRIPTION**

This command reverses the direction of the synchronous high-speed copy for the specified copy group or copy pair.

## **OPTIONS**

#### -g COPY-GROUP

This option specifies the copy group name.

Only the following types of copy set in the copy group can be specified:

- EC

- REC

```
-p PAIR
```
This option specifies a copy pair.

-r

This option reverses the copying in the reverse direction to the direction that has been specified, so that the copy direction becomes the direction that has been specified.

<span id="page-170-0"></span>-xml

This option specifies when displaying the result of the command execution by the XML format.

## **EXIT STATUS**

- $=0$ : Completed successfully
- >0 : Terminated abnormally

#### **EXAMPLES**

```
> acec reverse -g group01
ET001/0x1:ET001/0x6
# DATE : 2008/06/24 16:28:00 - << EC Change >> 
ET001/0x2:ET001/0x7 
# DATE : 2008/06/24 16:28:00 - << EC Change >>
ET001/0x3:ET001/0x8
# DATE : 2008/06/24 16:28:00 - << EC Change >>
  Succeeded : 3
 Failed : 0
```
# **NOTES**

- When the copy type of copy group is OPC, QuickOPC or SnapOPCP, this command cannot be executed.

# **4.8.6 acec change (Synchronous high-speed copy mode change command)**

#### **NAME**

acec change - Mode change of synchronous high-speed copying

### **SYNOPSIS**

```
acec change -g COPY-GROUP [-p PAIR] [-r] [-transfer {sync [-split {auto|manual}]|through|consist|
stack}] [-recovery {auto|manual}] [-xml]
```
#### **DESCRIPTION**

This command changes the mode of the synchronous high-speed copy for the specified copy group or copy pair.

Suspend the REC session before execution.

This command is only enabled when the copy type that was set in the copy group is REC.

#### **OPTIONS**

-g COPY-GROUP

This option specifies the copy group.

-p PAIR

This option specifies a copy pair.

-r

This option changes the mode for copying in the reverse direction.

-transfer {sync [-split {auto|manual}]|through|consist|stack}

This option specifies the transfer mode. Refer to ["3.2.2.5 REC operating modes"](#page-70-0) for details of each mode.

- sync: Synchronous mode
	- This option specifies the split mode when sync was specified with the "-transfer" option.

-split

- auto: Automatic Split
- manual: Manual Split
- through: Through mode
- consist: Consistency mode
- stack: Stack mode

#### -recovery

This option specifies the recovery mode. Refer to ["3.2.2.5 REC operating modes"](#page-70-0) for details of each mode.

- auto: Automatic Recovery
- manual: Manual Recovery

-xml

This option specifies when displaying the result of the command execution by the XML format.

#### **EXIT STATUS**

- =0 : Completed successfully
- >0 : Terminated abnormally

## **EXAMPLES**

```
> acec change -g group01 -transfer sync
ET001/0x1:ET002/0x1
# DATE : 2008/06/24 16:28:00 - << EC Change >>
ET001/0x2:ET002/0x2
# DATE : 2008/06/24 16:28:00 - << EC Change >>
ET001/0x3:ET002/0x3
# DATE : 2008/06/24 16:28:00 - << EC Change >>
  Succeeded : 3
  Failed : 0
```
### **NOTES**

- When the copy type of copy group is OPC, QuickOPC or SnapOPCP, this command cannot be executed.
- Specify -force option for [acec suspend \(Synchronous high-speed copy temporary suspension command\)](#page-166-0) and forcibly suspend REC session to execute this command if the REC transfer mode is Consistency mode or Stack mode.

# **4.8.7 acec cancel (Synchronous high-speed copy stop command)**

#### **NAME**

acec cancel - Stop of synchronous high-speed copying

# **SYNOPSIS**

```
acec cancel -g COPY-GROUP [-p PAIR] [-r] [-force] [-xml]
```
### **DESCRIPTION**

This command stops the synchronous high-speed copy for the specified copy group or copy pair.

## **OPTIONS**

```
-g COPY-GROUP
```
This option specifies the copy group name.

-p PAIR

This option specifies a copy pair.

-r

This option stops copying in the reverse direction to the direction that has been specified.

-force

This option forcibly stops the session.

-xml

This option specifies when displaying the result of the command execution by the XML format.

# **EXIT STATUS**

 $=0$ : Completed successfully

>0 : Terminated abnormally

### **EXAMPLES**

```
> acec cancel -g group01
ET001/0x1:ET001/0x6
# DATE : 2008/06/24 16:28:00 - << EC Disconnected >> 
ET001/0x2:ET001/0x7 
# DATE : 2008/06/24 16:28:00 - << EC Disconnected >>
ET001/0x3:ET001/0x8
# DATE : 2008/06/24 16:28:00 - << EC Disconnected >>
  Succeeded : 3
```
## **NOTES**

Failed : 0

- When the copy type of copy group is OPC, QuickOPC or SnapOPCP, this command cannot be executed.

<span id="page-173-0"></span>- Specify -force option to forcibly suspend REC session by executing this command if the REC transfer mode is Consistency mode or Stack mode. In this case, the consistency of the copy destination is not guaranteed.

Follow the procedure below to forcibly stop REC session.

- 1. Forcibly suspend the REC session by executing [acec suspend \(Synchronous high-speed copy temporary suspension](#page-166-0) [command\)](#page-166-0) with -force option.
- 2. Change the REC transfer mode to Through mode by executing [acec change \(Synchronous high-speed copy mode change](#page-170-0) [command\).](#page-170-0)
- 3. Restart the REC by executing [acec resume \(Synchronous high-speed copy restart command\)](#page-168-0).
- 4. Check the copy phase is in the equivalency maintenance state by executing [acec query \(Synchronous high-speed copy status](#page-151-0) [display command\)](#page-151-0).
- 5. Suspend the REC session by executing [acec suspend \(Synchronous high-speed copy temporary suspension command\).](#page-166-0) Do not specify - force option.
- 6. Stop the REC session by executing this command. Do not specify - force option.

# **4.9 Copy session management commands**

This section explains the commands to manage copy sessions of ETERNUS Disk storage system.

# **4.9.1 accopy query (Copy session information display command)**

#### **NAME**

accopy query - Display the copy session information

#### **SYNOPSIS**

If displaying copy session information by device unit

accopy query -a DISKARRAY-NAME -type { local | remote | odx | all } [-xml]

If displaying REC session information

accopy query -a DISKARRAY-NAME -sa SOURCE-DISKARRAY-NAME -ta TARGET-DISKARRAY-NAME [-xml]

## **DESCRIPTION**

This command displays the status of the copy sessions being performed in the specified ETERNUS Disk storage system.

## **OPTIONS**

-a DISKARRAY-NAME

This option specifies the name of ETERNUS Disk storage system for which the execution status of copy sessions is displayed. -type { local | remote | odx | all }

This option specifies the type of copy sessions to display.

- local: Displays only OPC, QuickOPC, EC, SnapOPC, SnapOPC+, updated estimation sessions, and Extended Copy.
- remote: Displays only REC sessions.
- odx: Displays ODX.
- all: Displays all sessions.

#### -sa SOURCE-DISKARRAY-NAME -ta TARGET-DISKARRAY-NAME

This option specifies the display of information for all REC sessions set up from the device specified with -sa option towards the device specified with -ta option.

Either SOURCE-DISKARRAY-NAME or TARGET-DISKARRAY-NAME must match with the ETERNUS name specified to -a option.

If specifying a device other than a management device for AdvancedCopy Manager CCM or Express, specify the Box ID (40 characters) instead of the ETERNUS name of AdvancedCopy Manager CCM or Express.

#### -xml

This option specifies when displaying by the XML format.

# **EXIT STATUS**

 $=0$ : Completed successfully

>0 : Terminated abnormally

#### **EXAMPLES**

- Displaying the information of copy sessions in storage device units

> accopy query -a ET001

```
Disk Array Name : ET001
BOX-ID : 00ETERNUSDXM##ET44S20A####HK000104######
```
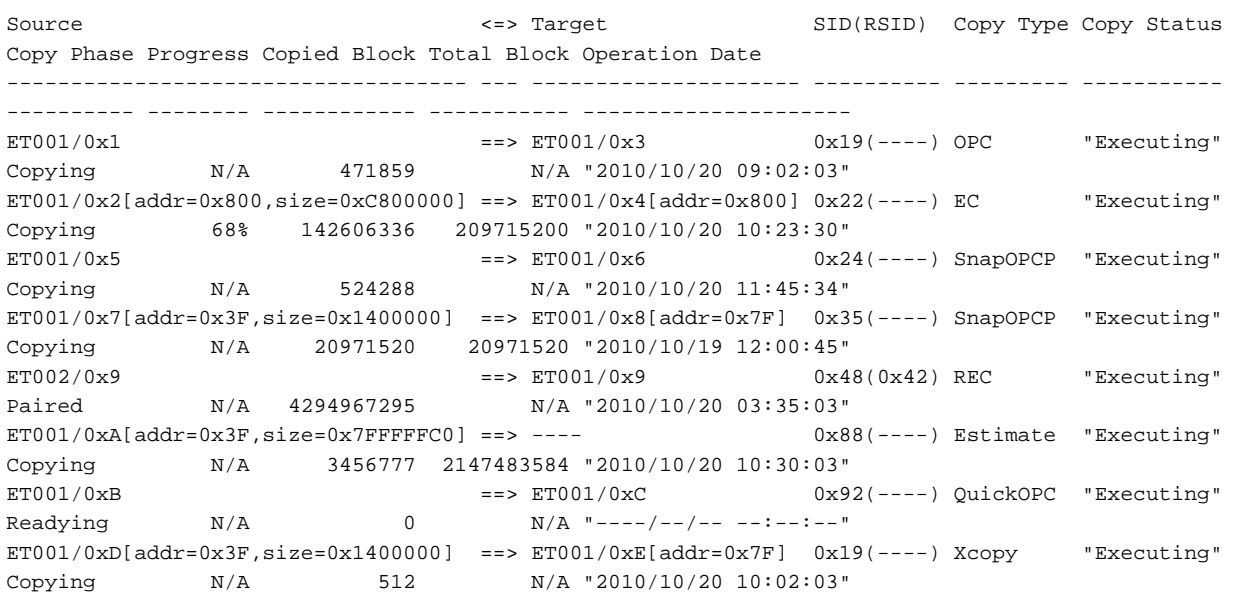

- Displaying the information of REC copy sessions

> accopy query -a ET001 -sa ET002 -ta ET001

Disk Array Name : ET001 BOX-ID : 00ETERNUSDXM##ET44S20A####HK000104######

Source <=> Target SID(RSID) Copy Type Copy Status Copy Phase Progress Copied Block Total Block Operation Date --------- --- --------- ---------- --------- ----------- ---------- -------- ------------ ----------- ---------------------

```
ET002/0x9 ==> ET001/0x9 0x48(0x42) REC "Executing" Paired N/A 4294967295 
N/A "2010/10/20 03:35:03"
```
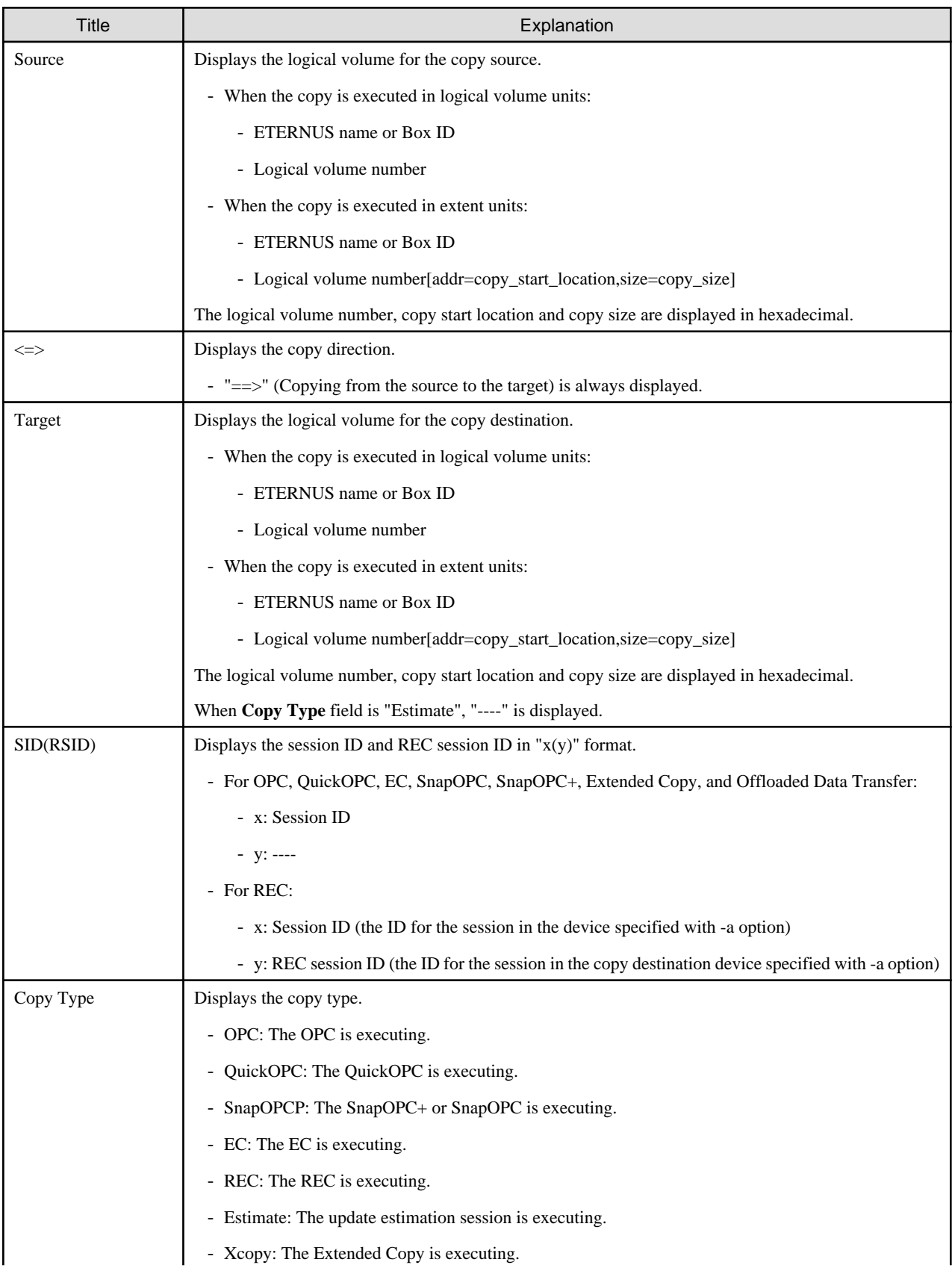

The following table shows the meanings of the information displayed.

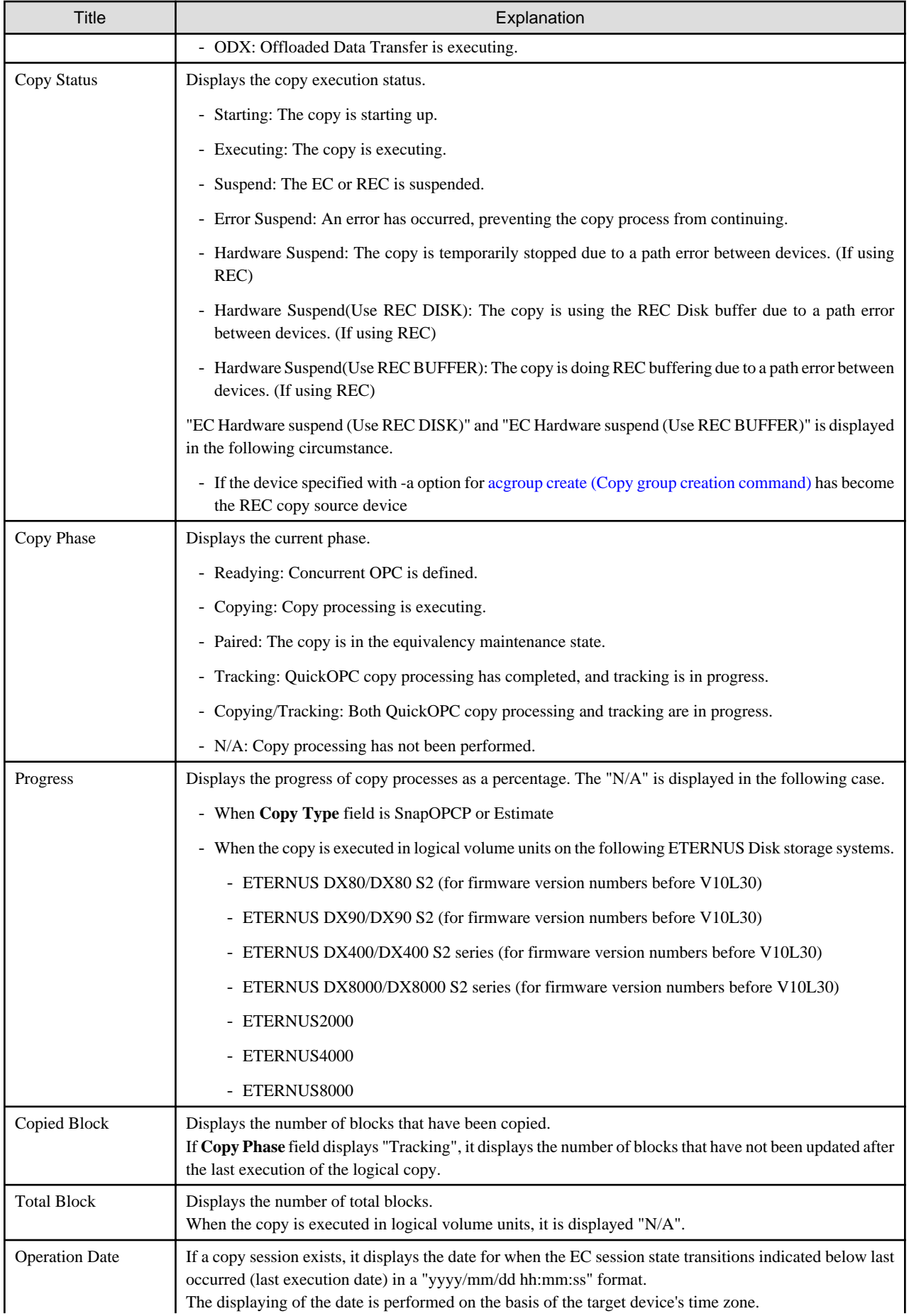

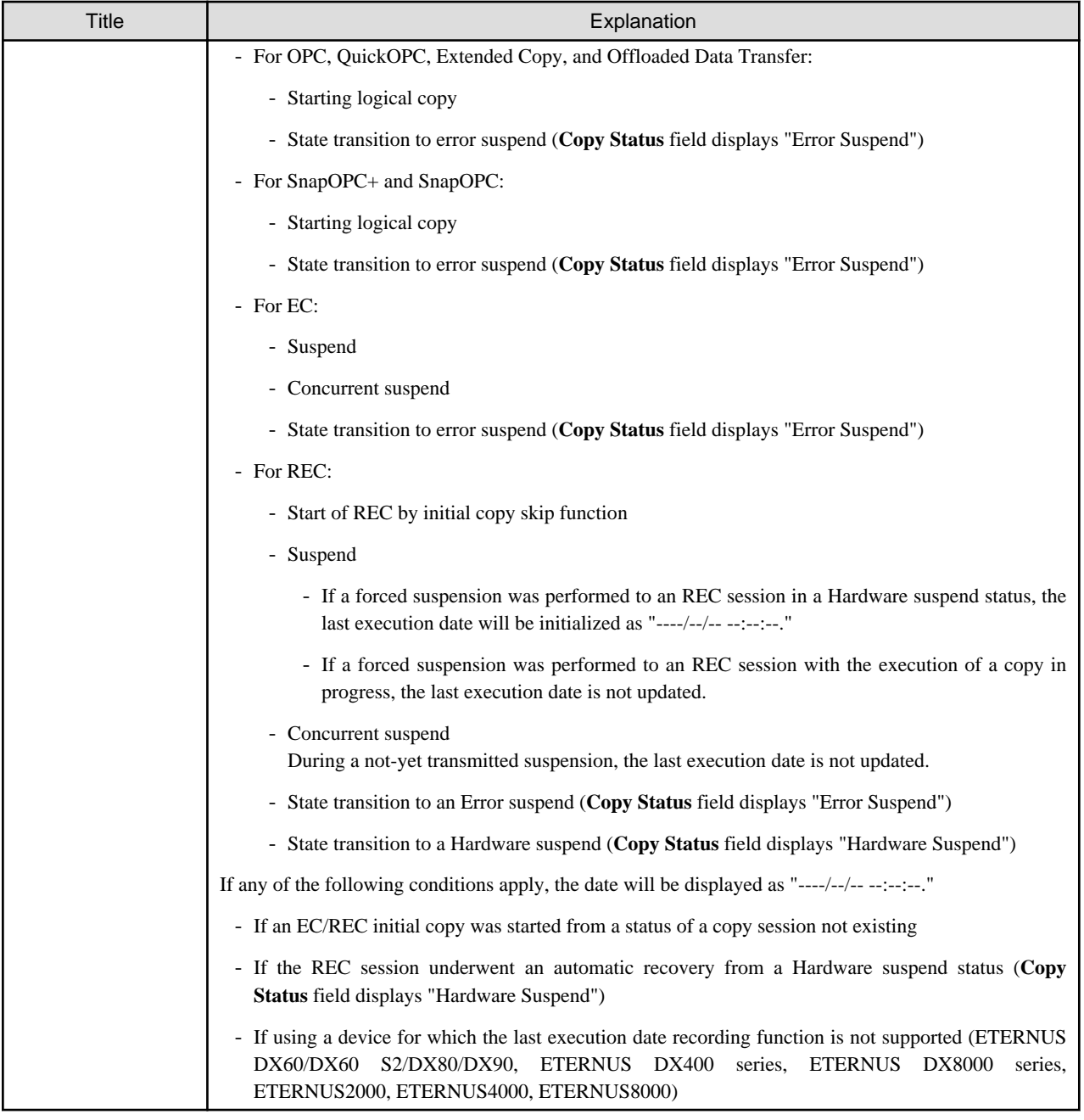

## **NOTES**

- If the information acquisition operation has failed, this command outputs the following message and then terminates with an error.

ccm5004 Operation failed. function=stxccopy.QUERY, message=[MSG]

It is possible that the access volume is incorrect. Therefore, check it using [acarray detail \(ETERNUS Disk storage system detail](#page-109-0) [information display command\)](#page-109-0) and check that the CCM Server can access to the access volume. If inaccessible, set up a volume for which access is possible by using [acarray change \(ETERNUS name and access volume for](#page-107-0) [ETERNUS Disk storage system change command\)](#page-107-0).

- The information is displayed in ascending order of the copy source session IDs.
- For the Source and Target, either of the following information is displayed.

- ETERNUS name

If using a device registered to AdvancedCopy Manager CCM or Express

- Box ID

If using a device not registered to AdvancedCopy Manager CCM or Express.

There are cases of [\*\*\*Other-Storage\*\*\*] being displayed for the **Source** or **Target** field. If, after specifying the device which is correctly displayed and executing [acarray remove \(ETERNUS Disk storage system registration information deletion command\)](#page-112-0), one then re-executes [acarray add \(ETERNUS Disk storage system registration command\),](#page-105-0) both ETERNUS names will be correctly displayed.

# **4.9.2 accopy fcancel (Copy session forcible stop command)**

#### **NAME**

accopy fcancel - Stop the copy session forcibly

### **SYNOPSIS**

If forcibly stopping copy sessions by device unit

accopy fcancel-a DISKARRAY-NAME -type { local | remote | odx | all } [-xml]

#### If forcibly stopping REC sessions

accopy fcancel -a DISKARRAY-NAME -sa SOURCE-DISKARRAY-NAME -ta TARGET-DISKARRAY-NAME [-xml]

#### If forcibly stopping copy sessions by session unit

accopy fcancel -a DISKARRAY-NAME -s SOURCE-VOLUME -t TARGET-VOLUME [-xml]

#### If forcibly stopping update size estimation sessions by session unit

accopy fcancel -v SOURCE-VOLUME -estimate [-xml]

If forcibly stopping multiple copy sessions

accopy fcancel -a DISKARRAY-NAME -stdin [-xml]

#### **DESCRIPTION**

This command forcibly stops the copy sessions being performed in the specified ETERNUS Disk storage system.

## **OPTIONS**

#### -a DISKARRAY-NAME

This option specifies the name of ETERNUS Disk storage system for which the forcible stop of copy sessions is to be executed.

-type { local | remote | odx | all }

This option specifies the type of copy session that is to undergo a forcible stop.

- local: Stops only OPC, QuickOPC, EC, SnapOPC, SnapOPC+, updated estimation sessions, and Extended Copy forcibly.
- remote: Stops only REC sessions forcibly.
- odx: Stops ODX forcibly.
- all: Stops all sessions forcibly.

#### -sa SOURCE-DISKARRAY-NAME -ta TARGET-DISKARRAY-NAME

This option specifies the forcible stop of all REC sessions set up from the device set with -sa option toward the device set with -ta option. Either SOURCE-DISKARRAY-NAME or TARGET-DISKARRAY-NAME must match with the ETERNUS name specified to -a option.

If specifying a device other than a AdvancedCopy Manager CCM management device, specify the Box ID (40 characters) instead of the ETERNUS name of the AdvancedCopy Manager CCM.

-s SOURCE-VOLUME -t TARGET-VOLUME

This option specifies the forcible stopping of the copy session from the volume specified with -s option to the volume specified with -t option.

Either SOURCE-VOLUME or TARGET-VOLUME must be the same volume for the device specified with -a option. For SOURCE-VOLUME and TARGET-VOLUME, specify the names of the volumes displayed as **Source** and **Target** fields respectively with [accopy query \(Copy session information display command\).](#page-173-0) However, one cannot specify volumes that are displayed as [\*\*\*Other-Storage\*\*\*].

#### -v SOURCE-VOLUME -estimate

This option specifies the forcible stop of update size estimation sessions which has been set to -v option. For SOURCE-VOLUME, specify the name of the volume displayed as **Source** field with [accopy query \(Copy session information](#page-173-0) [display command\)](#page-173-0).

-stdin

This option specifies the forcible stop of multiple copy sessions read from standard input. Specify the copy sessions which are to be forcibly stopped in Tab Separated Values (TSV) format as follows.

- When the copy type is not "Estimate":

Copy\_source\_volume<TAB>Copy\_destination\_volume<RETURN>

- When the copy type is "Estimate":

Copy\_source\_volume<RETURN>

-xml

This option specifies when displaying the result of the command execution by the XML format.

## **EXIT STATUS**

=0 : Completed successfully

>0 : Terminated abnormally

### **EXAMPLES**

- Stopping copy sessions in storage device units forcibly

```
> accopy fcancel -type all -a ET001
ET001/0x1:ET001/0x2
# DATE : 2008/06/24 16:28:00 - << OPC Disconnected >>
ET001/0x3:ET001/0x4
# DATE : 2008/06/24 16:28:01 - << OPC Disconnected >>
[Omission]
ET001/0x146:ET002/0x146
# DATE : 2008/06/24 16:40:20 - << EC Disconnected >>
  Succeeded : 720
 Failed : 0
```
- Stopping REC sessions forcibly

```
> accopy fcancel -a ET001 -sa ET002 -ta ET001
ET002/0x1:ET001/0x1
# DATE : 2010/06/24 16:28:00 - << EC Disconnected >>
ET002/0x2:ET001/0x2
# DATE : 2010/06/24 16:28:01 - << EC Disconnected >>
[Omission]
```
```
ET002/0x159:ET001/0x159
# DATE : 2010/06/24 16:40:34 - << EC Disconnected >>
  Succeeded : 345
 Failed : 0
```
- Stopping a copy session in session units forcibly

```
> accopy fcancel -a ET001 -s ET001/0x1[addr=0x3F,size=0x7FFF] -t ET001/0x2[addr=0x3F]
ET001/0x3[addr=0x3F,size=0x7FFF]:ET001/0x3[addr=0x3F]
# DATE : 2010/06/24 16:40:34 - << Disconnected >>
  Succeeded : 1
 Failed : 0
```
- Stopping an updated estimation session in session units forcibly

```
> accopy fcancel -v ET001/0xA[addr=0x3F,size=0x7FFFFFC0] -estimate
ET001/0xA[addr=0x3F,size=0x7FFFFFC0]
# DATE : 2010/06/24 16:28:00 - << Estimate Disconnected >>
```

```
 Succeeded : 1
 Failed : 0
```
- Stopping multiple copy sessions forcibly

```
> type SESSIONS.txt
ET001/0x1 ET001/0x3
ET001/0x2[addr=0x800,size=0xC800000] ET001/0x4[addr=0x800]
ET001/0x5 ET001/0x6
ET001/0x7[addr=0x3F,size=0x1400000] ET001/0x8[addr=0x7F]
ET002/0x9 ET001/0x9
ET001/0xA[addr=0x3F,size=0x7FFFFFC0]
ET001/0xB ET001/0xC
ET001/0xD[addr=0x3F,size=0x1400000] ET001/0xE[addr=0x7F]
> accopy fcancel -a ET001 -stdin < SESSIONS.txt
ET001/0x1:ET001/0x3
# DATE : 2010/06/24 16:28:00 - << EC Disconnected >>
ET001/0x2[addr=0x800,size=0xC800000]:ET001/0x4[addr=0x800]
# DATE : 2010/06/24 16:28:00 - << OPC Disconnected >>
ET001/0x5:ET001/0x6
# DATE : 2010/06/24 16:28:00 - << SnapOPCP Disconnected >>
ET001/0x7[addr=0x3F,size=0x1400000]:ET001/0x8[addr=0x7F]
# DATE : 2010/06/24 16:28:00 - << SnapOPCP Disconnected >>
ET002/0x9:ET001/0x9
# DATE : 2010/06/24 16:28:00 - << REC Disconnected >>
ET001/0xA[addr=0x3F,size=0x7FFFFFC0]
# DATE : 2010/06/24 16:28:00 - << Estimate Disconnected >>
ET001/0xB:ET001/0xC
# DATE : 2010/06/24 16:28:00 - << QuickOPC Disconnected >>
ET001/0xD[addr=0x3F,size=0x1400000] ET001/0xE[addr=0x7F]# DATE : 2010/06/24 16:28:00 - << Xcopy Disconnected >>
   Succeeded : 8
   Failed : 0
```
## **NOTES**

- Use ETERNUS Web GUI or ETERNUS CLI to stop the measurement session for update usage started by the following methods.

- Operation by Copy command via SAN
	- Started by Copy command via LAN
- Started by ETERNUS Web GUI
- Started by ETERNUS CLI
- Operation by Copy command via LAN
	- Started by Copy command via SAN

## **4.9.3 accopy fsuspend (REC session forcible suspend command)**

#### **NAME**

accopy fsuspend - Stop the REC session forcibly

### **SYNOPSIS**

#### If forcibly suspending REC sessions by device unit

accopy fsuspend -a DISKARRAY-NAME [-xml]

#### If forcibly suspending REC sessions

accopy fsuspend -a DISKARRAY-NAME -sa SOURCE-DISKARRAY-NAME -ta TARGET-DISKARRAY-NAME [-xml]

#### If forcibly suspending REC sessions by session unit

accopy fsuspend -a DISKARRAY-NAME -s SOURCE-VOLUME -t TARGET-VOLUME [-xml]

#### If forcibly suspending multiple REC sessions

accopy fsuspend -a DISKARRAY-NAME -stdin [-xml]

## **DESCRIPTION**

This command forcibly suspends the copy session being performed in the specified ETERNUS Disk storage system.

### **OPTIONS**

#### -a DISKARRAY-NAME

This option specifies the name of the ETERNUS Disk storage system for which the forcible suspend of the REC sessions is to be executed.

#### -sa SOURCE-DISKARRAY-NAME -ta TARGET-DISKARRAY-NAME

This option specifies the forcible suspend of all REC sessions set up from the device set with -sa option toward the device set with ta option.

Either SOURCE-DISKARRAY-NAME or TARGET-DISKARRAY-NAME must match with the ETERNUS name specified to -a option.

If specifying a device other than a management device for AdvancedCopy Manager CCM or Express, specify the Box ID (40 characters) instead of the ETERNUS name of AdvancedCopy Manager CCM or Express.

#### -s SOURCE-VOLUME -t TARGET-VOLUME

This option specifies the forcible suspend the REC sessions from the volume specified with -s option to the volume specified with -t option.

Either SOURCE-VOLUME or TARGET-VOLUME must be the same volume for the device specified with -a option.

For SOURCE-VOLUME and TARGET-VOLUME, specify the names of the volumes displayed as **Source** and **Target** fields respectively with [accopy query \(Copy session information display command\)](#page-173-0).

However, one cannot specify volumes that are displayed as [\*\*\*Other-Storage\*\*\*].

-stdin

This option specifies the forcible suspend of multiple copy sessions read from standard input. Specify the copy sessions which are to be forcibly suspended in Tab Separated Value (TSV) format as follows.

Copy\_source\_volume<TAB>Copy\_destination\_volume<RETURN>

-xml

This option specifies when displaying the result of the command execution by the XML format.

## **EXIT STATUS**

- $=0$ : Completed successfully
- >0 : Terminated abnormally

#### **EXAMPLES**

- Suspending REC sessions in storage device units forcibly

```
> accopy fsuspend -a ET001
ET001/0x1:ET002/0x1
# DATE : 2010/06/24 16:28:00 - << EC Suspended >>
ET001/0x2:ET002/0x2
# DATE : 2010/06/24 16:28:01 - << EC Suspended >>
[Omission]
ET001/0x2D0:ET002/0x2D0
# DATE : 2010/06/24 16:49:00 - << EC Suspended >>
   Succeeded : 720
```
- Suspending REC sessions forcibly

Failed : 0

```
> accopy fsuspend -a ET001 -sa ET002 -ta ET001
ET002/0x1:ET001/0x1
# DATE : 2010/06/24 16:28:00 - << EC Suspended >>
ET002/0x2:ET001/0x2
# DATE : 2010/06/24 16:28:01 - << EC Suspended >>
[Omission]
ET002/0x159:ET001/0x159
# DATE : 2010/06/24 16:40:34 - << EC Suspended >>
```
 Succeeded : 345 Failed : 0

- Suspending a REC session in session units forcibly

```
> accopy fsuspend -a ET001 -s ET001/0x3[addr=0x3F,size=0x7FFF] -t ET002/0x3[addr=0x3F]
ET001/0x3[addr=0x3F,size=0x7FFF]:ET001/0x3[addr=0x3F]
# DATE : 2010/06/24 16:40:34 - << EC Suspended >>
```

```
 Succeeded : 1
Failed : 0
```
- Suspending multiple REC sessions forcibly

```
> type SESSIONS.txt
ET002/0x9 ET001/0x9
ET001/0xA ET002/0xA
> accopy fsuspend -a ET001 -stdin < SESSIONS.txt
ET002/0x9:ET001/0x9
# DATE : 2010/06/24 16:28:00 - << EC Suspended >>
```

```
ET001/0xA:ET002/0xA
# DATE : 2010/06/24 16:28:01 - << EC Suspended >>
  Succeeded : 2
 Failed : 0
```
### **NOTES**

- If **Copy Status** field displayed with [accopy query \(Copy session information display command\)](#page-173-0) is either of the following, it is not possible to forcibly suspend the copy session.
	- EC Hardware Suspend(Use REC DISK): A line error has occurred and the REC Disk buffer is being used
	- EC Hardware Suspend(Use REC BUFFER): A line error has occurred and the REC buffer is being used

## **4.10 Server utility commands**

This section explains the utility commands that are used on each server.

## **4.10.1 acutil devs (Logical volume information display command)**

#### **NAME**

acutil devs - Display the logical volume information

### **SYNOPSIS**

acutil devs [-xml]

## **DESCRIPTION**

This command displays information about the logical volumes on ETERNUS Disk storage systems.

## **OPTIONS**

-xml

This option specifies when displaying by the XML format.

## **EXIT STATUS**

- $=0$ : Completed successfully
- >0 : Terminated abnormally

#### **EXAMPLES**

- For Windows
	- > acutil devs

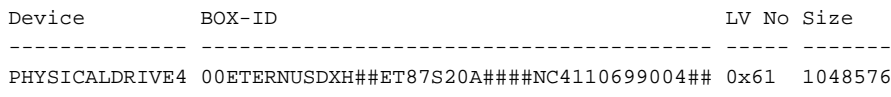

PHYSICALDRIVE5 00ETERNUSDXH##ET87S20A####NC4110699004## 0x62 1048576 PHYSICALDRIVE6 00ETERNUSDXH##ET87S20A####NC4110699004## 0x63 1048576

- For Solaris

>acutil devs

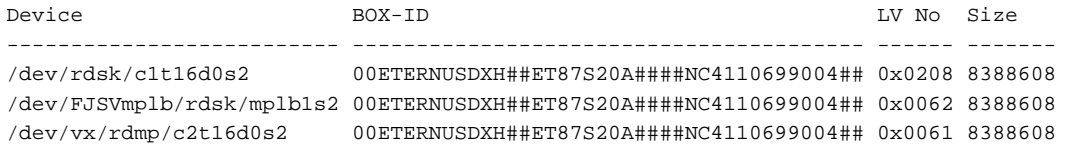

- For Linux

>acutil devs

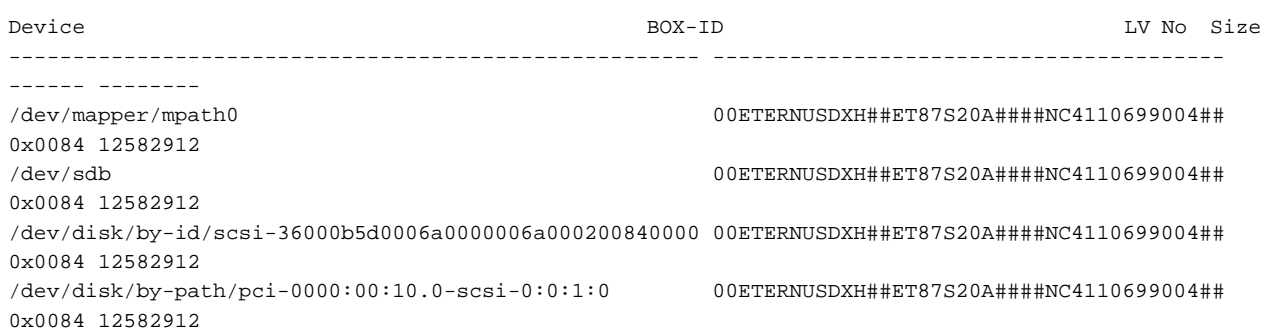

The following table shows the meanings of the information displayed.

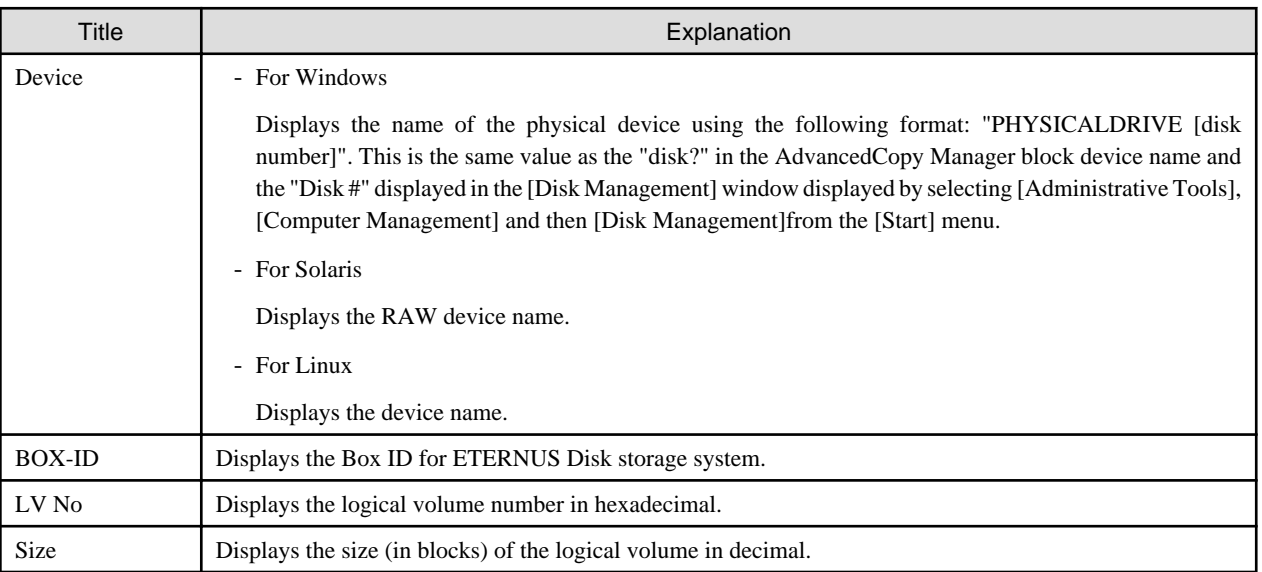

### **NOTES**

- This command is not available for ETERNUS Disk storage system which has been registered to operate by Copy command via LAN.

## **4.10.2 acgetvolinfo (Logical volume information display command)**

## **NAME**

acgetvolinfo - Display the logical volume information

### **SYNOPSIS**

acgetvolinfo DEVICE-NAME

## **DESCRIPTION**

This command displays information about the logical volumes on ETERNUS Disk storage systems.

This command is used on the backup source server.

This command can be used with the following operating systems:

- Windows Server 2003
- Windows Server 2008 or later
- Solaris 9
- Solaris 10
- Solaris 11 (11/11 or later)
- Red Hat Enterprise Linux 5 (for x86)
- Red Hat Enterprise Linux 5 (for Intel64)
- Red Hat Enterprise Linux 6 (for x86)
- Red Hat Enterprise Linux 6 (for Intel64)
- SUSE Linux Enterprise Server 11 Service Pack 1 for x86
- SUSE Linux Enterprise Server 11 Service Pack 1 for EM64T
- SUSE Linux Enterprise Server 11 Service Pack 2 for x86
- SUSE Linux Enterprise Server 11 Service Pack 2 for EM64T
- AIX 5L V5.3
- AIX V6.1
- AIX V7.1
- HP-UX 11i v3

As a result of a backup source server OS error, the command installation procedure varies between installing and using AdvancedCopy Manager CCM, or copying and using a utility file supported by the OS. Refer to the points below regarding installation.

## **P** Point

Install commands using the installation procedure supported by the backup source server OS.

- For Solaris, Linux, and Windows

Install and use AdvancedCopy Manager CCM on the backup source server. Or, copy the utility file supported by the OS from the CCM Server where AdvancedCopy Manager CCM is installed to the backup source server, and then use it.

- For HP-UX and AIX

Copy the utility file supported by the OS from the CCM Server where AdvancedCopy Manager CCM is installed to the backup source server, and then use it.

If installing AdvancedCopy Manager CCM on the backup source server and using it, refer to "Installation of ETERNUS SF Manager" or "Installation of AdvancedCopy Manager CCM" in the ETERNUS SF Installation and Setup Guide.

If copying the utility file to the backup source server and then using it, copy using the procedures below.

1. Copy the utility file to an arbitrary location on the backup source server.

The utility file can be found in the following directory on the CCM Server.

- For Windows

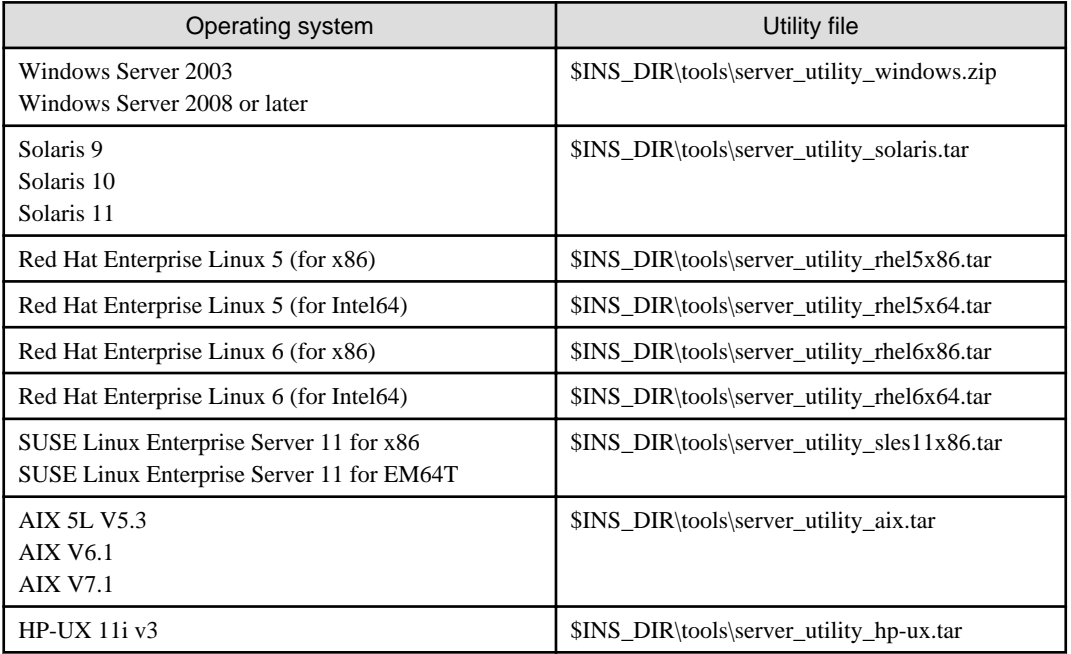

**NOTE**: \$INS\_DIR is the "Program Directory" specified at the AdvancedCopy Manager CCM installation.

- For Solaris and Linux

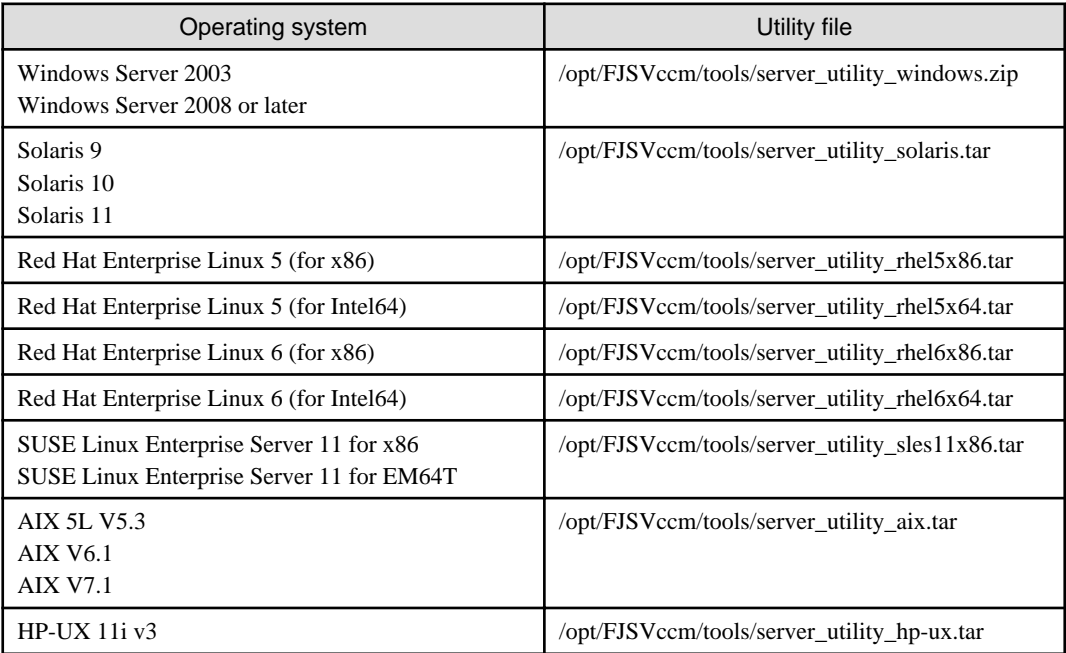

- 2. Uncompress the utility file, and then change the active directory.
	- For Windows

Uncompress the zip file, and then change the active directory by using the Command prompt tool etc.

- For Solaris, Linux, HP-UX, and AIX

```
# cd <Directory where the file was copied>
   # tar xvf <Utility file>
   # cd ./server_utility/bin
```
## **OPERANDS**

- Install and use AdvancedCopy Manager CCM on the backup source server.

## DEVICE-NAME

Specifies the device name.

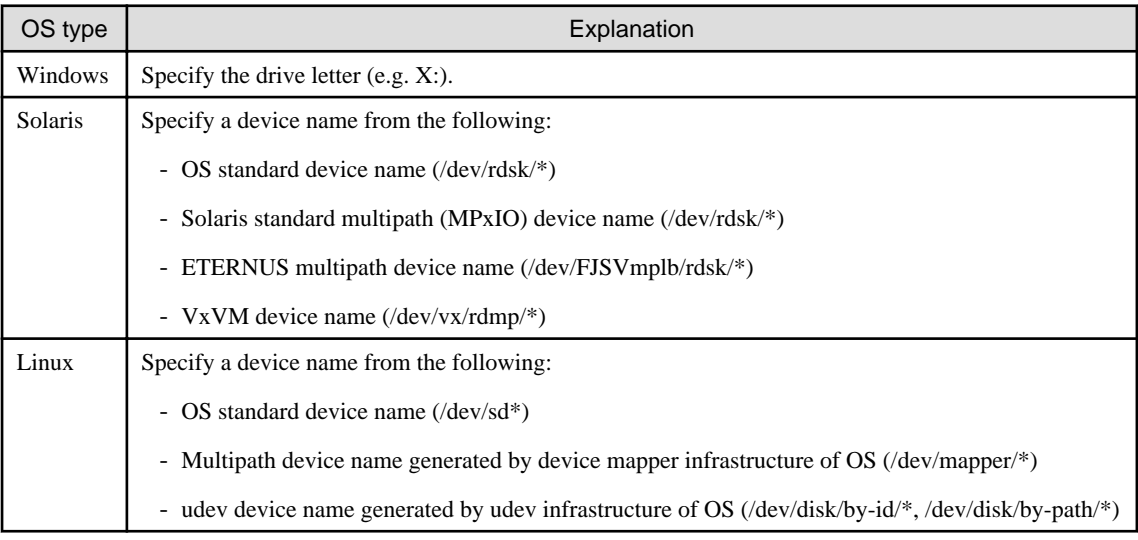

- Copy utility file to the backup source server and use

## DEVICE-NAME

Specifies the device name.

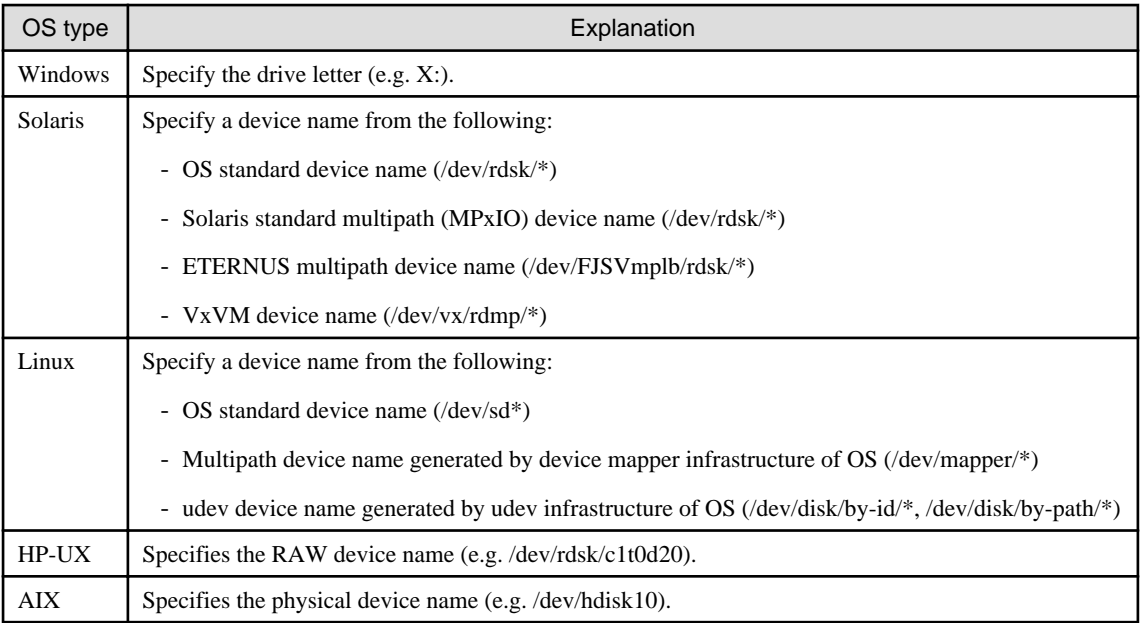

## **EXIT STATUS**

- =0 : Completed successfully
- >0 : Terminated abnormally

## **EXAMPLES**

- Install and use AdvancedCopy Manager CCM on the backup source server.
	- For Windows

```
C:\> acgetvolinfo X:
BOX-ID, LV No, Address, Size
00ETERNUSDXM##ET44S20A####HK000104######,0x043,0x0,0x800000
```
- For Solaris

```
# acgetvolinfo /dev/rdsk/c4t0d10s2
BOX-ID, LV No, Address, Size
00ETERNUSDXM##ET44S20A####HK000104######,0x041,0x0,0x800000
```
- For Linux

```
# acgetvolinfo /dev/sdo
BOX-ID,LV No,Address,Size
00ETERNUSDXM##ET44S20A####HK000104######,0x042,0x0,0x800000
```
The following table shows the meanings of the information displayed.

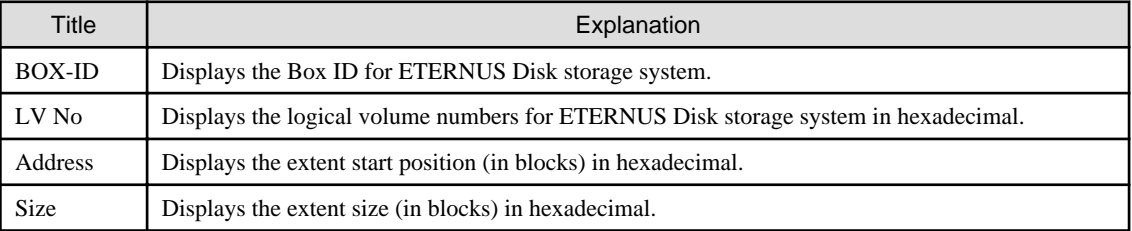

- Copy utility file to the backup source server and use

- For Windows

```
C:\> .\acgetvolinfo X:
BOX-ID,LV No,Address,Size
00ETERNUSDXM##ET44S20A####HK000104######,0x043,0x0,0x800000
```
- For Solaris

```
# ./acgetvolinfo /dev/rdsk/c4t0d10s2
BOX-ID,LV No,Address,Size
00ETERNUSDXM##ET44S20A####HK000104######,0x041,0x0,0x800000
```
- For Linux

```
# ./acgetvolinfo /dev/sdo
BOX-ID, LV No, Address, Size
00ETERNUSDXM##ET44S20A####HK000104######,0x042,0x0,0x800000
```
- For HP-UX

```
# ./acgetvolinfo /dev/rdsk/c1t0d20
BOX-ID, LV No, Address, Size
00ETERNUSDXM##ET44S20A####HK000104######,0x043,0x0,0x800000
```
#### - For AIX

```
# ./acgetvolinfo /dev/hdisk10
BOX-ID, LV No, Address, Size
00ETERNUSDXM##ET44S20A####HK000104######,0x044,0x0,0x800000
```
#### The following table shows the meanings of the information displayed.

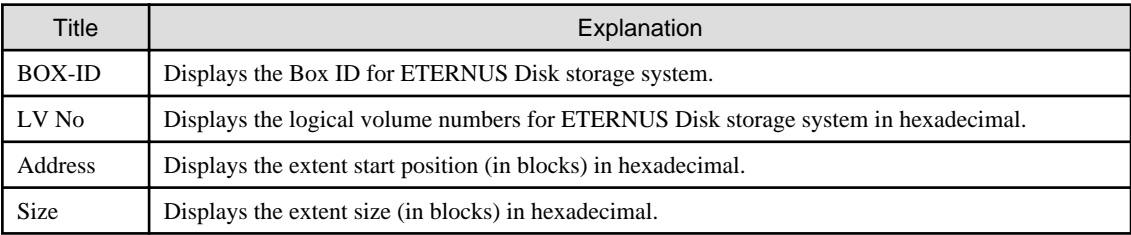

### **NOTES**

- On the CCM Server, this command is not available for ETERNUS Disk storage system which has been registered to operate by Copy command via LAN.

## **SEE ALSO**

- For details on messages output by this command, refer to the ETERNUS SF Messages.

## **4.10.3 acutil refresh (Partition table refresh command) [Windows only]**

#### **NAME**

acutil refresh - Refreshing of partition tables

## **SYNOPSIS**

```
acutil refresh -d DEVICE-NAME [-xml]
```
#### **DESCRIPTION**

This command refreshes the partition table to update partition information for the specified disk.

This command is only supported on Windows Version.

## **OPTIONS**

#### -d DEVICE-NAME

Displays the name of the physical device using the following format: "PhysicalDrive [disk number]".

This is the same value as the "disk?" in the AdvancedCopy Manager block device name and the "Disk #" displayed in the [Disk Management] window displayed by selecting [Administrative Tools], [Computer Management] and then [Disk Management]from the [Start] menu.

#### -xml

This option specifies when displaying the result of the command execution by the XML format.

## **EXIT STATUS**

=0 : Completed successfully

>0 : Terminated abnormally

## **EXAMPLES**

```
> acutil refresh -d PhysicalDrive2
Successful completion.
```
## **NOTES**

- This command is not available for ETERNUS Disk storage system which has been registered to operate by Copy command via LAN.

## **4.10.4 acutil fsflush (File system flush command) [Windows only]**

### **NAME**

acutil fsflush - flush file system

### **SYNOPSIS**

acutil fsflush -m MOUNT-POINT [-xml]

### **DESCRIPTION**

This command explicitly writes the data within the buffer to the disk. This command is used for file server operations and the like which do not unmount the copy source logical volume.

### **OPTIONS**

-m MOUNT-POINT

This option specifies a drive letter or a mount point. (e.g. F:\, C:\mnt\)

-xml

This option specifies when displaying the result of the command execution by the XML format.

## **EXIT STATUS**

=0 : Completed successfully

>0 : Terminated abnormally

## **EXAMPLES**

```
> acutil fsflush -m F:\
Successful completion.
```
## <span id="page-191-0"></span>**NOTES**

- If using this command, it is necessary to first stop all writing processes to the copy source logical volume. If Advanced Copy is performed without stopping the write processes, the integrity of the copy source logical volume data cannot be guaranteed.
- This command is not available for ETERNUS Disk storage system which has been registered to operate by Copy command via LAN.

## **4.10.5 acsdv init (Snap Data Volume initialization command)**

### **NAME**

acsdv init - Initialize Snap Data Volumes

#### **SYNOPSIS**

```
acsdv init -v VOLUME-NAME [-xml]
```
## **DESCRIPTION**

This command initializes a Snap Data Volume.

## **OPTIONS**

```
-v VOLUME-NAME
```
Specify a Snap Data Volume to be initialized by the following format.

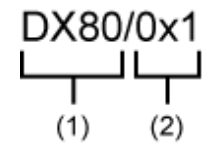

- (1) ETERNUS name

- (2) Logical volume number

-xml

This option specifies when displaying the result of the command execution by the XML format.

## **EXIT STATUS**

=0 : Completed successfully

>0 : Terminated abnormally

### **EXAMPLES**

```
> acsdv init -v ET001/0x1
Successful completion
```
## **NOTES**

- This command is not available for ETERNUS Disk storage system registered as a remote device.

## <span id="page-192-0"></span>**4.10.6 acsdv stat (Snap Data Volume status display command)**

## **NAME**

acsdv stat - Display the status of a Snap Data Volume

## **SYNOPSIS**

```
acsdv stat -v VOLUME-NAME [-xml]
```
## **DESCRIPTION**

This command displays the status of a Snap Data Volume.

## **OPTIONS**

-v VOLUME-NAME

Specify a Snap Data Volume to be displayed by the following format.

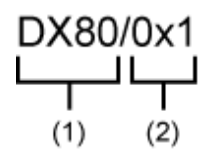

- (1) ETERNUS name

```
- (2) Logical volume number
```
-xml

This option specifies when displaying by the XML format.

## **EXIT STATUS**

- =0 : Completed successfully
- >0 : Terminated abnormally

## **EXAMPLES**

```
> acsdv stat -v ET001/0x1
Rate Logical Physical Used Copy Host Pool
------------ -------- ---- ---- ---- ----
  0% 8388608 1048576 0 0 0 0
```
The following table shows the meanings of the information displayed.

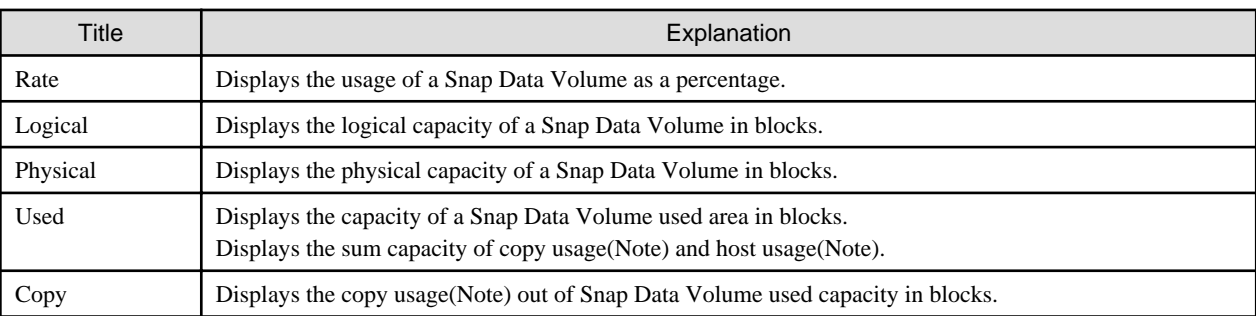

<span id="page-193-0"></span>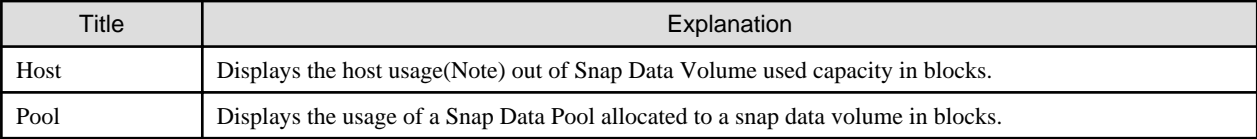

(Note)

Copy usage: Usage of updates performed during SnapOPC+ execution.

Host usage: Usage of Snap Data Volume updates performed when SnapOPC+ is not executed.

## **NOTES**

- This command is not available for ETERNUS Disk storage system registered as a remote device.

## **4.10.7 acsdv poolstat (Snap Data Pool status display command)**

#### **NAME**

acsdv poolstat - Display the status of a Snap Data Pool

### **SYNOPSIS**

acsdv poolstat -a DISKARRAY-NAME [-xml]

## **DESCRIPTION**

This command displays the status of a Snap Data Pool.

## **OPTIONS**

#### -a DISKARRAY-NAME

This option specifies the ETERNUS names.

#### -xml

This option specifies when displaying by the XML format.

## **EXIT STATUS**

- $=0$ : Completed successfully
- >0 : Terminated abnormally

## **EXAMPLES**

```
> acsdv poolstat -a ET001
```
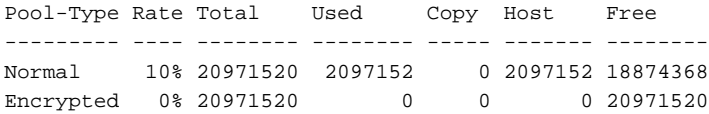

The following table shows the meanings of the information displayed.

<span id="page-194-0"></span>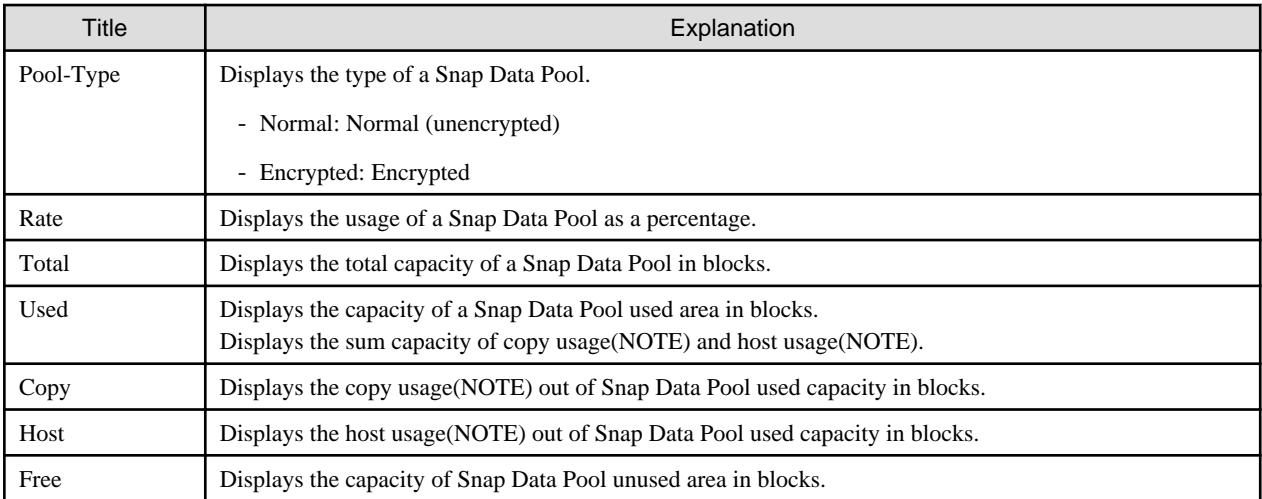

(NOTE)

Copy usage: Usage of updates performed during SnapOPC+ execution. Host usage: Usage of snap data volume updates performed when SnapOPC+ is not executed.

### **NOTES**

- This command is not available for ETERNUS Disk storage system registered as a remote device.

## **4.11 Maintenance command**

This section explains the command used to maintain AdvancedCopy Manager CCM.

## **4.11.1 acservice stop (Management service stop command)**

### **NAME**

acservice stop - stop management services.

### **SYNOPSIS**

acservice stop -lan [-xml]

## **DESCRIPTION**

This command stops the management services of AdvancedCopy Manager CCM.

## **OPTIONS**

### -lan

This option specifies to stop the management services which are used by Copy command via LAN.

-xml

This option specifies when displaying the result of the command execution by the XML format.

## <span id="page-195-0"></span>**EXIT STATUS**

- =0 : Completed successfully
- >0 : Terminated abnormally

### **EXAMPLES**

```
> acservice stop -lan
Successful completion.
```
## **NOTES**

Execute this command after AdvancedCopy Manager CCM processing has been stopped.

## **4.12 Troubleshooting data collection command**

This section explains the command used to collect troubleshooting data when an AdvancedCopy Manager CCM or Express fault occurs.

## **4.12.1 esfsnap (CCM Server troubleshooting data collection command)**

#### **NAME**

esfsnap - Collect the troubleshooting information on the CCM Server

#### **SYNOPSIS**

#### For Windows

```
$INS_DIR\Common\bin\esfsnap -dir dirname [-all]
```
(\$INS\_DIR is the "Program Directory" as specified during ETERNUS SF Manager installation.)

#### For Solaris and Linux

```
/opt/FJSVesfcm/bin/esfsnap -dir dirname [-all]
```
## **DESCRIPTION**

This command collects the troubleshooting information on the CCM Server when a problem occurs. Only user has the OS administrator privilege can execute this command.

Please send the collected data to a Fujitsu system engineer.

## **OPTIONS**

### -dir dirname

Specify a directory where the troubleshooting data is stored.

- For Windows

It is necessary to specify the full path name that begins with a drive letter for *dirname*. The maximum length that can be specified for *dirname* is 70 bytes.

- For Solaris and Linux

It is necessary to specify the full path name for dirname.

The collected troubleshooting data is stored in the directory which its name begins with "esfsnap\_". Before executing this command, please check that dirname directory has the following free space.

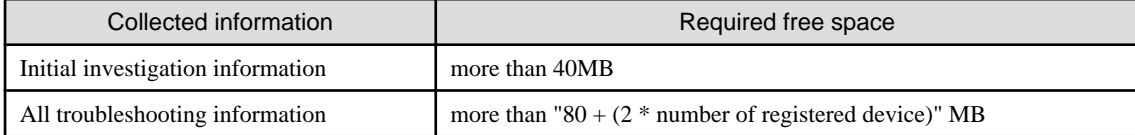

-all

Collects all troubleshooting data on the CCM Server. Data includes lots of information, which will increase the size of the data. This option is not necessary for initial investigation.

## **EXIT STATUS**

- =0 : Completed successfully
- >0 : Terminated abnormally

### **EXAMPLES**

- For Windows

Collect the troubleshooting data for initial investigation on D:\temp directory.

```
> esfsnap -dir D:\temp
```
- For Solaris and Linux

Collect the troubleshooting data for initial investigation on /tmp directory.

> esfsnap -dir /tmp

### **NOTES**

- When using AdvancedCopy Manager, execute this command when other commands or GUI processing of AdvancedCopy Manager are in the stopped state. Data collection may not be performed correctly if other commands or GUI processing of AdvancedCopy Manager are running.
- When using Express, execute this command when other commands or GUI processing of Express are in the stopped state. Data collection may not be performed correctly if other commands or GUI processing of Express are running.
- Collect the following data if the install destination directory is changed when AdvancedCopy Manager CCM installation.
	- All files in the "Environment Directory" as specified during AdvancedCopy Manager CCM installation.
	- All files in the "Work Directory" as specified during AdvancedCopy Manager CCM installation.
- When operating in the cluster environment, execute this command on all nodes. Execute the command after mounting the shared disk on any node for collecting information of the shared disk.
- Collect the following data when operating in the cluster environment.
	- Data in the shared disk for AdvancedCopy Manager CCM shared data.

# **Chapter 5 Troubleshooting**

This appendix explains how to resolve problems that may occur with AdvancedCopy Manager CCM.

## **5.1 How to collect data**

Log into the CCM Server, and execute [esfsnap \(CCM Server troubleshooting data collection command\)](#page-195-0) to collect data for investigating the problem.

Send the collected data to a Fujitsu system engineer.

## **5.2 Resolving hardware error**

If, as a result of a hardware error, the Advanced Copy cannot continue, ETERNUS Disk storage system will automatically suspend it.

If a problem occurs, check the copy status and error code, and take action.

- Procedure for checking copy status

If the copy is suspended, then its status will be changed to one of the following:

- OPC Error Suspend
- EC Error Suspend
- EC Hardware Suspend
- EC Hardware Suspend (Use REC DISK)
- EC Hardware Suspend (Use REC BUFFER)
- Snap Error Suspend

Use either [acopc query \(OPC/QuickOPC copy status display command\)acec query \(Synchronous high-speed copy status display](#page-132-0) [command\)](#page-132-0) or [acec query \(Synchronous high-speed copy status display command\)](#page-151-0).

- Procedure for checking error code

Use ETERNUS Web GUI to check error codes:

- 1. In the ETERNUS Web GUI [Status display] menu, click [Advanced copy status display].
- 2. In "Session status", click the "Number of active sessions" link for the relevant copy type.
- 3. Refer to the value of **Error Code** field for the relevant copy process.

This section explains how to resolve problems.

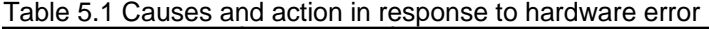

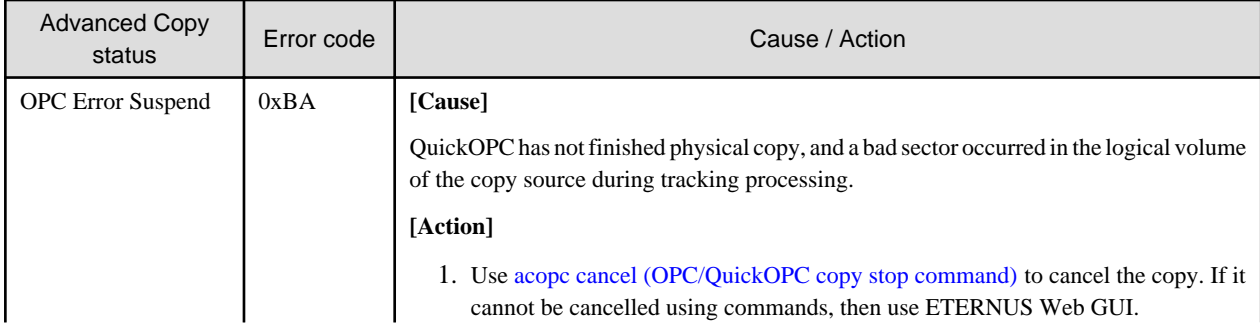

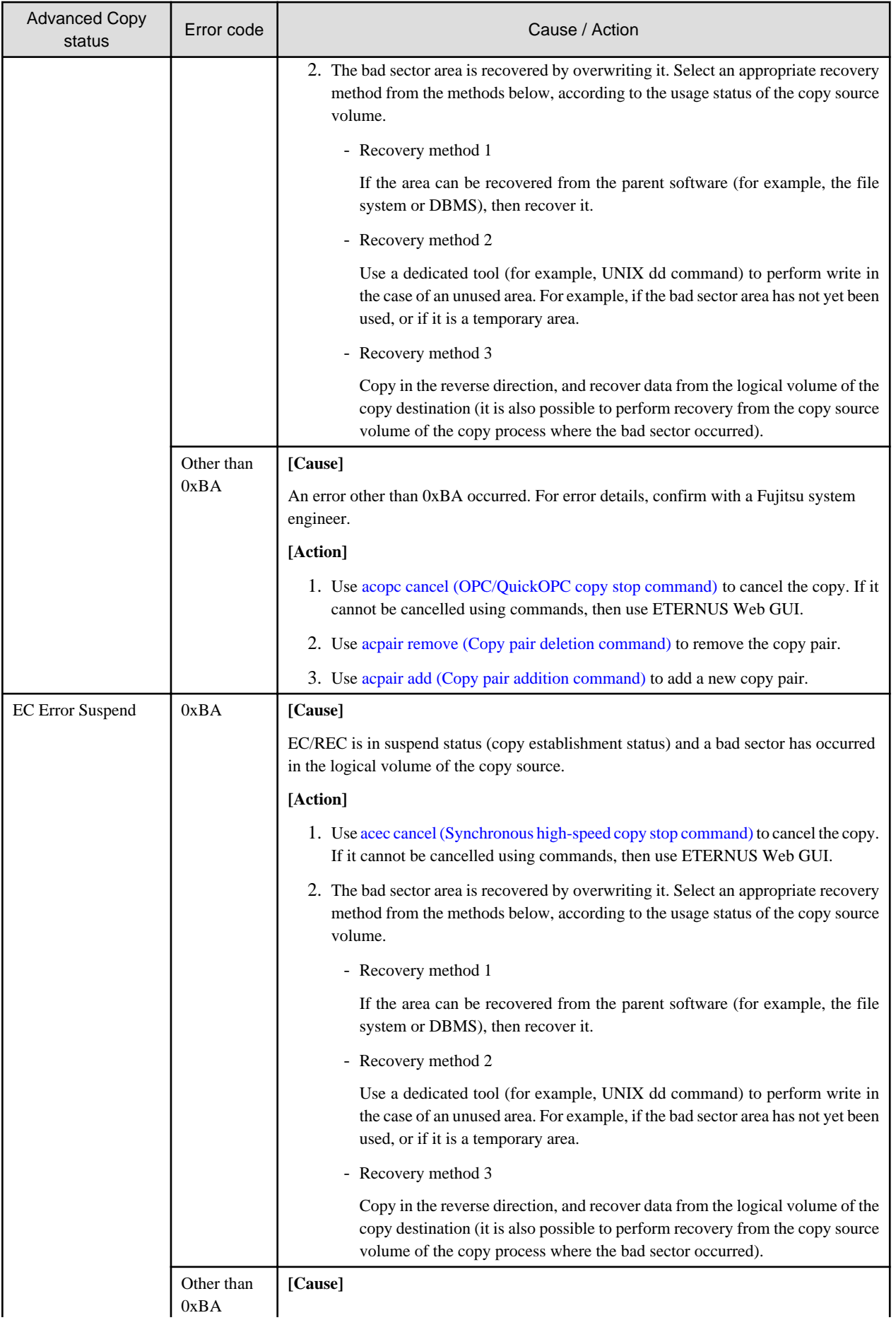

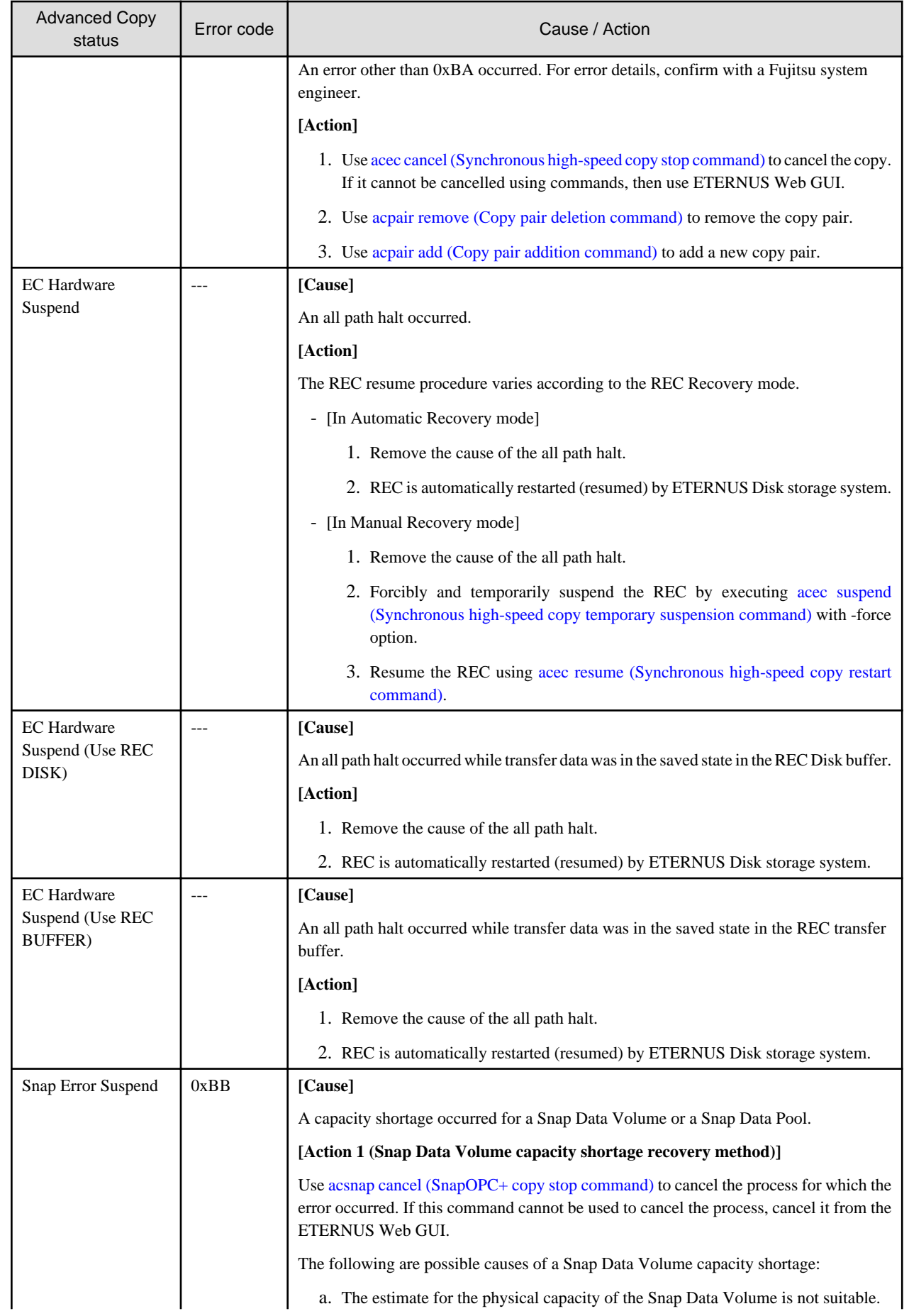

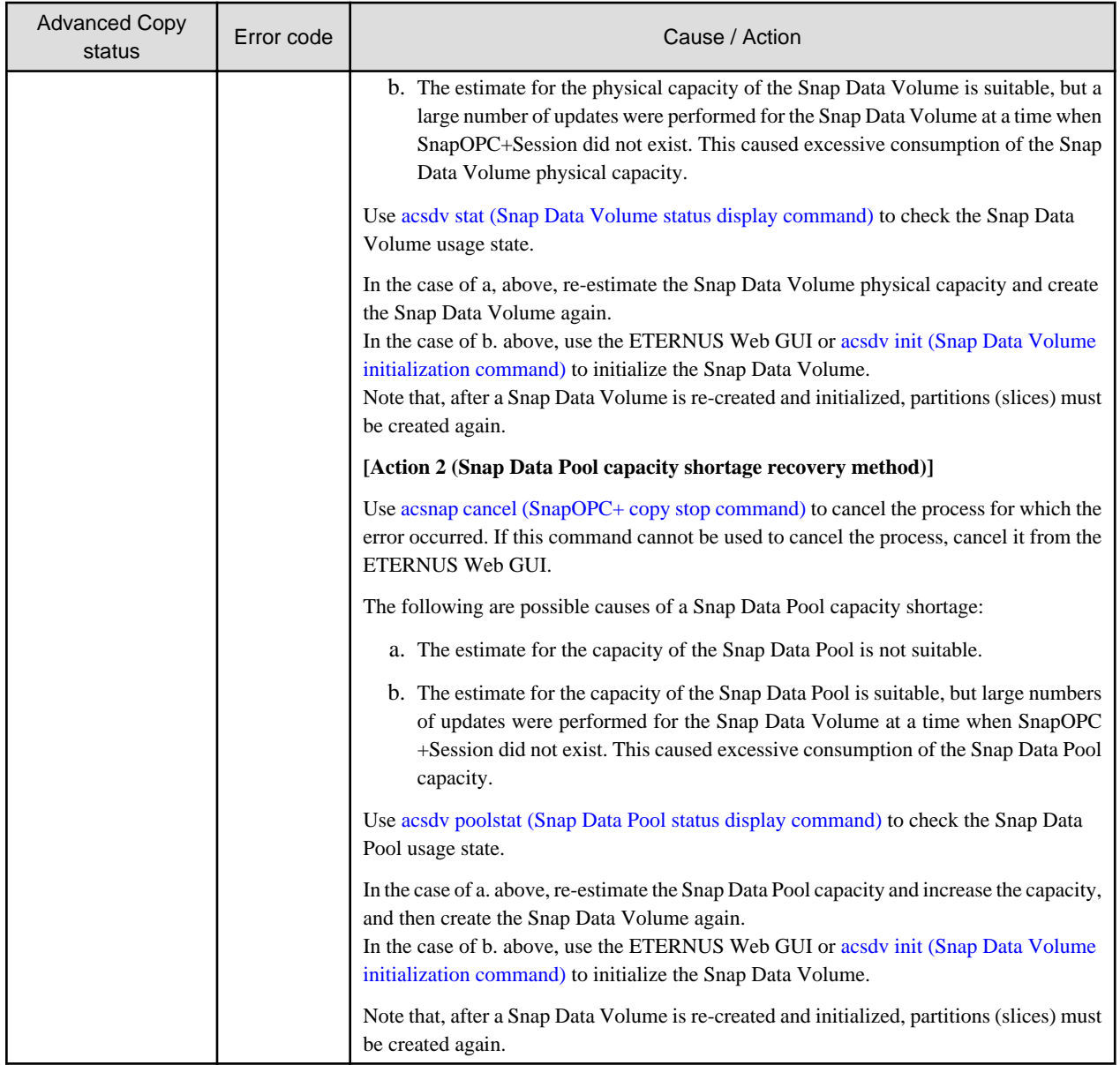

# **5.3 Resolving for displaying "???" in Advanced Copy status**

Information such as Copy direction data and SID data may display as "???" in Advanced Copy status.

Check a cause in the following table and take action.

- For REC environment.

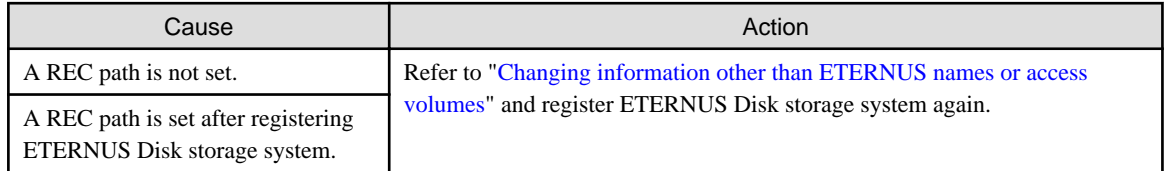

- For other than REC environment.

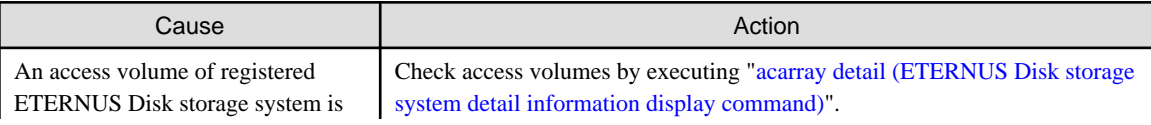

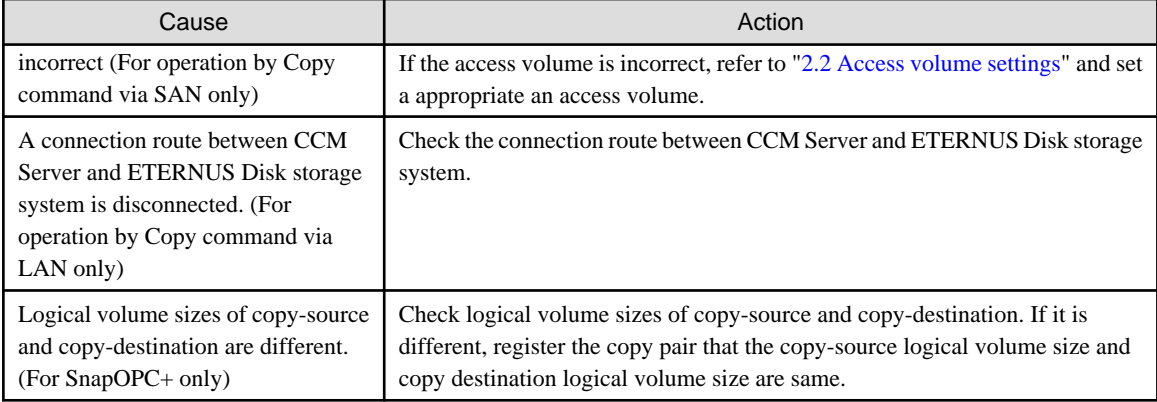

## **Chapter 6 Notes on operations**

This appendix explains the notes for AdvancedCopy Manager CCM operation.

## **6.1 Calculate the physical capacity for the Snap Data Volume**

It is necessary to create the Snap Data Volume for the SnapOPC+ operation.

The formula for estimating the physical capacity of Snap Data Volume is as follows:

Physical capacity = (number of updated blocks for the copy source volume) x (safety factor)

Strictly speaking, both the number of blocks that have been updated on the Snap Data Volume and the management area used by the hardware (about 0.1% of the logical capacity) should also be taken into account before the SnapOPC+ is taken, however this can be covered by increasing the safety factor.

The number of blocks that have been updated on the copy source volume can be estimated by using updated estimation function. The estimation can be performed by the following procedure:

1. Start the estimation of the update amount by configuring a pseudo session on the copy source volume.

[Execution example]

```
> acsnap start -estimate -v ET001/0x1
Successful completion
```
- 2. Start transactions. Blocks that are updated by transactions will be recorded on the hardware.
- 3. After the estimation period has elapsed, check the number of blocks that have been updated.

[Execution example]

```
> acsnap query -estimate -v ET001/0x1
Update
------
    10M
```
4. After the estimation is completed, cancel the pseudo session.

[Execution example]

> acsnap cancel -estimate -v ET001/0x1

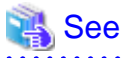

For detail of commands, refer to the following sections.

- ["4.7.4 acsnap start \(SnapOPC+ copy start command\)"](#page-139-0)
- ["4.7.5 acsnap query \(SnapOPC+ copy status display command\)"](#page-142-0)

- ["4.7.6 acsnap cancel \(SnapOPC+ copy stop command\)"](#page-146-0)

# **6.2 Notes about cluster operation**

There are the following cautions for backups in a clustered system.

- Use the same access volume is required when a cluster operation using Copy command via SAN. If you specify the access volume in ["2.4 Registering ETERNUS Disk storage system](#page-23-0)", execute [acarray add \(ETERNUS Disk storage system registration command\)](#page-105-0) with -path option.
- In a cluster operation, execute AdvancedCopy Manager CCM commands on active nodes that can use the shared disk for AdvancedCopy Manager CCM shared data. AdvancedCopy Manager CCM command cannot be executed on standby nodes.
- If a failover occurs while running a command, execute [acservice stop \(Management service stop command\)](#page-194-0) with -lan option. After that, turn the failed over server into the active server.

## **6.3 Notes on combining cascade copy and Concurrent OPC in operation**

If you specify a volume used in cascade copy as the copy source and then execute a Concurrent OPC by [acopc start \(OPC/QuickOPC copy](#page-130-0) [start command\)](#page-130-0) or [acsnap start \(SnapOPC+ copy start command\)](#page-130-0), it may not be possible to preserve the sequence of data updates across multiple volumes. In this case, an error message will be displayed and the command terminates in an error.

If the error cannot be resolved by responding to the message, we recommend you to change the operating method of AdvancedCopy or reconfigure the system.

If you cannot change the operation method of AdvancedCopy or reconfigure the system, create a file (user.properties) that sets the sequence of data updates across multiple volumes. Then, disable sequence preservation before you retry Concurrent OPC.

Create user.properties on the following path of the server on which to execute [acopc start \(OPC/QuickOPC copy start command\)](#page-130-0) or [acsnap](#page-139-0) [start \(SnapOPC+ copy start command\):](#page-139-0)

- In a non-cluster environment

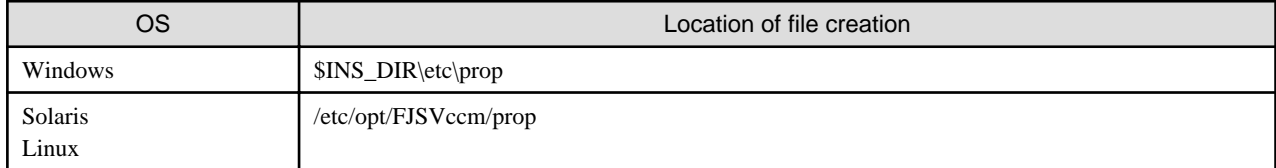

\$INS\_DIR is the "Program Directory" as specified during AdvancedCopy Manager CCM installation.

- In cluster environment

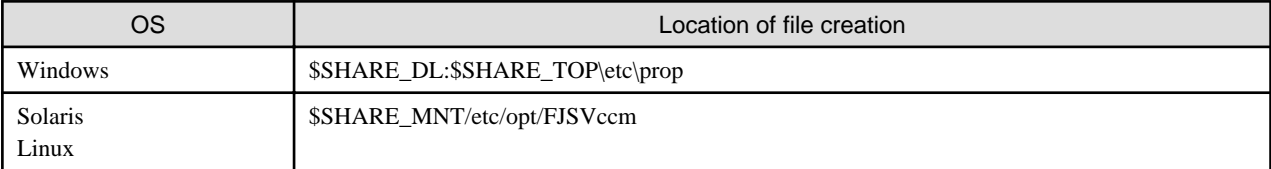

\$SHARE\_DL is the drive letter of the shared disk for AdvancedCopy Manager CCM shared data.

\$SHARE\_TOP is the directory that contains "Environment Directory" and "Work Directory" of the shared disk for AdvancedCopyManager CCM shared data.

\$SHARE\_MNT is the mount point of the shared disk for AdvancedCopy Manager CCM shared data.

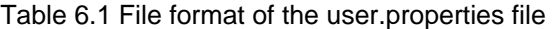

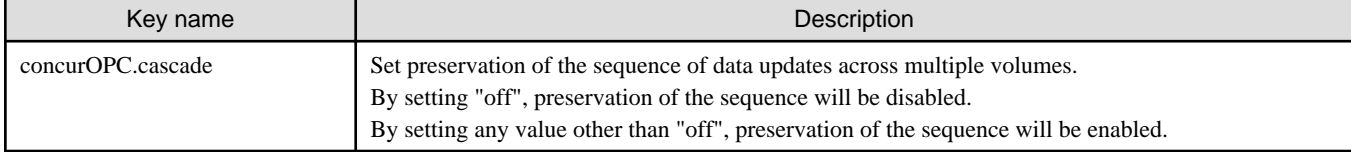

[Example for disabling sequence preservation]

concurOPC.cascade=off

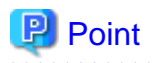

For any of the ETERNUS Disk storage systems below, Concurrent OPC can be executed regardless of sequence preservation of data updates. However, the sequence of data updates will not be preserved across multiple volumes.

- ETERNUS DX80/DX80 S2 (for firmware version numbers before V10L30)
- ETERNUS DX90/DX90 S2 (for firmware version numbers before V10L30)
- ETERNUS DX400/DX400 S2 series (for firmware version numbers before V10L30)
- ETERNUS DX8000/DX8000 S2 series (for firmware version numbers before V10L30)

## **6.4 Notes about changing disk configuration**

When changing disk configuration of CCM Server in the operation using Copy command via SAN, check that the access volume of the registered ETERNUS Disk storage system is correct.

## **6.5 Disabling Offloaded Data Transfer (ODX)**

AdvancedCopy Manager cannot be used with Offloaded Data Transfer (ODX).

When using an ETERNUS Disk storage system in a Windows Server 2012 environment that supports the ODX, ODX sessions may be started in the ETERNUS Disk storage system by using ODX. However, concurrent ODX sessions using ODX and Advanced Copy using AdvancedCopy Manager are not supported.

Use either of the following methods to disable ODX:

- Disable ODX by using Windows Server 2012

Refer to the Microsoft procedure at the following URL:

http://technet.microsoft.com/en-us/library/jj200627.aspx

This setting affects only the servers on which the operation is performed.

- Stop the ODX feature in the ETERNUS Disk storage system

Refer to the ETERNUS Disk storage system manual.

This setting affects all the servers that use the ETERNUS Disk storage system.

# **Appendix A Preliminary checks of Advanced Copy status**

This appendix explains the circumstances for check errors with the various commands for AdvancedCopy Manager CCM which has a feature which determines the Advanced Copy's various statuses and then checks beforehand whether or not the status allows for the execution of commands. It also explains the ID's for the error messages output during these check errors.

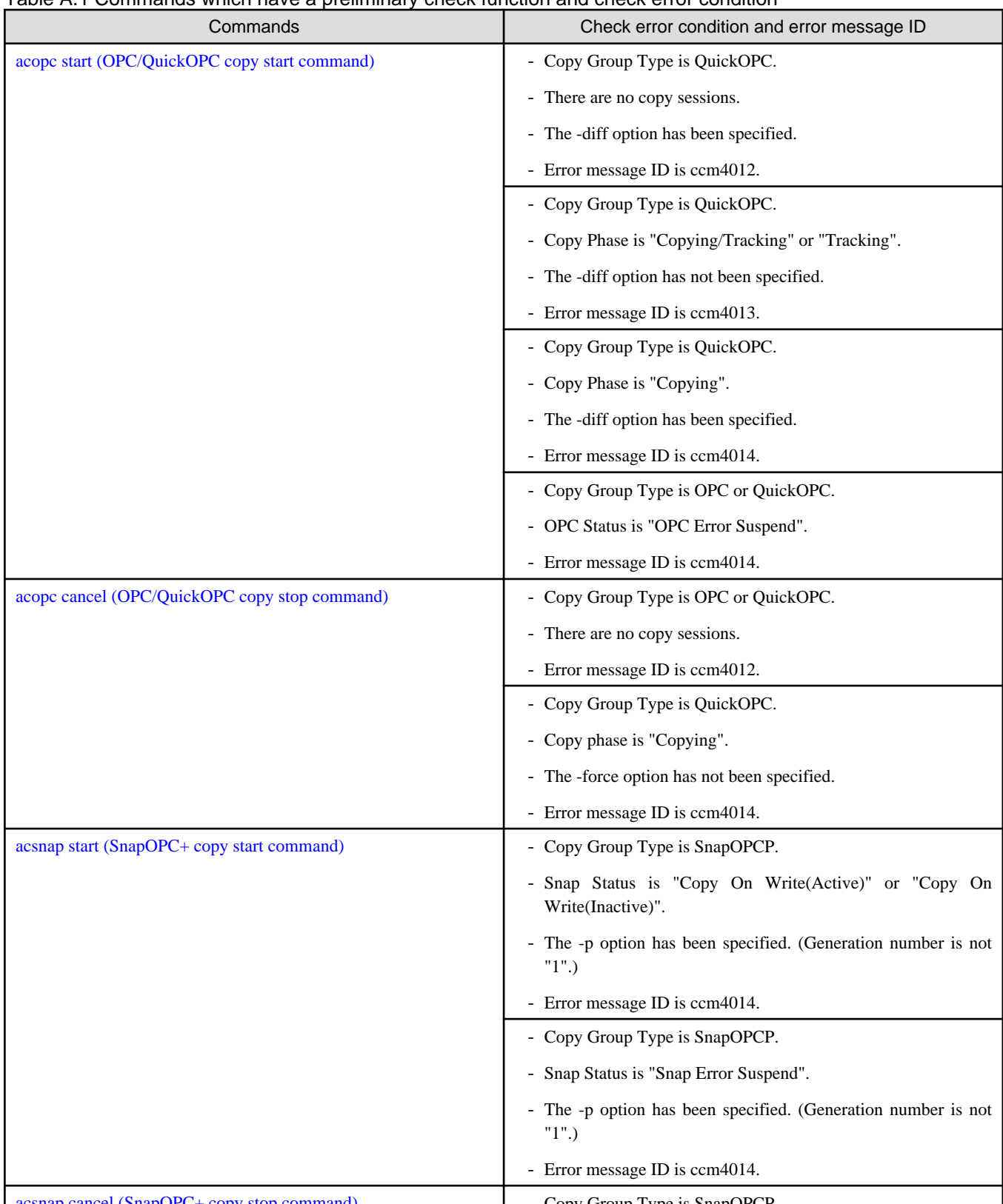

#### Table A.1 Commands which have a preliminary check function and check error condition

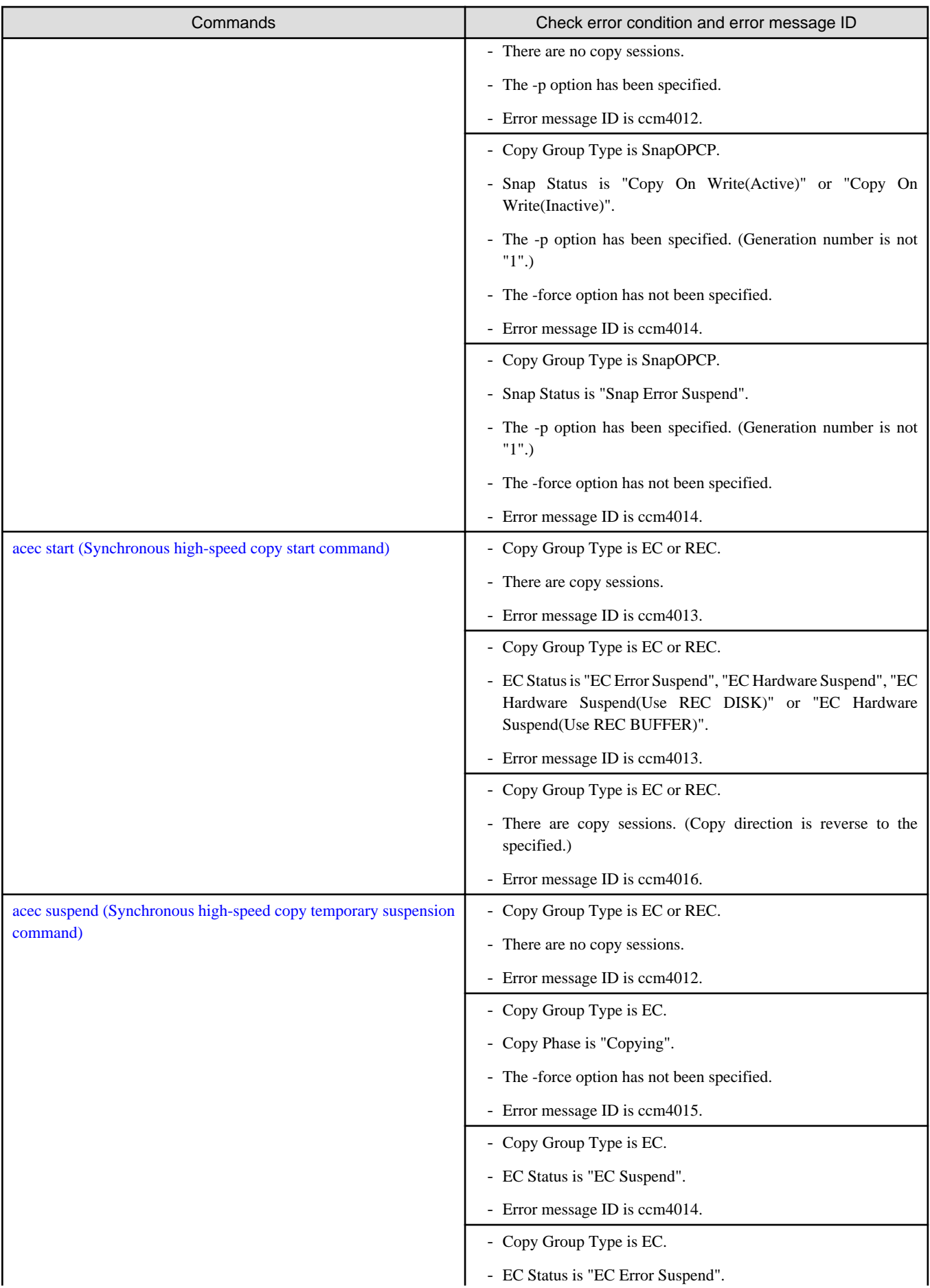

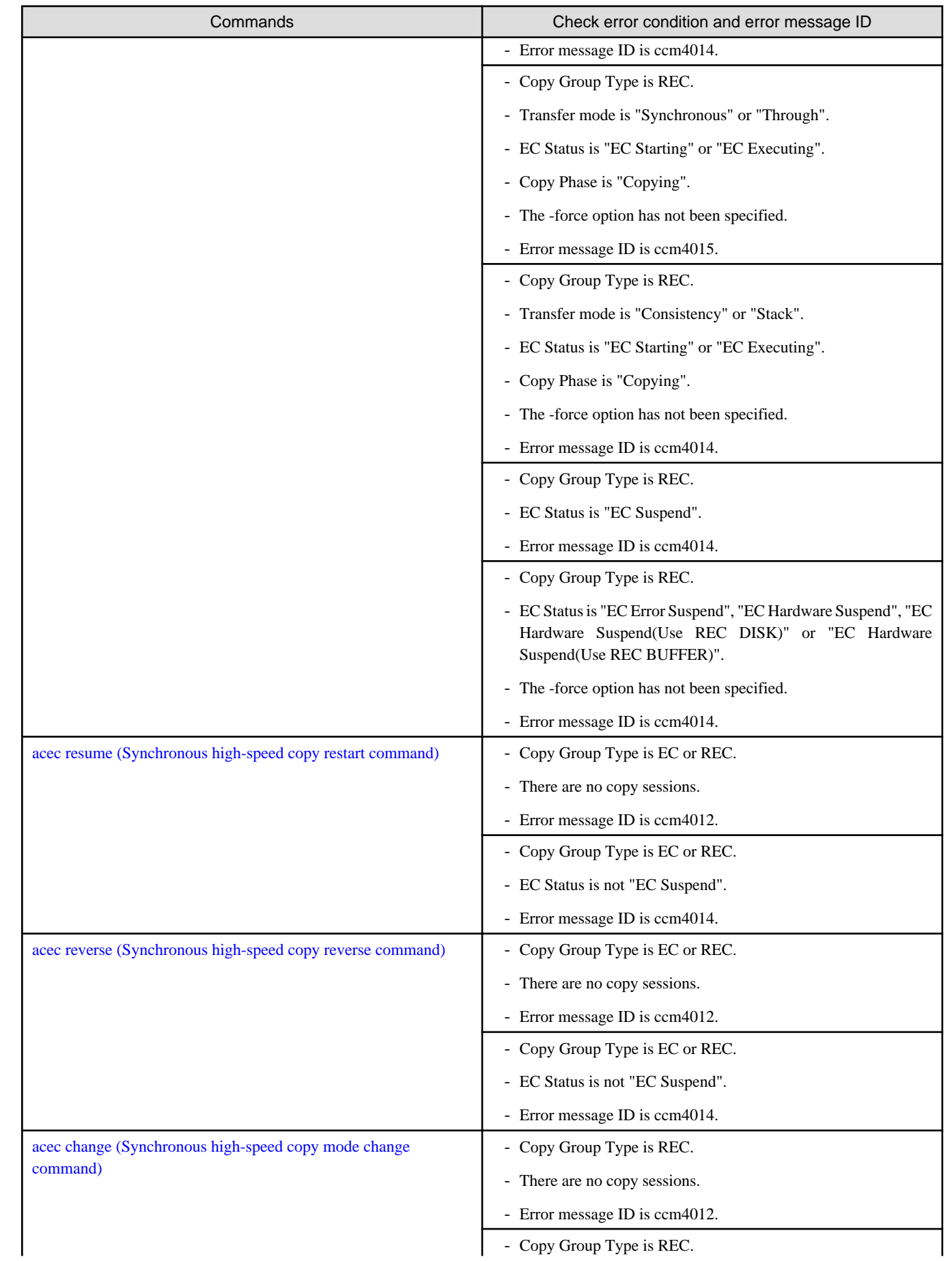

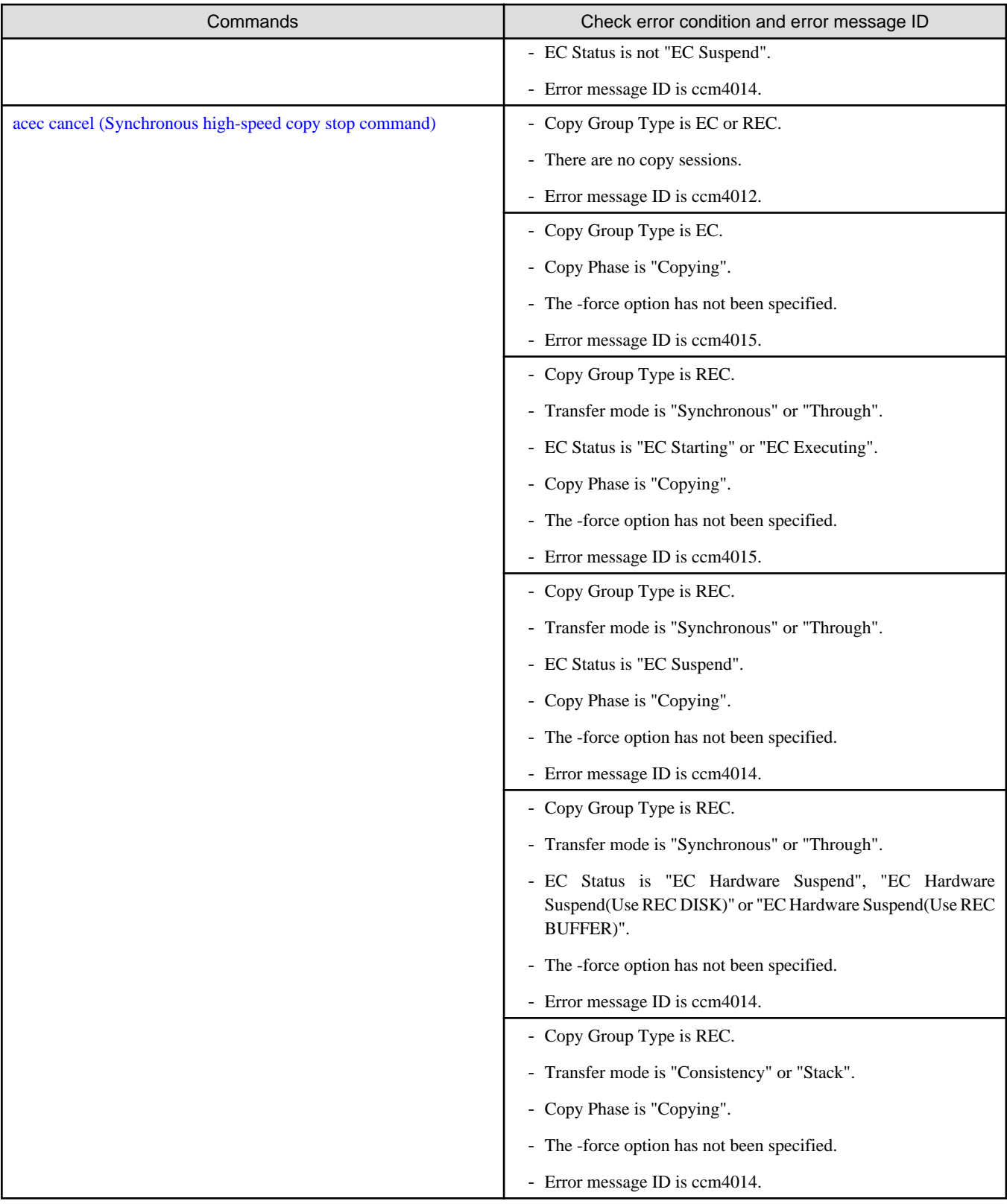

# **Appendix B Backup and restoration of ZFS file systems**

This appendix explains backup and restoration of ZFS file systems using AdvancedCopy Manager CCM.

Refer to "Backup and Restoration of ZFS File Systems" in the ETERNUS SF AdvancedCopy Manager Operation Guide (for Solaris).

# **Appendix C XML Format Output Function**

This appendix explains the XML format output function.

## **C.1 List of commands support the XML format output function**

The following commands support the XML format output function.

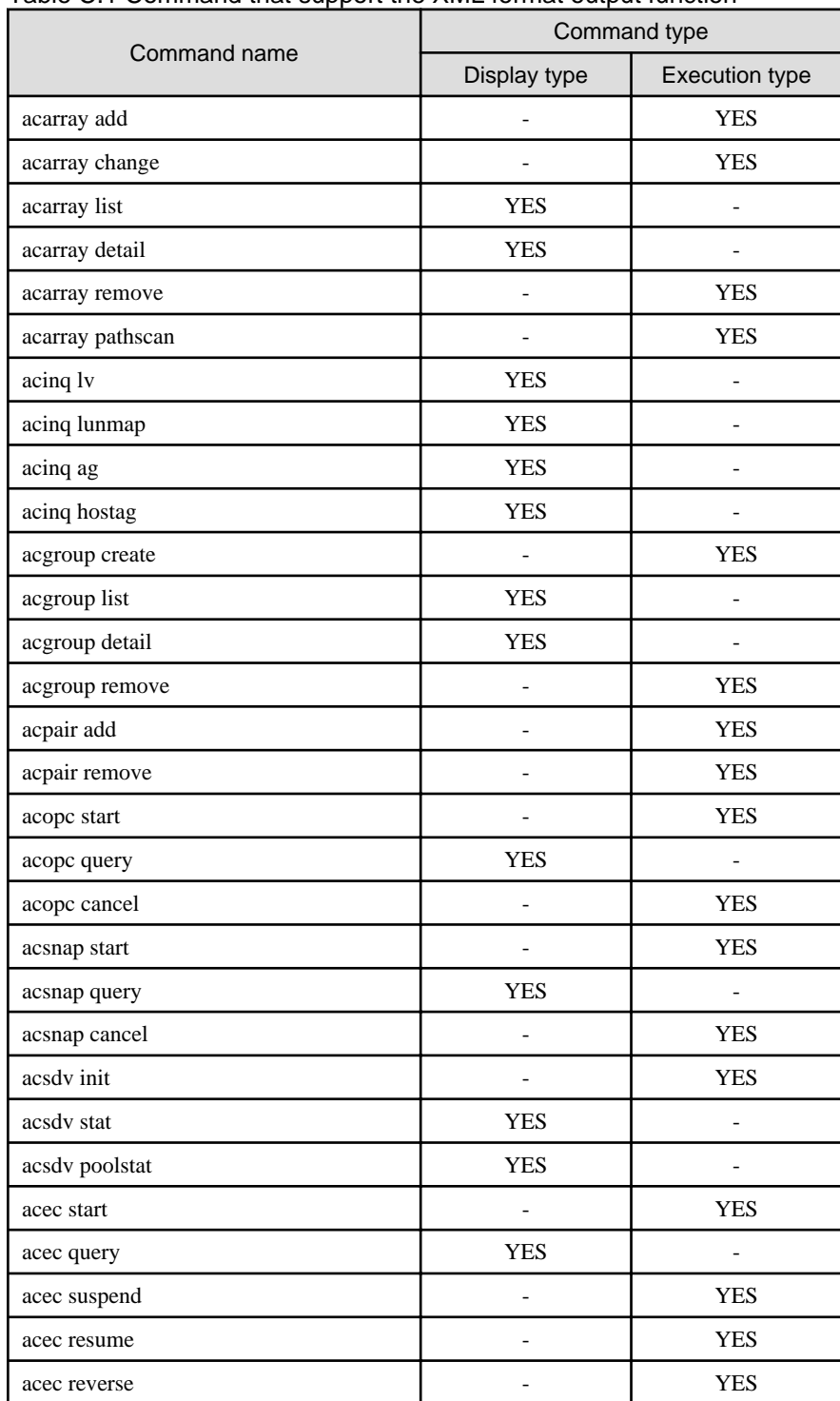

Table C.1 Command that support the XML format output function

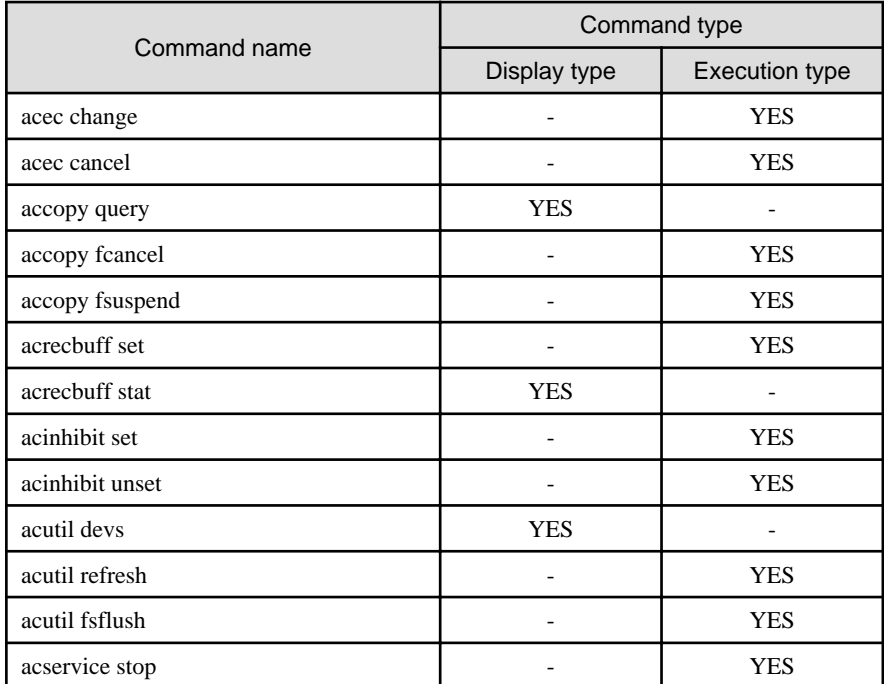

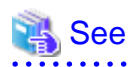

The XML format between display type command and execution type command is different. Refer to "C.2.1 XML format of display type command" or ["C.2.2 XML format of execution type command"](#page-213-0) for the each XML format. ولأواد

## **C.2 XML format**

## **C.2.1 XML format of display type command**

The XML format of display type command is follows:

- List part only
- Table part only
- List part and table part

The display example for each XML format shows the followings.

Display example of list part only

Without -xml option

```
> acarray detail -a ET001
Disk Array Name : ET001
BOX-ID : 00ETERNUSDXM##ET44S20A####HK000104######
IP Address : 10.124.6.251
Admin User : root
Access Volume : X:
```
With -xml option

```
> acarray detail -a ET001 -xml
<?xml version="1.0" encoding="UTF-8"?>
```

```
<Response version="1.0">
   <ReturnCode>0</ReturnCode>
   <Message></Message>
   <List>
    <Data id="Disk Array Name">ET001</Data>
    <Data id="BOX-ID">00ETERNUSDXM##ET44S20A####HK000104######</Data>
    <Data id="IP Address">10.124.6.251</Data>
     <Data id="Admin User">root</Data>
     <Data id="Access Volume">X:</Data>
  \epsilon/List>
</Response>
```
#### Display example of table part only

#### Without -xml option

```
> acarray list
Name BOX-ID IP Address
----- ---------------------------------------- ------------
ET001 00ETERNUSDXM##ET44S20A####HK000104###### 10.124.6.251
ET002 00ETERNUSDXH##ET87S20A####NC4110699004## 10.124.6.241
```
#### With -xml option

```
> acarray list -xml
<?xml version="1.0" encoding="UTF-8"?>
<Response version="1.0">
  <ReturnCode>0</ReturnCode>
   <Message></Message>
   <Table>
     <Row>
       <Data id="Name">ET001</Data>
       <Data id="BOX-ID">00ETERNUSDXM##ET44S20A####HK000104######</Data>
       <Data id="IP Address">10.124.6.251</Data>
     </Row>
     <Row>
       <Data id="Name">ET002</Data>
       <Data id="BOX-ID">00ETERNUSDXH##ET87S20A####NC4110699004##</Data>
       <Data id="IP Address">10.124.6.241</Data>
    \epsilon/Rows
   </Table>
</Response>
```
**NOTE**: If there is no data in the table part, the Table tag is not displayed.

#### Display example of list part and table part

Without -xml option

```
> acec query -g ECGroup
Copy Group Name : ECGroup
Copy Group Type : EC
Disk Array Name : ET002 (00ETERNUSDXH##ET87S20A####NC4110699004##)
Source <=> Target SID EC Status Copy Phase Copied Block
--------- --- --------- ---- ----------------------- ---------- ------------
ET002/0x1 N/A ET002/0x3 N/A "EC action not startup" "Not set" N/A
ET002/0x2 == > ET002/0x4 0x41 "EC Executing" "Copying" 1048576
```
With -xml option

```
> acec query -g ECGroup -xml
<?xml version="1.0" encoding="UTF-8"?>
```

```
<Response version="1.0">
  <ReturnCode>0</ReturnCode>
  <Message></Message>
  <List>
    <Data id="Copy Group Name">ECGroup</Data>
    <Data id="Copy Group Type">EC</Data>
    <Data id="Disk Array Name">ET002 (00ETERNUSDXH##ET87S20A####NC4110699004##)</Data>
  </List>
  <Table>
   R\capw
      <Data id="Source">ET002/0x1</Data>
     <Data id="&lt;=&gt;">N/A</Data>
      <Data id="Target">ET002/0x3</Data>
      <Data id="SID">N/A</Data>
      <Data id="EC Status">"EC action not startup"</Data>
      <Data id="Copy Phase">"Not set"</Data>
      <Data id="Copied Block">N/A</Data>
   \langle Rows
     <Row>
      <Data id="Source">ET002/0x2</Data>
     <Data id="&lt;=&gt;">==&gt;</Data>
      <Data id="Target">ET002/0x4</Data>
      <Data id="SID">0x41</Data>
      <Data id="EC Status">"EC Executing"</Data>
      <Data id="Copy Phase">"Copying"</Data>
      <Data id="Copied Block">1048576</Data>
    </Row>
  </Table>
</Response>
```
**NOTE**: If there is no data in the table part, the Table tag is not displayed.

## Information

. . . . . . . . . . . . . . . . . If the error occurs when the command is executed (e.g. parameter error), the command outputs the error information like as follows.

Without -xml option

```
> acarray detail -a ET001
ccm8003 Could not open the file. file=C:\Program Files\AdvancedCopy Manager Copy Control Module\etc
\db\eternus.xml.lck
```
With -xml option

```
> acarray detail -a ET001 -xml
<?xml version="1.0" encoding="UTF-8"?>
<Response version="1.0">
  <ReturnCode>8</ReturnCode>
  <Message>ccm8003 Could not open the file. file=C:\Program Files\AdvancedCopy Manager Copy Control 
Module\etc\db\eternus.xml.lck</Message>
</Response>
```
## **C.2.2 XML format of execution type command**

The XML format of execution type command is follows:

- Execution result message only
- Execution result including the detail information

The display example for each XML format shows the followings.

#### Display example of execution result message only

Without -xml option

```
> acgroup create -g group01 -type OPC -a ET001
Successful completion.
```
#### With -xml option

```
> acgroup create -g group01 -type OPC -a ET001 -xml
<?xml version="1.0" encoding="UTF-8"?>
<Response version="1.0">
   <ReturnCode>0</ReturnCode>
   <Message>Successful completion.</Message>
</Response>
```
#### Display example of execution result including the detail information

#### Without -xml option

```
>acec start -g ECGroup
ET001/0x1:ET001/0x6
# DATE : 2008/06/24 16:28:00 - << EC Started >>
```

```
# From:BoxID=303045343030304d3323232323234534353053323041232323234b44343033303633393030342323/
Olu=1/Adr_high=0/Adr_low=0/size_high=0/size_low=0
# To :BoxID=303045343030304d3323232323234534353053323041232323234b44343033303633393030342323/
Olu=6/Adr_high=0/Adr_low=0
ET001/0x2:ET001/0x7
ccm5004 Operation failed. function=STXCopyEC.START, message=invalid BoxID.
   Succeeded : 1
   Failed : 1
```

```
With -xml option
```

```
>acec start -g ECGroup -xml
<?xml version="1.0" encoding="UTF-8"?>
<Response version="1.0">
   <ReturnCode>6</ReturnCode>
   <Message></Message>
   <ResultList>
     <Result>
       <Object>ET001/0x1:ET001/0x6</Object>
       <Status>Succeeded</Status>
       <Message></Message>
      \epsilonDetail>DATE : 2008/06/24 16:28:00 - < &lt; EC Started &gt; &gt; &#13;
From:BoxID=303045343030304d3323232323234534353053323041232323234b44343033303633393030342323/
Olu=1/Adr_high=0/Adr_low=0/size_high=0/size_low=0

To :BoxID=303045343030304d3323232323234534353053323041232323234b44343033303633393030342323/
Olu=6/Adr_high=0/Adr_low=0</Detail>
     </Result>
     <Result>
       <Object>ET001/0x2:ET001/0x7</Object>
       <Status>Failed</Status>
       <Message>ccm5004 Operation failed. function=STXCopyEC.START, message=invalid BoxID.</
Message>
       <Detail></Detail>
     </Result>
   </ResultList>
</Response>
```
## Information

If the error occurs when the command is executed (e.g. parameter error), the command outputs the error information like as follows.

. . . . . . . . . . . . . . . . . . . .

#### Without -xml option

```
> acec start -g
ccm1001 An invalid argument was specified.
Usage:
         acec start -g COPY-GROUP(EC) [-p PAIR] [-r] [-xml]
         acec start -g COPY-GROUP(REC) [-p PAIR] [-r]
                 [-transfer {sync [-split {auto|manual}]|through|consist|stack}]
                 [-recovery {auto|manual}]
                 [-skip]
                 [-xml]
```
With -xml option

```
> acec start -g -xml
<?xml version="1.0" encoding="UTF-8"?>
<Response version="1.0">
  <ReturnCode>1</ReturnCode>
  <Message>ccm1001 An invalid argument was specified.</Message>
</Response>
```
If the warning message by executing the command is output as follows.

#### Without -xml option

```
> acec reverse -g group01
ET001/0x1:ET001/0x6
# DATE : 2008/06/24 16:28:00 - << EC Change >>
Warning:ccm7001 The target logical volume is write protected. target logical volume=ET001/0x1
ET001/0x2:ET001/0x7
# DATE : 2008/06/24 16:28:00 - << EC Change >>
   Succeeded : 2
  Failed : 0
```
With -xml option

```
> acec reverse -g group01 -xml
<?xml version="1.0" encoding="UTF-8"?>
<Response version="1.0">
     <ReturnCode>0</ReturnCode>
     <Message>Successful completion.</Message>
     <ResultList>
         <Result>
             <Object>ET001/0x1:ET001/0x6</Object>
             <Status>Succeeded</Status>
             <Message>Warning:ccm7001 The target logical volume is write protected. target logical 
volume=ET001/0x1</Message>
            \epsilonDetail>DATE : 2008/06/24 16:28:00 - <&lt; EC Change &gt;&gt;</Detail>
         </Result>
         <Result>
             <Object>ET001/0x2:ET001/0x7</Object>
             <Status>Succeeded</Status>
             <Message></Message>
            \leqDetail>DATE : 2008/06/24 16:28:00 - <&lt; EC Change &gt;&gt;</Detail>
         </Result>
```
## **Appendix D Operation in Oracle VM Server for SPARC**

This appendix explains Oracle VM Server for SPARC in the operation using AdvancedCopy Manager CCM.

Refer to "Operation in Oracle VM Server for SPARC" in the ETERNUS SF AdvancedCopy Manager Operation Guide (for Solaris).

## **Index**

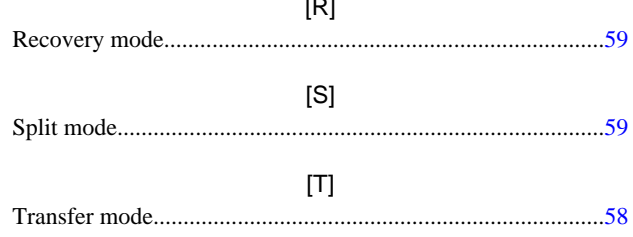